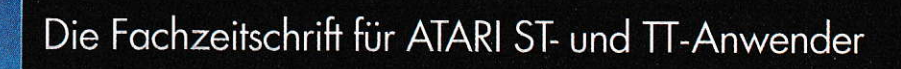

### **Oktober 92** DM 8, - Ös. 64, - / Sfr. 8, - / Lit. 7500,-

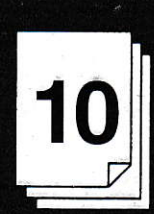

# **High-End-Festplatten**

### **ATARI-Messe** 992

**Ausführlicher Bericht** 

### **Software**

**CoNnect InShape-Raytracer Calamus &<br>seine Module Timeworks Publisher** 

### **Gigafile 128**

**128 MB Wechselplatte** 

### **Digitale Justitia:**

**Public-Domain- und Shareware-Prog** 

# Wer ist erste Hilfe und letzte

Spätestens dann, wenn der Schrecken der Situation es unvermeidlich fordert, werden Sie

# Rettung des Überraschten,

mit Freude feststellen, daß zumindest wir Ihnen mit Support und Service zur Seite stehen.

# Entsetzten, Fassungslosen,

Überaus fachmännisch, überaus freundlich, überaus kostenlos. Zunächst einmal per Telefon

# Verzweifelten, Entnervten,

(von 10.00 bis 12.30 Uhr, nicht aufgeben: 30 000 haben es letztes Jahr geschafft!). Und sollte

## Panischen, Wütenden,

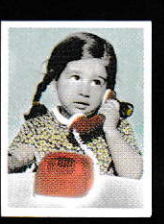

die Sachlage doch ein wenig komplizierter sein, sogar schriftlich, gern auch

# Tobsüchtigen, Haßerfüllten,

per Fax (allein im letzten Jahr rund 5000 mal). Und damit wissen Sie auch, wie wir immer

## Resignierten, Enttäuschten,

wieder dies zuversichtliche Lächeln auf die entspannten Züge unserer Kunden zaubern.

# der Mut- und Machtlosen?

pplication Systems Heidelberg Software GmbH Postfach 102646 6900 Heidelberg Telefon: 0 62 21 / 30 00 02 Fax: 0 62 21 / 30 03 89, in der Schweiz: DataTrade AG Landstraße 1 5415 Rieden/Baden Telefon: 0 56 / 82 18 80 Fax: 0 56 / 82 18 84 in Österreich: Temmel Ges. m. b. H. & Co. KG Markt 109 5440 Golling Telefon: 0 62 44 / 79 92 Fax: 06 62 / 70 81 13

#### EDITORIAL

### Batman returns

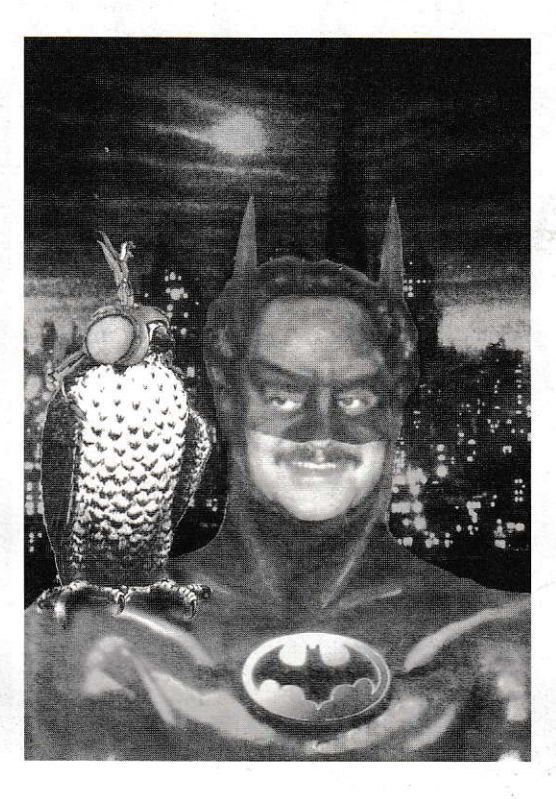

n Sunnyvale City kämpft Batman, in seinem bürgerlichen Leben einfach Sam genannt, mal wieder gegen seine bösen Gegenspieler: den übergroßen lndustriemagnaten I.B.Machine, den Obst Milliardär Apple und einen alten Haudegen aus der Marine, den Commodore Amiga.

ln letzter Zeit war es ruhig um Batman geworden, dochjetzt ist er wieder da. Und zu seinerUnterstützung hat er gleich noch einen mächtigen Helfer in seinem Batmobil mitgebracht: ein bis vor kurzem noch recht unbekanntes Wesen (no details), das alle nur den Falkcn ncnnen. Und der Falke soll schon bald von sich reden machen, denn es wurde bekannt, daß er von Batman mit einer so mächtigen

Ausrüstung versehen wurde, daß selbst James Bond vor Neid erblassen würde: der Bat-Disk, kurz IDE genannt, dem Bat-Drive, der mit seinen 1,44 schon eine Menge faßt, und einer digitalen Wunderwaffe, dem Bat-DSP, und noch vielem Neuen und Altbewährten mehr.

Schon wurden in Sunnyvale City Stimmen laut, die offen für Batmans Gegenspieler warben. Wird es also Batman und dem Falken gelingen, die Bevölkerung in Sunnyvale City wieder auf seine Seite zu ziehen, oder hat er zu lange an der neuen Ausrüstung gefeilt? Sofern er sich nicht verspielt und seinem Batmobil das Benzin ausgeht, hat er gute Chancen.

Ich denke, daß Batman zusammen mit seinem Helfer (Robin ist out, Falke ist in) die Sympathien der Bürger von Sunnyvale City gewinnen wird. Er sollte seine Gegner allerdings nicht unterschätzen, denn nicht nur im Film gibt es Fortsetzungen. Und der Falke braucht sowohl die Unterstützung der Bevölkerung als auch neue Brüder, die mit einem 40er-Special umgehen können.

Demnächst in diesem Kino!

Harald Egel

PS: Alle Personen sind frei erfunden, Übereinstimmung mit lebenden Personen sind gewollt.

#### H A L  $\boldsymbol{\tau}$

#### **SOFTWARE**

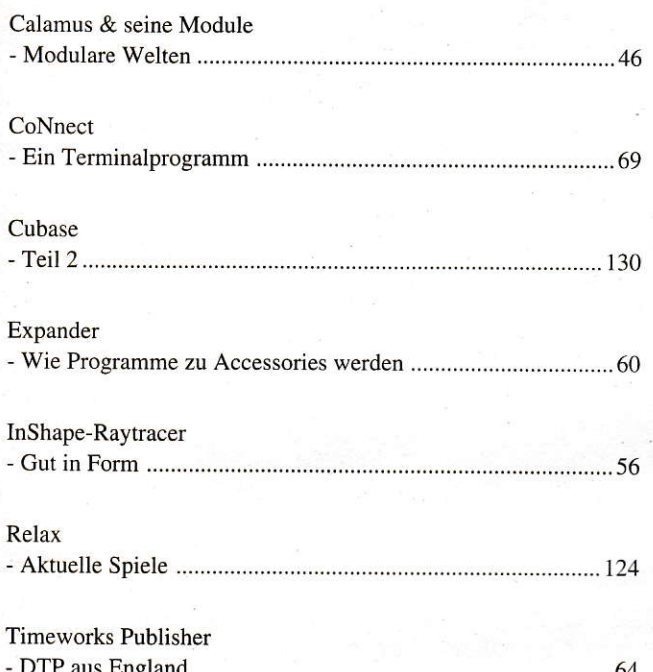

#### **HARDWARE**

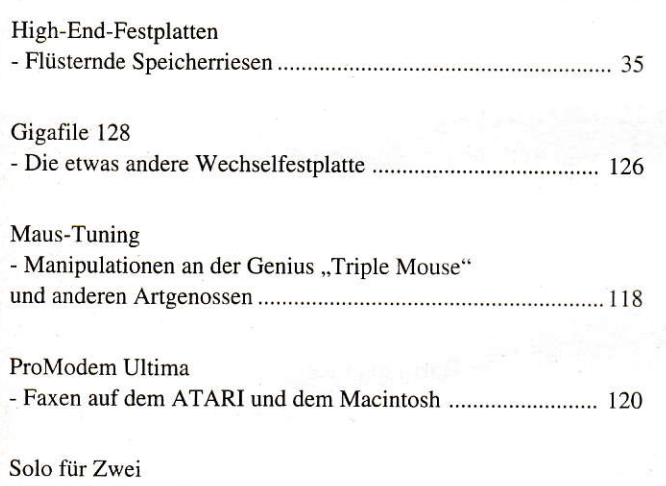

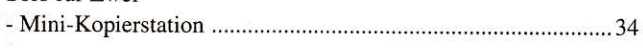

**GRUNDLAGEN** 

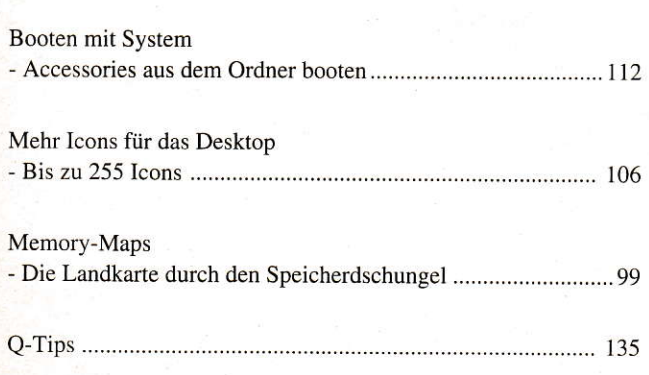

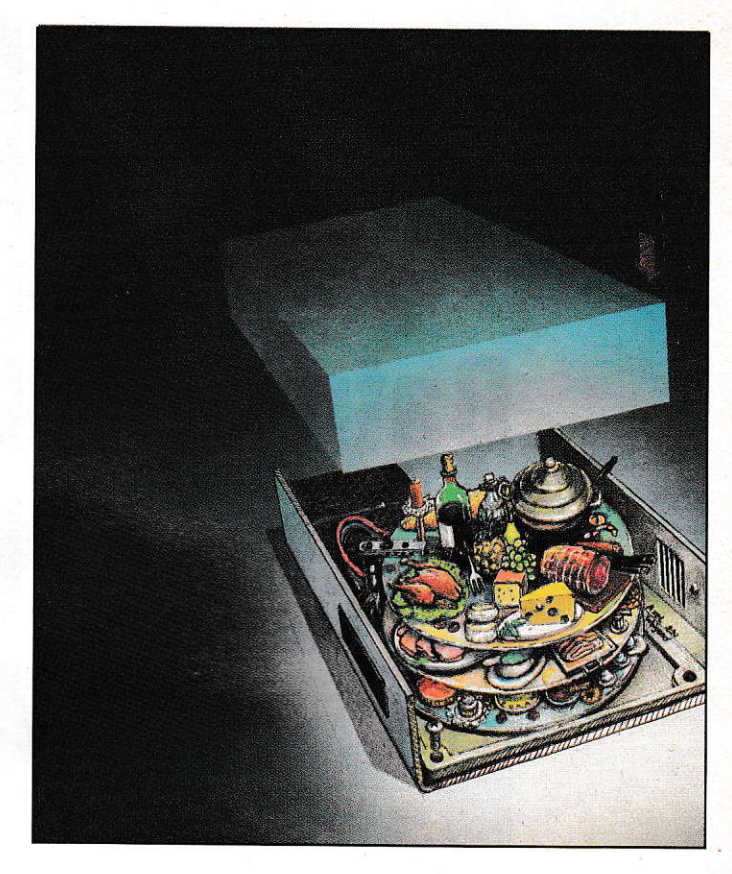

#### High-End-Festplatten Ein Fest für Speicherhungrige

Vorbei sind die Zeiten, in denen sich Computer-Interessierte noch als Disketten-Jongleure betätigten. Festplatten gehören heute zu einem Computer dazu wie die Gießkanne zum Gärtner, ohne sie läuft nicht viel. Besonders die technische Entwicklung dieser High-Tech-Produkte liest sich wie ein Science-Fiction-Roman. Aus schrankwandgroßen Ungetümen mit Hydraulik-Steuerung, die einen riesen Radau veranstalteten sind handliche Datenbüchsen mit Flüsterton geworden. In diesem Test wollen wir Ihnen die neuesten Entwicklungen aus den Labors der Festplattenhersteller näher bringen.

Seite 24

#### **Modulare Welten** Calamus & seine Module

Gut ein Jahr ist vergangen, seit Calamus SL auf der Atari-Messe 91 erstmals einer breiten Öffentlichkeit vorgestellt wurde. Ein Jahr also und einige Updates älter - das heißt in der schnellebigen Computer-Zeitrechnung immerhin ja schon "fast erwachsen". Mochte diese erste Version auch noch mit einigen pubertären Problemen aufwarten, so ließ doch vor allem der modulare Aufbau des Programms erwarten, daß nicht nur die notwendigen Fehlerbereinigungen, sondern auch Programmergänzungen für ganz spezielle Anwendungsbereiche schnell, weil eben modular folgen würden, wo sonst in der Regel eine vollständige Anpassung des Programms unumgänglich gewesen wäre. Und hier hat sich, wie auch im gesamten Programm, inzwischen einiges getan.

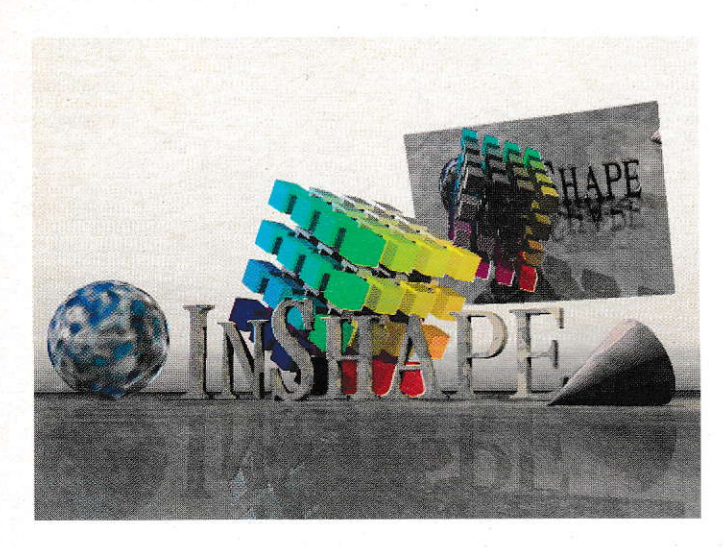

#### Gut in Form InShape-Raytracer

Vorbei sind die Zeiten, in denen Modelle von Hand gefertigt wurden, um eine Vorstellung zu bekornmen. wie cs später aussieht. Vorbei auch die stundenlange Sitzung beim Architekten, der immer und immer wieder beschreiben muß, wie denn nun das Wohnzimmer nach der Fertigstellung aussehen wird. Auch im Maschinenbau kann nun sicherer konstruiert und Störkanten vermieden wetden durch den Einsatz von Raytracem. Mit InShape ist ein solches Produkt nun für den ATARI-TT erhältlich.

seite 56

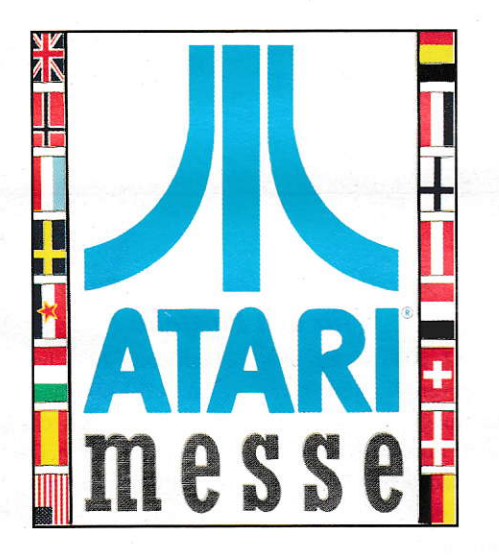

#### Keep On Running Bericht von der ATARI-Messe 1992

Es bewegt sich wieder etwas. Bedenklich lange schon wares still geworden um ATARI. So mancher Unkenruf wurde laut, immer mehr eingefleischte ATARI-Anwender runzelten die Stirn, immer mehrHändler sprangen ab. Das Gerticht, ATARI sei tot, war in den Reihen der Kritiker immer öfter zu hören. Dies ändert sich mit der ATARI-Messe 1992. Hier führte ATARI seine jüngste Entwicklung, den Falcon 030, erstmalig und mit großem Aufwand der Öffentlichkeit vor und gab wieder Anlaß zur Hoffnung.

Seite 16

#### **PROGRAMMIERPRAXIS**

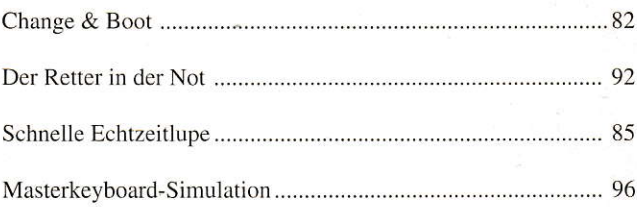

#### **PUBLIC DOMAIN**

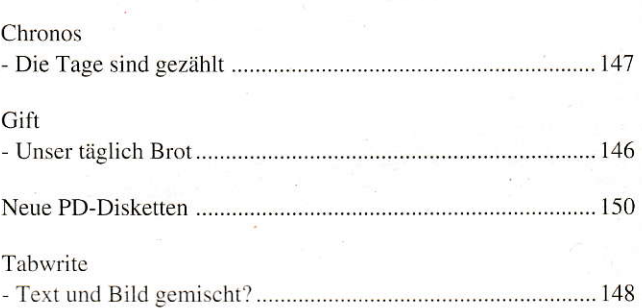

#### **AKTUELLES**

#### ATARI-Messe 1992

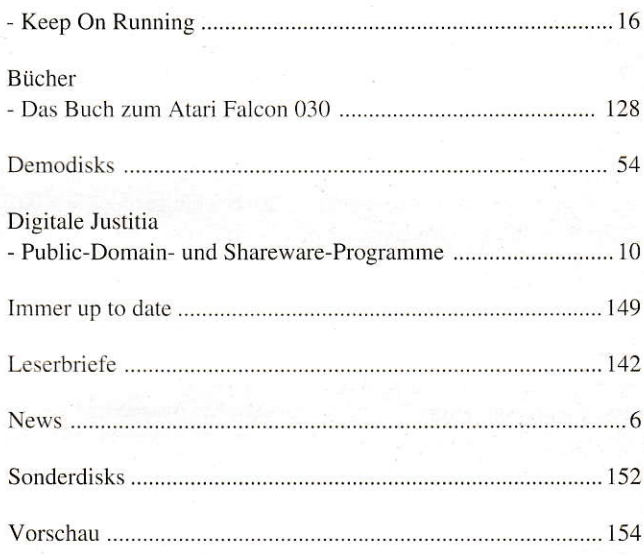

#### **RUBRIKEN**

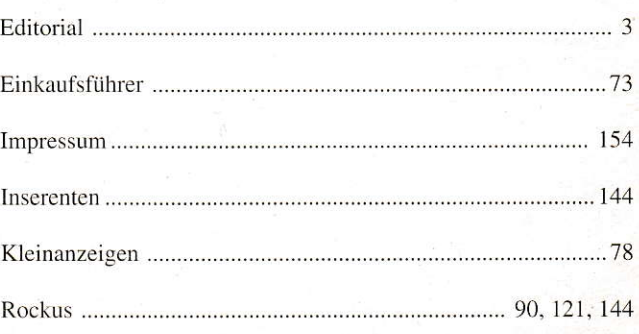

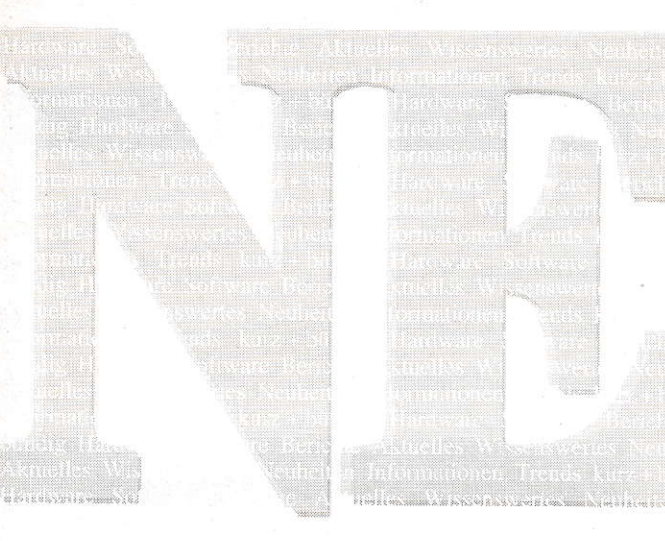

#### **ATARI** auf der CSS

Die CSS (Consumer-Shopper-Show) in Köln ist seit Jahren die größte deutsche Computer-Consumer-Messe. Bislang wurde die Messe überwiegend von Commodore-Amiga und MS-DOS-kompatiblen Computern beherrscht. 1992 steigt erstmalig auch ATA-RI in Köln ein. Auf einem 300qm-

Stand wird der neue Falcon 030-Computer dem Publikum nähergebracht. Dies zeigt besonders deutlich, in welches Marktsegment ATARI mit dem Falcon 030 zielt. Die CSS findet vom 8. bis 11. Oktober in Köln statt. Ein Besuch lohnt sich also auch für ATARI-Fans.

#### konTRAST-Programm

Die "konTRAST" Händlergemeinschaft vermeldet die Vertriebsaufnahme von drei neuen Programmen:

VIRGIL, der Lagerbutler. Alle Daten, die, wie auch immer, zwischen Einkauf und Vertrieb eines Unternehmens anfallen, lassen sich mit Virgil in den Griff bekommen: Warenein- und -ausgangsbuch, Lieferscheine, Rechnungen, Inventurliste, Verkaufskalkulation. Als Bonbons sind ein halbautomatisches Mahnverfahren und eine Formularanpassung eingebaut. Virgil kostet 99,- DM.

Immer mehr Grafiker stehen vor immer mehr Dateiformaten.

Der Bild-Konverter KARMA "schafft" über 100 Bildformate der ATARI-, MS-DOS- und MAC-Systeme. Eine Wandlung Raster-Raster, Vektor-Raster und Raster-Vektor mit vielfältigen Nachbearbeitungsfunktionen steht zur Verfügung. Karma kostet 59,- DM. Der Nachfolger des PD-Klassikers SAKROTAN ist jetzt unter der Versionsnummer 4.50 als Vollkommerzprodukt bei konTRAST zum Preis von 59,- DM erhältlich.

konTRAST

Matthias Neumann Zwickauer Straße 4 W-5400 Koblenz Tel.: (0261) 53723

#### JetSet ist lieferbar

Das neue Laserdrucker-Accessory ist jetzt lieferbar. Der Treiber liegt im AUTO-Ordner, das Steuermodul wird als CPX-Modul im neuen XControl von ATARI gestartet. (XControl liegt bei). Mit im Lieferumfang sind 8 verschiedene Fonts enthalten.

Jet Set treibt Ihren Laserdrucker auch mit einem 520er-ST mit 1 MB Speicher. Wie bei einem 24-Nadeldrucker können Sie Einstellungen über EPSON-LQ2500kompatible Escape-Sequenzen

vornehmen. Es sind IBM-Grafikzeichen sowie alle ATARI- und 13 länderspezifische Sonderzeichen verfügbar. JetSet kostet 79,-DM und beeinhaltet ein kostenloses Update auf eine erweiterte Version sowie die Anrechnung von 50,-DM auf die Profi-Version, die beide in Vorbereitung sind.

Eickmann-Computer In der Römerstadt 249/253/259 W-6000 Frankfurt 90 Tel.: (069) 763409

#### **SOFTBÄR** ist da!

Mit dem Untertitel "Branchenlösungen für ATARI STE/TT" hat sich in Berlin die Firma SOFT-BÄR unter Hans J. Konzeck etabliert. Neben der ATARI-Systemberatung (" ... beraten Sie auch zu unmöglichen Zeiten") durch den autorisierten Fachhändler ("... erstellen für Ihre Bedürfnisse und Ihren Geldbeutel") steht auch eine ATARI-Fachwerkstatt (" ... reparieren und konfigurieren") bereit. Eine Spezialität ist aber die individuelle Software-Erstellung (" ... entwickeln entsprechend Ihrer Problemstellung zu unglaublich günstigen Preisen"), von der das erste Produkt bereits vorliegt: FIRST MILLION.

Die sog. "ultimative Bürosoftware" ist fast schon ein intergriertes Paket zur Verwaltung von Kunden, Artikeln, Lagerbeständen, Fakturierung, Rechnungen und Buchhaltung. Damit ist der gesamte Büroaufwand mit einem einzigen Komplettprogramm zu erledigen. FIRST\_MILLION (Version 1.3) kostet 299,- DM, mit dem Programm QFAX pro 499,- DM, eine Demoversion ist für 20,- DM erhältlich.

**SOFTBÄR** Richardstraße 60 W-1000 Berlin 44 Tel.: (030) 6853312

#### Baufinanzierungsprogramm für den Portfolio

BAUFINANZ 2000 ist ein ausgereiftes, universell einsetzbares Baufinanzierungsprogramm, welches speziell für den PC entwikkelt wurde. Nachdem ATARI den Portfolio auf den Markt brachte, wurde ihm das Programm angepaßt und umgeschrieben.

Nach Eingabe der relevanten Daten errechnet Baufinanz 2000 den Finanzierungsbedarf, einen Finanzierungsvorschlag und den Finanzierungsaufwand mit allen steuerlichen Vorteilen für die nächsten 5 Jahre.

In Zusammenarbeit mit einem Baufinanzberater und zwei Versicherungsgesellschaften sind alle gesetzlichen Vorschriften sowie alle baufinanzierungsspezifischen Punkte berücksichtigt.

Baufinanz 2000 hat eine Größe von ca. 90 KB. Dazu benötigt das Programm noch ca. 20 KB für interne Variablen. Das Programm benötigt mindestens eine 128-KB-ROM-Karte, eine 128-KB-RAM-Karte oder eine 256-KB-RAM Speichererweiterung, da es sonst nicht lauffähig ist. Hierzu gibt es günstige Paketpreise. Das Programm läuft auch auf einem normalen MS-DOS Computer. BAUFINANZ 2000 ist ab sofort erhältlich und kostet als Diskettenversion 399,-DM

Eickmann-Computer In der Römerstadt 249/253/259 W-6000 Frankfurt 90 Tel.: (069) 763409

10/1992

#### VME-Grafikkarten, ein spezielles NVDI und Monitore

In der September-Ausgabe der ST-Computer berichteten wir über verschiedene Grafikerweiterungen für den VME-Bus. Mittlerweile gibt es wiederum Neues darüber zu berichten. So hat die Firma Sang den Preis für ihre Mega-Vision 300 auf 998,- DM gesenkt. Die Firma Behne & Behne, als Autoren des NVDI vielen bekannt, hat eine spezielle Version des Bildschirmbeschleunigers vorgestellt, der mit den Grafikkarten zusammenarbeitet, die auf dem Tseng ET4000-Chip basieren. Dieser Chip kommt bei vielen VGA-Karten zum Einsatz und arbeitet auf der Crazy Dots von TKR, der Spektrum von Wilhelm und der reSOLUTION von GengTec (diese Karte ist nur für den Mega ST erhältlich).

Alle drei Karten erhalten einen ordentlichen Geschwindigkeitszuwachs, wie Sie anhand der Meßergebnisse für die Crazy Dots sehen können (die Werte sind genauso mit dem GEM\_TEST.PRG ermittelt wie die aus ST-Computer 9/ 92). Die höhere Geschwindigkeit macht sich vor allem bei täglichen Routinearbeiten bemerkbar, die ja zu großen Teilen aus Fenster-, Dialog und Bildschirmaufbau bestehen. Diese spezielle Version des NVDI, die jedem Besitzer einer der genannten Grafikkarten ans Herz gelegt sei, gibt es bei:

Behne & Behne Systemsoftware GbR Lindenkamp 2 W-3050 Wunstorf 1

betrachteten die Kooperation die-

ser Monitore mit VME-Buskar-

ten. Einige moderne Multiscans

sind nicht in der Lage, so geringe

Zeilenfrequenzen, wie sie der ST

in seinen drei Auflösungen bietet,

zu synchronisieren. Daher hier die

Auflistung der Monitore und ihrer

Fähigkeit der Darstellung der drei

ST-Modi:

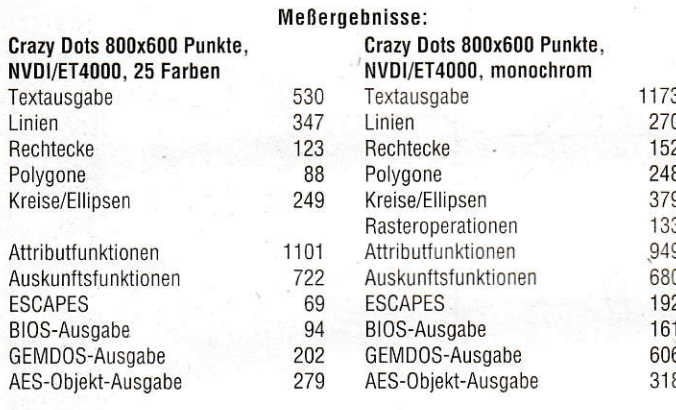

Bei den Meßergebnissen im September-Heft vergaßen wir zu erwähnen, daß die Crazy Dots dafür mit dem NVDI-GDOS getestet worden war, was ihr einen geringen Geschwingkeitsvorteil brachte. Sie ist die einzige Karte, die dieses GDOS unterstützt.

Ein weiterer Nachtrag betrifft den Vergleichstest der Multiscan-Monitore aus dem Heft 4/92. Wir

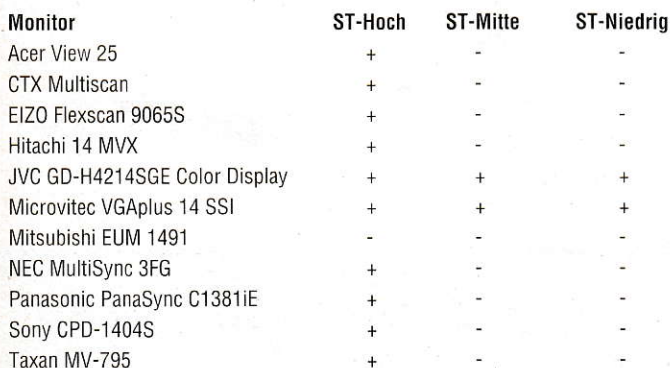

#### **Bankleitzahl per Datei**

Mit dem PD-Programm GIRO STB lassen sich Überweisungen, Lastschriften und andere Bankaufträge per Diskette an das eigene Geldinstitut einreichen. Dies spart natürlich nicht nur einige Kontoführungsgebühren, sondern vermeidet auch lästiges Ausfüllen von Bankformularen.

Zu diesem Programm wird nun eine Bankleitzahlendatei angeboten, die über 20.000 Bankleitzahlen aus den alten und neuen Bundesländern enthält. Somit kann jederzeit die Bankleitzahl ermittelt werden, wenn lediglich nur der Name des Geldinstitutes bekannt ist. Im täglichen Geldverkehr oftmals eine nützliche Hilfe! Diese Datei wird zum niedrigen Preis von nur DM 15,- plus DM 3,-Porto angeboten.

Ralf Peiler Rektor-Wutz-Str. 26 W-8457 Kümmersbruck Tel -: (09621)85393

#### Dongle-Schutz

Der Begriff "Dongleware" dürfte mit dem Erscheinen des Spiels "Oxyd" einen hohen Bekanntheitsgrad gefunden haben. Er darf nun offiziell nicht mehr von Herstellern verwendet werden, die ihre Produkte mit einem ählichen Vertriebskonzept vermarkten möchten. Das Wort "Dongle" ist seit dem 16.07.1992 ein eingetragenes Warenzeichen von Meinolf Schneider für die Warengruppen Computerprogramme, Computerspiele, Dokumentationen zu Computerprogrammen und Computerspielen sowie Bücher. Damit hat nur noch der Dongleware-Verlag das Recht "Dongleware" zu vertreiben.

#### Telefun-News

Die Deutsche Telekom führt zur Zeit einen Betriebsversuch "Multifunktionszugang" für das DA-TEX-P-Netz durch. Neue Zugangsnummern erlauben den Einsatz sogenannter "adaptiver Modems", die sich automatisch an die Baud-Rate anpassen. So sind derzeit über eine Nummer die Geschwindigkeiten bis 2400 bps (V.21, V.22, V22bis) möglich. Ab Herbst 92 kommen unter den selben Rufnummern die Geschwindigkeiten 1200/75 bps (V.23, nur für BTX interessant) und 9600 bps (V.32) hinzu. Ebenfalls ist die Unterstützung der Protokolle MNP 1 bis 5 sowie dementsprechend V.42 bzw. V.42bis vorgesehen. Die adaptiven Zugänge gibt es allerdings (mit einer Ausnahme) vorerst nur in den Ortsnetzen der neuen Bundesländer:

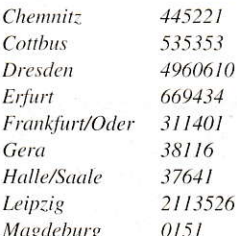

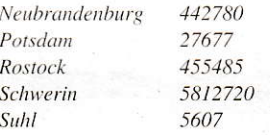

Einzige Ausnahme ist die Stadt Kiel, die unter der Rufnummer 17740 schon einen Multifunktionszugang hat. Alle bereits installierten DATEX-P-Zugänge in den alten Bundesländern bleiben vorerst noch ohne adaptive Modemnummern. Bis Ende 1992 sollen aber noch folgende Städte in den Genuß eines Multifunktionszugangs per Ortstarif ins DATEX-P-Netz kommen:

Aachen, Braunschweig, Darmstadt, Freiburg, Gießen, Kaiserslautern, Kassel, Kempten, Koblenz, Lingen, Münster, Oldenburg, Passau, Ravensburg, Rottweil, Siegen, Trier, Ulm und Würzburg. Übrigens: Für den Zugang zum DATEX-P-Netz ist nicht unbedingt eine sogenannte DATEX-Kennung (NUI = Network User Identification) nötig, denn viele Adressaten im DATEX-Netz sind per R-Nummer erreichbar.

Quelle: Chaos Computer Club

# ATARI Falcon030 PARTY'S

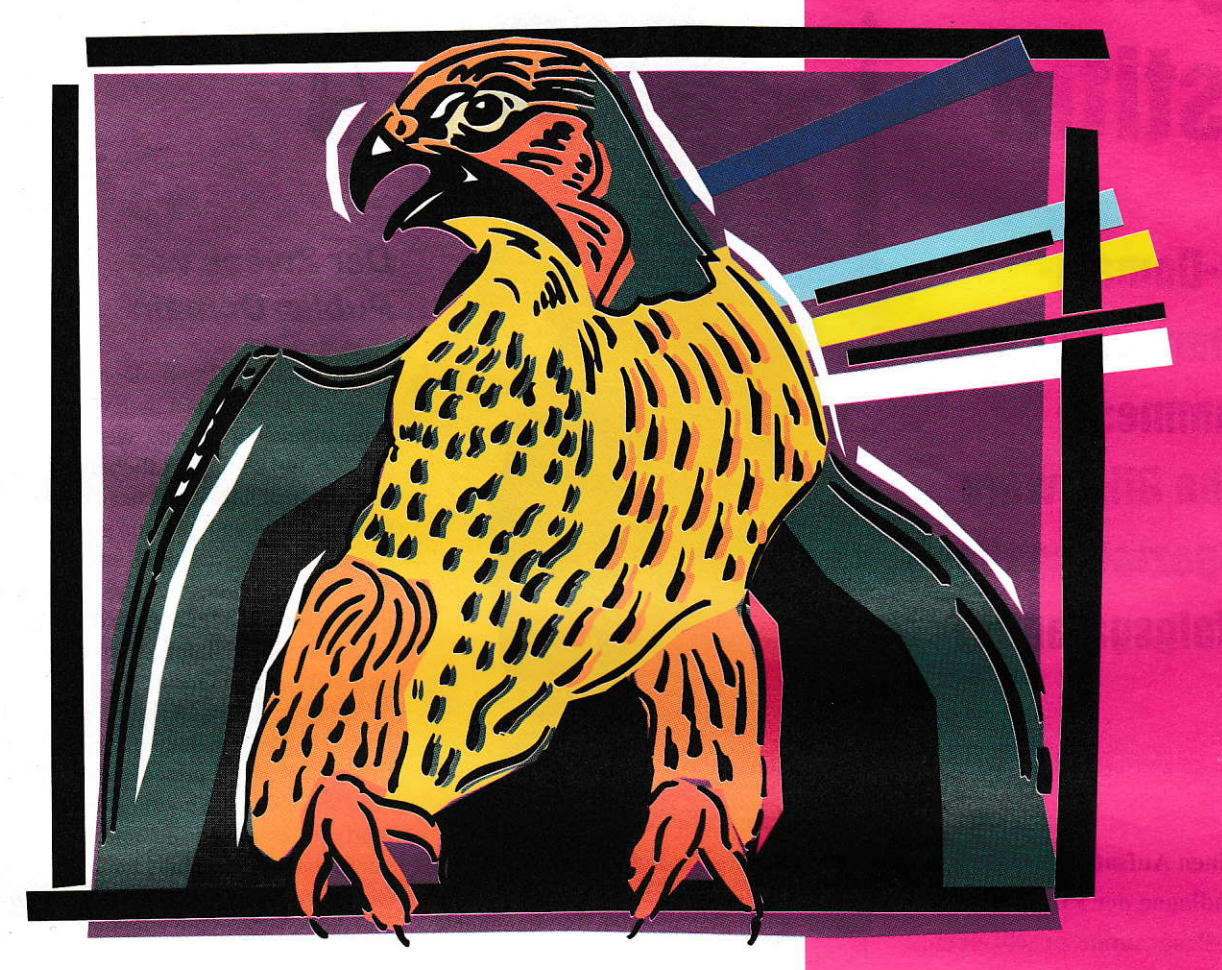

#### **DIE ERSTEN**

Digital DeskTop ist wieder einmal ganz früh dran.

ATARI, die führenden Softwarehäuser und Vertreter<br>der Fachpresse demonstrieren bei den DDT-Partnern den neuen Falcon030.

Und damit nicht genug!

Digital DeskTop zeigt neue oder bereits angepaßte<br>Produkte für den Falcon030. Sekt und Kaffee sorgen<br>für eine gelöste Atmosphäre. Wir freuen uns auf Ihren Besuch!

**FALCON PARTY'S** präsentiert von:

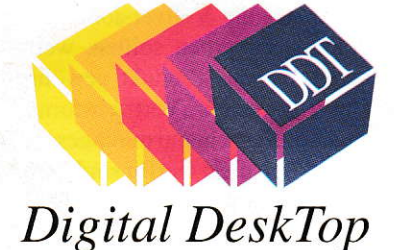

7.10.92 Chemnitz

9.+10.10.92 Berlin

16.10.92 Tübingen

17.10.92 Freiburg

21.10.92 Regensburg

23.10.92 Frankfurt/Main

28.10.92 Bremen

#### 30.10.92 Gelsenkirchen

**CHEMNITZ COMPUTER** Eisenweg 73 · 0-9051 Chemnitz<br>Tel. 0037 - 0/71 - 58 45 83 · Fax 0037 - 0/71 - 25 31 47

**COMPUTERSYSTEME SCHLICHTING KG** Katzbachstraße 8 · W-1000 Berlin 61 Tel. 030 - 786 10 96 · Fax. 030 - 786 19 04

**DON'T PANIC COMPUTER GMBH** Pfleghofstraße 3 · W-7400 Tübingen Tel. 07071 - 92 8 80 · Fax. 07071 - 92 88 14

**DUFFNER COMPUTER GMBH** Waldkircher Straße 61-63 · W-7800 Freiburg Tel. 0761 - 51 55 50 · Fax. 0761 - 51 55 530

WITTICH COMPUTER GMBH Luitpoldstraße 2 · W-8400 Regensburg<br>Tel. 0941 - 56 25 30 · Fax. 0941 - 56 25 10

EICKMANN COMPUTER In der Römerstadt 249/253 · W-6000 Frankfurt / Main 90 Tel. 069 - 76 34 09 · Fax. 069 - 768 19 71

> PS DATA HARD & SOFTWARE GMBH Faulenstraße 48-52 · W-2800 Bremen 1<br>Tel. 0421 - 17 50 77 · Fax 0421 - 12 8 70

Wilhelminenstraße 29 · W-4650 Gelsenkirchen<br>Tel. 0209 - 420 11 · Fax 0209 - 497 109

#### Unter der Schirmherrschaft vom TOS-Magazin.

 $\overline{9}$ 

# **Digitale Justitia**

**Public-Domain**und Shareware-**Programme: Einfache Billigware** oder Spezialangebot mit Erfolgsgarantie?

Die Idee, einen Aufsatz über die Rechtsgrundlagen der PD- und Shareware-Programme zu schreiben, bekam ich mit dem Terminal-Programm RUFUS von Michael Bernards. Dieses Programm unterscheidet sich durch nichts von einer kommerziellen Software und ist trotzdem praktisch umsonst zu haben. Warum sollte sich jemand derartig viel Mühe machen - ohne eine Gegenleistung zu verlangen - bzw. sich selbst der Gunst (und nicht der Pflicht) aussetzen, daß ihm ein Anwender den im Programmtext erwähnten Betrag von DM 50,00 freiwillig zukommen läßt? Der Sache soll daher näher auf den Grund gegangen werden.

ine Sonderstellung gegenüber den kommerziellen Computerprogrammen nehmen die sogenannte Public-Domain-Software und die Shareware ein. Diese Sonderformen einer Vertriebsstruktur stammen, wie so vieles, aus den Vereinigten Staaten. Dort setzte sich das Vertriebskonzept sehr schnell durch und konnte auch einen, im Gegensatz zum europäischen Markt, unverhältnismäßig hohen Marktanteil erlangen. Allerdings etabliert sich diese Vertriebsform mehr und mehr auch auf dem ATARI-Markt.

#### **Public-Domain**  $\neq$ Shareware

Zu unterscheiden ist generell zwischen Public-Domain und Shareware. Zwar wird vereinzelt der Begriff Public-Domain als Oberbegriff verwendet und als Gegensatz zu Shareware der Begriff Freeware gewählt. Wirft man jedoch einen Blick in die Begleittexte von Shareware-Programmen, stellt man meist fest, daß die Shareware-Autoren dort ausdrücklich erwähnen, daß es sich bei der betroffenen Software nicht um Public-Domain-Software handele. Aus diesem Grund soll nur von Public-Domain und Shareware gesprochen werden.

#### Der Zweck von **Public-Domain**

Kennzeichen der Public-Domain-Software ist, daß sie grundsätzlich von jedermann unentgeltlich genutzt werden darf und daher nahezu in "öffentlichem Eigentum" steht. Damit verzichtet der Programmautor auf jede Vergütung und gestattet jedem Anwender, das Programm zu kopieren und/ oder weiterzugeben. Diese sonderbare Form der Arbeit für andere ohne zunächst kommerziellen Hintergedanken hat jedoch durchaus seinen Grund.

Soweit aus dem Herkunftsland der PD-Software Programme durch Steuergelder finanziert wurden, erhielten diese Programme ihre Subventionierung durch die öffentliche Hand häufig unter der Bedingung, daß das Ergebnis auch öffentliches Eigentum (= Public Domain) sein müsse und daher jedermann zugänglich gemacht werden sollte. So entstand eine Unzahl kleiner Programme meist aus dem Universitätsbereich, die fast die gesamte Bandbreite möglicher Anwendungen umfaßte.

Weiterhin schlossen sich Hobby - und auch professionelle Programmierer der Welle der kostenfreien Programme an, um einerseits mit Idealismus der Computersucht zu frönen und andererseits auch, um durch die Verbreitung guter Software die Aufmerksamkeit der Software-Häuser auf sich zu ziehen.

Gleichfalls wurde festgestellt, daß kommerzielle Programme zunächst in Vorversionen auf dem PD-Markt erschienen, um den Markt abzudecken, damit die Anwender später die Vollversionen dieser Programme erwerben sollten, weil sie sich bereits an das Produkt gewöhnt hatten. Diese besondere "Vertriebsform" hat sich auch in Deutschland durchgesetzt und bewährt. Beispiele hierfür sind auch auf dem ATARI-Markt zu finden.

#### Das Shareware-Konzept

Kennzeichen der Shareware-Software ist ein besonderes Vermarktungskonzept. Das Konzept beruht auf dem naheliegenden Gedanken, ein Software-Anwender könne erst nach einer gewissen Anwendungszeit entscheiden, ob das Programm seinen Bedürfnissen entspricht. Hinzu kommt der Gedanke, daß der Anwender dem Programmautor eine angemessene Vergütung nicht verweigern werde, wenn ihm die Software besonders günstig angeboten wird. Aus diesem Grund soll der Anwender die Software erst auf Probe erhalten. Diese Idee hat jedoch auch einen nicht unbeachtlichen wirtschaftlichen Grund:

Anders als bei kommerziellen Software-Häusern und Software Distributoren steht den meisten Programmautoren der zur professionellen Vermarktung notwendige Vertriebsapparat zum Verkauf ihrer Software nicht zur Verfügung. Hier ergibt sich aus dem Shareware-Konzept eine kostengünstige Möglichkeit, das Programm selbständig auf den Markt (z.B. über eine Mailbox) zu bringen, ohne einem kommerziell arbeitenden Distributor einen Teil der Verkaufs-Marge abtreten zu müssen. Der Vertrieb als solches erfolgt dann über die Freigabe der Weiterverbreitung mit dem weiteren Vorteil, daß die Zeit und die Kosten tür Kopien und dazugehörendes Druckmaterial (Handbuch, Aufkleber, Verpackung etc.) enttallen. Schließlich entfüllt auch der programmverteuernde Aspekt der Werbemaßnahmen, da das Programm für den Fail, daß es den ,,Nerv der Zeit" während der Erprobungszeit durch den Anwender trifft, für sich selbst wirbt. Aus diesem Grund ist ausschließlich die Qualität des Produkts entscheidend dafür. engagierten Programmierem zu ermöglichen, ohne großen Kapitaleinsatz Celd zu verdienen.

Wichtig ist daher die Erkenntnis, daß Shareware im Gegensatz zu Public-Domain ein kommerzielles Produkt ist und den Käufer zur Zahlung des verlangten Betrages verpflichtet, soweit das Programm eingesetzt wird und über die Erprobungsphase hinausgeht. Dies ist allerdings die Theorie.

In der Praxis ist es jedoch leider so, daß die Erfültung des amerikanischen Traums (vom BASIC-Anfänger zum Multimilliardär) bei Shareware im allgemeinen nur in der Phantasie existiert. Sicherlich gibt es hier und da Unternehmen, bei denen sich das Shareware-Konzept rentiert hat. Meistens jedoch trifft das darauf angewiesene System nicht auf die Ehrlichkeit der Anwender, und der Shareware-Autor geht leer aus. Dies wirkt sich in jeder Hinsicht negativ auf den Markt aus.

### **AKTUELLES**

Festzuhalten ist daher. daß der yon Shareware-Autoren genannte Betrag von meist zwischen DM 50,00 und DM 150,00 zu Recht gefordert wird und daher jeder Anwender auch im Hinblick auf die zumeist viel teurere kommerzielle Software das System unterstützen sollte. Es fördert jedenfalls auch die Chance, mehr und mehr günstige Software auf diesem System erlangen zu können, wenn sich diese Vertriebsform größerer Attraktivität erfreut.

#### Urheberrecht an PD-Software

Zwar sind die Anforderungen an eine urheberrechtlich geschützte Gestaltungshöhe [1] sehr hoch. Falls das betreffende PDoder Shareware-Programm einen urheberrechtliche Schutz genießt, bestehen durchaus einige Besonderheiten gegenüber kommerzieller Software, die hier näher erläutert werden sollen.

Zunächst ist jedoch herauszustellen, daß entgegen einem weit verbreiteten Irrglauben der Verzicht des PD Software-Herstellers auf eine Nutzungsvergütung durch den Anwender nicht mit dem Verzicht auf das Urheberrecht und dem damit einhergehenden Schutz verbunden ist. Dies stünde im Widerspruch zum System des Urheberrechts, wonach das Urheberrecht an einem Werk nicht übertragbar (§ 29 S.2 UrhG) und damit nach herrschender Auffassung auch unverzichtbar ist. Der Verzicht des PD-Autors auf eine Vergütung der Software-Nutzung ist vielmehr dahingehend zu betrachten, daß der Urheber erklärt, daß er jedem Anwender ein einfaches Nutzungsrecht einräumt (vgl. § 3 I II UrhG). Darüber hinaus erfolgt die jedenfalls konkludente Erklärung, jedem Besitzereiner Programmkopie ein Verbreitungsrecht einzuräumen (vgl. §§ 15 I und II; 17 UrhC). Aus diesem Grund findet sich in dem Begleittext der meisten PD-Programme sinngemäß die Erklärung, daß das Programm kostenlos benutzt, kopiert und weitergegeben werden darf.

#### Einschränkungen des Nutzungsrechts

Das zunächst umfangreich gewährte Urheberrecht wird jedoch auch häufig durch den Programmautor eingeschränkt. Diese Einschränkung erfolgt auf verschiedene Art und Weise. Zum einen wird oftmals eine Änderung des Programmes oder einzelner Dateien sowie die nur teilweise Weitergabe der verschiedenen Einzeldateien untersagt. Eine solche Bedingung ist zulässig und eine inhaltliche Beschränkung des Nutzungsrecht isd. § 32 3.Alt. UrhG.

Problematisch und bzgl. der Zulässigkeit überwiegend abgelehnt [2] wird jedoch die häufig anzutreffende Einschränkung, daß das Progranm nurzum privaten Gebrauch zu benutzen sei. Sie hat jedoch auch interessante Varianten.

Neuerdings hat sich nämlich eine Tendenz auf dem heißumkämpften Markt der PD-Anbieterentwickelt. daß diese die Programmautoren durch besondere Verträge an sich binden. so daß andere Anbieter keinen Zugang zu diesen Programmen erlangen. Dies funktioniert zumeist so, daß der Autor das Progamm nur dem Anbieter zur Verfügung stellt und dafür pro verkaufter Diskettenkopie an die Endhändler dem Autorein geringes Entgelt zur Verfügung stellt. Soweit sich mehrere Programme auf einer Diskette befinden. witd das Entgeit für die Kopie durch die Anzahl der Programme geteilt. Die Software darf nun von Privatleuten untereinander weitergegeben werden - allerdings darf kein Vertrieb durch ein (PD-)Konkurrenzunternehmen erfolgen.

Durch diese Vertragsbindung kann ein PD-Anbieter ein breiteres Spektrum an PD-Sofiware anbieten und sich dadurch von seinen Mitkonkurrenten abheben. A1 lerdings bestehen bei dieser "Vertriebsform" Zweifel an der rechtlichen Durchsetzbarkeit, obwohl die deutschen Gerichte diese Verträge bislang noch nicht rechtlich qualifizieren konnten.

Zum einen bestehen schon technische Zweifel am Merkmal des Begriffs "Public-Domain" bei dieser Software. Entweder darf ein Programm AN JEDEN weitergegeben werden (dann handelt es sich um Public-Domain), oder es ist ein kommerzielles Programm mit einer Nutzungseinschränkung.

Es bestehen aber auch Zweifel an der urheberrechtlichen Wirksamkeit solcher Vereinbarungen. Zwar kann ein Verbreitungsrecht auch beschränkt in inhaltlicher Hinsicht eingeräumt werden (§§ 17I,32 3. Alt. UrhG), diese Beschränkung eines Verbreitungsrechts ist jedoch dann nicht wirksam, wenn das Programm (als Original oder Kopie) mit Zustimmung des Urhebers in den Verkehr gebracht wurde. Wenn daher das PD-Programm in Form einer Schenkung (weil unentgeltlich) auf den Markt gebracht wurde und auch unentgeltlich weiterverbreitet werden darf, so ist das Urheberrecht des PD-Autors erschöpft, und das Nutzungsverbot von gewerblichen Anbietern versagt. Dies könnte zwar dadurch eingeschränkt werden, daß dem Erstbenutzer. der das Pro-

gramm direkt von dem fraglichen PD-Anbieter erwirbt, eine vertragliche Verpflichtung auferlegt würde, das Programm nicht an einen gewerblichen Anbieter weiterzugeben. Diese vertragliche Bindung ist jedoch unerheblich, wenn das Programm schon durch mehrere Hände gegangen ist und erst dann an den Mitkonkurrenten gelangt. Einem Außenstehenden können nämlich nicht so einfach durch einen Vertrag irgendwelche Bindungen auferlegt werden. Die Weiterverbreitung durch ein Konkurrenzunternehmen ist daher urheberrechtlich unbedenklich.

Allenfalls ließe sich hier eine allgemeine schuldrechtliche Verpflichtung konstruieren, wobei deren Wirksamkeit als Vertragsbestandteil gemäß dem Gesetz über Allgemeine Geschäftsbedingungen ebenfalls gewisse Zweifel zukommen würden.

#### **Urheberrecht** an **Shareware-Programmen**

Zum Urheberrecht bei Shareware-Programmen kann im wesentlichen auf die Ausführungen zu Public-Domain verwiesen werden. Unterschiede bestehen jedoch hinsichtlich der Besonderheiten des Vertriebskonzepts, da Shareware schließlich auch der Gewinnerzielungsabsicht dient. Aus diesem Grund wird Shareware im Gegensatz zu Public-Domain kein unbeschränktes Vervielfältigungsrecht eingeräumt. Häufig finden sich daher die Hinweise, daß die Vervielfältigungen, die beim gewöhnlichen Programmlauf anfallen, grundsätzlich nur während der Testphase erlaubt seien. Wie lange darf die Testphase jedoch andauern?

Zwar muß es jedem Anwender selbst überlassen bleiben, wie lange und ausführlich er ein Programm testen möchte, denn die Grenze des Erträglichen läßt sich nicht in genaue Zeitwerte fassen, allerdings kann sie abstrakt dadurch abgesteckt werden, daß jedenfalls bei einer "mißbräuchlich langen Testphase" die Pflicht zur Zahlung des verlangten Shareware-Beitrages erreicht wird. Hier wird jedoch eine Abwägung im Einzelfall unumgänglich sein [3].

#### **Shareware und Allgemeine Geschäfts**bedingungen

Wie bei kommerzieller Software besteht auch hier immer wieder das Problem, ob die beigelegten Geschäftsbedingungen des

Autors oder Distributors Vertragsbestandteil geworden sind. Dies ist bei Shareware-Produkten noch komplizierter, da die Geschäftsbedingungen zumeist nicht in Form gedruckter Literaturbeigaben vorliegen, sondern meist als LIESMICH.TXT (o.ä.) in Form einer Datei auf Diskette.

Soweit eine solche Möglichkeit des Nachlesens gegeben ist, ist das Erfordernis der zumutbaren Kenntnisnahme zur Einbeziehung in den Vertrag gem. § 2 I Nr.2 AGBG unproblematisch. Problematisch ist allerdings das Merkmal des Hinweises auf die Allgemeinen Geschäftsbedingungen gem. § 2 I Nr.1 AGBG. Dieses Merkmal findet sich meist nicht, da die Shareware-Autoren auf ihren oft vorformulierten Vertragsformularen den Hinweis auf ihre Geschäftsbedingungen nicht angebracht haben. Hier wäre eine gesonderte Unterschriftszeile mit Datum nötig, in der gesondert aufgenommen würde, daß der Anwender die beiliegenden Geschäftsbedingungen gelesen hat und er sich mit der Einbeziehung in den Vertrag ausdrücklich einverstanden erklärt.

#### Problem bei der Virenverseuchung

Da es auch schon vorgekommen ist, daß kommerzielle Software ein Software-Haus virenverseucht verlassen hat, ist dieses Problem auch bei Shareware oder Public-Domain-Software nicht auszuschließen. Fraglich bleibt jedoch, ob der Händler für die damit verbundenen Schäden haftet. Diese Frage ist seitens der Rechtsprechung noch nicht geklärt worden. Tendenzen in der Literatur gehen jedoch soweit, daß den Händler Prüfungspflichten treffen, wonach die Programme durch den Einsatz eines "Anti-Viren-Programms" (z.B. SAGRO-TAN) zu kontrollieren sind. Von dieser Prüfungspflicht kann sich der PD-Händler auch nicht durch seine Allgemeinen Geschäftsbedingungen freizeichnen, da hierdurch ein Verstoß gegen die Vorschriften des AGBG gegeben ist (für Interessierte: §§ 9 II, 11 Nr.7 AGBG). Soweit dieser Punkt jedoch tatsächlich streitig werden sollte, werden die Gerichte sicherlich für eine interessante Entscheidung sorgen.

#### **Bezug von PD-Software** aus Mailboxen

Neben dem Versand oder dem Erwerb beim Händler um die Ecke, kann PD-Software (und Shareware) auch über Mailboxen in Form des sogenannten "Downloads" erworben werden. Problematisch ist hier die Haftung für beschädigte oder gar virenverseuchte Programme. Sie hängt zunächst von der Form der Mailbox ab.

Handelt es sich um eine kommerzielle Mailbox, haftet der Mailbox-Betreiber, da ihn eine besondere Prüfungspflicht aus dem Vertrag zwischen ihm und den Anwendern trifft. Soweit jedoch die Mailbox iedem Anwender zur Verfügung steht (z.B. MAUS, die jedermann benutzen darf und nur die Einräumung einer umfangreicheren Nutzungszeit einen gewissen Betrag erfordert), bestehen jedenfalls Zweifel am Rechtsbindungswillen des Mailbox-Betreibers an einem rechtsgeschäftlichen Schuldverhältnis. Diese Frage ist in der Rechtsliteratur streitig (4). Eine Gerichtsentscheidung ist hierüber bislang nicht ergangen.

Hinsichtlich des Verbreitungsrechts der per "Download" erworbenen Programme kann auf die obigen Ausführungen verwiesen werden.

#### Fazit

Zusammenfassend kann festgehalten werden, daß PD- und Shareware-Programme Urheberrechtsschutz genießen, soweit ihnen aufgrund der Programmgestaltung überhaupt ein Urheberrecht zukommen kann. Aus diesem Grund darf die Software gemäß der beiliegenden Textdatei nicht verändert und nur als Gesamteinheit weitergegeben werden. Die Rechtmäßigkeit von vertraglichen Bindungen zwischen PD-/Shareware-Autoren und einem PD-Anbieter ist urheberrechtlich zweifelhaft. Zweifel bestehen auch an schuldrechtlichen Wirkungen bei der Weitergabe durch Dritte, wenn das Programm dann doch durch einen Drittanbieter verbreitet wird.

Weiterhin hat der Shareware-Autor bei regelmäßiger Nutzung seines Programmes den gleichen Anspruch auf Zahlung wie ein Händler. Dieser Anspruch sollte auch nicht verwehrt werden, um das Shareware-Konzept zu wahren und weitere Autoren dafür zu gewinnen. Es sollte daher jeder an sein Rechtsgefühl und seine Ehrlichkeit appellieren.

> Christoph Kluss, Rechtsanwalt in Frankfurt am Main

Literaturhinweise:

(1) Vgl. Bundesgerichtshof in CR 91/80 ff.; NJW 86/192 ff.

(2) Vgl. J.Marly, Software-Überlassungsverträge, München 1991, Rz. 245

(3) ebd. Rz. 299

(4) zum Streitstand vgl. A.Ackermann in: Burger, Das große Computervirenbuch, 4.Aufl., S.124 Marly Rz. 271

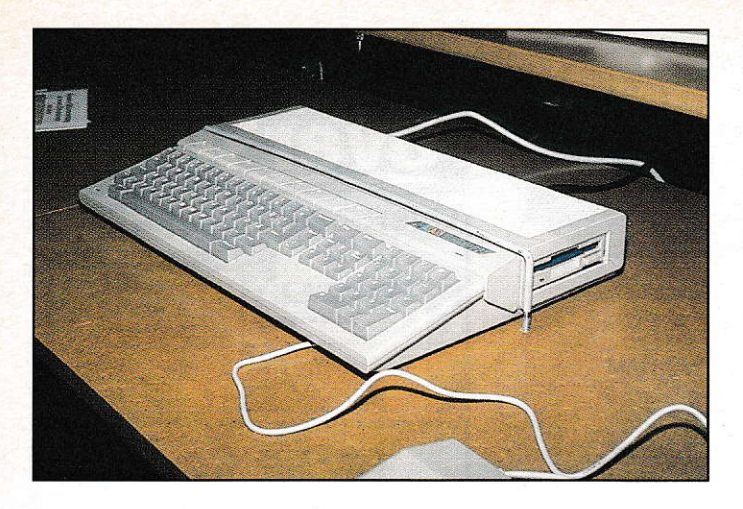

Der Falcon 030, **ATARIs neuer Rechner** 

KEEP ON **RUNNING** Bericht uon der AIARI-Messe 1992

> Man gab sich die Ehre bei der Pressekonferenz, von rechts nach links: Alwin Stumpf, Sam Tramiel, Leonard Tramiel, Richard Miller und Bill Rehbock.

Leistungsklasse sicher nicht zu hoch. wenn sie auch für den Consumer Markt zunächst so erscheinen.

#### Gibt es Software?

Auch an Software wird in Kürze einiges verftigbar sein. Etliche bekannte Software-Häuser aus England, Frankreich und Deutschland sind bereits seit April dieses Jahres damit beschäftigt, bestehende Software an die erweiterten Fähigkeiten anzupassen, bzw. völlig neue Produke. die erst mit dem Falcon möglich werden, zu entwickeln. Auf der Multivisionswand konnte man schon ein Demo eines Spiels, mit fast ruckfreier,

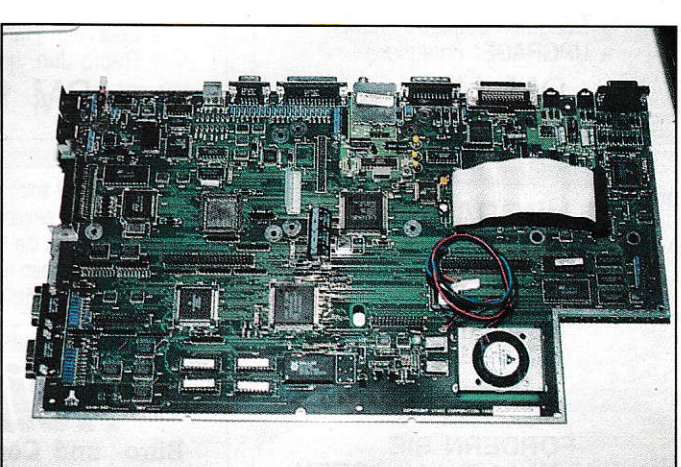

Die neue Platine des Falcon030. Für Bastler gibt es aufgrund der hier verwendeten SMD-Technik kaum noch Chancen.

Es bewegt sich wieder etwas. Bedenklich lange schon war es still geworden um ATARI. So mancher Unkenruf wurde laut, immer mehr eingefleischte ATARI-Anwender runzelten die Stirn, immer mehr Händler sprangen ab. Das Gerücht, ATARI sei tot, war in den Reihen der Kritiker immer öfter zu hören. Dies ändert sich mit der ATARI-Messe 1992. Hier führte ATARI seine jüngste Entwicklung, den Falcon 030, erstmalig und mit großem

Aufwand der Öffentlichkeit vor und gab wieder Anlaß zur Hoffnung.

m ersten Morgen der ATARI-Messe sollten zunächst die Vertreter der Presse infomiert werden. In ungewohnt großer Runde versammelten sich alle bekannten Gesichter aus der Szene im Pressezentrum, das ATARI in Halle 11 eingerichtet hatte. Alwin Stumpf, Geschäftsführer von ATARI-Deutschland, Bill Rehbock, Richard Miller und natürlich die Tramiel-Söhne Sam undLeonard hat ten es sich nicht nehmen lassen. den neuen Falcon persönlich der Fachpresse zu präsentieren. ATA-RIs Chefentwickler Richard Miller erklärte, nicht ohne gewissen Stolz in den Augen, die hardwareseitigen Besonderheiten des neuen Computers. Erstmals bekam man auch die komplett überarbei tete Platine des Falcons zu Gesicht. Vollständig in platzsparender und kostengünstiger SMD-Technik aufgebaut, macht sie den erfreulichen Eindruck eines fertig entwickelten Seriengeräts. Laut Aussage von Alwin Stumpf läuft die Produktion in Taiwan bereits auf vollen Touren. und man erwartet noch im September eine größere Lieferung für Deutschland. BisEnde Oktobersollen dann alle 80 Fachhändler im Bundesgebiet flächendeckend mit Falcons versorgt sein.

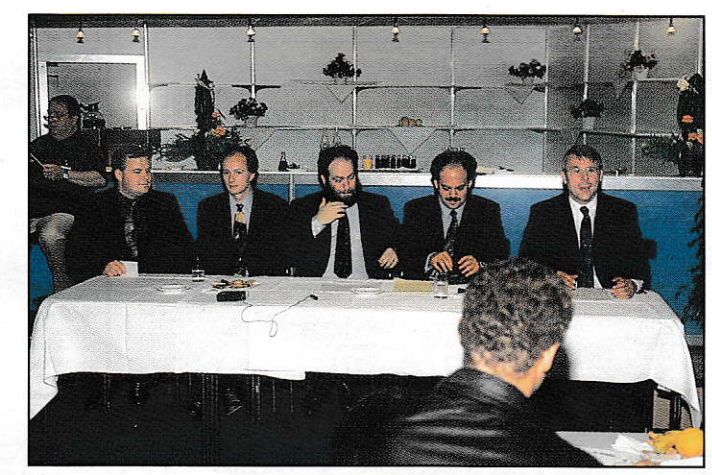

#### Weltpremiere

Im Anschluß an die Pressekonferenz ging es zur Weltpremiere auf den ATARI-Stand. Mit professio nellen Sound-. Licht- und Nebeleffekten wurde dem Publikum eine eindrucksvolle Demonstration der Leistungsfähigkeit des Falcon-Computers geboten. Zwar verlief nicht alles reibungslos, aber die kleineren technischen Schwierigkeiten wurden von den Zuschau ern schmunzelnd in Kauf genommen. Die fantastischen Bilder, die der kleine ATARI aufeine riesige Multivisionswand zauberte, und der kristallklare Stereo- Sound, der über eine professionelle Beschal lungsanlage erklang, entschädigten dafür mehr als genug.

#### Endlich Preise

Auch über die Preise wurde nun endlich geredet. In der Grundkonfiguration mit 1 MB Speicher und ohne Festplatte wird der Falcon 030 für 1398,- DM zu kaufen sein. Der vollausgebaute Falcon mit 65 MB-Festplatte und 14 MB RAM kostet 3298.- DM. Eine interessante Kombination. bestehend aus 4 MB RAM und 65 MB-Festplatte, soll 2298,- DM kosten. Diese Preise sind für ein Gerät dieser

ausgefüllter und sehrdetailgetreuer 3D-Vektorgrafik bestaunen. Ein Adventure mit fotorealistischen Grafiken und Sound in CD-Qualität wurde von einem französischen Spielehersteller angekündigt.

Auch an nützlichen Anwendungen wird es nicht mangeln. So konnte der interessierte Besucher bereits jetzt ein funktionierendes Harddisk-Recording System sehen und hören. Dieses wird noch we sentlich erweitert und zu einem kompletten Musik-Computersystem fürs heimische Wohnzimmer ausgebaut werden. Die Zukunft wird hier sicherlich noch viele weitere erstaunliche Anwendungsmöglichkeiten des Falcons zu Tage bringen. Es steht zu erwarten, daß der Falcon, wie damals 1985 der ST, eine Welle der,,Programmierwut" unterden Entwicklem auslösen wird.

#### MultiTOS?

Wurde das MultiTOS auf der Ce-BIT'92 noch mit großem "Brimborium" gefeiert, war auf der ATA-RI-Messe kaum etwas davon zu sehen. Auf allen 30 Falcons. die sich am ATARI-Stand den Besuchern stellten, Iief ein TOS mitder Bezeichung 4.0, allerdings ohne Multitasking-Eigenschaften.

,,Man arbeitet daran" war der Ia pidare Spruch der ATARI-Mannen. Glaubt man den Worten Alwin Stumpfs, müßte die Entwicklung des MultiTOS kurz vor der Vollendung stehen. Zumindest bis zur Massenauslieferung des Falcons soll es fertig sein. Etwas Erstaunliches hatte das TOS 4.0 allerdings schon. Ein neu gestaltetes Desktop mit farbigen lcons und 3D-Fensterelementen und Buttons. Hier wurde offensichtlich Wert auf die optische Präsentation gelegt und versucht mit den Benutzeroberflächen der Konkurrenz gleichzuziehen. Inwieweit die Entwicklung des neuen Desktops schon abgeschlossen ist, ließ sich leider noch nichtin Erfahrung brin gen. Die Ergebnisse sahen aber schon recht ansprechend aus.

#### ATARI-Software

Traurig stimmt auch dic Nachricht. daß FSM-GDOS nun endgültig gestorben ist. Zwar soll als Ersatz ein Produkt namens Spee-

do von ATARI erscheinen, das auf den Bitstream-Fonts aufbaut. zu sehen war dieses jedoch ebensowenig wie das Software-Paket Sutra, das ATARI angeblich allen Falcons zur Auslieferung beilegen will. Es handelt sich dabei um ein Programmpaket, ähnlich dem bekannten Microsoft-Works, das aus Textverarbeitung, Tabellenkalkulation, Datenbank und Terminal-Programmbesteht. Wollen wir hoffen, daß ATARI Wort hält, und diese Programme rechtzeitig fertig werden.

#### Lynx-Neuheiten

Nicht nuram Rande. sondernebenfalls mit relativ großem Aufwand wurde ein neues Spiel für die ATA-RI-Spieleconsole Lynx gezeigt. Batman Returns heißt es und ist die exklusive Umsetzung des gleichnamigen Spielfilms, der seit eingen Wochen in den deutschen Kinos läuft. Die Lynx-Spiele-Ecke war diesmal merklich größer als in vorangegangen Messen. Dies wurde auch dankbar von vielen Besuchern aller Altersklassen angenommen, die sichbei einem Spielchen mit der Lynx vom Messestreß erholten.

Nach den Neuigkeiten von ATARI möchten wirSiejetzt über das Wichtigste der übrigen Aussteller informieren:

#### **Artifex**

Auf dem Stand von Artifex konnte man die neue Version der Shell Ease sehen. die ab Mitte Oktober erhältlich sein wird. Ease verwendet jetzt für die Fensterverwaltung Standard-GEM-Elemente, um voll kompatibel zu MultiTOS zu sein. Ferner unterstützt sie in der neuen Version bis zu 50 Fenster. Neben diversen Änderungen dürfte es von Interesse sein, daß die Shell jetzl auch in der mittleren ST-Auflösung läuft und sich für jede Farbauflösung eine Info-Datei abspeichem läßt. Den Icons könnenjetzl übrigens auch Farben zugeordnel werden.

#### atelierdigital

Ein Vektorgrafik-Illustrationsprogramm mit erstaunlichen Fähigkeiten konnte man am Stand von atclierdigital bewundern. Es istfür

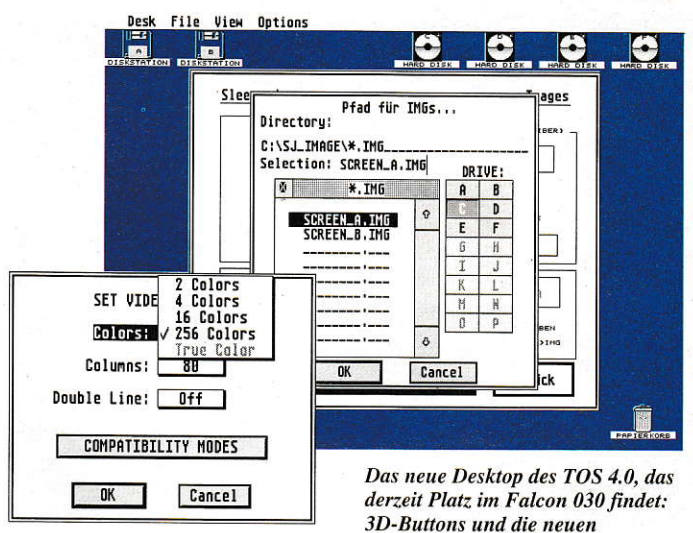

Einstellungen der Auflösungen.

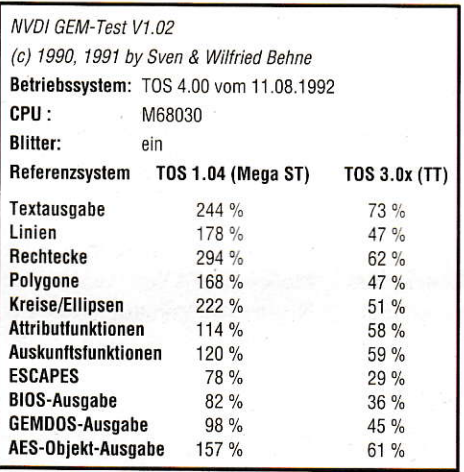

Auf der Messe hatten wir die Gelegenheit den Falcon mit einem Mega ST (TOS 1.04) und einem TT (TOS  $3.0x)$  zu vergleichen.

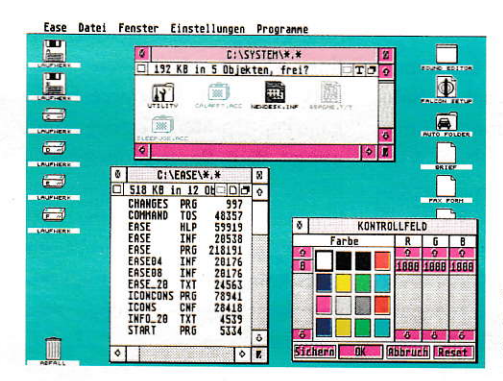

Artifex präsentierte dic Shell Ease in einer neuen Version.

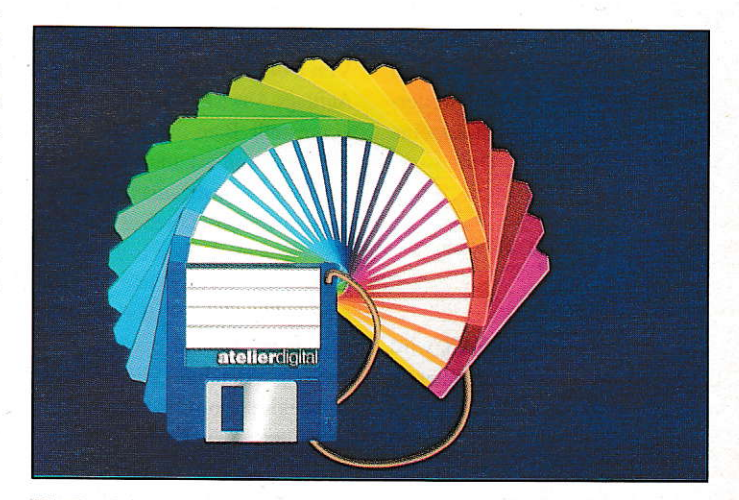

Ein Ergebnis, das sich sehen lassen kann. Diese Grafik wurde mit atelierdigital erstellt.

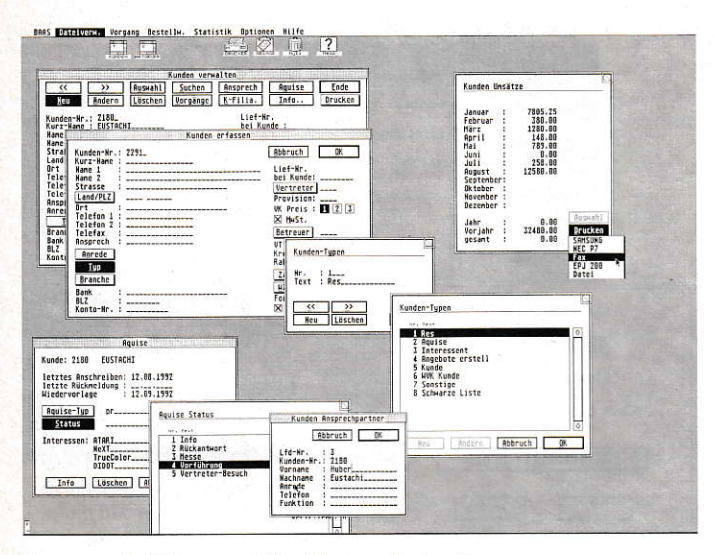

Immer am Ball ist man mit dem Business-System Baas.

Neben der reinen Präsentation und der Bereitschaft bei Anwenderproblemen zu helfen, gab's außer PD-Programmen auch einige kommerzielle Produkte beim Club. So hat der Club beispielsweise den Alleinvertrieb der TommySoft-Palette übernommen. Auch Programme von Bernhard Artz (Printing Press Professional) und der Prototyp eines Vollfarb-Handyscanners der Firma Mustek für den Falcon 030 waren zu sehen.

#### **Cachet**

Eine kleine Sensation am Rande gab es bei Cachet zu sehen. Solo heißt eine Kopierstation, die ohne Computer alle Disketten mit WD-1772-kompatiblem Format kopieren kann. Dazu müssen lediglich zwei Diskettenlaufwerke angeschlossen werden. Ein Knopfdruck genügt, und der Kopiervorgang wird gestartet. Auch für Besitzer von Mega-STs mit Zweit-Floppy bringt Solo enorme Vorteile. Hier läuft der Kopiervorgang vollständig im Hintergrund ab, während der Rechner ganz normal weiterbenutzt werden kann. Das kleine Gerät kostet ca. 150,- DM.

#### **Computer** & Design

Das FAX-Program Q-FAX wird nun von der Firma Computer & Design weitervertrieben. Neu ist die O-FAX/Net-Version, auf die man schon zur CeBIT einen Blick werfen konnte. Diese netzwerkfähige Version wird jetzt ausgeliefert. Innerhalb eines Netzwerkes (z.B. PAMs-Net o. Bionet) läßt sich ein Knotenrechner als FAX-Server einrichten, zu dem von allen anderen Stationen aus die FAXe versendet werden. Der Server versucht dann, mittels FAX-Modem die FAXe zu verschicken. Dies hat den Vorteil, daß die Knotenrechner während des FAX-Versandes für andere Aufgaben freibleiben.

ProGEM heißt eine brandneue C-Bibliothek zur GEM-Programmierung. Die Bibliothek übernimmt das komplette Menü-Handling, erkennt automatisch Shortcuts aus den Resource-Files. kann Pop-Up-Menüs erzeugen und nimmt dem Programmierer das lästige Window-Handling ab. Dabei bleiben die Programme vollständig zu MultiGEM und Multi-TOS kompatibel. Auch Funktionen für fliegende Dialoge sind enthalten.

#### **Comtex**

Von Comtex wurde das Business-Auftrags-Abwicklungssystem Baas vorgestellt. Baas unterstützt Multitasking und ist multiuserfähig. Über eine Auftragsmaske werden die meisten zusätzlichen Funktionen erreicht. Dadurch wird eine große Übersichtlichtkeit gewährleistet. Eine Profitkalkulation bei der Angebots- und Rechnungserstellung erleichtert die schnelle Abwicklung von Geschäften. Baas verwaltet einen Kunden-, Lieferanten- und Artikelstamm. Unter einem Oberbegriff lassen sich mehrere Artikel auf einen Schlag

in die Auftragsmaske einsetzen. Baas enthält außerdem eine Lagerverwaltung, ein Kassenbuch, umfangreiche Druckoptionen, ein dreistufiges Mahnwesen, ein Statistikmodul, eine Zeiterfassung für Mitarbeiter, eine PLZ-Datenbank u.v.m. Ein integriertes Hilfesystem fehlt auch nicht. Baas gibt es in einer Light- und einer Profiversi- $\alpha$ 

Ebenfalls von Comtex wurde eine Druckerei-Kalkulation namens Abakus angekündigt. Sie stellt ein Kalkulations- und Fakturierungssystem für Bogen-Offset dar und ist für kleine bis mittlere Druckereien gedacht. Es wird eine Profi- und eine Light-Version geben. Abakus verwaltet einen Adreß- und einen Maschinenstamm, die Druckweiterverarbeitung u.v.m.

#### **Crazy Bits**

Neben den bekannten Hardware-Produkten wie Grafiktabletts und HPGL-Plotter zeigte Crazy-Bits auch eine neue Version des Farbgrafikprogrammes Pixart. Durch die Einbindung ins GEM ist dieses Programm nun auch MultiTOSfähig. Zudem wird eine Vielzahl von Bildformaten bis hin zu True-Color (16,7 Millionen Farben) unterstützt. Lieferbar ist Pixart ab Ende September.

#### **CSA**

Einen neuen Belichter namens Universal Speeder 3000 zeigte CSA. Er stellt eine kostengünstige Alternative zu den meisten teuren Belichtern dar. Auflösungen bis zu 3000 dpi sind durchaus möglich. Bei Farbseparationen wird eine Qualitätssteigerung durch die Verringerung der Filmtransportgeschwindigkeit erreicht. Zeitoptimierung wird durch einen Puffer in Form einer Festplatte erreicht, die die Belichtungsdaten zwischenspeichert und nach und nach an den Belichter weitergibt.

#### CSR

Die bekannten CSR-Modems wurden auf der Messe mit nochmals gesenkten Preisen vorgestellt. Das CSR 2400 ist nun für 120,-DM und das CSR 2400 MV (mit MNP5, V42bis) für 220,- DM erhältlich. Die FAX-Modems CSR 9624 und 9624MV kosten 220,-DM bzw. 320,- DM. Auch die High-Speed-Modems sind im Preis gesenkt worden. Das CSR 9600 MV kostet nun 499,- DM, und das Topmodell CSR 1496 mit FAX-Möglichkeit ist bereits für 599,- DM zu haben.

#### **Data Becker**

Als erste frei zugängliche Fachliteratur über ATARIs Neuentwicklung konnte Data Becker sein Falcon 030-Buch für den Einsteiger und Programmierer anpreisen. Es enthält wissenswerte Informationen über ATARIs neuen Sprößling. Die neue Hardware wird ebenso erklärt wie deren Anbindung ans Betriebssystem und die neuen Funktionen und Möglichkeiten des MultiTOS.

#### **Digital Media**

Spezialisiert auf hochwertige Peripherie für ATARI-Systeme, war bei Digital Media der Flachbett-Scanner AGFA ARCUS zu sehen. Das Gerät erlaubt es, im Bereich elektronischer Bildverarbeitung Scans von Farbfotos oder dias ohne langwierige Nachbearbeitung zu erstellen, so daß sie sofort z.B. für den 4c-Offestdruck verwertbar sind. Mit 600 \* 1200 dpi und 10Bit-Farbdatentiefe differenziert das Gerät bis über eine Milliarde Farben. Über eine SCSI-Schnittstelle ist der AGFA AR-CUS an alle ATARI TTs bzw. Falcons anschließbar. Eine spezielle Software dazu steht bereits zur Vefügung.

Außerdem gab es den CANON BJC-Tintenstrahldrucker zu sehen. Was bisher nur über extrem teure Sublimationsdrucker möglich war, ist nun mit dem BJC 800 günstiger möglich. Dieser Bubblejet macht CMYK-Ausdrucke mit 360 dpi, so daß z.B. aus CALAMUS oder Cranach Studio farbgetreue Korrekturausdrucke erstellt werden können.

#### **Digital Desktop**

Neben spärlich bekleideten Tänzerinnen und einem Feuerschlukker zeigte man bei Digital Desktop die Textverarbeitung Papyrus, die bei manchen Funktionen

den professionellen Einsatz gedacht und setzt einen TT mit 8MB voraus. Zusätzlich wird eine Grafikkarte mit Farbbildschirm und ein Digitalisiertablett mit einer Folie mit Funktionsfeldern benötigt. Das Programm arbeitet mit zwei Bildschirmen (einer für die Werkzeuge und einer für die Darstellung). Zum schnelleren Arbeiten gibt es einen Modus, in dem nur die Umrisse der Objekte gezeichnet werden. Ansonsten lassen die Zeichenfunktionen kaum noch Wünsche offen. atelierdigital bietet einen direkten Zugriff auf 256 Farben aus einer Palette von 16,7 Mio. Mit Zustzmodulen lassen sich die Fähigkeiten des Programms noch weiter steigern. So gibt es ein Perspektivmodul zum perspektivischen Drehen und Verzerren, ein Chart- und Textmodul sowie diverse Ausgabemodule (EPS, TIFF etc.).

#### **Application Systems**

Signum! Drei color hat einige Änderungen erfahren. Die neue Version unterstützt jetzt 64 Farben. Ferner wurde die Möglichkeit geschaffen, Serienbriefe zu erstellen. Eine Schnittstelle zu den Programmen Q-FAX und Tele-Office ermöglicht das Versenden von FAXen. In der Shell läßt sich jeder Signum!-Applikation ein begrenzter Speicher zuweisen, was für Multitasking und virtuelle Speicherverwaltung wichtig ist. Die Druckausgabe kann jetzt auch in IMG-Dateien erfolgen.

Neu ist auch Papillon, ein pixelorientiertes Grafikprogramm mit interessanten Features. Z.B. liegen Grafikelemente zunächst als Vektorobjekte vor, die sich beliebig verändern lassen, bis sie als gut befunden werden. Ein kleiner ASCII-Editor fehlt ebenfalls nicht. Für genaues Arbeiten ist eine Bemaßung in Pixeln oder Zentimetern möglich. Eine Konvertierung von Farbbildern in Grauraster und Bildbearbeitungfunktionen wie z.B. Aufhellen sind ebenfalls in Papillon enthalten. Uber eine Schnittstelle ist der Datenaustausch mit Signum!Drei möglich. Papillon läuft in allen Auflösungen, in Farbe und Schwarzweiß und unterstützt auch schon den 256-Farben-Modus des Falcon.

Ebenfalls zu sehen war die Farbversion des Zeichenprogrammes Piccolo. Neben einem Facelifting mit Submenüs etc. und der Farbfähigkeit wurde Piccolo u.a. um einen 3D-Zeichenteil erweitert.

Die neue Version 4.0 des Harddisk-Utilities zeichnet sich u.a. dadurch aus, daß die Komprimierrate stark erhöht wurde (50-80%). Zu guter Letzt waren Anpassungen von Pure C und Pure Pascal auf das MultiTOS zu sehen.

#### 3K-Computersysteme

Der Star auf dem 3K-Stand war zweifellos das neue Tower-System Tower MT2. Komplett in modularer Bauweise aufgebaut, bietet der Tower einen Einschub für ein TT-030-Motherboard und einen Slot für jede denkbare VME-Bus-Erweiterung. Ein 200-Watt-Schaltnetzteil sorgt für den nötigen "Saft". Optimale Kühlung erhält das System durch einen geräuscharmen Axial-Walzenlüfter. 3Kliefert diesen Tower ab sofort mit jedem Computerbild-System aus. Er läßt sich aber auch als Leergerät zur Eigenbestückung bestellen.

Ein professioneller Trommel-Scanner ist ebenfalls eine Neuheit im Programm von 3K. Volle 2000 dpi mit einer Farbtiefe von 12 Bit erreicht dieses Gerät. Sowohl Bilder und Fotos als Aufsichtvorlage als auch Dias lassen sich damit scannen.

Auch einen neuen Flachbett-Scanner aus dem Hause Epson konnte man bei 3K besichtigen. Der GT-8000 verarbeitet Aufsichtbilder bis zum Format DINA4 mit 400dpi. Dieser Epson Scanner ergänzt ab sofort das Lieferprogramm von 3K.

#### **Bela**

Der bekannte Bildschirmbeschleuniger NVDI liegt mittlerweile in der Version 2.10 vor. Anpassungen erfolgen besonders im Hinblick auf die erweiterten Fähigkeiten des ATARI-TTs und seiner 68030-CPU. Hier wird nochmals eine spürbare Geschwindigkeitssteigerung erreicht. Auch die Textausgabe wurde nochmals optimiert. NVDI unterstützt zudem die GEM/3-Bézier-Funktionen.

Auch der Boot-Selector XBOOT hat ein neues Gesicht bekommen. XBOOT III ist nun auch in der Lage, schon beim Booten festzulegen, welche CPX-Module aktiviert werden sollen. Besonders in Verbindung mit AUTO Ordner-Programmen, die ein CP auf dul benötigen, erweist sich dies als sinnvoll. Auch optisch vorde X-**BOOT III überarbeitet, so werden** alle AUTO-Ordner-Programme, Accessories und CPX-Module in fenste shnlichen Boxen mit Slidem angezeigt. Für die einzelnen Funktionen stehen nun aussagekräftige Icons zur Verfügung.

Mit Private-Architekt stellte Bela ein einfaches 3D-CAD-System vor. Das Programm erlaubt die Erstellung der grundlegenden Konstruktion von Häusern mit bis zu 25 Etagen. Im 3D-Editor kann die Konstruktion als dreidimensionales Objekt gezeichnet und im Projektions-Menü begutachtet werden.

#### **Biodata**

Mit dem BioNet Intelligent Gateway, kurz BIG, stellte Biodata eine leistungsfähige Erweiterung des BioNet-Netzwerks vor, durch die per Modem der Zugriff auf jedes Netzwerk möglich wird. Nach der Eingabe des Server-Namens wird eine telefonische V. bindung hergestellt, und nach dem Login stehen einem alle Netzlaufwerke des Servers zur Verfügung.

Ein Low-Cost-Netzwerk namens StartNet, das über die LAN-Schnittstelle der STE-, TT- und Falcon-Rechner arbeitet, istebenfalls neu bei Biodata. StartNet dürfte ideal für kleinere Netzwerkverbunde sein.

#### **CCD / HiSoft**

Am Stand von CCD gab es eine neue Version des Disk- und Festplatten-Utilitys Diskus. Es wurde u.a. an eine Multitasking-Umgebung angepaßt. Ein Test ergab. daß es auch auf dem Falcon lief. Die Optimierungsroutinen wurden verbessert, und ein neuer Festplattentreiber nach dem XHDI-Protokoll befindet sich im Lieferum $f$ ang

Ferner gab es einen Vorabblick auf eine Farbversion von Tempus Word. In dieser neuen Version sollen außerdem ein RTF-Import für Datenaustausch mit PCs und ein Etikettendruck integriert sein.

Der Tempus Editor läuft jetzt auch auf dem TT in Monochrom.

Bei HiSoft konnte man neben den bekannten Produkten wie Lattice C etc. a ch ein neues Malprogramm für den Falcon und STs sehen. TruePaint, so sein Name, oll zu einem niedrigen Preis im Oktober zur Verfügung stehen. Es unterstützt u.a. die Bildformate TGA und TIFF.

#### **Roald Christesen**

Mit InShape wurde am Stand von Roald Christesen ein Raytracer für den TT präsentiert. Hardware-Voraussetzung ist ein TT mit 4MB, Festplatte und Farbmonitor. In-Shape ermöglicht die Erstellung kemplexer 3D-Objekte und deren **E** liberechnung. Es werden die Bildformate TIFF und IIM unterstützt. Cyber-Sculpt- und CAD-3D-2.0-Daten lassen sich importieren. Mehr darüber in unserem Testbericht.

#### Cicero

Auf dem Messestand der Firma Cicero-Innovative-Software-Systems konnten sich interessierte Messebesucher selbst von der Leistungfähigkeit des BASIC-nach-C-Konverters überzeugen. Während der Messe wurde das bekannte MIDI-Produkt "Session-Partner" der Firma DVPI von GFA-BASIC nach C für Windows übersetzt. Der ganze Vorgang dauerte lediglich 20 Minuten, dann war Session-Partner unter Windows lauffähig.

Neu bei Cicero ist der zur Zeit noch in Arbeit befindliche Converter für NeXt-Step (UNIX). Damit sollen dann GFA-BASIC-Programme zukünftig auch auf den NeXt-Computer portiert werden können.

#### 1. ATARI Club Colonia e.V.

Mit den Zielen, die Jugendarbeit zu fördern, Hilfestellung zu geben, Entwicklungsarbeit zu leisten, den Erfahrungsaustausch zu fördern sowie Kurse und andere Veranstaltungen abzuhalten, war der Club auf der Messe vertreten. schon etwas an DTP-Programme erinnert. Papyrus arbeitet rahmenorientiert und kann in allen Auflösungen betrieben werden. Es zeichnet sich vor allem durch seine Schnittstellen zu vielen anderen Programmen aus; so lassen sich Texte aus Wordplus, Signum!, Tempus Word usw. übernehmen. Überein Pop-Up-Menü lassen sich Absatzformate jederzeit abrufen, die alle Informationen über Schrift, Attribute etc. enthalten. Papyrus unterstützt diverse Font-Formate wie Signuml, GDOS etc. Bilder lassen sich einbinden, skalieren und beliebig positionieren.

#### **Dinologics**

Nachdem die Zusammenarbeit mit der Firma Gadgets by Small friedlich eingeschlafen ist, konnte man den Spectre 3.1 oder sogar ein farbfähiges Modell 4.0 leider nicht zeigen. Dafür war es für Dinalogics eine reine Mode(m)messe. Leider auch nicht zu sehen war die ZyXEL-Plus-(E+)-Modemreihe (Gerüchte, Gerüchte). Dafürkonnte man sich am ZyXEL-16.800- Nachbrenner-EPROM-Tausch beteiligen.

Neu war u.a. das Telelink INS 0S.FAXline! Es handelt sich dabei umeinModemmit300- 14400 bps, MNP 4/5, V.42, V.42bis, G3-FAX-sende-und-empfange, und das alles mit Postzulassung zum Preis von 1699,- DM. Unmittelbar nach der Messe soll die Belieferung der Kunden beginnen.

#### divis

Wozu moderne Publisher-Systeme heute in der Lage sind, zeigte divis. Die Firma hat sich seit zwei Jahren auf die komplette DTP-Ausstattung von Werbestudios, Designerstuben und grafischen Betriebe spezialisiert. So waren Hard- und Software sowie Dienstleistungen zur Druckvorstufe zu sehen. Besonderes Augenmerk schenkte man dabei hochwertiger Peripherie und Netzwerklösungen.

Aus der Zusammenarbeit mit dem FlyingFonts-Verlag waren hochwertige Designer-Schriften fürCalamus und die aus der Post-Script-Ecke bekannten Emigre-Schriften vertreten.

#### DMC

Calamus ist jetzt in drei Versionen erhältlich: Die SL-Version ist auf 600dpi-Ausgabeaufl ösung beschränkt. Darüber hinaus reicht ein Job-Modul, in dessen Kaufpreis die Lizenz für die Nutzung der von Linotype-Hell patentierten Rastertechnologie bereits eingerech net ist. Damit wird Calamus SL zum professionellen Elektronic-Publishing-System. Calamus S, quasi eine Einstiegsvariante, wird zwar von ATARI direkt vertrieben, aberDMC stellt weitere Module hierfür vor: Paint & Draw erweitert die grafischen Fähigkeiten um Vektor- und Pixel-Bildbearbeitung und schließt eine Vektorisierung von Pixel-Bildern mit ein

Photo Artistein Desktop-EBV-Programm, das den 24-Bit-Bereich für Farbgrafik erschließt. Outline Art (Version 1.1) erweitert Calamus um Funktionen für Schrift modifikation, Figurensatz und Vektorgrafikentwurf. Die Version 3.0 ist noch erheblich erweitert und unterstützt den Farbbildbereich. Mit Toolbox beispielsweise kann man Rahmen unabhängig vom Rahmentyp ausblenden oder verändem. Ein CDPS-Modul unterstützt die gleichnamigen Scanner-Treiber. Ein Barcode-Modul ist für Verpackungsentwürfe unerläßlich. Dabei werden z. Zt. sechs unterschiedliche Barcodes unterstützt.

Fürdie professionelle Echtfarbseitenmontage ist das Masken. Modul vorgesehen. Es arbeitet nur mit der Sl-Version zusammen. Durch einfaches Gruppieren lassen sich Teile von RGB- oder CMYK-Bildern ausmaskieren.

#### Digital-Optical-Analog

Im Rhein-Ruhr-Kreis sind die 0l 9Oer-Telefonnummem der Renner! Dahinter verbergen sich sogenannte Sprachboxsysteme (AudioTex), durch die man sich mit Tonwahltelefonen wie durch eine ,,gesprochene" Illustrierte hindurchtasten kann. BlackMail nennt sich ein Gerät, das speziell auf dem ATARI Falcon ein solches Sprechpostsystem realisiert. Erhältlich ist es ab dem 4. Quartal 1992.

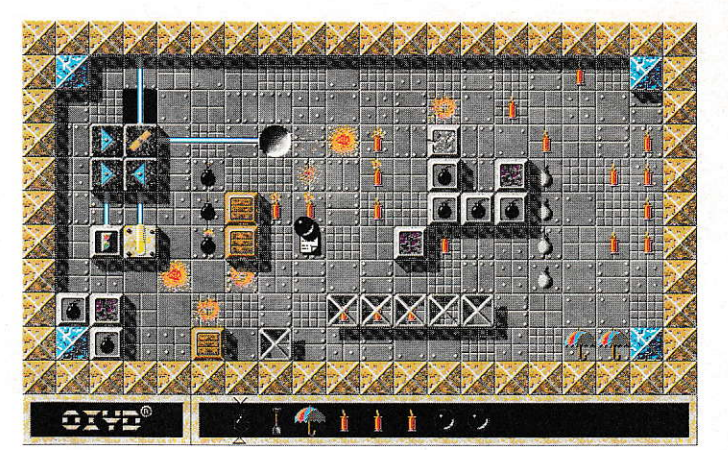

Oxyd 2, jetzt in Farbe

#### **Dongleware**

Beim Dongleware-Shop konnte man die Farbversion des bekann ten Spiels Oxyd 2 bewundern. Es läuft nun mit bis zu 16 Farben bei einer Auflösung von maximal 640x400 Punkten. Für diese Auflösung ist ein TT erforderlich. Aber auch auf STs läuft Oxyd in Farbe, dort allerdings nur in der niedrigen Auflösung von 320x200 Punkten. Angekündigt wurden auch Macintosh- und PC-Versionen des Spiels.

#### **DVPI**

Ein MlDl-lnterface für ATARI Portfolio inklusive MIDI-Sequencer, Fileplayer, Bankloader und kleinen Bearbeitungsgeräten wie \,lerge. Split, Transpose. Mapper. Route und Filter zeigte DVPI.

Der Original Volksmusik-Partner ist ein Programm, mit dem sich l5 verschiedene Stile der Volksmusik erstellen lassen. Ein weiteres Programm stellen Tech no und Hiphop für den Session Partner zu Verfügung. Unter dem Titel ,.Signature Stiles" soll damit in Zukunft das Stile-Laden stärkere Beachtung finden.

#### Edicta

Eine original TT-Tastaturbot Edicta kostengünstig an. Im Lieferumfang befindet sich eine Anlei tung, mit der man sie leicht an 520er- und l040er-Rechner an schließen kann.

#### Eickmann

Einen neuen Laser-Treiber namens JetSet, der aller Wahrscheinlichkeit nach sogar von ATARI übernommen wird. konnte man bei Eickmann Computer sehen. Er läuft auf allen ST, STE, TT ab I MB Speicher und benötigt zum Arbeiten ca. 100 KB. Im Liefer umfang befinden sich 8 Zeichensätze, vier davon proportional. Hardcopies von Mono- und Farbbiidschirmen sind ebenfalls möglich.

Ferner gibt es eine neue Version der Grafikkarte E-Screen. Sie arbeitet jetzt mit Frequenzen von 80 bis 164 MHz und kann mit bis zu 8 MB RAM aufgerüstet werden, die vom ST äls Arbeitsspeicher genutzt werden können. Dadurch kann man z.B. mit einem Mega 4 mit l2 MB arbeiten.

Ein Barcode-Lesesystem für Mega ST/STE und TT befindet sich ebenfalls im Angebot von Eickmann. Dabei wird ein Adapter aufdie Tastatur aufgesetzt und in die serielle Schnittstelle gesteckt. Das dazugehörige Leseprogramm gibt die Barcode-Daten dann direkt in den Tastaturpuffer, so daß man den Lesestift aus jedem Programm heraus nutzen kann.

#### Artiplus

Daß mit der Fertigstellung einer Druckvorlage und dem Ausdruck per Laserdrucker noch lange nicht Schluß sein muß. bewies die Firma Elzner mit dem Artiplus-System. Es handelt sich dabei um Ausdruckveredelungen in kleinen Srückzahlen. So können Dokumente mit einem handelsüblichen Laserdrucker über ein Farbtransferverfahren coloriert. mittels Fo lien-Lamilierung versiegelt oder sogar als Displays auf Karton aufgezogen werden. Es gibt in dem

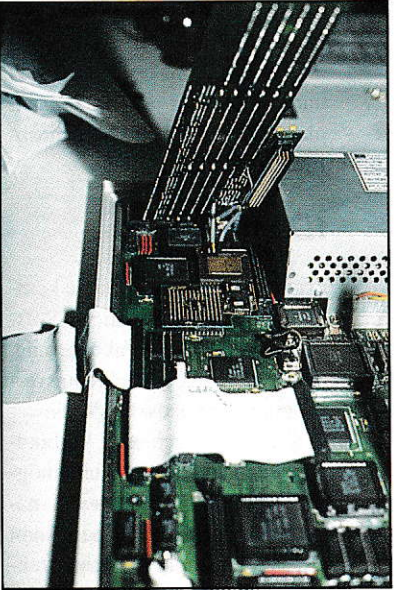

Bei GE-Soft gab es einen TT mit 50MHz-Beschleunigerkarte.

SYstem bereits vorgestanzte Visitenkarten, Selbstklebeetiketten, Materialien zur Herstellung von Schildern und für den Stoffdruck.

#### fischerwerke

Um Steuerung von Maschinen und Robotern ging es am Stand der fischerwerke, die mit dem fischertechnik-Paket Computing einen Experimentierbaukasten vorstellten, bei dem Motoren zu Armen und Händen sowie Fotozellen und Taster zu Sinnesorganen wurden. Ein fischertechnik-Interface stellt die Verbindung zwischen Computer und den elektrischen Bauelementen der Experimentierkästen her und erlaubt die Steuerung der aufgebauten Modelle. Das Programm Lucky Logic steuert dann alle fischertechnik-Modelle über das Interface.

#### **Galactic**

Neben bekannten Produkten wie Connecti-CAD. Music-Mon, Soundman, Sample-Star/MIDI und Sample Wizard zeigte Galactic auch eine Neuheit. DIGIT heißt das Programm, welches die Galactic-Sound-Serie um einen digitalen Sound-Tracker ergänzt. Mit ihm können vierspurige Musikstücke mit gesampleten Instrumenten eingespielt werden. Dies kann sowohl über die als Klaviatur umfunktionierte ATARI-Tastatur als auch mittels eines MIDI-Keyboards geschehen. Die Längen der einzelnen Instrumenten-Samples sind dabei nur durch den verfügbaren Speicherplatz beschränkt. Alle digitalen Klänge lassen sich in Echtzeit über 3 Oktaven transponieren. Die Samples lassen sich direkt mit den Galactic-Samplern erstellen und werden in hoher Qualität (12.5 KHz Sampling-Frequenz) von DIGIT abgespielt. Auf ATARI-STE/TT und Falcon-Computern wird die volle Qualität des DMA-Sounds ausgenutzt.

#### **Geng-Tec**

Für diejenigen, die noch RAMs im DIL-Gehäuse zuviel haben, bietet Geng-Tec Adapterplatinen an, die, mit den DIL-RAMs bestückt, als Quasi-SIMM-Module in STE-Modellen ihren Platz finden.

Ferner gibt es einen Monitoradapter, um den SM-124-Monitor an einen ST-Book anzuschließen. Ebenfalls erhältlich ist ein Tastaturadapter zum Anschluß einer Mega-ST-Tastatur an den Book. Das Angebot für den ST-Book wird durch Maus und Trackball abgerundet.

#### **GE-Soft**

Am Stand von GE-Soft konnte man den schnellsten ATARI-TT bewundern. Durch eine 50MHz-Beschleunigerkarte mit 68030-Prozessor erreicht der TT eine Geschwindigkeitssteigerung von rund 25%. Besonders für rechenintensive Anwendungen ist diese Erweiterung zu empfehlen.

Ebenfalls für den TT wurde eine 256-MB-TT-RAM-Erweiterung gezeigt. Damit sind nun ein für allemal sämtliche Speicherplatzprobleme aus dem Weg geräumt. Allerdings kann, bedingt durch die Baugröße der Karte, das original TT-Gehäuse nicht mehr verwendet werden. Auch das Netzteil muß durch ein kräftigeres ersetzt werden.

#### **H3 Systems**

Neben dem in dieser Ausgabe vorgestellten DTP-Programm Timeworks Publisher 2 war bei H3 Systems ein neues Grafik-, Präsen-

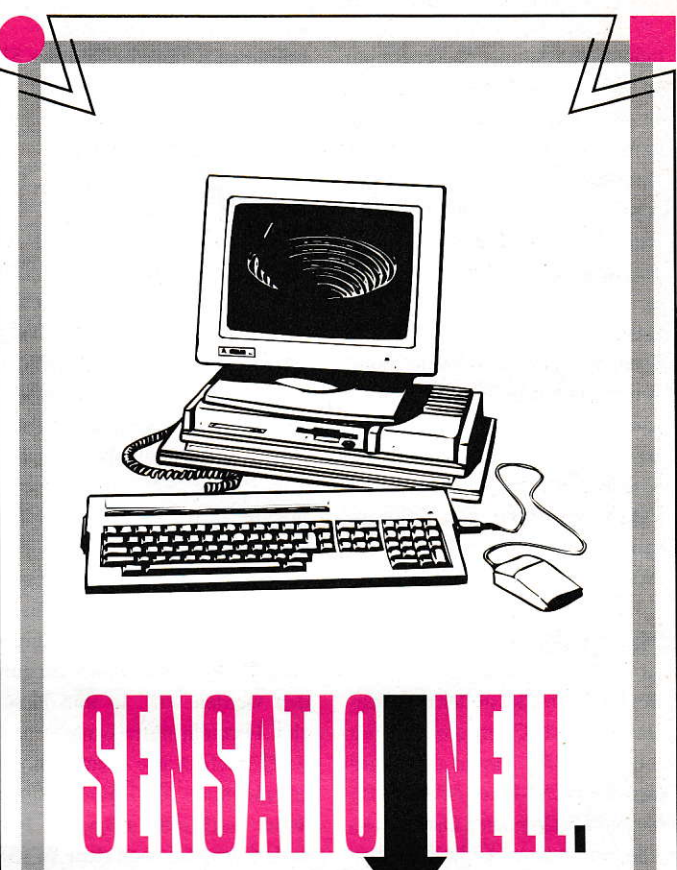

#### Die Workstation für zu Hause

#### Atari TT mit 32 MHz

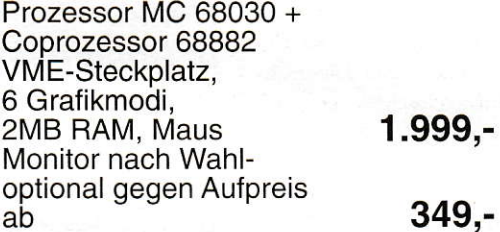

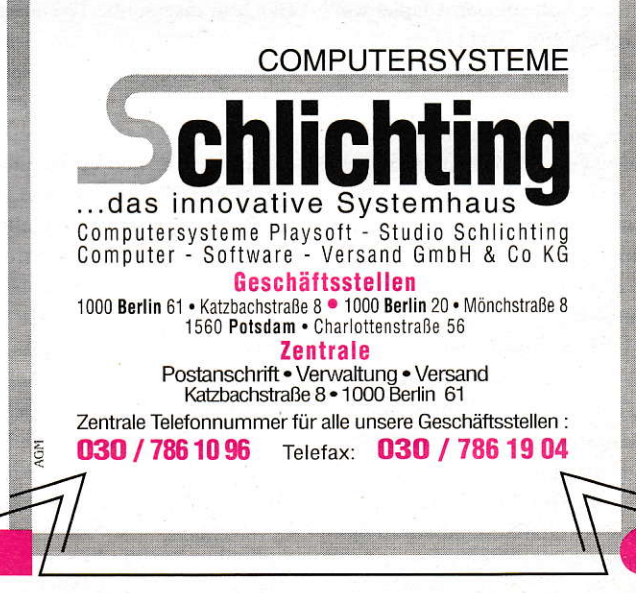

tations- und Animationsprogramm zu sehen. Mit DA's Vektor. so sein Name, können Sie zeichnen, konstruieren, illustrieren, Logos entwerfen usw. Außerdem beherrscht es Rund- und Formsatz und automatische Vektorisierung gescannter Vorlagen. DA's Vektor verarbeitet gängige Font-Formate, wie z.B. Type-1-, CFN- und Speedo-Fonts, so daß eine Fülle von Schriften eingesetzt werden kann. Die Ausgabe kann auf Laser- und Farbdrucker sowie Dias oder Druckfilme erfolgen. DA's Vektor unterstützt alle Auflösungen inkl. denen des Falcons und ist für unter DM 300,- zu haben.

#### **Hard & Soft**

Der bekannte Hersteller von Festplatten und Computerzubehör zeigte auf der Messe den Vantage-III-SCSI-Host-Adapter für Mega-STE-Computer. Dieser Host-Adapter ist zum direkten Einbau in Mega-STEs gedacht und bietet zudem einen herausgeführten SCSI-Bus, an dem sich weitere Geräte anschließen lassen.

Neu ist auch ein ED-Modul. das in Verbindung mit dem AJAX-Floppycontroller von ATARI und einem entsprechenden Laufwerk die Verwendung von ED-Disketten (2.88 MB) in allen ST-Computern erlaubt.

Noch als Prototyp konnte man einen AT-Bus-Adapter für ST-Computer besichtigen. Diese Gerät wird in den Rechner eingebaut und ermöglicht den Betrieb von AT-Bus-Festplatten, welche preislich günstiger als SCSI-Laufwerke ausfallen. Laut Auskunft von Hard & Soft soll der Adapter weniger als 100,- DM kosten.

Der Caddy ist ein Festplattengehäuse, das speziell für Mega-STE- und TT-Computer entwikkelt wurde. Er wird einfach anstelle der Originalfestplattenabdekkung eingesetzt und erlaubt die Montage eines 3.5"-Festplattenund eines 5.25"-Wechselplattenlaufwerks.

Hard & Soft bietet nun einen 32-Graustufen-Handyscanner zu einem günstigen Preis an. Das Gerät arbeitet mit einer Auflösung von 400 dpi bei einer Scan-Breite von 105mm. Durch die Einbindung des GDPS-Standards ist dieser Scanner sofort in vielen Programmen (Cranach, Calamus SL, Repro-Studio etc.) einsetzbar.

#### Heim Verlag / Compo

Auf dem gemeinsamen Stand vom Heim Verlag und Compo gab es eine Reihe Neuigkeiten zu sehen. Zunächst einmal wäre da Netzplan III. Dabei handelt es sich um ein Programm, das professionelles Projektmanagement vereinfachen soll. Es beinhaltet eine Termin- und Ablaufplanung, eine integrierte Ressourcen- und Kostenplanung u.v.m.

Neu war auch ein Formelsatzsystem namens Formel-X, das als Ergänzung zu Textverarbeitungen oder DTP-Programmen verstanden werden will. In ihm lassen sich Formeln mittels mathematischer Zeichensätze zusammenbauen und dann als IMG-Grafik in hoher Auflösung ausgeben. Formel-X arbeitet nach dem WYSI-WYG-Prinzip und funktioniert entweder als Programm oder Accessory.

Ferner war Skyplot in der neuesten Version zu sehen. Es läuft jetzt unter MultiTOS und wurde auf der Messe auch auf dem Falcon-Rechner getestet. Zu guter Letzt wurde That's Address in der neuen Version 2 gezeigt.

#### Henke u. Rheingans

SED-DOC ist ein mehrplatzfähiges Praxis-Verwaltungsprogramm für niedergelassene Ärzte aller Fachgruppen. Seit nunmehr vier Jahren Marktpräsenz ist SED-DOC ein ausgereiftes Produkt geworden, und dennoch hat es weitere Neuerungen erfahren: Neben kleineren optischen Verbesserungen der GEM-Oberfläche (fliegende Dialoge u.ä.) und Vorbereitung auf MultiTOS, ist nun eine aus jedem Dialog aufrufbare Online-Hilfe im Hypertext-Verfahren eingebaut. Wahlweise ist SED-DOC auch von einem Grafiktablett bedienbar, was einigen Kollegen der Ärzteschaft sehr entgegenkommt, die mit einer starren Tastatur auf Kriegsfuß stehen. Durch Einbau einer FAX-Schnittstelle kann man jetzt aus SED-DOC direkt Telefaxe versenden.

#### **Hever** & Neumann

Am Gemeinschaftsstand von Hever & Neumann und Computer & Design konnte der Messebesucher den Nachfolger des Hardware-Beschleunigers HBS-240, den HBS-210, bewundern. Das Gerät zeichnet sich durch die geringe Baugröße aus, die nun auch den Einsatz in 260-, 520-, und 1040-ST-Computern ermöglicht. Die geringen Abmessungen sind durch die Verwendung von SMD-Technik ermöglicht worden. Neu gegenüber dem HBS-240 ist auch die OM-Option, die jetzt ebenfalls für TOS 2.06 vorgesehen ist. Dadurch werden alle Zugriffe auf das Betriebssystem besonders beschleunigt. Der HBS-210 kostet 299.- DM. Der Preis für den HBS-240 wurde auf 199,- DM gesenkt.

Mit der **IMEX II** zeigte Heyer & Neumann eine Speichererweiterung, die nur 67 x 40 Millimeter Baugröße hat. Dadurch läßt sie sich leicht in alle ST-Computer einbauen. Das Besondere an dieser Karte ist, daß der Speicher auf der Hauptplatine mitbenutzt werden kann. Dadurch lassen sich auch Speichergrößen von 3 MB verwirklichen. Der maximale Ausbau beträgt 4 MB. Mit 2 MB bestückt, beläuft sich der Preis für die IMEX II auf 249,- DM, die 4 MB-Version kostet 379,- DM.

#### **ICD**

Als Weltneuheit präsentierte ICD einen SCSI-Adapter, der in den Griffschalen eines Steckers Platz findet. The Link, so der Name, benötigt keine externe Spannungsversorgung. Durch die extrem stromsparenden Bauteile wird eine Versorgung über die Termination-Power der angeschlossenen Festplatte ermöglicht. Fast alle Festplatten bieten heutzutage diese Möglichkeit. The Link unterstützt den vollen SCSI-Befehlssatz und erlaubt alle SCSI-Kennungen von 0 bis 7. Möglich wurden diese geringen Abmessungen durch den Einsatz eines hochintegrierten VLSI-Schaltkreises, der das Herzstück des Host-Adapters darstellt. Der Stecker ist SCSI-seitig mit der üblichen 50poligen SCSI-Norm ausgestattet, auf der ACSI-(DMA-Port)-Seite ist die bekannte 19polige Sub-D-female-Buchse zu finden. Der Anwender benötigt lediglich ein normales DMA-Kabel und kann sofort jede SCSI-Festplatte z.B. aus dem Macintosh-Bereich anschließen.

#### *IDEART*

argus professional ist eine komplette Büroorganisations-Software, mit der u.a. Fakturierung, Kunden-, Artikel-, Rechnungsverwaltung, automatisches Mahnwesen, Umsatzberechnung, Verbindlichkeiten und Dauerauftrag möglich sind. Ein Zusatzmodul namens electronic banking erlaubt die Teilnahme am kostensparenden, belegfreien Datenaustausch mit Banken und Sparkassen.

digital cash heißt die vollelektronische Registrierkasse, die eine Festpreisliste enthält, nach Warengruppen getrennte Kassenmodi besitzt, spezielle Gastronomiefunktionen (z.B. bis zu 99 Tische) bereithält, Bedienerabrechnung am Tagesschluß erlaubt, einen Zeitperiodenbericht und umfangreiche Artikelstatistik ermöglicht. Optional sind ein Bondrucker, eine Barkassenschublade, ein Barcode-Lesestift und eine Lebensmittelwaage anschließbar.

#### *invent ag*

Orbiter heißt das Produkt der invent ag, das speziell zur Steuerung und Regelung von langsamen Vorgängen per Computer gedacht ist. Der Orbiter arbeitet über die RS232-Schnittstelle mit Sensoren, Motoren und Schaltern zusammen. An einem derartigen Interface können bis zu 127 Orbiter-Elemente angeschlossen werden. Ein Orbiter ist in der Lage, 8 Sensoren (Temperatur, Feuchtigkeit, Lichtstärke) und 8 digitale Signale (Endschalter, Schaltuhren) einzulesen und zeitgleich 6 digitale Schaltimpulse parallel auszugeben, wobei 4 Schaltrelais auf dem Orbiter Platz finden können. Anwendungen sind denkbar im Bereich der Energieüberwachung, Tierfütterung, Heizungssteuerung, Wintergarten, Gewächshaus, Warmwasseraufbereitung usw.

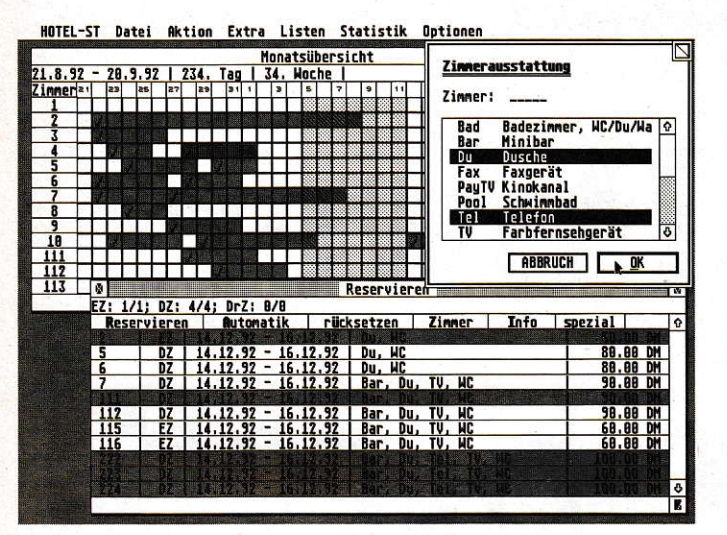

Mit Hotel ST gibt es bei den Zimmerbuchungen für die nächste ATARI-Messe keine Probleme mehr. Der ATARI hat alles fest im Griff.

#### **Kontrast**

Einen neuen Virenkiller zeigte Kontrast. toXis 5.0 ist der bezeichnende Name dieses Utilitys. Es bietet neben den üblichen Funktionen wie Boot-Sektor- und Link-Virenerkennung auch einen Online-Schutz, der eine Diskette gleich beim Einlegen auf Virenbefall überprüft und ggf. eine Warnmeldung ausgibt.

Mit Karma 1.5 soll nun endlich ein Bildformatkonverter in den ST-Markt eindringen, der keine Wünsche mehr offenläßt. Er kann Bildformate wie IFF, TIFF, PCX, BMP bis zu einer Bit-Tiefe von 8-Bit laden und wieder speichern. Nebenbei lassen sich auch GEM-Metafiles (Vektorgrafiken) in Pixel-Dateien wandeln.

Virgil, der Lagerbutler, konnte in der fünften Generation begutachtet werden. Das Programm ist als Lagerverwaltung für mittelständische Betriebe und Unternehmen konzipiert. Zudem ist noch eine einfache Finanzbuchhaltung auf der Basis einer Kontenbuchführung in Virgil integriert.

#### **Klaus Kremer**

Ein Hotelreservationssystem stellte das Software-Haus Klaus Kremer vor. Hotel ST zeichnet sich durch einfache Bedienung und kurze Einarbeitungszeit aus. Es verfügt über eine übersichtliche Wochen- und Monatsübersicht und eine computerunterstützte automatische Reservierung. Messeund Saisontermine mit Preiskopp-

lung sind frei definierbar. Ferner bietet Hotel ST ein integriertes Verwaltungsprogramm für Minibar und Telefon. Eine komfortable Soforthilfe fehlt ebenfalls nicht.

#### Lieberoth

Progno ist ein neues Programm zur Chartanalyse. Es findet selbständig aktuelle Trendkanäle. Im Lieferumfang befinden sich 73 Reihen von Aktien- und Währungskursen sowie Renten- und Aktienindizes.

#### LogiLex

Der Online-Komprimierer DA-TAlight war in der Version 2.0 zu sehen. Sie zeichnet sich durch eine verbesserte Komprimierungsrate aus, deren Effizienz durch die Auswahl aus verschiedenen Komprimierungsverfahren erreicht wurde. Auch von 1st Lock und 1st Card wird es demnächst neue Versionen geben.

#### **MAKRO C.D.E.**

MAKRO C.D.E. hat seine Palette der Hardware-Beschleuniger zur ATARI-Messe überarbeitet. Der TURBO 030FB ist nun auch mit bis zu 16MB FastRAM (TT-kompatibel) verfügbar. Die Taktfrequenz beträgt 40MHz, wobei ein 32-Bit-Prozessor vom Typ 68030 zum Einsatz kommt. Optional kann auch ein mathematischer Coprozessor (68882) eingesetzt werden. Um volle Kompatibilität zu gewährleisten befindet sich auch ein

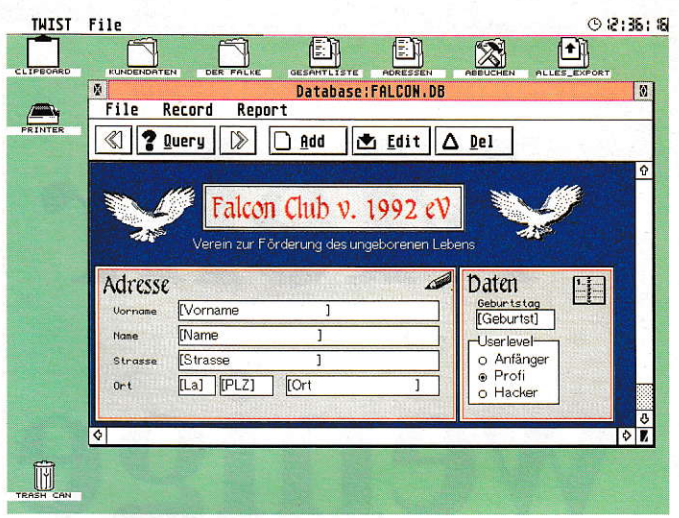

MAXONs Twist-Datenbank funktioniert nach dem Konzept: leicht bedienbar, optisch ansprechend, sicher und schnell.

68000er-Prozessor mit auf dem Board, auf den bei Bedarf zurückgeschaltet werden kann. Der TUR-BO 030FB kostet mit 4MB Fast-RAM 2298,-DM.

Die Ausführung des Turbo 030 ohne FastRAM hat den Namen TINY erhalten. Zwei verschiedene TINY-Versionen sind erhältlich. Der TURBO 030T/C40 enthält eine 68030EC-CPU (ohne PMMU), die mit 40MHz getaktet wird. Die Version TURBO 030T/ 50 ist mit einem vollwertigen 68030-Prozessor bestückt und wird mit 50MHz getaktet. Alle TINY-Boards laufen sowohl mit ST-als auch mit Mega-STE-Computern. Der Preis für den TURBO 030T/C40 liegt bei 1489.- DM. Der TURBO 030T/50 kostet 1698 .- DM.

Auch der TURBO 25 (vormals TURBO 20) wurde überarbeitet. Er beinhaltet jetzt eine vollständige TOS-2.06-Dekodier-Logik, so daß ein externes TOS-Board nicht erforderlich ist. Auf dem Board kommt ein mit 25MHz getakteter 68000er-Prozessor zum Einsatz. MAKRO hat zudem den Preis auf 598,- DM gesenkt.

Eine echte Neuheit bei MAKRO ist das BigRAM. Es handelt sich hierbei um eine Speichererweiterung für ST- und Mega-STE-Computer. Bis auf maximal 12 MB (in 2-MB-Schritten) läßt sich die Platine aufrüsten. Durch die voll steckbare Konzeption kann die Karte auch von Laien eingebaut werden. Für 389,- DM erhält man die Basisplatine (ohne RAM), je 2 MB kosten 200,- DM.

Auch MAKRO ist in den Markt der Grafikkarten eingestiegen. Mit der ISAC für Mega-ST- und der ALBERTT für Mega-STE- und TT-Computer bietet MAKRO preiswerte Farbgrafikkarten mit Auflösungen bis 1024x768 Punkten an. Dabei werden 16 aus einer Palette von 4096 Farben benutzt. Die Karte erreicht eine extrem hohe Kompatibilität durch ein Grafikspeicherkonzept, das dem der ATARI-Computer entspricht. ISAC und ALBERTT kosten jeweils 998,- DM.

Für Freunde von Desktop-Icons ist das NewDesk-ICON-CPX gedacht. Dieser Icon-Editor ist als CPX-Modul ausgelegt und kann jedes vorhandene Icon editieren bzw. neue eigene Icons erstellen. Es wird kein Resource-Construction-Set benötigt. Das Modul bearbeitet direkt die DESKICON.-RSC-Datei, die ab TOS 2.05 vom Desktop verwendet wird. Das CPX-Modul ist für 98,- DM zu haben.

#### **MAXON**

In der Version 2.5, die im 4. Quartal auf den Markt kommt, kann die Funktionsvielfalt von HARLE-KIN ganz individuell auf die eigenen Bedürfnisse eingestellt werden: Im Hauptmenü sind nur noch jene Programmsymbole zu sehen, mit denen man unmittelbar arbeiten möchte. Es wird jetzt das Z-Modem-Programm von Michael Ziegler im Terminal-Modul unterstützt. Der Fileselektor ist in der neuen Version komplett per Tastendruck steuerbar und springt bei Eingabe eines Buchstabens sofort auf den ersten Eintrag in Directory, der mit diesem Buchstaben beginnt. Außerdem unterstützt HARLEKIN jetzt die TT/ STE-typischen Schnittstellen und HD-Laufwerke.

MultiGEM 2 erlaubt jetzt nahezu beiliebig viele zeitgleiche Prozesse, die sich beliebig in Accessories und Programme aufteilen lassen. Damit ist dic 6 ACC-Grenze verschwunden! Es können auch mchr als 6 CEM Programme gestartet werden. Mit WINX2 verfügt jeder ST/STE/TI jetzt über maximal 40 offene GEM-Fenster. Programme können beliebig ausgeblendet werden und beanspruchen dadurch keine Rechenzeit mehr. Ideal zur Kontrolle von Multitasking-Prozessen ist GoRBI. Dieses Programm zeigt ständig den Speicherbedarf aller gestarteten Programme an sowie die prozentual verbrauchte Rechenzeit und die Prozessorauslastung. Es befindet sich im Lieferumfang von MultiGEM 2.

TWIST ist eine völlig neue Datenbank, mit der die Datenblätter frei von jeder Beschränkung gestaltet werden können: Fonts. Rah men, Buttons, Pop-Up-Menüs, Rechenfelder, Bilder u.v.m. Da TWIST die Daten grundsätzlich von der Festplatte holt, gibt es nur dort die Beschränkung im Speicherplatz. Die Ausgabe der Dalen läuft über einen grafisch gesteuerten Reportgenerator mit vielen mathematischen und statistischen Funktionen. Ein interner Editor nimmt alle Daten und errechneten Werte auf und bringt sie sogar im Proportionaldruck zu Papier.

#### **Matrix**

Auch die Firma Matrix konnte auf der Messe schon ein Produkt für den Falcon 030 betriebsbereit vorstellen. Der Video-Digitizer Mat-DigiR wurde speziell für den Falcon entwickelt. Allerdings gestattet der Anschluß über den ROM Port auch die Verwendung an an deren ATARI Computem. Bis zu 720x576 Pixel digitalisiert das Gerät mit 2 Millionen Farben in Echtzeit. Der Falcon kann davon 320x200 Punkte in 32768 Farben darstellen. Eine denkbare Anwendung wäre der Einsatz als Bildtelefon, für den sich ein spezieller Fast-Cray-Modus einschalten läßt.

Ein True-Color-Video-Digitizer der Profiklasse wurde ebenfalls gezeigt. Als Option zu den Grafikkarten TC1006 und TC1208 kann dieser Digitizer einfach auf die Karten autgesteckt werden. Digitalisiert wird in Echtzeit mit 24 Bit. also 16.7 Millionen Farben. Besonders im professionellen DTP-Einsatz dürfte dieser Digitizer seine Anwender finden.

Matrix bietet nun auch neue Monitore zu den Grafikkarten an. 17"-Trinitron- und 20"-Mitsubishi-Monitore sollen die Produktpalette erweitern. Beide Monitore ermöglichen flimmerfreie Darstellung und außergewöhnliche Brillanz und Kontraststärke.

Eine nützliche Hardware-Erweiterung wurde mit der MoniBo gezeigt. Diese Monitor-Umschalt-Box ermöglicht den Anschluß verschiedener Videoquellen (Grafikkarten, TT-Grafik-Modi usw.) an einen analogen Monitor.

#### **MegaTeam**

Auch in diesem Jahr lag der Schwerpunkt der Präsentation vom MegaTeam auf der Software MegaFakt, von der es zwei neue Versionen gibt: Während die beiden bisherigen Versionen immer voll netzwerkfähig waren. hatman auf grund der relativ geringen Verbreitung von Netzwerken im ATA-RI-Bereich die Version MegaFakt classic zum Preis von 798. DM herausgebracht. Sie entspricht im Funktionsumfang der netzwerkfähigen Vollversion, außer daß sie nur auf einem einzelnen Rechner läufi.

Die Version 4.30 von Mega-Fakt hat jetzt eine neue Belegart namens,,Preisanfrage". den Export nach Caddy, 5 Formulare pro Belegart, globale Preiserhöhungen auf bestimmte Warengruppen oder eine ganze Preisiiste bczogen, Import aus BSS-Plus, automatische Vergabe von Kunden- und Artikelnummern, Anpassung an Biodata-Netze, eine Schnittstelle zu QFAXPro, eine neue Maske für Zahlungseingänge sowie op tionale Unterdrückung einzelner Positionen im Formularausdruck.

Alle MegaFakt-Versionen sind ab sofort in der Lage, Barcodes zu lesen und zu druckcn. Unterstützt werden dabei die Barcode-Leser der Firma Symbol in zwei Ausführungen: Bei Lesestiften und Touchreader wird unmittelbar der gelesene Code in die Maske übergeben, während bei Scannern mit Zwischenspeicher ganze Warengruppen aufgenommen und später dem Programm übergeben werden können. Hierbei arbeitet MegaTeameng mit der Firma Rolf Rocke Computer zusammen.

#### Meyer & Jacob

Die Firma Meyer & Jacob aus Dortmund stellte erstmalig ihre neuen Microdrive-Festplatten einem breiten Publikum vor. Dabei handelt es sich um SCSI-Festplat ten im 3.5"-Floppy-Drive-Gehäuse mit externem Steckernetzteil. Erhältlich sind die Geraite in folgerden Kapazitäten: 52 MB (749, DM), 105 MB (999,- DM), 120 MB (l199,- DM) und 240 MB ( 1799. DM). Wahlweisc sind dic Microdrive-Platten auch mit internem Host-Adapter zum direkten Anschluß an ST/STE Computer verfügbar. der Aufpreis hierfür beträg jeweils 100,- DM.

Neu ist auch die Speichererwciterung für Mega-STEs. Bis auf 10 MB RAM läßt sich ein solcher Rechner damit aufrüsten. Die Leerplatine wird für 449,- DM verkauft. Jeweils 2 MB kosten I50.- DM. So erhält man für insgesamt 899,- DM (Mega-STE 4 vorausgesetzt) den Vollausbau auf 10 MB. Für 120, - DM bietet Meyer & Jacob auch einen Einbauservice an,

Die bekannte und bewihrte RAM-Erweiterung für ST-Computer MicroRAM wurde im Preis gesenkt. Die Platine mit 2 MB bestückt kostet nun 229,- DM; voll ausgebaut mit 4 MB bestückt kann man die MicroRAM für 349,- DM erstehen.

Als absolutes Novum hal Meyer & Jacob auf der Messe einen Einund Umbauservice angeboten. Der Messebesucher konnte seinen Rechner direkt am Stand abgeben und ihn in fertigem Zustand, z.B. mit einer Speichererweiterung versehen, am Abend wieder mit nach Hause nehmen. Ein Beispiel, das Schule machen sollte.

#### MW-Electronic

Ein ED-Modul konnte man bei MW-Electronic besichtigen und auch gleich mitnehmen. Auf bis zu 2.88 MB lassen sich danit Disketten formatieren. Voraussetzung dafür ist natürlich ein ED-taugliches Diskettenlaufwerk und der AJAX-Floppycontroller von ATA-RI. Im Lieferumfang ist äußerdem ein Kopierprogramm, das allegän gigen SD-, DD-, HD- und ED-Formate unterstützt.

#### Omikron

Eine Vorversion der Volltextdatenbank Easybase 2 war am Stand von Onikron zu sehen. Sie setzt auf einen Volltext-SOL-Server auf, der auch separat unter dem Namen BrainBox angeboten wird. Vorteil bei Easybase 2 ist, daß man beliebig Felder anlegen kann, die in jedem Datensatz von unterschiedlicher Liinge sein können.

Ebenfalls neu ist Mortimer deluxe. eine erweiterte Version des hilfreichen Butlers. Er kann jetzt PAC- in IMG-Bilder wandeln. Ferner wurde die Anzahl der Texte, zwischen denen Mortimer umschalten kann, von bisher vier auf zehn erweitert. Für Vergeßliche wurde ein Terminplan mit Alarmfunktion eingebaut.

#### **OverScan**

Auch auf dem neuen Falcon 030 konnte dic Firma Overscan ein neues Betätigungsfeld finden. OyerScan-Falcon ermöglicht es, die maximalen Auflösungen, die der Falcon darstellen kann, auch unter dem Desktop bzw. unter GEM zu benutzen. Das Treiberprogramm wird im Auto-Ordner installiert. Alle am Falcon anschließbaren Monitortypen werden dabei unterstützt. Für Multiscan-Monitore ist eine Spezialanpassung vorhanden, die es erlaubt, durch Variation der horizontalen und vertikalen Bildfrequenzen noch höhere Auflösungen zu erzielen.

Garz neu ist der Overlay-Titelgenerator für alle ATARI-Computer. Es lassen sich mehrere Bildseiten zusammenstellen. dic dann mit verschiedenen Effekten inein ander übergeblendet werden. Pro Bildseite lassen sich verschie-

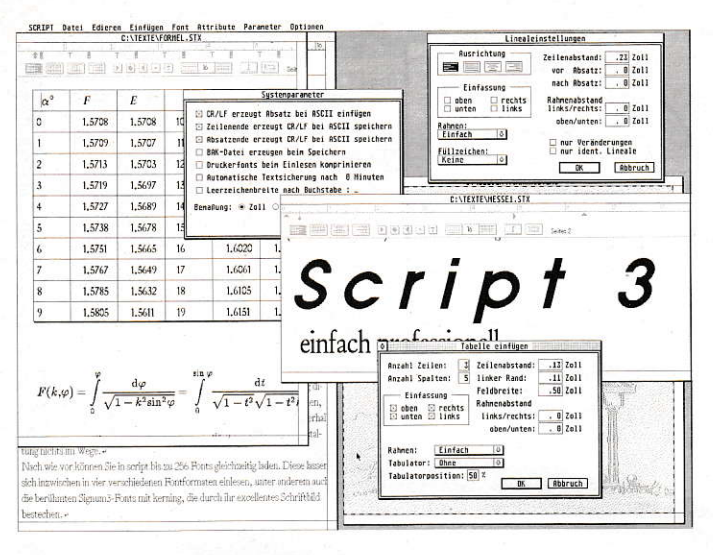

Script 3 heißt der Nachfolger einer bekannten Textverarbeitung, die jetzt direkt von der Firma Purix vertrieben wird.

dene Bild- und Textobjekte kombinieren, wobei Reihenfolge, Transparenz und Position jederzeit verändert werden können.

#### **Pahlen & Kraus**

Der Texteditor PKS-EDIT trägt nunmehr die Versionsnummer 2.0, wobei sich einiges getan hat: neue Funktionen selbst zusammenbauen mit editierbaren Makros und dem Makro-Compiler; Bearbeitungsfenster werden durch ein Icon auf der Oberfläche repräsentiert; die Such- und Ersetz-Funktionen sind einfacher geworden; die Druckeranpassung gewährleistet bessere Ausdruckqualität; jetzt ist auch ein Verschlüsseln von Dateien möglich.

Die PKS-SHELL, eine UNIX-Arbeitsumgebung, ist nun beliebig konfigurierbar. Außerdem gibt folgende Neuerungen: UNIX csh als History, DC - ein Rechner mit beliebiger Genauigkeit, Compress - der Urvater aller Packprogramme, TAR - ein Standardarchivierprogramm, AWK - eine Programmiersprache für Textverarbeitungen mit Listen- und Reportgenerator, FGREP für superschnelles Suchen in Dateien.

#### **PAM Software**

Das bekannte PAMs-Net, ein Netzwerksystem auf Ethernet-Basis, hat eine nützliche Erweiterung erfahren. Benutzer können sich nun via Modem von jedem Ort in ein bestehendes Netzwerk einwählen und auf alle dafür freigegebenen Laufwerke zugreifen. Für den Anwender sieht es praktisch so aus, als wenn er direkt mit im Netzwerk verankert wäre. Lediglich in Sachen Übertragungsgeschwindigkeit müssen Abstriche gemacht werden. Mit einem modernen High-Speed-Modem wird aber auch dies erträglich.

#### PLI

Ein 21-MB-Floptical-Laufwerk bot die amerikanische Firma PLI an. Der Anschluß erfolgt über den SCSI-Port. Ein besonderes Feature ist, daß das Laufwerk auch 3.5"-Disketten im DD- und HD-Format lesen kann.

#### **Purix**

Von Purix wurde die Textverarbeitung Script3 gezeigt, die ab Dezember verfügbar sein soll. In der neuen Version finden sich eine Rahmenfunktion und eine automatische Tabellengenerierung, mit denen man leicht und schnell Übersichten erstellen kann. Häufig wiederkehrende Floskeln lassen sich als Textbausteine abspeichern und per Tastendruck aufrufen. Eine neue Wortkorrektur mit bis zu 10 verschiedenen Lexika und eine Indexerzeugung fehlen ebenfalls nicht. Neu sind auch die Rechenfelder und die automatische Textspeicherung. Script3 kann jetzt beim Ausdruck verkleinern, vergrößern und quer ausdrucken. Zusätzlich gibt es die Möglichkeit, in eine IMG-Datei zu drucken, und ein Faxtreiber sorgt dafür, daß man mit O-FAX und Tele-Office Faxe verschicken kann.

#### **Rhothron**

Der diesjährige Stand der Firma Rhothron stand ganz im Zeichen des Falcon 030. Für diesen leistungsfähigen Rechner standen u.a. folgende Hardware-Neuerungen zur Verfügung: ein VMEbus-Interface zum Anschluß von Großbildschirmgrafik-, Netzwerkund anderen VME-Karten, ein Steckplatzgehäuse zur Aufnahme von 2, 7, oder 19 VME-Karten, ein 19"-Tisch- oder Rack-Gehäuse, ein Backup-Streamer für 60 bis 600 MB. Rhothron hat den Falcon in einem 19"-Industriestandardgehäuse gezeigt. Ein 16Bit-AD-Wandler von hoher Güte zum Anschluß an den DSP-Port ist ebenfalls für den Falcon 030 erhältlich.

Alle Software-Produkte aus dem Hause Rhothron sind uneingeschränkt auf dem Falcon 030 lauffähig. Insbesondere unterstützen die Produkte rho-Datenlogger, rho-Transient, rho-Prozess und das völlig neue Programm rho-Analyse den digitalen Signalprozessor (DSP), so daß Fourier-Transformation und digitale Filterung in Echtzeit möglich sind.

Auch für andere ATARI-Rechner hält Rhothron neue Entwicklungen bereit. Für alle STE und TT gibt es einen Tower mit VME-Bus, die Reihe rho-PROF zeigt sich in einem neuen, kompakteren Gehäuse. Für das ST-BOOK gibt es ein VMEbus-Interface.

#### H. Richter **Distributor**

Ein unerwartet großes Echo fand der Aufruf der Firma H. Richter, sich für GFA-BASIC bei ihr registrieren zu lassen. Wie bereits mehrfach berichtet, hat die Firma ab der aktuellen Version 3.5 für ST/STE und 3.6 für TT den vollen Support von GFA-BASIC übernommen.

Connect I ist ein FAX-Empfangsschalter, der bei ankommendem Ruf automatisch den Computer einschaltet, um ein Telefax entgegenzunehmen (dann schaltet es aber auch wieder aus). Nach Auskunft der Firma ist dieses Gerät, das zwischen Modem und Rechner angeschlossen wird, postalisch nicht zu beanstanden. Für die Software-Seite hält Richter das Programm FonFAX II

bereit, das für den automatischen Empfang eingerichtet ist.

Besondere Aufmerksamkeit erregte MIDICom, ein Low-Cost-Netzwerk für bis zu sieben Rechner. Für Architekten dürfte Castell interessant sein, ein bauspezifisches Datenerfassungssystem mit volumenorientiertem Konstruktionsteil für alle ST/STE und TT. Hierzu gibt es auch eine preisgünstigere Studentenversion. Svntex, eine Texterkennungs-Software wird in den Versionen 1.0 für 149,- DM und 1.2 für 299,- DM angeboten.

KVG heißt ausgeschrieben Kreditvergleichsprogramm und soll den Dschungel von Zinsen, Tilgung, Disagio, Rate usw. lüften.

#### **Roskothen & Eckstein**

Die R&E-Festplattenlaufwerke dürften mittlerweile einen großen Anwenderkreis gefunden haben. Besonders wegen der geringen Baugröße und der extremen Geräuscharmut heben sich die 2.5"-Zwerge hervor. Neu ist das 120-MB-Laufwerk. Unter der Bezeichnung R&E EHD-120(S) erhält der Käufer ein vollwertiges 120-MB-SCSI-Laufwerk anschlußfertig für ATARI-TT- oder ST/STE-Computer (mit integriertem Host-Adapter). Das Laufwerk hat eine Übertragungsrate von 1400 KB/s und steht damit den "großen" in nichts nach.

#### **Roßmöller HS. GmbH**

Der Videorekorder wird zum preisgünstigen Backup-Streamer für alle ATARI ST/TT/Falcon. Ein handelsüblicher Videorekorder, angeschlossen an den Rechner, kann auf einem VHS-240E-Band bis zu 600 MB unterbringen. Das sind ca. 2 Pf. Backup-Kosten pro MByte! Die mitgelieferte Software beherrscht sowohl File- als auch Image-Backup für GEM/BGM-Partitionen. Darüber hinaus erlaubt die Software Selektionen über eine Dateimaske, das Datum, das Archiv-Bit oder über Verknüpfungen von Dateinamen. Umfangreiche Backup-Reports werden erstellt. Außerdem kann man mit Paßwort das gesamte Band schützen.

#### Sang

Eine professionelle Grafikkarte mitTrue-Color-Eigenschaften bekam man bei Sang zu sehen. Die Megavision 300 verfügt über einen eigenen Vidcocontroller vom Typ INMOS IMSG300. In Ver bindung mit I MB Video RAM ereicht die Karte erstaunliche Leistungsdaten. Bis zu 16,7 Millionen Farben werden gleichzeitig dargestellt. Durch die hohe Videofrequenz von 110MHz sind selbst bei höchsten Auflösungen noch flimmerfreie Darstellungen möglich. Fastjeder beliebige Mo nitor läßt sich an der Karte betreiben. Dies geht vom Fernseher mit SCART-Anschluß bis hin zum professionellen CAD-Monitor.

Optional ist auch ein Genlock-Anschluß für Video-Anwendungen erhältlich.

#### SciLab

Bei der Hamburger Firma Scilab gab es das Präsentationsprogramm Xact zu sehen, daß wir bereits in der Juli/August-Ausgabe der ST-Computer getestet haben. Auf vielfache Nachfrage bietetjetzt SciLab auch den Vektorzeichenteil Xacts als separates Programm unter dem Namen Xact Draw an. Mit Xact Draw lassen sich Zeichnungen und Illustrationen leicht erstellen. Es verfügt über grafische Objektewie Kreise, Linien, Kurven, Schrift etc., die auch nachträglich in Form, Farbe. Umrahmung oder Textstil veränden werden können. Xact Draw beitzt diverse Zeichen- und Bearbeitungshilfen wie Gruppieren, Sperren, Lineale usw. Standardseitenformate und -maßsysteme sorgen für exaktes Arbeiten.

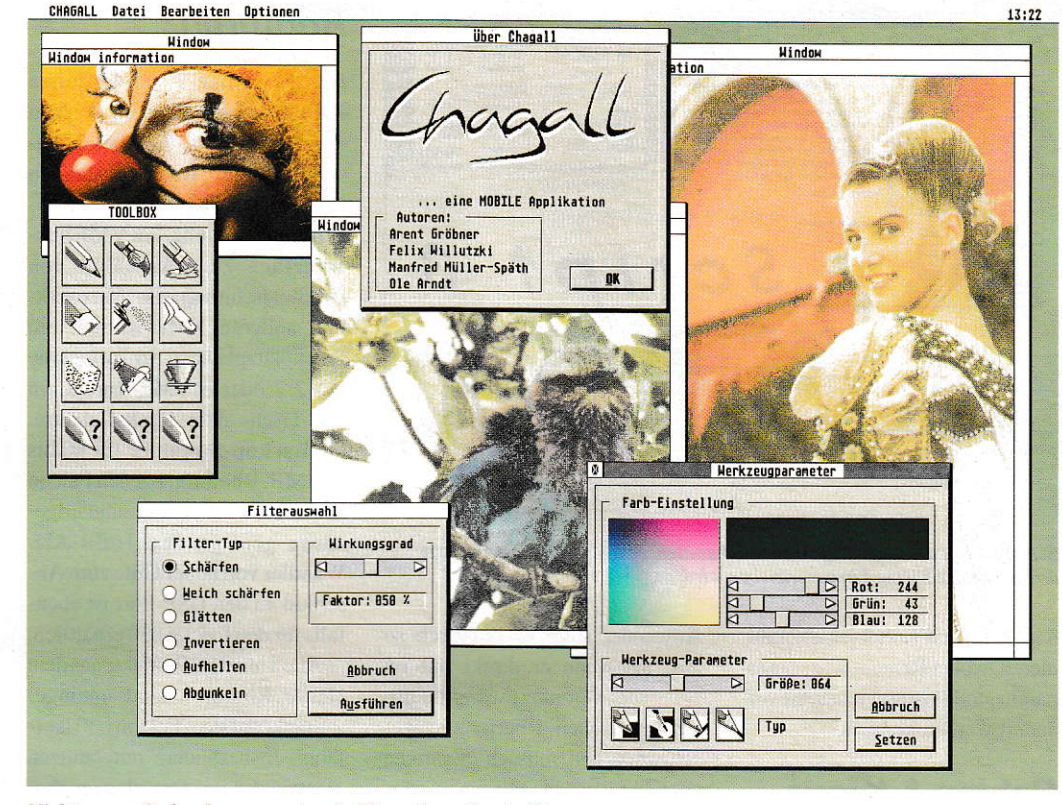

Nicht nur optisch sehr ansprechend: Chagall von Trade iT

Durch die vielseitigen Im- und Export-Formate (z.B. CVG, GEM-Metafile, EPS, HPGL, PostScript usw.) ist ein Datenaustausch mit anderen Programmen und Rechnersystemen gewährleistet. Qualitativ hochwertige Ausgaben lassen sich über die GDOS-Druckertreibcr ermöglichen.

Ebenfalls auf dern Stand von SciLab konnte man das Backup-System Argon CD bewundern. das die Daten wahlweise auf Disketten oder Fest- bzw. Wechselplatlen sichert. Es verfügt überdrei Komprimierungsstufen und protokolliert zum Schutz vor Link-Viren Unterschiede zwischen Backup- und Originaldatcien mit. Durch die Batch-Verarbeitung las-

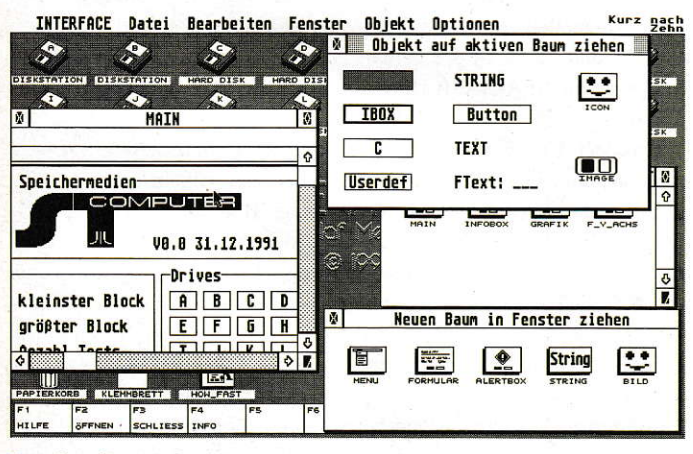

Interface liegt jetzt in der Version 2.0 vor.

sen sich Datensicherungen automatisieren. Ferner besrehr die Möglichkeit. die Daten zu verschlüsseln und mit einem Paßwort zu schützen. Die Festplattenbelegung läßt sich als Baumdiagramm darstellen und ausdrucken.

#### Trade iT

Nachdem Trade iT den Vertrieb des Repro Studios an die Entwicklerfirma Hofmann Engineering zurückgegeben hat, bietet man dort jetzt eine neue Bildverarbeitung namens Chagall an. Chagall isr modular aufgebaut und läuft auf allen Auflösungen mit bis zu 16.7 Mio. Farben, Grafikkarten und auch auf dem Falcon. Als Grafikformate sind TIFF. PCX. IMG usw. vorhanden. Scanner lassen sich über die GDPS-Schnittstelle ohne Probleme ansteuem. Die Ausgabe kann auf (Farb-)Drucker und Plotter erfolgen. Chagall verfügt über eine Vielzahl von Werkzeugen. die sich individuell in einer Box zusammenstellen lassen. Ferner bietet es die Möglichkeit der automatischen und manucllen Maskenerstellung. Sowohl Pixel- als auch Vektorgrafikcn lassen sich mit Chagall erstellen. Beliebiges Zoomen. Drehen um hunderstel Grad und diverse Filter fchlen ebenfalls nicht.

Des weiteren wurde die Möglichkeit gezeigt, digitale Schnappschüssemitdem Fotoman zu machen. Dabei handelt es sich um eine Art Fotokamera mit 256 Graustufen und 32 Bildern. Die Bilddaten werden später an den Rechner weitergegeben und können dort weiterbeärheitet werden. Zuletzt wurde Avant Vektor 2.0 gezeigt, das jetzt über einen integrierten Font-Editorund ein Satzmodul verfügt.

#### **SHIFT**

CyPress, das in der Version 1.5 zu sehen war, ist nun vollständig in GEM eingebunden. Somit läuft diese Textverarbeitung in allen Bildschirmauflösungen und auch im Multitasking. Für November sind die Speedo-Vektor-Fonts von ATARI angekündigt, die CyPress selbstverständlich unterstützt. Weiterhin beherrscht das Programm jetzt den "Umfluß" von Bildem und kann FAx-Dateien ausdrucken. Neu ist auch derPreis: 348.- DM.

Interface 2.0, der Resource Generator, istnunmehrin der Lage, beliebig große RSC-Dateien zu bearbeiten. Außerdem hat die Version durch Einarbeitung vieler Anwenderwünsche ein gehöriges Facelifting erfahren, und Multitasking kann's auch. Und wenn dann einmal die Farb-Icons des Falcon 030 kommen, ist Interface 2.0 auch dafür gerüstet.

Poison! ist ein Antivirenprogramm, das zur ATARI-Messe ins Rennen geschickt wurde. Neben Online-Prüfung von Linkvircn ist es das einzige Programm auf dem Markt, das nach Viren sucht, ohne daß der Anwender sich darum kümmern muß.

Daß SHIFT an einer neuen Version von Arabesque bastelt. war Insidern bereits bekannt. Auf der Messe durften Journalisten schon einen Blick riskieren. Beliebige Auflösungen bis True Color, 100% GEM, Textrahmen mit Speedo-Fonts undTools zurelektronischen Bildverarbeitung (EBV) gab's zu sehen. Die neue Version von Arabesque soll im Frühjahr 1993 erscheinen.

#### **Computerware** Sender

Das Terminal-Programm STalker liegt nun in der Version 3.02 vor. Neu ist die Unterstützung des B-Plus-Protokolls für CompuServe. STalker light ist eine abgespeckre Version des Terminal-Programmes. Es bietet alle Funktionen des "großen Bruders", mit Ausnahme des Script-Compilers für die Sprache Back-Talk. Dieser läßt sich aber später nachbestellen. Computerware bietet ein Upgrade-Service von allen anderen Terminal-Programmen auf STalker-light für 50,- DM an. Dazu muß lediglich eine Diskette bzw. die Tirelseire der Anleitung des alten Terrninal Programmes eingeschickt werden.

#### **SoundPool**

Auf dem SoundPool-Stand wurde die brandneue Version der MIDI-Arranger-Sofiware Freestyle vorgeführt. Freestyle 3.0 beinhaltet nun auch einen Style-Sequencer, mit dem sich eigene Styles schnell und einfach erstellen und nachbearbeiten lassen. Der Auslieferungstermin für Freestyle 3.0 ist mit September 1992 angegeben. Alle registrierten Benutzer werden informiert.

#### Steinberg

Ein brandneues Produkt stellte Steinberg auf der Messe vor. Cubase-Audio wurde ursprünglich für Apple-Macintosh-Computer entwickelt, ist jetzt aber auch in der ATARI-ST/TT-Versionerhältlich. Es handelt sich hierbei um ein digitales Audio-Recording-System, das in Verbindung mit einem Harddisk-Recording-System (z.B. Yamaha CBX-D5) eingesetzt werden kann. Dadurch wird Sequencing nicht nur mit MIDI-Signalen ermöglicht, sondern mit beliebigen Ton- und Klangereignissen,

Der MIDI-Sequenzer Cubase wurde auf der Messe in der neuen, erweiterten Version 3.1 gezeigt. Der Sample-Editor Avalon liegt ebenfalls in einer neuen Version vor. Sie trägt die Versionsnummer 2.1. Auch Steinberg steigt in den Markt der Arranger-Software ein. Mit Tango konnte man einen leistungsfähigen Vertreter dieser Sparte sehen und hören.

#### Think!

Die Platinen-CAD-Produkte Route-It! und Circu-It! wurden zur Messe abermals überarbeitet. Alle Dialoge werden ab jetzt multitaskinggerecht in Fenstern dargestellt. Außerdem hat man eine Reihe neuer Funktionen wie Raster in allen Darstellungsmodi (Route-It!) und einblendbare Lineale und magnetische Hilfslinien (Circu-It!) hinzugefiigt.

Neben diesen neuen Versionen zeigte Think! auf der Messe erstmalig ein Utility, das die Möglichkeiten des neuen MultiTOS voll ausnutzen kann. MARC 4.0, so der Name des Programmes, stellt eine Shell zum Packen und Entpacken von Dateien mittels der Standard-Packer LHARC, ARC und ZOO dar. Das Besondere an MARC 4.0 ist, daß Archivdateien wie normale Files und Ordner behandelt werden können. Die Behandlung geschieht dabei vollkonr men im Hintergrund.

#### **TKR**

Modems, FAX- und BTX-Software gab es bei TKR zu sehen, die zusammen mit der Firma Shift einen Gemeinschaftsstand bezogen hatten. Neu ist die Version 4.0 der BTX-Software Multiterm-Pro. die man in einer Vorabversion begutachten konnte. Es soll auch die Fähigkeiten des neuen MultiTOS voll unterstützen. Dazu wurden alle Dialoge auf GEM-Fenster umgestellt

Für die FAX-Software Tele-Office sind weitere Treiber erhältlich. Unter anderem werden auch die Applikationen XACT, Wordflair II und das TeX-System unterstützt. Ein Treiber für FSM-GDOS steht ebenfalls zur Verfügung.

#### tms

Bei tms konnte man neue Versionen des Bildverarbeitungsprogramms Cranach Studio bewundern. Zum einen wurde Cranach Studio preVision gezeigt, das zusätzlich zu den bisherigen Funktionen eine vollständige CMYK-Bearbeitung bietet, wie sie z.B. Calamus erfordert.

Eine weitere Version wurde mit Cranach Studio Classic vorgestellt. Hierbei handelt es sich um eine Grauton-Variante des Cranach Studios. Wer also auf Farbe verzichten kann, ist damit sicherlich gut bedient. Im Lieferumfang befinden sich Treiber für ATARI Laser-, Matrix- und Farbdrucker sowie PostScript.

#### Trifolium

Die Soft- und Hardware-Entwicklungsfirma Trifolium zeigte einige Leckerbissen aus ihrem Produktangebot. Neu ist der Rhythm-Crack in der Version 2.0. Er stellt eine MIDI-Drum-Machine zu einem sehr günstigen Preis dar. Drum-Patterns lassen sich sehr einfach einspielen und nachträglich bearbeiten, quantisieren etc. Fertige Bibliotheken sind ebenfalls erhältlich. Der Rhythm-Crack kostet 199,- DM.

analyse one ist ein Programm zur grafischen Auswertung von Tonsignalen jeglicher Art. Man kann es sowohl als Real-Time-Terzband-Analyser als auch zur exakten Analyse von klanglichen Ereignissen einsetzen. Dabei läßt sich das Ergebnis wahlweise als dreidimensionale Flächen- oder zweidimensionale Balkengrafik ausgeben.

#### tritec

Das tripad 03L, ein Grafiktablett mit Digitizer und Makrorekorder, konnten die Messebesucher am Stand von tritec begutachten. Bereitsab 199,- DM ist diese Kombination erhältlich. Komfortabler und 200,- DM teurer ist das tripad-30. das zusätzlich noch zwei TasteramTablettrand hat, die sich beliebig programmieren lassen. Das Topmodell tripad-20 schließlich bietet zusätzlich noch einen 4 Tasten-Cursor mit Fadenlupe und kostet 498,- DM.

Neben den Digitalisiertabletts zeigte tritec auch ein brandneues Produkt. TriDisk heißt das Gerät, das beliebige Diskettenformate von 360K8 bis 2.88MB (ED) lesen und schreiben kann. Bei spezieller Hochformatierung werden bis zu 3.4MB pro Diskette erreicht. Der Trick besteht darin, daß Tri-Disk nicht an den Floppy-Port, sondern an die ACSI-Schnittstelle angeschlossen wird. Dadurch lassen sich beinahe beliebig viele Stationen gleichzeitig betreiben und ohne Lötarbeiten direkt anschließen. Die TriDisk kostet als reine SCSI-Variante für TT- und Falcon-Computer 598,- DM. Anschlußfertig an ST-/STE-Computer (mit Host-Adapter) kostet das Gerät 798,-'DM. Eine Version für das ST-Book soll in Kürze folgen.

#### TU,M.

Für Behinderte gab es beider Fir maT.U.M. diverse Produkte. Dar unter die Jomobox. eine kleine Box. die die komplctte Stcucrung eines STs über einc Art Joystick erlaubt. Ebenfalls gibt es eine Sprachausgabe mit passender Software, mit der sich einfache Sätze zusammensetzen lassen.

#### Veba

Mit einem neuen Treiberkonzept für SCSI-Geräte wartete Veba auf der Messe auf. Den Kern des Sy stems bildeteine (X)BIOS-Erweiterung um alle erdenklichen SCSIund SCSI-II Befehle. Damit kann jede Applikation, ohne direkt auf die Hardware zugreifen zu müssen, beliebige SCSI-Geräte ansprechen. Gezeigt wurde dies anhand von SCSI-Festplatten, Streamern und magneto-optischen Laufwer-

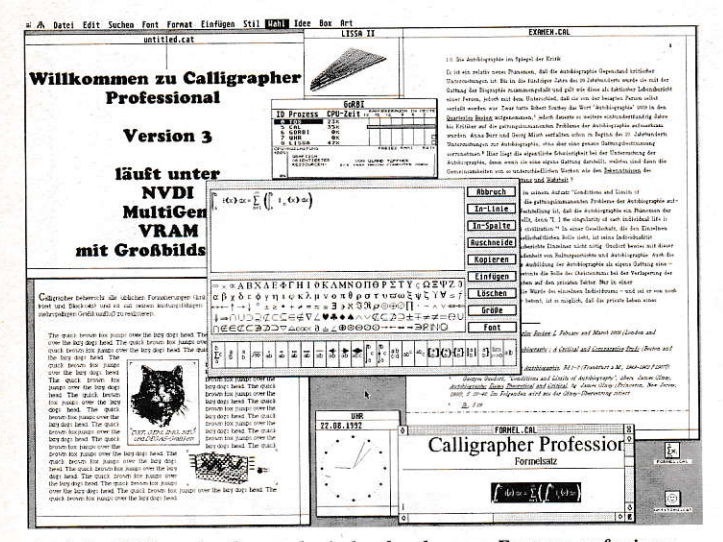

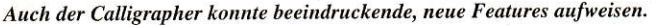

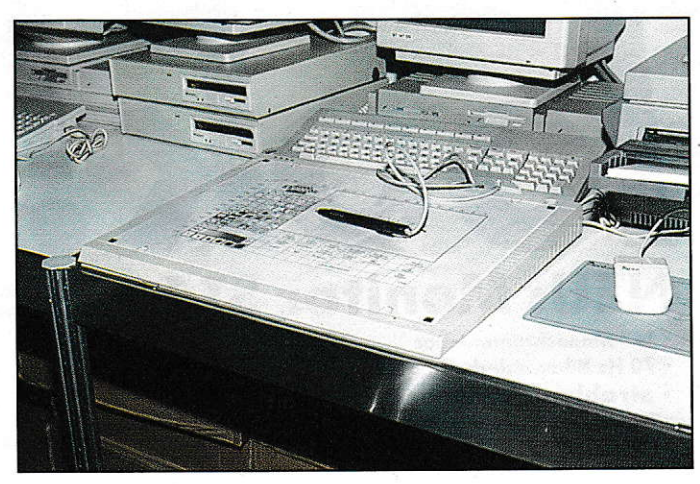

Wave zeigte ein ein neues DIN-A3-Grafiktablett.

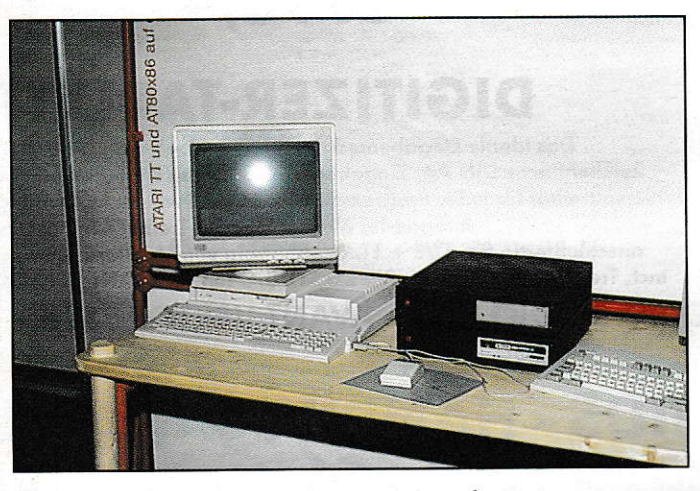

Massenspeicher mit neuem Treiberkonzept zeigte veba.

ken. Interessant war die direkte Verbindung zwischen einem TT und einem PC über die SCSI-Schnittstellen. Zwar stellt dies keine funktionierende Netzwerklösung dar, es zeigt jedoch, daß die Möglichkeiten der Software alle erdenklichen Lösungen inkl. Multiinitiator-Betrieb zulassen.

#### **VHF Computer**

Das bekannte Leiterplatten-CAD-System Platon trägt inzwischen die Versionsnummer 2.2. Neu sind der interaktive Autorouter und die automatische Bauteileplazierung. Mit der Eigenentwicklung einer CNC-Steuerung zeigte die Firma VHF das Zusammenspiel einer Fräs-/Bohranlage zum Bearbeiten von bestückbaren Leiterplattenprototypen direkt aus dem Grundmaterial. Die allgemeine Frontplattenbearbeitung und Gravuren, die mit HPGL-Dateien direkt aus einem DTP-Programm übernommen wurden, sind mit Platon möglich.

Für all diejenigen, die sich nur mit dem Leiterplatten-Layout beschäftigen wollen, dürfte die Einsteigerversion zum Preis von 149,-DM interessant sein.

#### **Victor-Soft**

Eine neue, verbesserte Version von 1st Base gab es bei Victor-Soft zu sehen. Dazu wurde eine Liste mit Ergänzungen und den beseitigten Fehlern verteilt. Die aktuelle Version wird in Kürze kostenlos an alle registrierten Anwender verschickt. Das nächste größere Update von 1st Base wird eine netzwerkfähige Version sein.

#### **Vortex**

Den bekannten MS-DOS-Emulator ATonce-386SX für ST- und STE-Computer gab es am Stand von Vortex zu sehen. Gerüchte, Vortex würde schon auf der Messe einen funktionsfähigen Emulator für den Falcon 030 zeigen, bestätigten sich leider nicht.

#### Wave

Die Gießener Firma zeigte auf ihrem Standeinen 14"-Graustufenmonitor für alle ST/STE für 348,-DM. Er ist strahlungsarm nach der MPR-II-Norm, verfügt über eine Bildwiederholfrequenz von 70 Hz und hat einen entspiegelten, flachen Bildschirm. Außerdem ist er leicht auf alle PCs/TTs umrüstbar.

Auch ein DIN-A3-Grafiktablett für ST/STE/TT konnte man am Stand sehen. Der Anschluß erfolgt über die serielle Schnittstelle. Es verfügt über einen Fadenkreuz-Cursor zum Konstruieren und einen Digitalisierstift zum Zeichen. Im Lieferumfang sind Universaltreiber für ReproStudio jr. und Avant Vektor, 3 Templates und ein Template-Editor enthalten.

#### Wierl

MDESK heißt eine neuartige, alternative Benutzeroberfläche für alle ATARI ST. Angelehnt an die Prinzipien aus der MS-DOS-Welt, ist hier nicht Farben- und Symbolvielfalt gefragt, sondern es gibt zwei gegenüberliegende Arbeitsfenster. Weitere Module mit einer Sammlung von Tools und Utilities rund ums Desktop, Harddisk-Optimierung, Filesplitting und restore gibt es außerdem.

**GREPIT ST** ist ein Text-Retrieval, das nach frei definierbaren Textmustern alle Dateien durchsucht. Auch individuelle Einstellungen sind möglich. Als Besonderheiten sind eine vollautomatische Projekt- und Job-Bearbeitung, Abarbeiten umfangreicher Suchlisten mit Verknüpfungen sowie Abrufmöglichkeiten durch externe Programme eingebaut.

#### **Working Title**

Eine Reihe von Zusatzprodukten zu Calligrapher Professional gab es bei WT zu sehen: 64 Zeichensätze in drei Ausführungen (Textkörper, Display und Versale) aus der URW-Hamburg-Serie sind in Lizenz für Calligrapher verfügbar. Ein interaktiver Formelgenerator sorgt für gutes Aussehen und einfache Zusammenstellung von mathematischen Formeln. Dabei werden Indizes, Integral- und Summenzeichen automatisch der Punktgröße des aktuellen Schreib-Fonts angepaßt. Autosave sorgt dafür, daß die gerade geschriebenen Texte in wählbaren Zeitintervallen automatisch abgespeichert werden. Das Label-Pak ermöglicht den Ausdruck von Etiketten und paßt die Größe der Etiketten automatisch an die Seitengröße an (Nutzenoptimierung). Auch individuelle Seriennummern sind möglich. Barcoder erzeugt die bekannte Strichkodierung nach 17 verschiedenen Verfahren (auch für Videorekorderprogrammierung). Indexer verwaltet Inhalts- und Stichwortverzeichnisse sowie Querverweise. Flextext läßt einen beliebigen Text auf gezeichneten Linien, Wellen oder Kreisen grup-

 $32$   $\sqrt{1}$ 10/1992

pieren. Sprachpaket ist ein Wörterbuch für z. Zt. 5 Sprachen, mit Thesauri für 3 davon und Trennund Grammatikprüfung z. Zt. für Englisch (mit 3000 Regeln).

#### **Messe-Fazit**

Deutlich spürte man einen frischen Wind bei ATARI. Die Zuschauerzahlen lagen mit Sicherheit über denen des Vorjahres, nicht zuetzt wegen der Weltpremiere des Falcons. Unter den Händlern und Anbietern war allgemein eine Besserung der Stimmung zu erkennen. Viele Zuschauer machten Ihre Begeisterung über den Falcon mit lautstarken Diskussionen deutlich. Wennes ATARI tatsächlich schaffen sollte, den Falcon in großen Stückzahlen noch zum Weihnachtsgeschäft liefern zu können, wird er mit Sicherheit ein Erfolg, und die Unkenrufe werden wieder verstummen. Natürlich spielt hier auch die Vorstellung eines Falcon 040 eine große Rolle. Gerüchte ranken sich um den Termin Ce-BIT'92; sollte dies tatsächlich der Fall sein, wird auch die "professionelle Ecke" der ATARI-Anwender wieder aufatmen können.

**HE/DK/CM** 

#### **Adressen zum Messebericht**

1. ATARI Club Colonia, Alzeyer Str. 32, W-5000 Köln 60, Tel. 0221-172326 . 3K Computerbild. Wevelinghoven 26, W-4054 Nettetal 1, Tel. 02153-918650 · Application Systems Heidelberg, Englerstr. 3, W-6900 Heidelberg, Tel. 06221-300002 · Artifex, Anton-Burger-Weg 147, W-6000 Frankfurt/Main 70, Tel. 069-64688518 · Artiplus, Manfred Elzner Großmattenstr. 12, W-7813 Staufen, Tel. 07633-82413 • ATARI, Frankfurter Str. 89-91, W-6096 Raunheim, Tel. 06142-2090 · atelierdigital, Schmittenberg 11, W-5454 Waldbreitenbach, Tel. 02638-1585 . BELA, Schwalbacher Str. 20, W-6236 Eschborn, Tel. 06196-481944 .<br>Biodata, Burg Lichtenfels, W-3559 Lichtenfels, Tel. 06454-152122 . Cachet, Ostendstr. 32, W-7524 Östringen, Tel. 07253-22411 • CCD, Postfach 175, W-6228 Eltville, Tel. 06123-1638 Str. 76, W-5000 Köln 50, Tel. 0221-392583 · Comtex, Giteweg 3, W-7801 Bollschweil, Tel. 07633-50784 • Crazy Bits, Uhlandstr. 3, O-1603 Eichwalde, Tel. 030-6756233 • CSA, Wilhelminenstr. 29, W-4650 Gelsenkirchen, Tel. 0209-42011 • CSR, Breslauer Str. 46, W-3575 Kirchhain, Tel.06422-3438 · Data Becker, Merowingerstr. 30, W-4000 Düsseldorf 1, Tel. 0211-9331-02 . Digital-Optical-Analog, P.O.Box 58413, Houston, TX 77258-8413, USA, Tel. 001-713-488-2134 . Digital DeskTop, Katzbachstr. 8, W-1000 Berlin 61, Tel.030-7861096 · Digital Media, Kapuzinerstr. 8, W-5300 Bonn 1, Tel. 0228-657799 · Dinologics, Vilhelmstr. 51, W-5000 Köln 60, Tel. 0221-7393484 • DMC, Nelkenstr. 2, W-6229 Walluf, Tel.<br>06123-71250 • Dongleware, Postfach 1163, W-6903 Neckargemünd, Tel. 06223-8740 • DVPI, Konr.-Hornschusch-Str. 57, W-7068 Urbach, Tel. 07181-89959 · divis, Georgsplatz 8, V-5000 Köln 1, Tel. 0221-249090 • Eickmann, In der Römerstadt 249, W-6000 Frankfurt 90,<br>Tel. 069-763409 • edicta, Löwenstr. 68, W-7000 Stuttgart 70, Tel. 0711-763381 • fischerwerke, Weinhalde 14-18, W-7244 Tumlingen-Waldachtal, Tel. 07443-120 · Galactic, Julienstr. W-4300 Essen 1, Tel. 0201-792081 • GE-Soft, Habsburger Str. 13, W-5216 Niederkassel-<br>Rheidt, Tel. 02208-73148 • GENG-Tec, Teichstr. 20, W-4020 Mettmann, Tel. 02104-22712 · H3-Systems, Häusserstr. 44, W-6900 Heidelberg 1, Tel. 06221-164031 · Hard&Soft, Dere Münsterstr. 33-35, W-4620 Castrop-Rauxel, Tel. 02305-18014 • Heim Verlag,<br>Heidelberger Landstr. 194, W-6100 Darmstadt 13, Tel. 06151-56057 • Henke u. Rheingans, Dürer Str. 5a, W-4600 Dortmund, Tel. 0231-816603 . Heyer&Neumann, Promenadenstr. 50, University of the California of the CD, Am Goldberg 9, W-6056 Heusenstamm, Tel. 06104-<br>6403 • IDEART, Löberstr. 8, W-6300 Gießen, Tel. 0641-792323 • Invent AG, Alte Dorfstraße 297, CH-8166 Niederweningen, Tel. 0041-1-8561668 • Klaus Kremer, Waltharistr. 15, W-5000 Köln 21, Tel. 0221-811084 • konTRAST, Zwickauer Straße 4, W-5400 Koblenz, Tel. 0221-811084 • konTRAST, Zwickauer Straße 4, W-5400 Koblenz, Tel. 0221-811084 • konTRAST, 2 LogiLex, Eifelstraße 32, W-5300 Bonn 1, Tel. 0228-658346 · MAXON, Schwalbacher Str. 52, W-6236 Eschborn, Tel. 06196-481811 • Makro C.D.E., Schillerring 19, W-8751 Großwall-<br>stadt, Tel. 06022-25233 • Matrix, Talstr. 16, W-7155 Oppenweiler, Tel. 07191-4088 • MegaTeam, Rathausstr. 1-3, W-5650 Solingen 1, Tel. 0212-45888 • Meyer&Jacob, Münsterstr. 141, W-4600 Dortmund 1, Tel. 0231-833205 . MW Electronic, Heisterbacher Str. 137, W-5330 Königswinter 1, Tel. 02223-1567 . Omikron, Sponheimerstr. 12, W-7530 Pforzheim, Tel. 07231-356033 · Overscan, Säntisstr. 166, W-1000 Berlin 48, Tel. 030-7219466 · PAM-1911 - Software, Carl-Zuckmeier-Str. 27, W-6500 Mainz-Drais, Tel. 06131-476312 • Pahlen &<br>
Kraus, Dieffenbachstr. 32, W-1000 Berlin 61, Tel. 030-7865945 • PLI, 47421 Bayside<br>
Parkway, Fremond, CA 94538, USA, Tel. 001-510-6 Braunschweig, Tel. 0531-346394 · Richter Distributor, Hagener Str. 65, W-5820 Gevels Tel. 02332-2706 · Roald Christesen, Stuhrsallee 17, W-2390 Flensburg, Tel. 0461-582067 • Roskothen & Eckstein, Monsheimallee 85, W-5100 Aachen, Tel. 0241-28840 · Rossmöller Handshake, Tombergstr. 12a, W-5309 Meckenheim, Tel. 02225-2061/2062/ 2063 . rhothron, Entenmühlenstr. 57, W-6650 Homburg, Tel. 06841-64067 . Sang, Kruppstr. 82. W-4300 Essen 1. Tel. 0201-820200 • SciLab, Isestr. 57, W-2000 Hamburg 13, Tel. 040-4603702 • Shift, Kompagniestr. 13, W-2390 Flensburg, Tel. 0461-22828 • SoundPool Brunsbütteler Damm 5, W-1000 Berlin 20, Tel. 030-3317091 • Steinberg, Eiffestr. 596, W-4000 Hamburg, Tel. 040-211596 • T.U.M., Hauptstr. 67, W-2905 Edewecht, Tel. 04405-6809 . Think!, Scharnhorster Str. 40, W-8500 Nürnberg 20, Tel. 0911-5980016 • TKR, Stadtpark-"Trade iT, Arheiligerweg 6, W-6101 Roßdorf, Tel.<br>06154-9037 • Trifolium, Grassweg 14, W-3500 Kassel, Tel. 0561-773077 • TriTec, Rigaerstr.<br>2, O-1034 Berlin-Friedrichshain, Tel. 00372-2081329 • tms, Dr. Gessler-Str. 16, W-8 Regensburg, Tel. 0941-95163 · VHF-Computer, Daimlerstr. 13, W-7036 Schönaich, Tel. 07031-650660 . Victor, Halbmond 8, W-2058 Lauenburg/Elbe, Tel. 04153-52323 . vortex, Falterstr. 51-53, W-7101 Flein, Tel. 07131-59720 • veba, Kolbstr. 10a, W-8034 Germering, Tel. 089-847093 . Wave, Südanlage 20, W-6300 Gießen, Tel. 0641-72357 . Wierl, Bahnhofstr. 8, W-8426 Altmannstein, Tel. 09446-1022 . Working Title, Lilienweg 12, W-5300 Bonn 1, Tel. 0228-647020

### Alles zum neuen Atari Falcon **Fang den Falcon!**

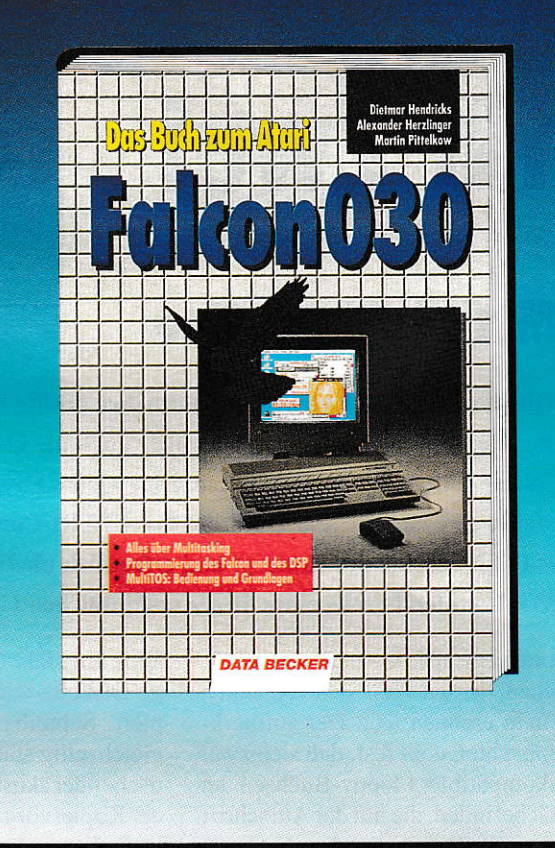

er Atari Falcon 030 begeistert mit seinen sensationellen D Eigenschaften nicht nur alle Atari-Fans. Warum das so ist und was der Falcon alles zu bieten hat, erfahren Sie in diesem einmaligen Buch: über 300 Seiten geballte Fakten und wichtige Hintergrundinfos zur Bedienung und Systemprogrammierung.

Wissen Sie schon, wie man den neuen Falcon 030 bedient? Und was man unter preemptivem Multitasking vesteht? Oder wie man problemlos den digitalen Signalprozessor programmiert? Diese sowie viele andere Fragen werden überaus kompetent und anschaulich beantwortet. Das Know-how unserer versierten Autoren ist Ihr Schlüssel zu der neuen Atari-Dimension.

- · Die Entstehungsgeschichte des Atari Falcon 030
- Systematischer Schnellkurs für ST(E)- und TT-Umsteiger
- · DSP-Schnittstelle
- Neue AES-Routinen
- Neue XBIOS-Routinen · Grundlagen zu Multitasking-Betriebssystemen
- Bedienung von MultiTOS
- Großer Programmier-Teil

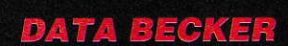

Hendricks/Herzlinger/ Pittelkow Das Buch zum Atari Falcon 030 333 Seiten, DM 29,80 ISBN 3-89011-622-1

#### **Bestell-Coupon**

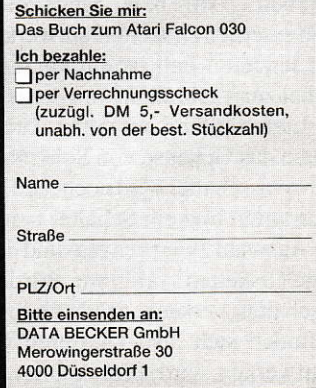

### **Solo** für Zwei

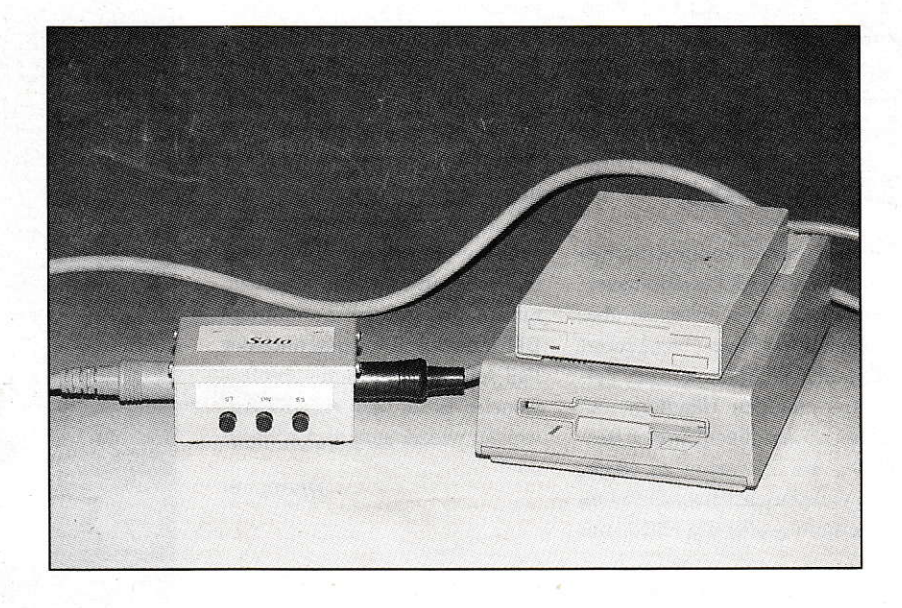

#### **Mini-Kopierstation**

Die diesjährige ATARI-Messe hatte ihre größte Sensation sicherlich mit der Vorstellung des Falcon 030, aber auch die kleinen Sensationen am Rande sollten Beachtung finden. Eine kleine Firma namens Cachet stellte eine clevere Kopierstation für ATARI-Computer vor, die durch ein überraschendes Konzept und erfreulich niedrigen Preis beeindruckt. Wir konnten bereits eines dieser erstaunlichen Geräte testen.

olo heißt das kleine graue Kästchen, dessen Wert sich von außen nicht erahnen läßt. Der aufmerksame Beobachter stellt fest, daß sich zwei ATARI-kompatible Floppy-Buchsen an dem Gerät befinden, die mit der Aufschrift "Source" und "Destination" gekennzeichet sind. Hier werden zwei externe Diskettenstationen angeschlossen. Anschließend braucht nur noch eine 9V-Blockbatterie zur Versorgung der Elektronik angeschlossen zu werden, und schon ist die Kopierstation betriebsbereit. Sie haben richtig gelesen. Einen Computer braucht das Gerät nicht. Es arbeitet vollkommen selbständig und, das ist das Erstaunlichste, äußerst zuverlässig.

#### **Die Bedienung**

Solo kann mit zwei externen oder einem internen (1040- bzw- Mega-ST) und einem externen Diskettenlaufwerk arbeiten. Für letzteren Fall ist ein kurzes Floppy-Kabel zur Verbindung mit dem Computer im Lieferumfang enthalten. Drei Knöpfe zieren das Gehäuse von Solo. Neben dem Ein-/Ausschalter wird noch ein Taster zum Neustarten und ein Schalter benötigt, der die Auswahl zwischen ein- und doppelseitigen Disketten vornimmt. Wird Solo eingeschaltet, versucht es gleich loszulegen. Befinden sich also Disketten in beiden Laufwerken, wird sofort kopiert. Der Vorgang dauert bei einer doppelseitigen Diskette ungefähr 60 Sekunden, eine einseitige Diskette wird in ca. 40 Sekunden kopiert. Schreib- und Lesevorgang finden gleichzeitig statt. Leider gibt es keine optische oder akustische Rückmeldung, wann der Kopiervorgang beendet ist; tatsächlich kann dieser nur durch Drücken der Start-Taste oder durch Entnehmen der Disketten abgebrochen werden. Solo veranlaßt die Diskettenlaufwerke einfach immer weiterzusteppen. Es wird also nicht beim 80sten Track aufgehört. Das hat den Vorteil, daß auch Disketten mit mehr als 80 Spuren einwandfrei kopiert werden, allerdings muß der Benutzer selber darauf achten, wann die Laufwerke ihre letzte Spur erreicht haben. In der Regel macht sich dies durch ein lautes "Klack" bemerkbar. Bei einer etwas höheren Umgebungslautstärke allerdings kann man dieses Geräusch schon einmal überhören. Dann hilft nur noch "Handauflegen", um zu prüfen, ob die Laufwerke noch in regelmäßigem Takt steppen. Falls dies nicht der Fall sein sollte, kann man davon ausgehen, daß der Kopiervorgang beendet ist und die Disketten entnommen werden können.

Bei der Benutzung mit einem Computer (1040-bzw. Mega-ST) wird noch ein kleines Programm benötigt, das die Solo-Hardware und den internen Floppycontroller für Kopiervorgänge vorbereitet. Als Besonderheit ist problemloses Weiterarbeiten mit dem Computer möglich, während Solo Disketten kopiert. Allerdings lassen sich die Laufwerke während dieser Zeit (verständlicherweise) nicht vom Computer benutzen. Erst nach einem Reset können sie wieder angesprochen werden.

#### **Das Ergebnis**

Erstaunlich, wie zuverlässig Solo arbeitet. Während unseres Tests gab es keinerlei Probleme mit den angefertigten Kopien. Alle Disketten konnten sofort von den ATARI-Computern wieder gelesen und beschrieben werden. Umso verwunderlicher ist die Tatsache, daß die Disketten vorher nicht formatiert werden müssen. Insofern ist Solo tatsächlich eine große Hilfe bei häufigen Kopiervorgängen. Allerdings sollte man die Kopien, die Solo anfertigt, nicht wieder mit Solo kopieren, da die Daten, wie bei einer Tonbandaufzeichung, analog kopiert werden und mit jeder weiteren Kopie instabiler werden. Duplikate, die immer vom gleichen Master angefertigt werden, weisen allerdings eine sehr hohe Qualität auf. Dennoch sollte man auch die Masterdikette von Zeit zu Zeit auf "normalem" Wege erneuern.

#### Lohnt es sich?

Wer viel kopieren muß, wird Solo schnell zu schätzen lernen. Das kleine Kästchen tut seinen Dienst schnell und mit hoher Datensicherheit. Außerdem wird kein Computer belegt. Für einen Preis von ca. 150,- DM ist Solo also durchaus eine Anschaffung, die sich bezahlt macht.

Bezugsquelle: Cachet Ostendstr. 32. W-7524 Östringen, Tel.: (07253) 22411  $CM$ 

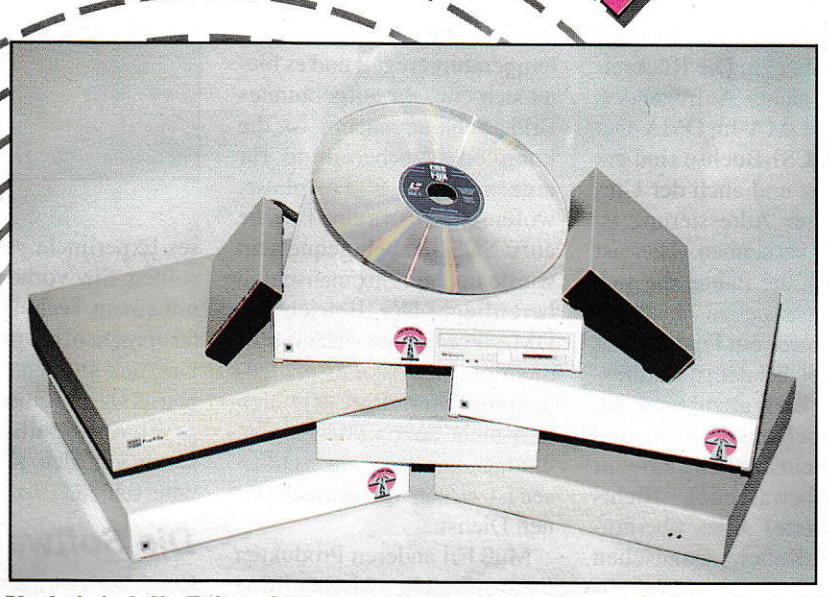

Vorbei sind die Zeiten, in denen sich Computer-Interessierte noch als Disketten-Jongleure betätigten. Festplatten gehören heute zu einem Computer dazu wie die Gießkanne zum Gärtner, ohne sie läuft nicht viel. Besonders die technische Entwicklung dieser High-Tech-Produkte liest sich wie ein Science-Fiction-Roman. Aus schrankwandgroßen Ungetümen mit Hydraulik-Steuerung, die einen riesen Radau veranstalteten sind handliche Datenbüchsen mit Flüsterton geworden. In diesem Test wollen wir Ihnen die neuesten Entwicklungen aus den Labors der Festplattenhersteller näher bringen.

### **High-End-Festplatten im Test**

as Prinzip einer Festplatte ist oft genug besprochen worden, wir möchten hier also nicht noch ein mal bis in Detail darauf eingehen, sondern auf diverse Literatur, unter anderem auch auf unsere beliebte Serie Kli-Kla-Kleister verweisen, die Sie in einigen älteren Ausgabe der ST-Computer nachlesen können. Gehen wir also gleich ran an den Stoff.

Bei einer modernen Festplatte wird immer mehr Wert auf Geschwindigkeit gelegt - nicht zuletzt wegen der immer größer werdenden Datenmengen, die verarbeitet werden müssen. Aber auch technische Entwicklungen wie virtuelle Speicherverwaltung, bei der die Festplatte quasi als nicht vorhandener Arbeitsspeicher (RAM) für den Computer "mißbraucht"

wird, mehren den Wunsch nach schnellerem Datenzugriff. Festplatten sind immer noch den physikalischen Gesetzen der Mechanik unterworfen und dadurch von Natur aus mit einer gewissen Trägheit behaftet. Zahlreiche Tricks und Kniffe, von findigen Ingenieuren erdacht, halfen aber in letzter Zeit diese Faktoren zu minimieren, so daß die Zugriffszeiten einer Platte von anfänglich 100ms auf unter 15ms verringert werden konnten.

Auch die Übertragungsraten konnten dank höherer Umdrehungsgeschwindigkeiten und schnellerer Controller um ein Vielfaches gesteigert werden. Waren bei den guten alten Megafile-Festplatten von ATARI noch Werte um 300KB/s normal, kommen gute SCSI-Platten heute schon an die Grenzen des DMA-Transfers von ca. 1400KB/s heran, ja könnten sie sogar durchbrechen. Ein Ende ist zudem noch nicht abzusehen. Schon steht der Nachfolger des SCSI-Busses, der SCSI-II-Bus, vor der Tür, mit dem Übertragungsraten von 2MB/s und mehr möglich werden.

Wie soll man aber einen aussagekräftigen und dennoch praxistauglichen Geschwindigkeitstest durchführen? Wir haben eigens dafür ein Testprogramm entwickelt, das, wie wir glauben, einen repräsentativen Abriß von den Möglichkeiten eines Festplattensystems liefern kann. Beachten Sie dazu den grau unterlegten Kasten. Nun aber zu den getesteten Geräten im einzelnen:

> 10/1992  $\sqrt{ }$ 35

#### **Protar** ProFile 240DC

#### Die Hardware

Die Profile 240DC von Protar präsentiert sich im klassischen ATARI Design. Die Rückseite bietet nichts Aufregendes. Die Ports DMA-In. DMA-Out und die SCSI-Buchse sind gut beschriftet und auch der Umschalter zur Adressierung ist nicht zu verkennen. Hier ist dann auch die Platte, die sich bis Adresse sieben einstellen läßt. Es wurde ein Tippschalter verwendet, bei dem die Adres se auch klar abzulesen ist. Stromkabel anschließen und die Platte einschalten führte zur ersten Überraschung. Nichts funktionietel Alles überprüfen und Kabel austauschen brachte kein anderes Ergebnis. Als der Computer eingeschaltet wurde, lief plötzlich die Protar von alleine an und das Staunen war groß. So erwartet der Host-Adapter wohl ein Reset-Signal vom Computer, bevor sich in dem Gehäuse etwas tut. Wird der Computer zwischen durch ausgeschaltet, bleibt die Platte aber weiterhin in Be

trieb. Ob diese ldee nun von Nutzen ist, sollte jeder für sich entscheiden. Beim Öffnen kamen die nächsten Überaschungen. Es wurde ein eigener Host-Adapter eingebaut. Die Festplatte war nicht wie erwatet eine Quantum, sondern eine Seagate vomTyp ST 3283. Der Lüfter mitten im Gehäuse ist temperaturgeregelt und es bietet sich ein sehr aufgeräumtes Bild. Sehr angenehn ist die komplette Vorbereitung für eine zweite 3,5"-Festplatte, wofür schon extra eine Buchse aufs SCSI Kabel gequetscht wurde und ein Stromanschluß bereitliegt. Der Betrieb am DMA-Port erwies sich als problemlos. Nur das Festplattentestprogramm Rate-HD ließ sich nicht davon überzeugen, daß hiereine Platte angeschlos sen ist, es versagte einfach seinen Dienst.

Muß bei anderen Produkten hardwarcnälSigzwischen SCSI und DMA umgeschaltet werden, erkennt der Host-Adapter der Protar dies vollautomatisch, und der Betrieb zeigte auch keinerlei Störungen. Die einzige Frage, die sich stellt ist, was beim gleichzeitigen Anschluß am DMA- und SCSI-Port passiert? Da wir die Hardware schonen wollten. wurde aufdie

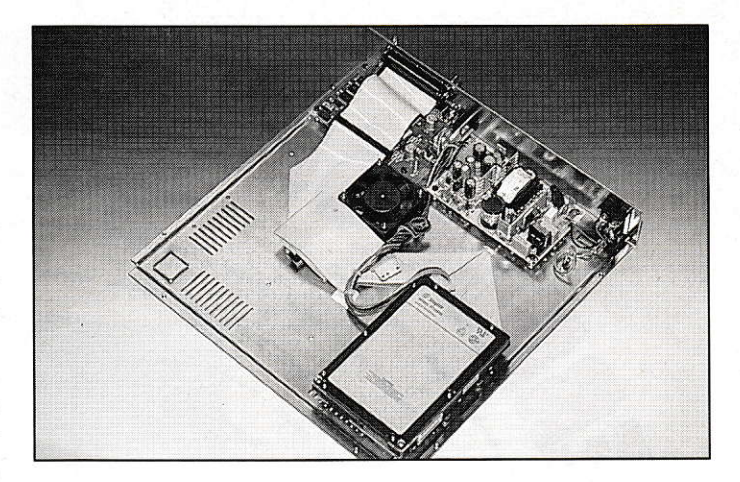

ses Experiment verzichtet. So sollten Sie vorher unbedingt mit einern Techniker von Protar sprechen, bevor Sie sich ins Unglück stürzen. Der Praxis betrieb zeigte einen Geräuschpegel von 62 dB/A, der sich kaum von den Konkurrenten unterschied.

#### Die Software

Der Manager für die Protar-Platten liegt mittlerweile in der Version 4.12 vor. Er stellt sich in einer hübschen GEM-Umgebung dar und bictct alles, was das Herz begehrt. So kann das Programm auch in Englisch oder Französisch bedient werden. Einzelne Partitionen lassen sich auch mit einern Pal3 wortschutz versehen. Neben dem Manager findet sich auf der Disk eine Ansammlung diverser nützlicher Programme. Mit dem Bootcontroller kann eine Einschaltverzögerung in cinen Disketten-Boot-Sektor geschrieben werden. Ein klei nes Cache-Programm liegt ebenfalls dabei, Sogar ein Gemini-Icon wird mitgeliefert. Die Software macht somit ei nen abgerundeten Eindruck.

#### Das Handbuch

DasHandbuch ist klarund deutlich gegliedert. Es gibt genügend Bilder, die den großzügig geschriebenen Text unterma len und unterstützen. Einfach ein gut gelungenes Handbuch.

#### Meyet&Jacoh **Microdrive** 240

#### Die Hardware

Dies ist nun wirklich die kleinste Möglichkeit, eine 3,5"-Festplatte zu verpacken. Um das 240er-Quantum Laufwerk wurde einfach ein Metallgehäuse gebogen und mit zwei Schrauben direkt am Festplattenrahmen fixiert. An derRück seite befinden sich ein SCSI Kabel, ein Netzteilanschluß, sowie der Ein/Ausschalter und ein Schalter. um die Adresse zu switchen. Das SCSI-Kabel ist direkt an dem Festplatten-

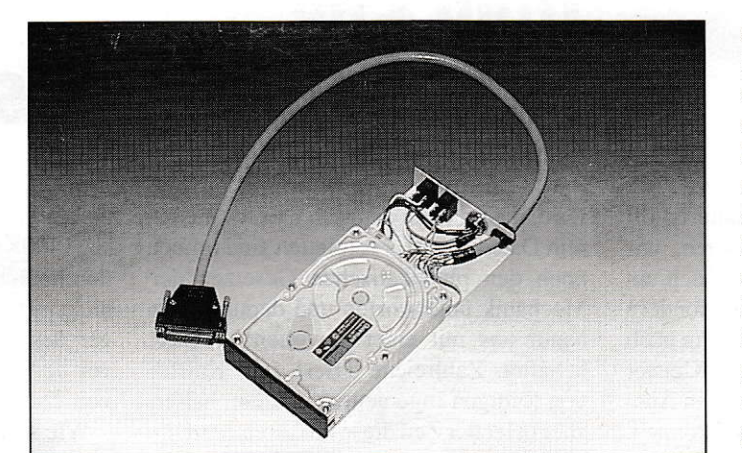

laufwerk befestigt und erlaubt somit den Anschluß an einen TT oder Falcon. Leider eignet sich dieses System nur als SCSI-Endgerät, da nurein Eingang jedoch kein SCSI-Ausgang vorhanden ist. Als.weiteres Manko erweist sich der Schalter zur Port-Adressierung. Hier stehen nur die Adressen Null und Eins zur Verfügung. Es wurden dort nur an den ersten beiden Jumper Pins zwei Kabel angelötet und durch den Schalter geschlossen oder geöffnet. Mit vierKabeln mehr wäre eine Adressierung von Null bis Sieben leicht zu reali-

sieren gewesen. Der Vetrieb hat aufder ATARI-Messe eire neue Version angekündigt, die dann eine Adressierung von Null bis Sieben problemlos ermög1icht. Das Netzteil sieht ein wenig exotisch aus. Mit einem Kalt-Geräte-Kabel wird es mit der Steckdose verhunden. Am Netzteil befindet sich ein Kabel, an dessen Ende ein fünfpoliger Stecker darauf wartet. die Platte mit Strom zu versorgen. Im Netzteil ist eine LED, die bei ausgeschalteter Festplatte blinkt. Ein begleitendes Klicken läßt auf ein Relais inncrhalb des Gehäuses schließen. Ist es sehr leise im Zimmer. kann dieses Klicken schon etwas störer. Einzige Lösung ist die komplette Trennung Yom Netz. was sich übereine Schaltsteckdose realisieren läßt. Die Festplatte an sich ist natürlich sehr leise, da die Quantum-Laufwerke der LPS-Serie von Haus aus schon extrem geräuscharm sind. Die Messung mit dem Dezibel-Meter ergab ein Betriebsgeräusch von 55 dB/A. Fragwürdig ist vielleicht die Temperaturentwicklung im Dauerbetrieb, da aufgrund des Platzes natürlich auch kein Lüfter im Gehäuse enthalten ist; aber Quantum soll versi-

#### **HARDWARE**

chert haben, daß es bei dieser Einbaulösung keinerlei Probleme gibt. Während eines Dauertests hat die Platte auch keinerlei Probleme verursacht und lief stabil. Wer keinen SCSI-Portbesitzt. dem bietet sich die DMA-Alternative. Dort wird hinter das Laufwerk der ICD-Micro-Host-Adapter gesteckt und ein DMA-Kabel heraus-

geführt.

Die Software

Auf der mitgelieferten Disk befindet sichein Programm zur Erstellung eines Warte-aut' Festplatte-Boot-Sektors. Ansonsten befanden sich die neueste IcD-Software und das Back-Up-Programm HDU in der Version 2.2 darauf.

#### Das Handbuch ...

... vermißt man gänzlich. Die Firma Meyer&Jacob versprach auf der ATARI-Messe aber auch hierAbhilfe. Sollten Probleme bei der Installation auftreten, hilft die Hotline gerne weiter. Bleibt zu sagen, daß es sich hierum eine echte Mikro-Lösung handelt. Das Richtige für Platz-Fetischisten.

#### FSE AHS-2000 Die Hardware

§§§§&ffimwffi§ffi

Die AHS-2000 von FSE beinhaltet im stabilen Metallgehäuse eine Quantum älterer Bauart. Das 210er-PRO-Laufwerk hat noch die volle Bauhöhe für 3,5"-Platten und entwickelt inr Betrieb auch mehr Wänne. Damit die Wänne genügend reduziert wird, sorgt der temperaturgeregelte Lüfter für frischen Wind und leider auch für eine höhere Geräuschentwicklung, die mit 62 dB/A etwas über dem 24Oer-Modell von FSE liegt. Im Inneren des hell-

#### FSE AHK-88/425 Die Hardware

wa wa kutoka wa kutoka wa kutoka

Hier ist ein 425M8-Quantum-Laufwerk mit einer 88MB-Wechselplatte in ein Gehäuse gesetzt worden. Das Festplattenlaufwerk gehört der Pro-Serie an. Für die Wechselplatte wurde an der Rückseite ein weiterer Drehschalter montiert. Leider sind diese nicht beschriftet, so daß man nicht weiß, welcher Schalter zu welchem Laufwerk gehört. Der Aufbau im lnneren ist sauber und bietet keinen Anlaß zum Nörgeln. Nurdie schon erwähnten Heißkleberpunkte müßten wirklich nicht sein. Leider wirkt sich das Syquest-Wechselplattengrauen Gehäuses befindet sich auch der bereits bewährte ICD-Host-Adapter. Verfolgt man den auf der Gehäuserückseite befindlichen Drehschalter. stellt man leider fest. daß dessen Kabel direkt auf die Platte gelötet worden sind. Löblich

laufwerk ungünstig auf die Geräuschentwicklung aus. Liegt die Platte bei 62 dB/4. ist die Syquest mit 66 dB/A schon etwas lauter. Da aber nur die Festplatten getestet wurden, sind keine Ceschwindigkeitsmessungen mit der Wechselplatte vorgenommen worden. Wir verweisen hierzu auf die Ausgabe 9/91 der ST-Computer, Seite 152, in der das 88 Megabyte SyQuest-Laufwerk ausführlich besprochen wurde.

#### Die Software

Mit den Platten wird die ICD-Software ausgeliefert in der Version 5.19. Dazu gibt es sicherlich nur noch recht wenig zu berichten. da sie zur bekanntesten Treiber-Software zählt. Zusätzlich zur ICD-Software wird ein Back Up-Programm ausgeliefet. Es läuft vollständig unter GEM in jeist die Art der Adressierung. schlecht die Lösung, es auf der Platte zu fixieren. Auch wurde im Gehäuse selbst sehr viel mit Heißkleber gearbeitet, so daß eine Anderung, seien es ein neuer Host-Adapter oder eine neue Platte. sichals sehrschwer

der Auflösung. Durch wenig Funktionen werden Fehlbedienungen ausgeschlossen. Frei nach dem Motto: einfach. aber sicher.

#### Das Handbuch

Es wird die ICD-Software beschrieben und mit ein paar Bildern untermalt. Am Ende des DIN-A5-Handbuches befindet erweist. Aufgrund der Verwen dung der Festplatte dürfte es sich bei der AHS-2000 um ein Auslaufmodell handeln. Der geringe Preisunterschied zwi schen der AHS-2000 und dem nächstgrößeren 240er-Modell sorgt aber sicherlich nicht für reißenden Absatz. Vielleicht wird bei FSE ja über eine Reduzierung des Preises nachgedacht. Der Betrieb ging absolur reibungslos über die Bühne - allerdings nur im DMA-Betrieb. Obwohl die Platte einen SCSI-Port besitzt undsich auch alles von der Platte Iesen läßt. führte der erste Schreibversuch zur Blockade des Gerätes und somit zum Stillstand des Systens. Somit bleibt den TT-Besitzern leider nur die DMA-Variante offen.

sich ein kleines Festplatten ABC. das tür den Laien sicherlich eine große Bereicherun\_q ist. Wie bei den anderen Manuals wird auch auf die Benutzung von Emulatoren eingegangen. Eine Selbstverständlichkeit, nach der man vor Jahren noch vergeblich gesucht hat.

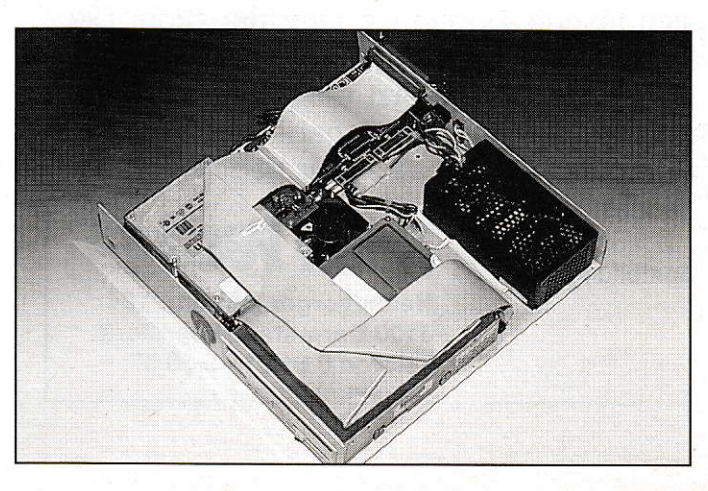

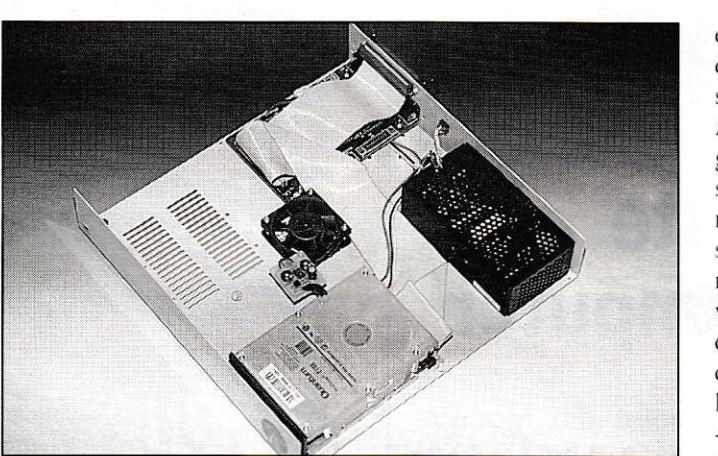

#### **ELEKTRONIKERSOFTWARE**

### ST-Digital

Der Logiksimulator für den Atari-ST. ST-Digital ist ein Programm zum Erstellen, Testen und Analysieren von digitalen Schaltungen.

- >. Komfortable GEM-Umgebung
- >. Bauteile mit Maus plazier- und verdrahtbar
- → Umfassende Bauteilbibliotheken<br>→ Makrodefinition ist möglich
- 
- $\rightarrow$  Erzeugen von Impulsdiagrammen
- >. Hardcopy-Funktion, erweiterte Druckfunktion
- verschiedene Druckertreiber

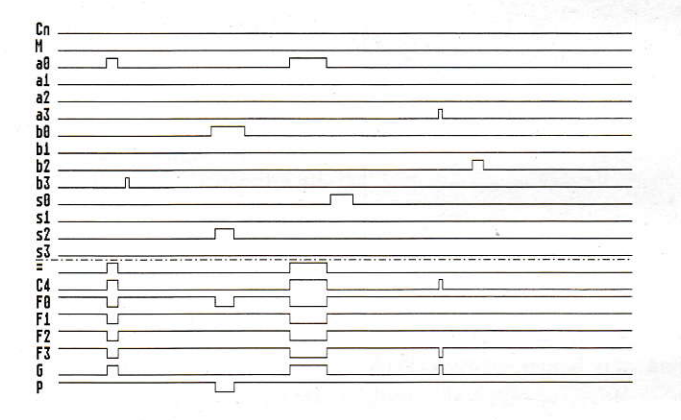

- Vergrößerter Arbeitsspeicher
- Ausgaben von Schaltbildern und Impulsdiagrammen in Bilddatei
- Berücksichtigung von Bauteilschaltzeiten bei der Simulation
- >. Signal Ein-/Ausgabe über 16-Bit-lnterface
- 
- 
- → Bauanleitung im Handbuch<br>→ Kein fehlerhaftes Einlesen von Makros<br>→ Aufruf der Menüfunktionen über die Tastatur<br>→ Programm arbeitet Auflösungsunabhängig
- 

#### 98,- DM

### ST-Analog

Das Simulationsprogramm zum Analysieren, Testen und Entwickeln von analogen Elektonikschaltungen (Kettenschaltungen) für Hobby, Ausbildung und Studium.

- **»** Grafischer Schaltungsaufbau und komfortable Maussteuerung
- D. Einlache Ein- und Angabe von Bauteilwerten
- D' Wahlmöglichkeit zwischen sehr schneller und sehr genauer Berechnung
- >. logarithmische und lineare Koordinatenachsen

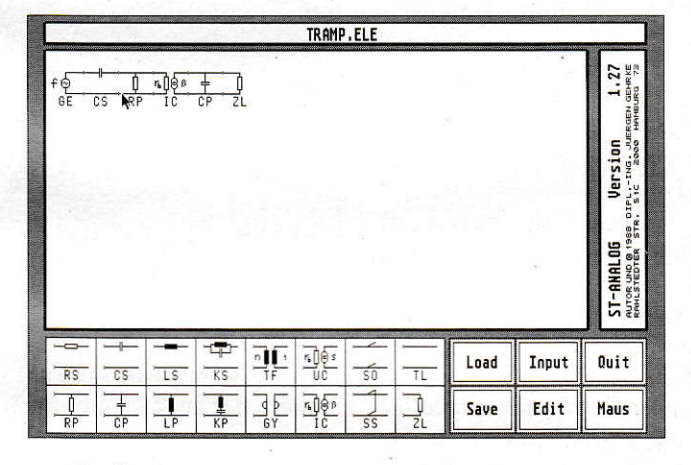

- Grafische Ausgabe von Spannungs- und Stromverhältnissen, von Phasenverläufen und Eingangsimpendanzen.<br>Verstärkung und Offset einstellbar
- 
- einfaches Testen der Schaltung im Rückwärtsbetrieb
- 
- 
- » Wobbel-Generator von 1 Hz bis 2 GHz >' max. Aullösung zwischen 0,1 Hz bzw. I Hz >| max. 65 Bauteile pro Schaltung (Stomquellen, Ubefirager, Schwingkreise ...)

#### 98,- DM

Preise sind unverbindlich empfohlene Verkaufspreise

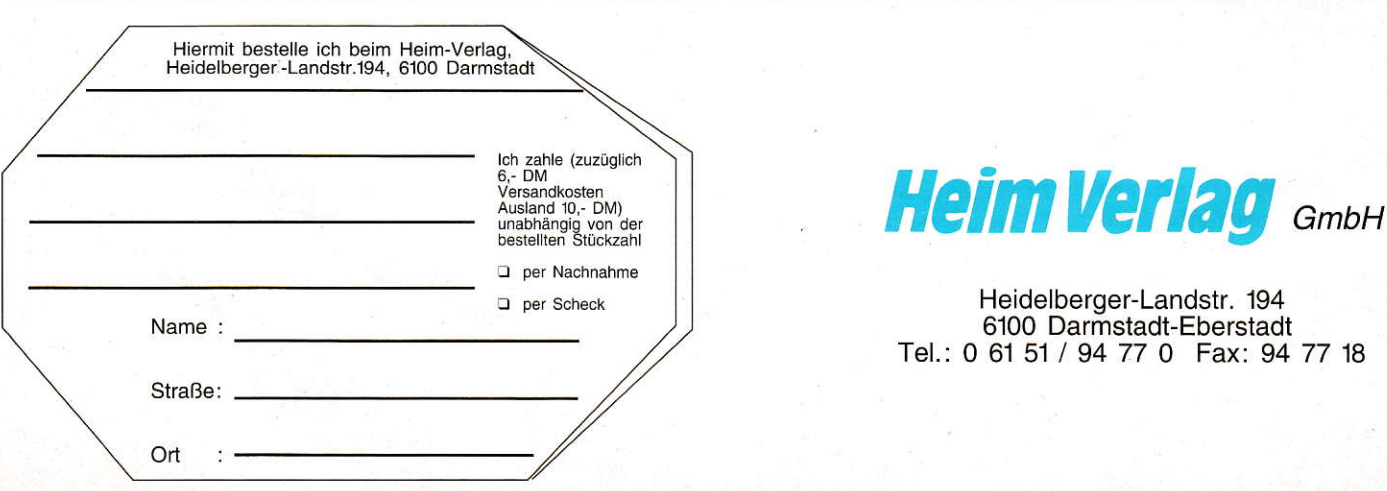

#### **HARDWARE**

#### FSE AHS-240t Die Hardware

Außer- durch das TypenschiJd und das Festplattenlautwerk unterscheidet sich die AHS-240L nicht vom kleinen Bru der AHS-2000. Es wurde Ie diglich das schon mehrmals

**THE RIVE CAR AND AND IN THE UNIT** 

erwähnte Quantum LPS240 eingesetzt. Dies äußerte sich im Betrieb durch 4 dB/A weni ger Gerüuschentwjcklung. Da neue Laufwerke auch meist schneller, sind machte sich dies auch in der Schreib- und Lesegeschwindigkeit positiv bemerkbar. Dazu aber im direkten Vergleich mehr.

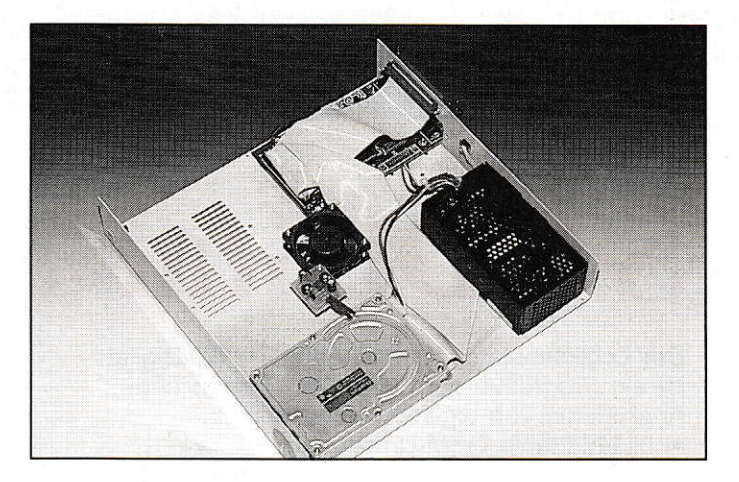

#### **Hard&Soft** 520 MB SI-Design Die Hardware

Die getestete Obergrenze an Speicherkapazität kommt von der Firrna Hard&Soft. Obwohl sie eine ganze Reihe weiterer' Festplattenlösungen anbietet. konnten wir nur aus Platz- und Zeitmangel zunächst nur diese beiden Speicherriesen unter die Lupe nehmen. Die Platte im ST-Design hat die Ausnaße

#### ---------------------**Hard&Soft** 520 MB TT-Design

#### Die Hardware

Vielleicht sollte man lieber vom MAC-Design reden. Auf jeden Fall ist hier eine wunderschöne Blende produziert worden. Das Gehäuse wurde erheblich verkleinert. und so ist neben dem 520 MB-Fujitsu-Laufwerk und dem Netzteil gerade noch Platz für den Vantage-Host-Adapter. Abernichts desto trotz präsentiert sich die kleine Version mit den gleichen Vorzügen wie das große Modell: ein aufgeräumtes Innenleben. der ACSI/SCSI Umschalter urd die DMA-Ports neben dem SCSI-Port.

Einen gravierenden Unterschied stellt das Betriebsgeräusch dar. Ist die ST-Version mit 58 dB/A sehr leise, ragen die 67 dB/A derkleinen Version weit darüber hinaus. Dies ist durch das andersartige Gehäuse bedingt. Ein weiterer Minuspunkt zeigt sich beim genauen Hinsehen. Es wurden wie bei den Konkurrenten die Adressierungskabel direkt an die Platte gelötet. Auch wenn die Speicherkapazität nicht geracle gering ist und man die Platte wohl kaum gegen eine noch grüßere austauschen möchte die Kabel einfach fest zu verlöten, ist keine saubere Lösung. Deshalb der Apell an alle Hersteller: Stecker sind zwar teurer, aber bastelfreundlicher.

des bekannten Mega STs und reiht sich somit in die Konkurrenz ein. Auf der Rückseite findet sich ein ordentlicher Aut' bau, an dem alle Schalter und

#### Die Software

Geliefert in einem DIN-A5-Plastikkarton werden dem An

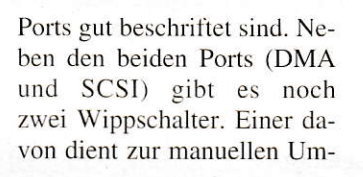

schaltung zwischen ACSI und SCSI. Er hat auch einwandfrei funktioniert. Daneben liegt ein Umschalter zur Adressierung. Allerdings wählt man hier nur zwischen Adresse Null und Eins. Öffnet man das stabile Metallgehäuse findet man den firmeneigenen Host-Adapter .,Vantage". Dieser wird auch cinzcln vertrieben und brachte kcinerlci Beanstandungen zutage. Die Kabel für die LEDs und den Lüfter sind mit kleinen Klebestreifen im Gehäuse fixiert. Durch die ungünstige Position des Lüfters dürfte sich der Einbau einer zweiten Platte als größerer Aufwand erweisen.

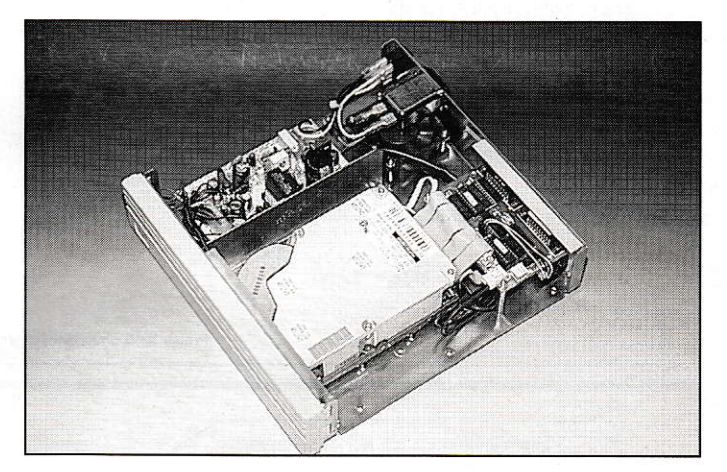

wender zwei Disketten und drei Handbücher präsentiert. Die erste Diskette beinhaltet SCSI-Tools in der Version 3.0 mit dem aktuellsten Treiber. SCSI-Tools 1äuft komplett unter GEM und widmet sich neben dem Partitionieren und Formatieren hauptsächlich der Treiberkonfiguration. Dort kann die Reihenfolge der Adressenüberprüfung genauso

geaindert werden. wie die Butfer-Größen fürs System. Auf der Diskexistiert außerdem ein Fast-Filemover für das schnelle Kopieren von großen Datenmengen. Und um indiesen riesigen Partitionen ein entsprechendes File auch wieder zu finden, wird gleich ein File-Finderbeigelegt. Auf derzweiten Diskette befindet sich das Harddisk-Backup-Utility von

#### **HARDWARE**

Application Systems Heidelberg in der Version 2.2b. Wem aber HDU nicht zusagt, kann das andere Backup-Programm zu benutzen, das auch in Lizenz für Hard&Soft vorliegt.

#### **Das Handbuch**

Hier müßte eigentlich ,die Handbücher' stehen, da sage und schreibe drei geliefert wer-

#### 

#### **Roskothen &Eckstein EHD-80s**

Unser Festplattentest sollte sich eigentlich auf High-End-Platten jenseits der 200MB-Grenze beschränken. Da die EHD-80s jedoch die einzige 2.5"-Festplatte im Test ist und somit durchaus High-Tech darstellt, haben wir uns entschlossen, auch sie mit zu berücksichtigen. 80 Megabyte in 2.5" ist schon eine nähere Betrachtung wert, obwohl mittlerweile auch schon die 120 Megabyte-Version erhältlich ist. Diese lag uns zum Test jedoch leider noch nicht vor.

#### Die Hardware

Getestet wurde schon einmal eine Platte dieses Formats (ST-

**THE RIVE WAS SIDE OF THE RIVE OF THE RIVE** 

### **Digital Data Deicke DDD 240**

#### Die Hardware

Hierbei handelt es sich um eine der kleinsten Gehäusevarianten im Test. Wie schon bei der Microdrive, verichtet ein 240er Quantum Laufwerk seinen Dienst in dem handlichen Metallgehäuse. Hier wurde das Netzteil direkt im Gehäuse untergebracht. Leider hat man kein Kaltgerätekabel verwendet, sondern das Stromkabel fest ans Netzteil gelötet, so daß

den. Für den Eiligen und Wissenden gibt es den schnellen Einstieg. Über ein paar Grundkenntnisse geht es schnell zum Betrieb der Festplatte. Um SCSI-Tool und den Treiber HUSHI optimal auszunutzen, sollte man schon die 120-Seiten starke Lektüre über die Software lesen. Angefangen bei der allgemeinen Bedienung

geht es bis zur Erklärung, wie HUSHI aufgebaut ist und welche Assembler-Routinen stellenweise benutzt werden. Sogar Hinweise auf Mint, Multi-TOS und den Falcon finden sich im Handbuch. Damit ist die Aktualität mit Sicherheit gegeben. Als drittes Buch liegt die Anleitung für die beiden Back-Up-Programme auf Diskette zwei. Am Ende folgt sogar noch die Benutzerführung für den Fast-Filemover. Hier präsentiert sich mit Abstand das beste Handbuch und auch eine starke Software, die keinen Vergleich zu scheuen braucht.

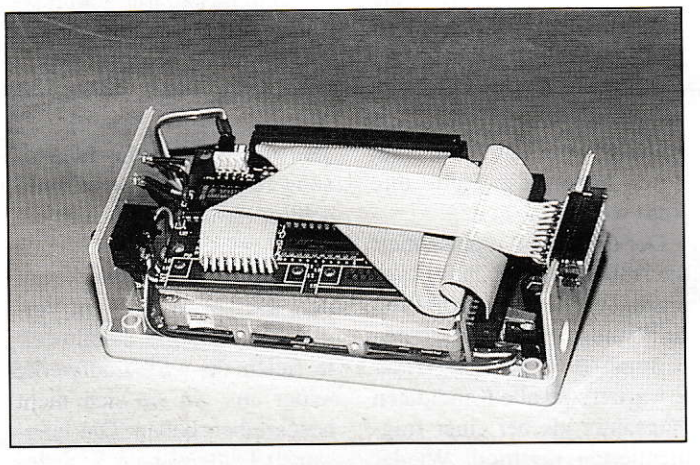

Computer 3/92; ab Seite 50), in Sachen Host-Adapter (ICD-Micro) und Gehäuse hat sich zu diesem Modell nichts geändert. Lediglich das interne JVC-Laufwerk ist einem großen Bruder mit 80 Megabyte Kapazität gewichen. Nicht nur die verfügbare Speichermenge hat sich erhöht, auch ist die Platte wesentlich schneller geworden, wie unsere Testergebnisse zei-

nun eine wirklich gute Einrich-

tung ist. Neben dem Ein-/Aus-

schalter befindet sich noch eine

Sicherung fürs Netzteil. Ne-

ben dem DMA-Out-Port sit-

zen ein paar DIP-Schalter, die

zur Adressierung dienen. Sie

gen. Die 2.5"-Zwerge brauchen sich in dieser Generation also auch in Sachen Geschwindigkeit nicht mehr hinter ihren "großen" Kollegen zu verstekken. Auch bei dieser Platte gilt, daß sie nur als DMA-Endgerät zu verwenden ist, da sie keinen DMA-Ausgang mehr bietet. Postitiv ist allerdings die ACSI-Adreßeinstellung über einen Binärdrehschalter.

#### **Die Software**

Auch hier blieb alles beim alten. Die bewährte ICD-Software gehört standardmäßig zum Lieferumfang und läßt kaum Wünsche offen. Zusätzlich liefert Roskothen&Eckstein noch diverse hilfreiche Tools und Utilities teilweise aus eigener Entwicklung mit. Insgesamt kann der Anwender mit dem Lieferumfang zufrieden sein, da er alles Notwendige bekommt.

#### Das Handbuch ...

... ist nicht überragend, aber ausreichend für die Installation und Inbetriebname der kleinen Platte. Zusätzlich bietet Roskothen&EcksteineineHotline an, bei der schnell fachmännischer Rat erteilt werden kann. Ein zufriedenstellender Service also.

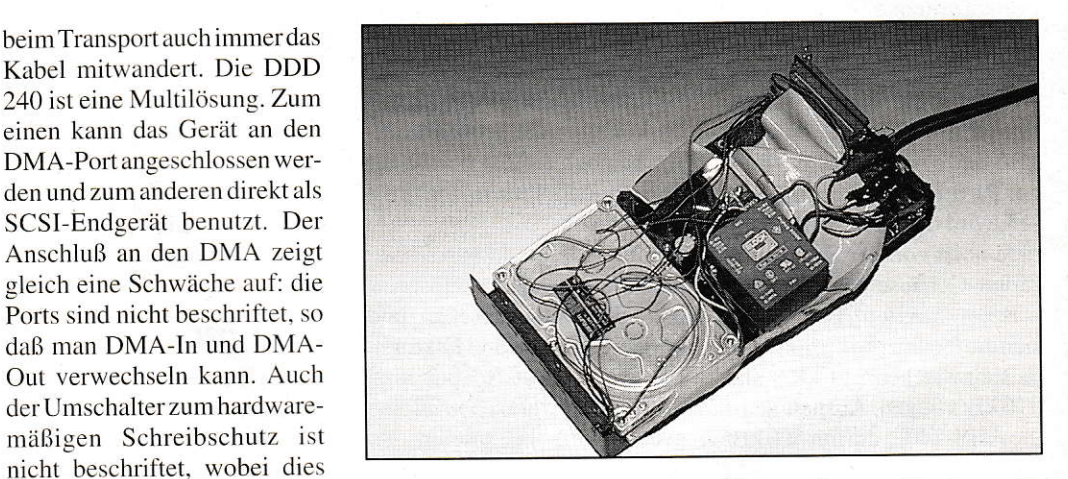

geht allerdings nur von Null bis Drei, wobei ein einziger weiterer Schalter für die volle Adressierung von Null bis Acht gereicht hätte. Beim Aufschrauben des Gehäuses erlebt man eine nicht gerade schöne Überraschung. Es herrscht ziemliches Chaos von Bauteilen und Kabeln im Inneren des Gehäuses. Aber jedem, der die DDD 240 am SCSI-Port betreiben will, bleibt die Öffnung nicht erspart. Dazu muß das

50polige Flachbandkabel vom Host-Adapter abgezogen werden. Dadurch besteht eine direkte Verbindung vom Port zür Platte. Der Host-Adapter selbst ist eine Eigenentwicklung. Dieser lief aber während des Betriebs absolut fehlerfrei, so daß mandavon ausgehen kann, daß er seinen Dienst auch überJahre hinweg sauber verrichten wird. Die Lösung, alles in ein Gehäuse zu packen und es dann bis aufs Minimum zu verkleinem. führte leider zu dem Problem. daß dieses die lauteste Lösung ist. Mit 78 dB/A im Arbeitsbetrieb ist sie gut 10dB/ A lauter als ein Konkurent.

#### Die Software

Auf der Diskette findet man im Autoordner in kleines HD BIOS.PRG, welches den Plattentreiber darstellt. Das Formatier- und Partitionierprogramm ist auch eine Eigenentwicklung. Man kann nur dazu sagen, daß es seinen Dienst tut. Zusätzlich befindet sich aufder Disk noch ein Programm zum stellen derEchtzeituhr. die man nachträglich bestellen und auf den Host-Adapter plazieren kann. Ein weiterer Ordner auf der Disk beherbergt 21 Files, in denen die neuesten Angebote von DDD aufgelistet sind. Auch eine Art der Werbung.

#### Das Handbuch

Das DIN-A5-große Handbuch mit ca. 60 Seiten ist sehr umfassend. Es ist zwar vom Layout her nicht besonders anspre-

#### **Auswertung**

Was nützen die schönsten Gehäuse und das brillanteste Handbuch, wenn die Platte langsam ist und ein zügiges Arbeiten verhindert? Um sich einen Überblick zu verschaffen, wurde das Programm  $How-$ Fast entwickelt. Da der Versuchsablauf und das Testprogramm schon in dem grauen Kasten beschrieben worden sind, folgen hier nackte Tatsachen. Die Microdrive als reines SCSI-Gerät wird erst später auftreten. da zuerst die Daten von den ASCI-Geräten besprochen werden sollen.

Der Test A. bei dem auf einer fast vollen 15MB-Partition gearbeitet wird, endete für die AHK 88/425 in einem Dilemma. So kommt sie beim Schreiben aufwinzige 86 kB/s. Auch die DDD-240 kommt mit <sup>172</sup> kB/s nicht so recht in Fahft. Die beiden Hard&Soft-Platten führen das Feld klar mit 302 kB/s und 316 kB/s an. Wird auf der Partition vorwiegend gelesen, wird die AHK-88/425 gerade noch von der Seagate im Protar -Gehäuse unterboten.

Beim zweiten Test geben sichdie Platten alle nichts mehr, da sie zwischen 311 kB/s und 376 kB/s liegen. Ausnahme ist die AHS-240L, die mit 500 kB/ s weit heraussticht. Vielleicht ist auch gerade dieserTest sehr nahe an der Realität. da viele Anwender immer noch die l6MB-Grenze bei Partitionen scheuen und sich die meisten Mühe geben, ihre Partitionen nicht gerade bis zum Anschlag hin voll zu packen. Auch beim Lesen hatte diese Platte ihre Nase weit vom.

Der dritte Test repräsentiert die Anwender, die ihrer Platte hin und wieder mal etwas Pflege gönnen und sie aufräumen bzw. aufräumen lassen. Wider Erwarten sind alle Kandidaten langsamer als bei einer fragmentierten Partition. Wieder liegen die beiden Speicherriesen von Hard&Soft mit der AHS-240L von FSE vorne. Das Lesen von Daten kann allerdings die DDD-240 am schnellsten erledigen - zwar nicht viel vor der AHS-240L und den beiden Fujitsu-Laufwerken, aber immerhin ein wenig.

Der vierte Test auf der leeren 15MB-Partition bringtein weiteres Mal die AHS-240L beim Schreiben aufs Siegertreppchen. Ansonsten gleiches Spiel mit den 52OM8-Platten urd kurz dahinter die DDD-240. Bei einer leeren 64MB-Partition kommen die großen Laufwerke noch einmal richtig auf Touren und lassen den Rest hinter sich.

Um ein Fazit daraus zu ziehen, sollte sich jeder selbst einmal alle Daten ansehen und vergleichen. Die drei Faktoren Laufwerk, Host-Adapter und Treiber-Software scheinen eine große Rolle zu spielen. So scheint bei der AHS-240L von FSE eine gute Kombination gelungen zu sein. Auch die großen Platten von Fujitsu mit ihrer geringen Zugriffszeit harmonieren gut mit HUSHI und dem Vantage. Man müßte alle Adapter mit allen Platten te-

sten und könnte die Ideallösung finden. Eine recht mühsehlige Arbeit, die nach einem Jahr wieder hintällig wärc, da dann die neuen Laufwerke auf dem Markt wären. Beim Vergleich an der SCSI-Schnittstelle fielen die FSE-Laufwerke leider aus, da sie sich nicht beschreiben ließen. Die langsamste Platte war das Seagate-Laufwerk in der Protar. Mit 646 KB/s beim Schreiben war sie nur geringfügig schneller als am DMA-Port.

Die Hard&Soft-Platten zeigen leider auch nur eine geringe Steigerung beim Schreiben. Das Lesen bringt mit ca. 100 KB/s mehr nicht die erwartete Steigerung. Die DDD-240 zeigt den Konkurrenten, wo's langgeht. Das Quantum-Laut- werk treibt die Schreiben-Marke auf865 KB/s und die Lesen-Marke auf 1368 KB/s. Diese Werte decken sich dann auch mit der Festplatte von Meyer&

Jacob. Es ist bedauerlich. daß die FSE-Platten am SCSI-Port nicht betriebsbereit waren. da man dann einen Vergleich der Quantum-Laufwerke gehabt hätte.

#### Was für wen?

Neben der Geschwindigkeit spielen natürlich auch der Preis und die Baugröße eine Rolle. So ist die Protar-Platte zwar nicht die schnellste. aber sie läutt zuverlässig und das drum herum paßt. Bei einem Preis von 1698.-DM werden ein ausbaufähiges Gehäuse und ein solides Gerät geboten. Wer auf einen SCSI-Ein- und Ausgang chend. weshalb man beim Lesen sehr schnell ermüdet. aber es steht für den Festplattenbesitzer viel Interessantes drin. So werden die Hard- und die Software genau beschrieben, und auch ein bißchen Round about fehlt nicht.

verzichten kann, sollte vielleicht 200.- DM mehr investieren und sich die AHS-240L kaufen. Eine sehr schnelle Lösung zu einem akzeptablen Preis. Für den engen Schreibtisch ist zum gleichen Preis die Microdrive 240 von Meyer&Jacob erhältlich. Die 1798,- DM für die AHS-2000 sind zuviel für ein Auslaufmodell. Zumal man für 100.- DM weniger schon die 240er Protar bekommt. Wer richtig zu langen will, dem sei die 520- MB-Lösung von Hard&Soft ans Herz gelegt. Speicherplatz genug, gute Software und exzellente Handbücher sind den Preis von 2998.- DM einfach wert. Etwas übertrieben scheinen die Kosten für die AHK-88/425 zu sein. Bei einemPreis von 3698,- DM sollte zumindest der SCSI-Port voll einsatzbereit sein. Warum die große Quantum-Platte beim Vergleichstest besonders bei Schreibzugriffen so ,,in die Knie gegangen" ist, bleibt fraglich. Schließlich ist die 2.5"- Platte von Roskothen&Eckstein wegen der kleinen Baugröl3e und dem angenehm geringen Arbeitsgeräusch mit ins Kalkül zu ziehen. 2.5"-Festplatten efreuen sich seit der Notebook-Euphorie immer größerer Verbreitung. Im Augenblick sind sie, bei gleicher Kapazität, noch teurer als ihre 3.5"-Brüder. Man kann aber erwarten, daß sich dieser Umstand in Kürze ändert.

Joachim Heller/CM

#### How fast ist sie denn nun?

Der Wunsch nach einem aussagekräftigen Festplattentestprogramm wurde besonders bei unserem diesjährigen Vergleichstest immer lauter. Zwar gibt es zahlreiche Programme dieser Art; alle haben jedoch einen Nachteil: sie werfen nichts weiter als einen mehr oder minder geordneten Wust an Zahlen aus, aus denen sich der Anwender die Aussagekraft selbst heraussuchen muß. Um dies zu ändern, haben wir kurzerhand ein eigenes Testprogramm entwickelt. Besonderer Wert wurde hierbei auf die Praxisnähe gelegt. Es ist niemandem damit gedient, wenn er weiß. welche maximale Übertragungsrate seine Platte direkt über den Bus liefert. Dieser Fall kommt in der Praxis nur einmal vor, nämlich genau dann, wenn ein solches Testprogramm gefahren wird; ansonsten sind die Zahlen, die dort ausgespuckt werden, zur Beurteilung genauso untauglich wie die Werte, die der Hersteller zu seinen Produkten angibt.

"How-Fast" ist ein Testprogramm, das andere Wege geht. Die Dateien werden ausschließlich über GEMDOS-Funktionen geschrieben, gelesen und wieder gelöscht - also genau das, was ALLE Anwendungen wie Datenbanken, Textverarbeitungen, CAD/EBV/ DTP-Programmen usw. auch tun - nicht mehr! Natürlich hat auch dieses Testverfahren seine Nachteile. Die Ergebnisse sind stark von dem Belegungs- und Fragmentierungsgrad der Platte abhängig. Um vergleichbare Werte zu bekommen muß man unbedingt dafür sorgen. daß auf allen Platten ein identischer Testzustand herrscht. Wir haben dies dadurch gelöst, daß wir die Platten mit gleichen Partitionsgrößen angelegt und immer dieselben Testdaten in identischer Reihenfolge von einer Referenzplatte aufkopiert haben. So ist sichergestellt, daß die Testergebnisse auch vergleichbar sind.

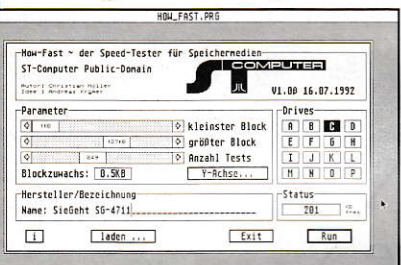

"How-Fast" geht wie folgt vor: Über Schieberegler lassen sich eine minimale und maximale Dateigröße sowie die Anzahl der Tests einstellen. Das Programm erzeugt nun innerhalb dieser Grenzen größer werdende Dateien und mißt

die Zeit, die zum Schreiben bzw. Lesen dieser Dateien benötigt wurde. Die Ergebnisse werden in grafischer Form während des Tests in ein GEM-Fenster gezeichnet. Alle Daten lassen sich abspeichern. um sie später besser vergleichen zu können.

Wir haben pro Festplatte vier Testdurchläufe gefahren. Test A wurde auf einer fast gefüllten, 15 Megabyte großen Partition ausgeführt. Für Test B wurden ganz bestimmte Dateien gelöscht um eine fragmentierte Partition zu erhalten. Dieser Test scheint der Praxis sehr nahe zu kommen, da die wenigsten Anwender wöchentlich oder gar täglich ihre Partitionen optimieren. Vor Test C wurde diese Partition mit einem Festplattenoptimierer bearbeitet, so daß die Fragmentierung beseitigt wurde und die Partition nur noch zur Hälfte gefüllt war. Für Test D wurden alle Dateien auf der Partition gelöscht. Der letzte Test wurde schließlich auf einer leeren 64-Megabyte-BGM-Partition durchgeführt. Dieser hat eher statistischen als praktischen Wert. In den Tabellen sind die statistischen Mittelwerte der Tests aufgeführt.

Durch die grafische Darstellung kann das Programm direkt Tricks und Kniffe, wie z.B. Caches, entlarven. Ein Cache macht sich etwa durch eine "Mütze" bei kleineren Dateien (abhängig von der Cache-Größe) bemerkbar. Auch kann man bei den Grafiken sehr deutlich die sogenannten Recalibration-Vorgänge beobachten. Dies sind die regelmäßig auftretenden nach unten zeigenden Zacken. Dort stellt die Platte ihre Spur neu ein und ist für einen Augenblick nicht voll ansprechbar. Besonders bei den 240MB-Quantum-Platten ist dieses Phänomen zu beobachten, hat aber keine Nachteile im täglichen Betrieb. "How-Fast" ist Public-Domain und befindet sich auf einer der neuen ST-Computer-PD-Disketten. Sie können so Ihre eigenen Testergebnisse erstellen. Daneben haben wir auch den obligatorischen ICD-Test mit RATEHD durchgeführt.  $CM$ 

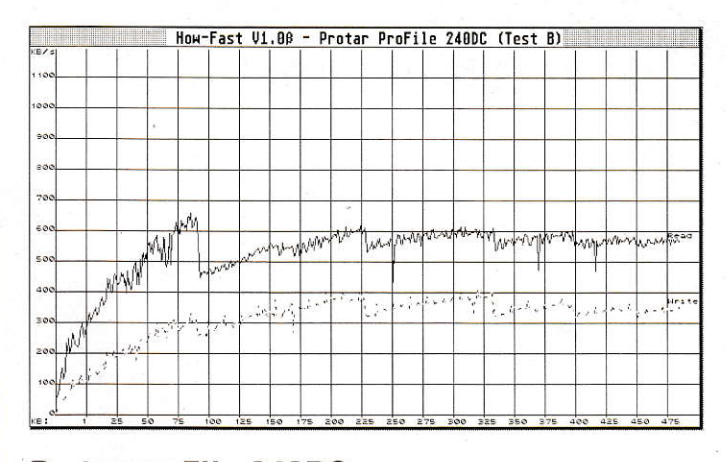

#### **Protar proFile 240DC**

Preis: 1698, - DM

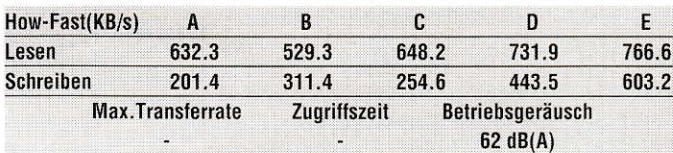

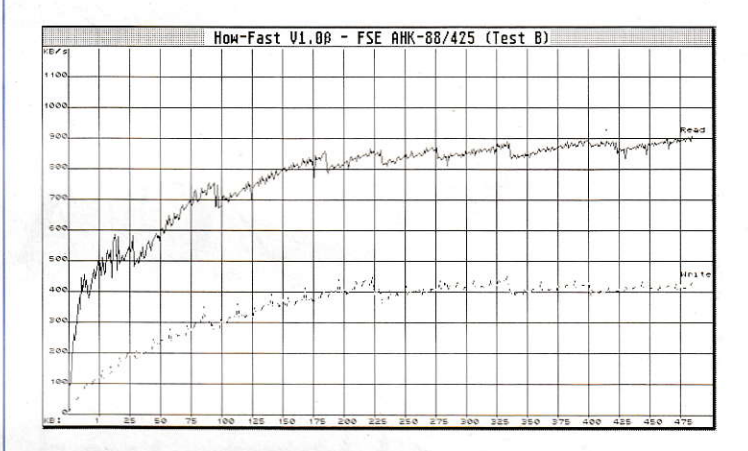

#### **FSE AHK-88/425**

Preis: 3698, - DM

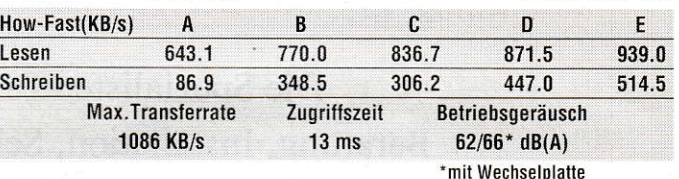

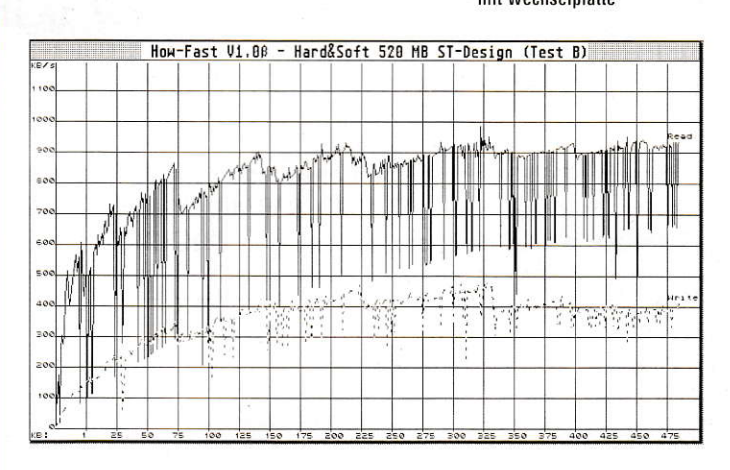

#### Hard&Soft 520MB (ST-Design)

Preis: 2998, - DM

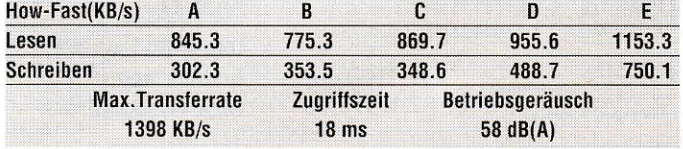

10/1992

#### **HARDWARE**

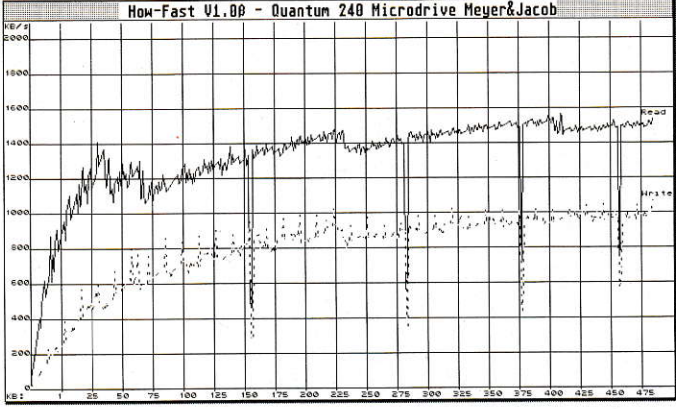

#### Meyer & Jacob Microdrive 240 Preis: 1898,- DM

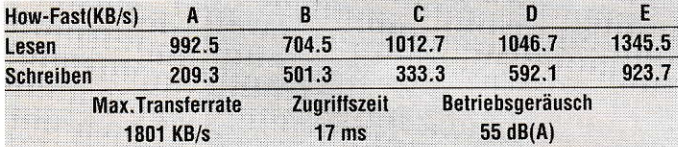

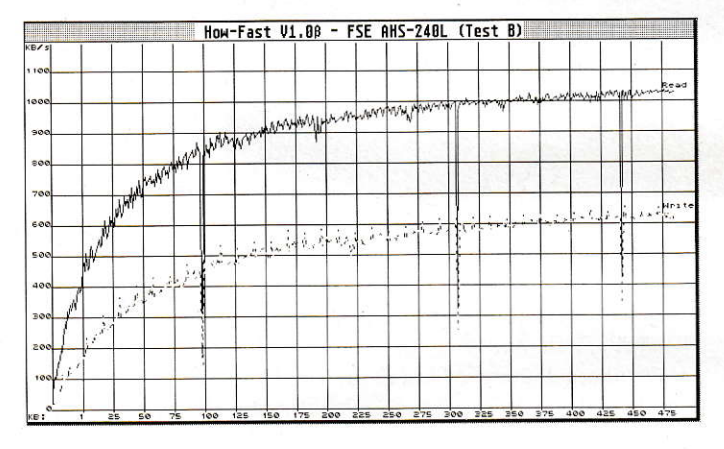

#### FSE AHS-240L

Preis: 1898, - DM

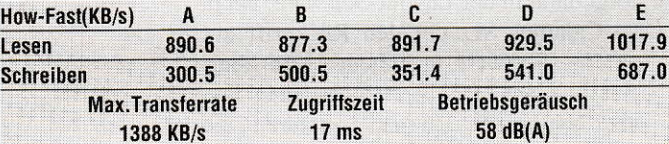

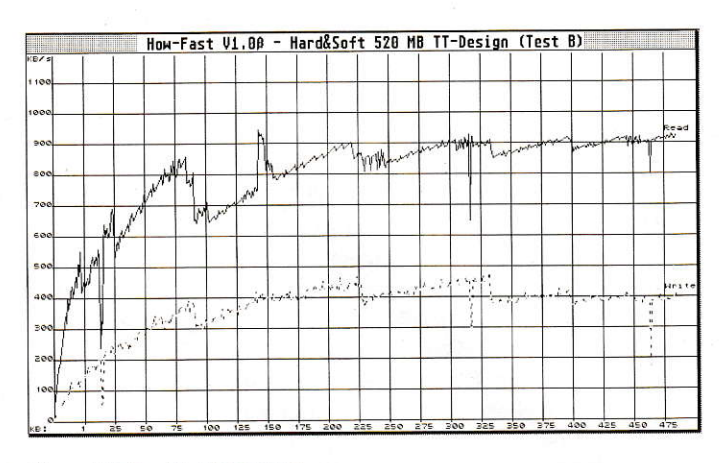

Hard&Soft 520MB (TT-Design)

Preis: 2998, - DM

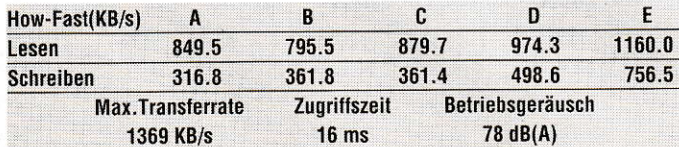

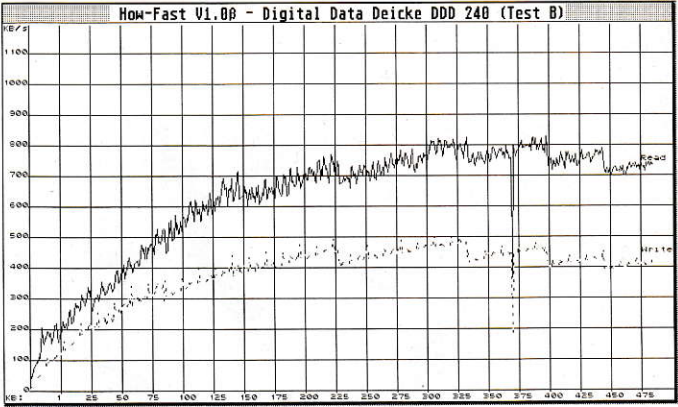

#### Digital Data Deicke DDD 240

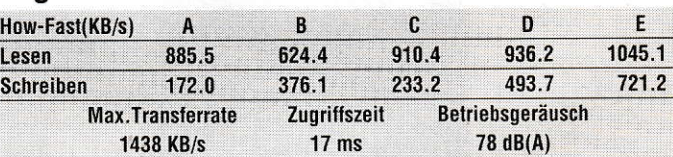

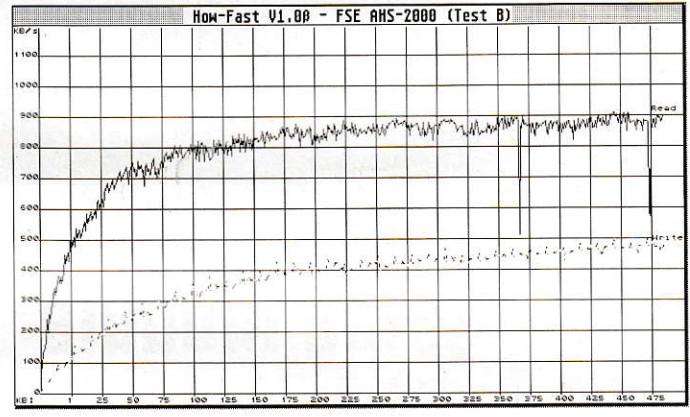

#### **FSE AHS-2000**

Preis: 1798,- DM

Preis: 1999, - DM

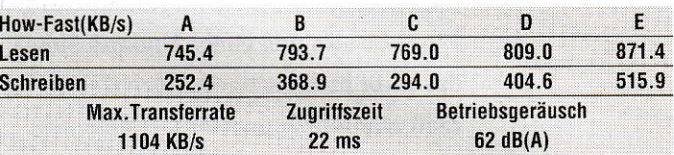

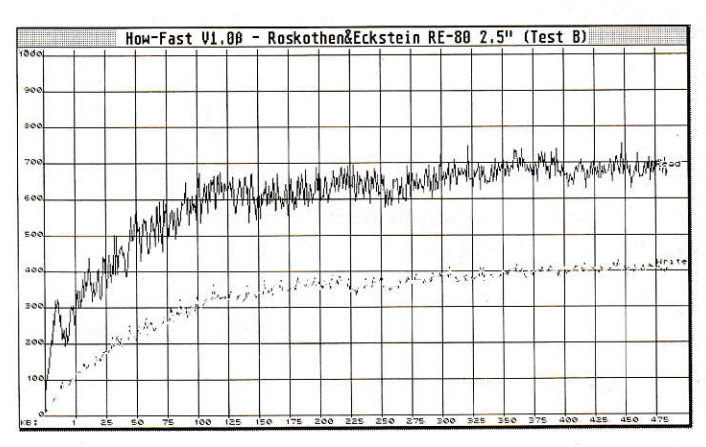

### **RE-80s**

Preis: 1200,- DM

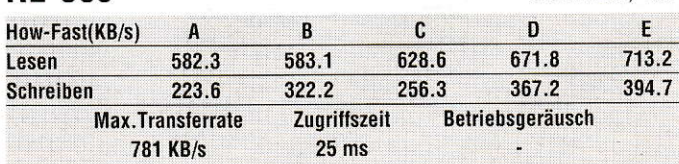

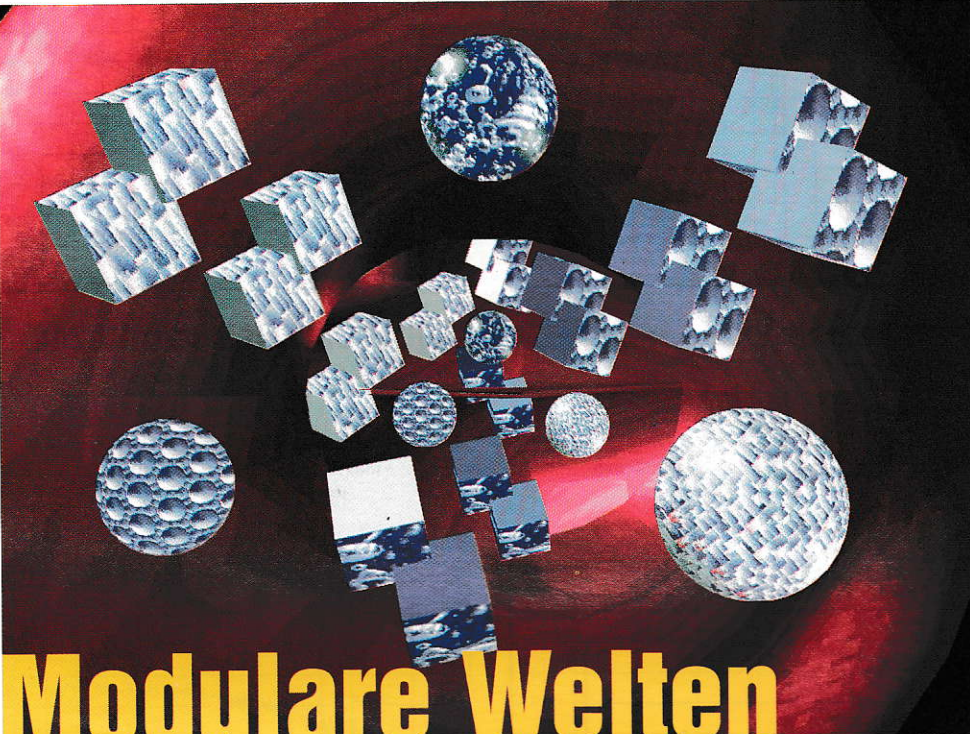

### Galamus und seine Module

Gut ein Jahr ist vergängen, seit Calamus SL auf der Atari-Messe 91 erstmals einer breiten Öffentlichkeit vorgestellt wurde. Eir Jahr also und einige Updates älter ' das heißt in der schnellebigen Computer-Zeitrechnung immerhin ja schon ,,fast erwachsen". Mochte diese erste version auch noch mit einigen pubertären Problemen aufwarten, so ließ doch vor allem der modulare Aufbau des Programms erwarten, daß nicht nur die notwendigen Fehlerbereinigungen, sondern auch Programmergänzungen für ganz spezielle Anwendungsbereiche schnell, weil eben modular folgen würden, wo sonst in der Regel eine vollständige Anpassung des Programms unurngänglich gewesen wäre. Und hier hat sich, wie auch im gesamten Programm, inzwischen einiges getan.

er Terminus,,Layout-Software" war bisher im Desktop Publishing systemübergreifend durchaus wörtlich zu verstehen: externe Programme übernehmen die Gestaltung von Bildmaterial. gratischen Daten und die Texterfassung, die abschließende Zusammenstellung und Endmontage ins Layoul erfolgt dann in der Layout-Software. Nicht so Calamus SL, der den Rückgriff auf externe Software in hohem Maße überflüssig machen will. Dies bedeutet nun aber keinesfalls, daß man sich durch eine von Programmvielfalt strotzende, gigantisch aufgeblähte und dadurch völlig unübersichtliche Software kämpfen muß im Gegenteil.

#### Elementenlehre

Ober{1ächlich betrachtet liegt mit Calamus SL lediglich ein Programmgerüst vor, das sich mit diversen beiliegenden oder auch optional erhälrlichen Programmteilen (Module) erst zum arbeitsfähigen Programm machen läßt. Bis auf das Clip board. das zum kurzfristigen Speichern oder Verschieben von beliebigen Rahmen, Texten und Vektorobjekten dient, liegt jeder Programmteil als solch ein Modul vor. Diese sind einzeln zuladbar und klin
# **ASTRONOMIESOFTWARE**

# Skyplot plus

Die Große Magellansche Wolke

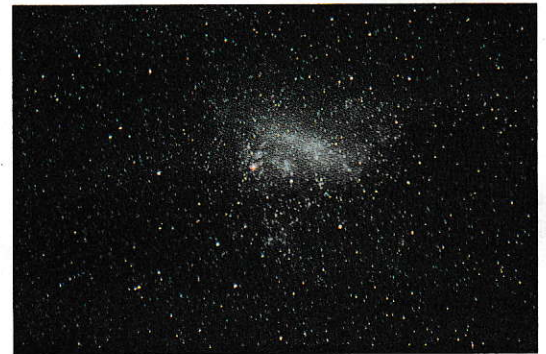

# LEISTUNGSDATEN:<br>**»** bis zu 32.000 Städte

- 
- → Zeitbereich von 4713 v. Chr. bis 22666<br>→ bis zu 64.000 Sterne/32.000 Nebel
- 
- **»** Beobachtungsort über Angabe der geographischen Länge/Breite einstellbar
- D Simulation von Mond- und Sonnenfinsternissen
- ». Darstellung des Sternenhimmels von beliebigen Punkten im Weltall
- Koordinatensystem äquatorial, ekliptikal oder galaktisch
- hohe Genauigkeit über mehr als 27.000 Jahre
- r. Berechnung der größten Konjunktion zu Christi Geburt
- Horizont-, Polar- und Äquatorialkarten, sowie drei sichtbare Himmel
- **Echtzeitsimulation**

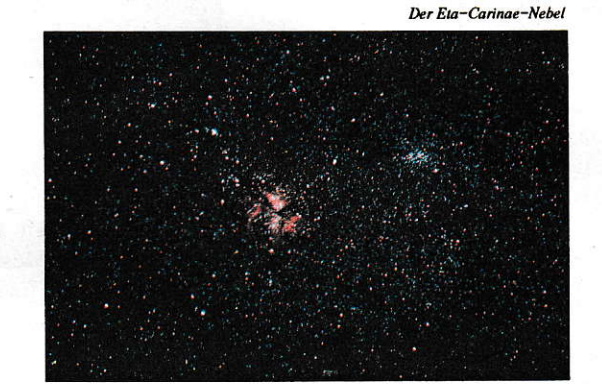

- !. Farbdarstellung der Sterne und Planeten echtfarbig
- \* Skyplot ist auch in einer Co-Prozessor und einer TT-Version lieferbar
- »r lauffähig auf allen ATARI ST mit 1MB RAM
- Druckeranpassungen für 9/24-Nadeldrucker und Laserdrucker (auch Atari-Laser)
- »' Laden und Speichern von Bildern in Formaten wie z.B.: GEM-lmage, STAD, Degas, AIM ...
- >| Anpassung an Multi-GEM und an diverse Grafikkarten für Großbildschirme

Skyplot wird außer von hunderten von privaten Anwendern auch von zahlreichen namhaften lnstituten, Forschungszenlren und Observatorien benutzt.

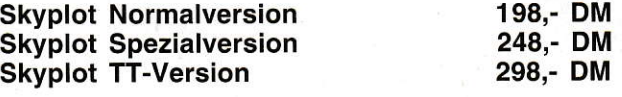

Preise sind unverbindlich empfohlene Verkaufspreise

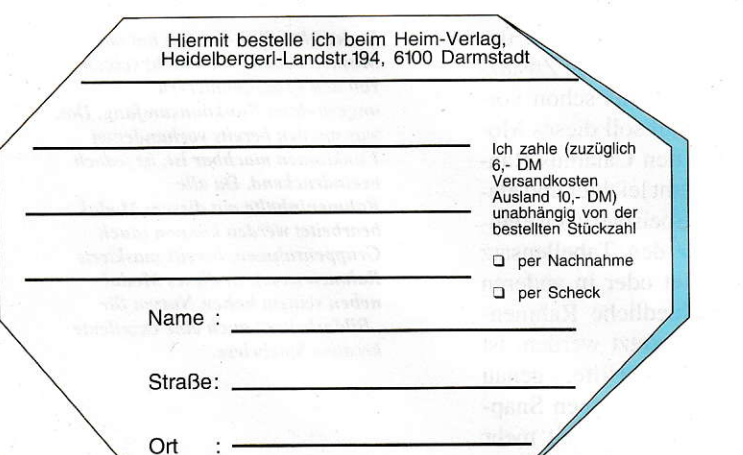

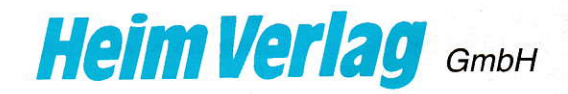

Heidelberger-Landstr. 194 6100 Darmstadt-Eberstadt Tel.: 0 61 51 / 94 77 0 Fax: 94 77 18

ken sich in die Benutzeroberfläche mit einem entsprechenden Icon ein, Von nun an werden sie so behandelt, als seien sie immer schon ein Teil des Programms gewesen, versehen mit eigenen Befehlsgruppen, Bearbeitungsfeldem usw.

Wer dann mit vollzählig geladenen Modulen auf einem4MB Rechner mit der Arbeit im SL beginnen will, dürfte nur kleinere Gestaltungen im Sinn, und nur wenig für effektives Arbeiten haben. Farbanlagen, für einen kleinen Prospekt beispielsweise, führen hier unweigerlich schnell an die Speichergrenzen. Zwar hilft der virtuelle Speicher des Calamus auchin solchen Fällen weiter. Werden jedoch nur die Module geladen, die für den aktuellen Arbeitsbereich auch wirklich benötigt werden, wird nicht nur Speicherplatz gespart. Das Modulkonzept des SL bewährt sich in dertäglichen Praxis vorallem in der Gestaltung einer eigenen, individuellen Arbeitsumgebung.

Ein Grund für diese Konzeption des Calamus war auf Entwicklerseite neben der Öffnung des Programms für zukünftige technische Entwicklungen sicher auch die Einsicht, daß es "den" Calamus-Anwenderebensowenig gibt wie,den" Desk top-Publisher. Etwas weniger als 20.000 registrierte Calamus-Anwender gestalten und publizieren momentan bundesweit, darunter Werbeagenturen, Hochschulen, Sportvereine, Pfarrämter und ganz bunt weiter. So wird eine kleine DTP-Agentur mit dem Calamus vielleicht im wesentlichen Satzarbeiten erledigen (manche Drukkereien sind hier ja gute Stammkunden), Werbeagenturen werden komplette Ausstattungen von der Anzeige über Verpakkungsgestaltungen bis zum 4-Farb-Prospekt realisieren. Sportvereine setzen ihre Vereinszeitschrift im SL. mein Siebdrukker seine Siebdruckvorlagen usw. Um solch unterschiedliche Anwendungen in nur einem Layout-Programm in einem einigermaßen überschaubaren Rahmen zu halten, istdas Modulkonzept natürlich ideal. Hier kann sich jeder, ob Sportverein oder Werbeagentur nach den Schwerpunkten der eigenen Tätigkeit durch die Aus wahl der entsprechenden Module seine eigene Layoutsoftware mit der aktuell benötigten Arbeitsumgebung zusammenzustellen, ohne daß selten genutzte Programmteile die Übersicht und damit ein effektives Arbeiten erschweren. So ist es nur eine Iogische Entwicklung, wenn es demnächst, nach Auskunft des Calamus-Entwicklers DMC, komplette Modulpa kete geben wird, die gezielte Spezialanwendungen unterstützen; EBV (Bildverarbeitung)- und Textpakete sind derzeit in Arbeit.

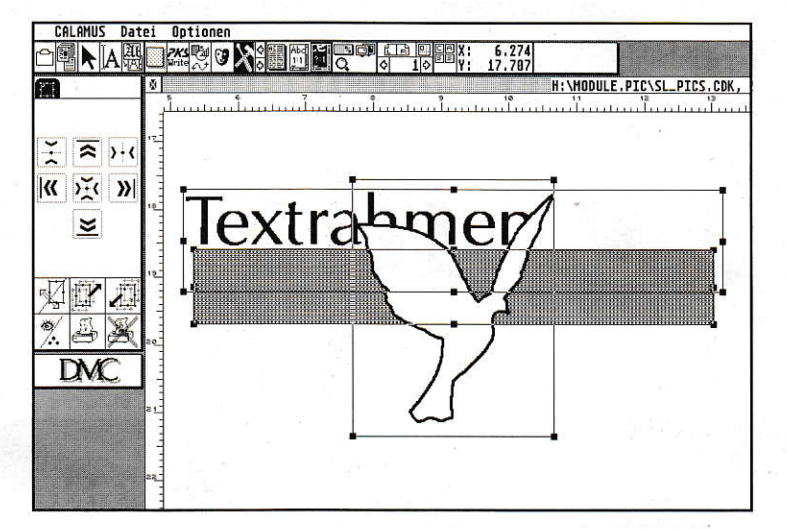

#### Rahmenhilfen

Doch kommen wir zum aktuellen Calamus. Zur Atari-Messe '92 stellte DMC drei neue Module fürden Calamus SL und der kleineren Calamus S-Version vor. Diese sind optional erhältlich, also gehören nicht zum regulären Lieferumfang: ein Utility-Modul für die Rahmenarbeit im SL und S. ein Maskenmodul mit EBV Qualitäten für den Calamus SL sowie ein GDPS Modul zur direkten Scanner An steuerung.

Das Utility-Modul erleichtert die Arbeit mit allen Rahmentypen des Calamus. Obwohl noch einige wrgesehene Funktionen fehlen, ist es jetzt schon eine kleine Hilfe, die man nicht mehr missen möchte.

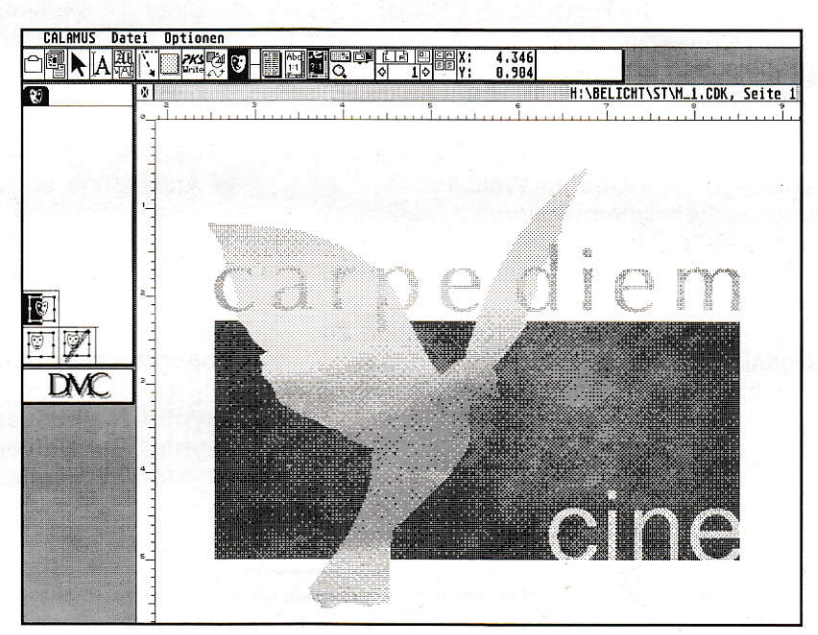

Zusätzliche Rahmenfunktionen hält das Utility-Modul bereit. Mit kleinen Zusatztunktionen zum im Calamus schon vorhandencn Rahmenmodul soll dieses Mo dul das Arbeiten mit den Calamus-Rahmenelementen insgesamt leichter und ele ganter machen. Müssen beispielsweise einzelne Textrahmen für den Tabellensatz zueinander ausgerichtet oder in anderen Cestaltungen unterschiedliche Rahmentypen exakt zentriert gesetzt werden, ist dieses Modul eine schnelle Hilfe, - genau da also, wo die Calamus-internen Snap-Funktionen nur begrenzt oder mit mehr

In der aktuellen Version hat das Masken-Modul noch nicht seinen von den Programmierern angestrehten Funktionsumfang. Das. was mit den bereits vorhandenen Funktionen machbar ist, ist jedoch beeindruckend. Da alle Rahneninhahe nit diesen Modul bearbeitet werden können (auch Gruppenrahmen, bereits maskierte Rahmen usw.), ist dieses Modul neben seinem hohen Nutzen für "Bildarbeiter" auch eine exzellente kreative Spielwiese.

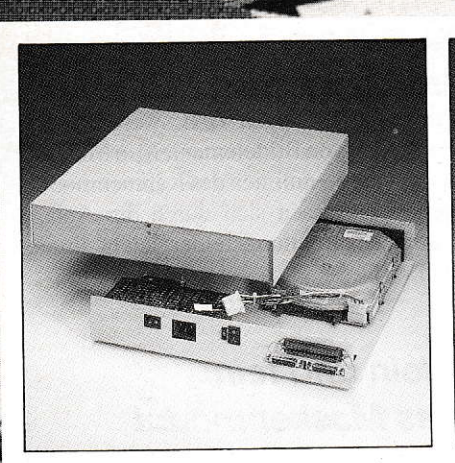

#### **Anschlußfertige** SCSI-Festplatten für die **Atari ST-Serie**

 $\triangleright$  Datentransferraten > 600 KByte/s, mit Imprimislaufwerken bis zu 1350 KByte/s erzielbar, Zugriffszeiten bis zu 10 ms. Spitzensoftware: 255 Partitionen installierbar, Softwareschreibschutz, jede Partition autobootfähig, Interleave 1:1 einstellbar, Cache, Backup, Optimizer in der Software enthalten.

▶ 100% Atari-kompatibel, Fremdbetriebssysteme (PC-Speed, AT-Speed, PC-Ditto, Spectre, Aladin, Minix, OS-9, RTOS) sind voll lauffähig.

Sehr leise, 3.5"-Festplatten ohne Lüfter, 5.25"-Festplatten mit gesteuertem Lüfter.

Durchgeschleifter gepufferter DMA-Bus, Autoparkfunktion hardwaremäßig, DMA-Nr. von außen einstellbar. Herausgeführter SCSI-Bus, durch abschaltbaren Hostadapter optimale Datenübertragung auch an Apple McIntosh und PCs.

▶ Zweite SCSI-Festplatte im Gehäuse nachrüstbar, SCSI-Hostadapter und Gehäuse für interne zweite Festplatte vorbereitet.

Preise für dieses Angebot rechts.

## Sudostpassat **SCSI-Kits**

Unsere SCSI-Einbaukits bestehen aus Festplattenlaufwerk, SCSI-Hostadapter, DMA-Kabel, SCSI-Kabel, Installationssoftware und Handbuch.

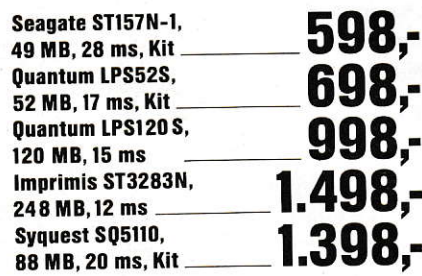

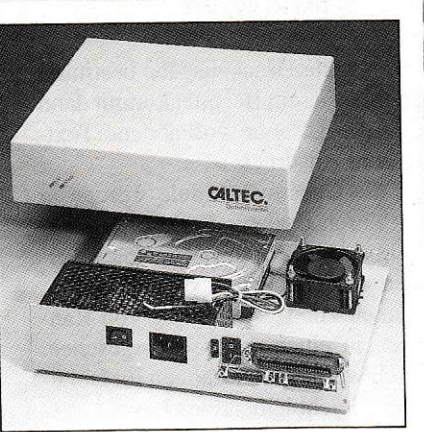

#### **Anschlußfertige** SCSI-Festplatten für **Atari TT und Mega STE**

▶ Vom Design passend zur Haupteinheit des TT bzw Mega STE.

Bei Anschluß an TT können unsere Geräte optional ohne SCSI-Hostadapter betrieben werden, bei Kauf einer anschlußfertigen Festplatte ohne SCSI-Hostadapter reduziert sich der Kaufpreis um DM 150.-

mit gesteuertem, sehr leisem Lüfter ► weitere technische Daten wie unsere SCSI-Festplatten für die Atari ST-Serie.

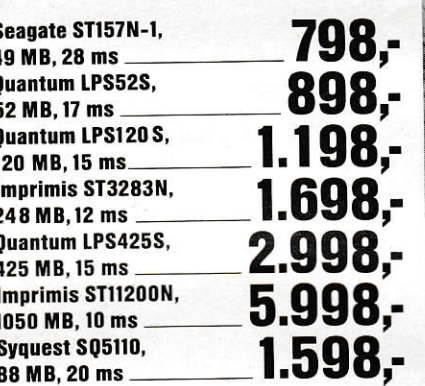

Nachfolgend diverse für SCSI-Festplattenlösungen benötigte Einzelteile:

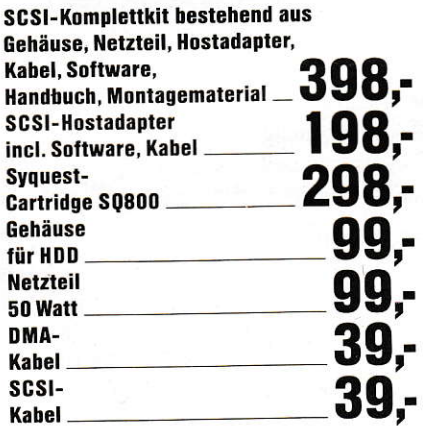

## Westwindzone

# Hochstimmung üher Preistief

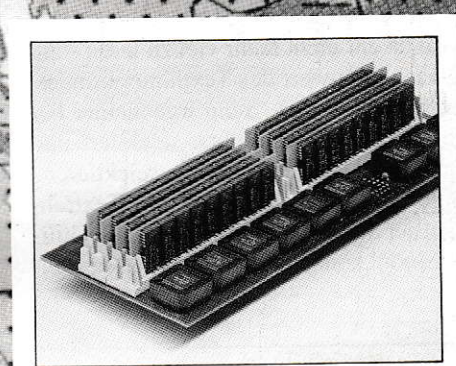

#### **Fast RAM für Ihren TT,** his zu 32 MB bestückbar. lötfreier Einbau, einfach einsteckbar

▶ 4 bis 32 MB linearer TT-Fast-RAM-Speicher

- Bestückbar mit 4 MB, 8 MB, 16 MB, 20 MB oder 32 MB
- Es können 1 MB  $\times$  8- oder 4 MB  $\times$  8-

me

- SIMM-Module verwendet werden
- Einfacher Einbau ohne Lötarbeit,

voll steckbar

 $\triangleright$  Karte 207 × 78 mm

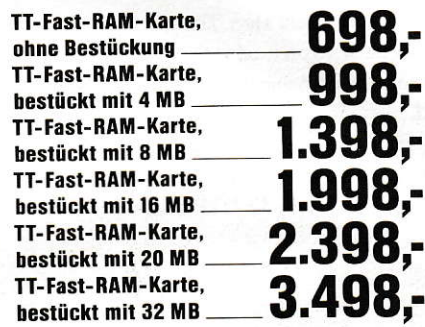

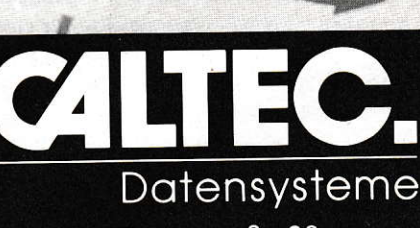

Eugenstraße 28 7302 Ostfildern 4 Telefon 07 11 / 4 57 96 23 Telefax 0711/4569566

Zeitaufwand einsetzbar sind. Auch eine Hierarchieänderung übereinanderliegender Rahmen - im Calamus gibt es ja lediglich die Wahl zwischen ,,Rahmen in den Vordergrund" oder,,Hintergrund", kann nun schrittweise in jede Ebene durchgeführt werden. Zusätzlich können einzelne Rahmen unterschiedlichen Typs für den Ausdruck aktiviet oder ausgeblendet werden. Als ein Beispiel für diese Funktion kann man sich eine fertig gestaltete Prospektseite vorstellen, mit Hintergrundbildem, Grafiken und Textblöcken, die zur Textkorrektur auf dem Laserdrucker ausgegeben werden soll. Unter Umständen wird da gar nicht mehr viel zu lesen sein, je nach Grauwert des Texthintergrundes. Einfacher geht es, wenn irgendeiner der vorhandenen Textrahmen selektiert und dann im Dateimenü ,,alles selektieren" angewählt wird (wodurch alle Textrahmen der Seite selektiert werden). Im Utility-Modul können die so selektierten Rah-

men nun für die Druckausgabe bestimmt werden. ln unserem Beispiel kommt dann lediglich das gesamte vorhandene Text-Layout zum Ausdruck.

Auch die Calamus-Module werden in Zukunft durch Updates Ergänzungen erfahren. Im Utility-Modul ist beispielsweise neben einer Notizblock-Funktion die Möglichkeit zur Umwandlung von Rahmentypen in einen anderen vorgesehen. Hierdurch werden Anderungen im Dokument bei gleichbleibendem Layout vereinfacht. Etwas unverständlich ist mir allerdings die inkonsequente Icon-Gestaltung in den zusätzlich erhältlichen Modulen. Hier wäre der einheitliche Stil der Calamus-Piktogramme, die ja auch für viele andere Atari-Programme in den letzten Jahren ein Beispiel waren, von Vorteil gewesen. Ein anderes Problem in der Benutzeführung, daß nämlich bei derArbeit in den zusätzlichen Modulen auch auf notwendige ergänzende Funktionen zugegriffen werden muß, die in anderen Modulen verstreut liegen (z.B. werden beim Aufhellen von Bildelementen im Maskenmodul die Kennlinien des Rahmenmoduls berötigt), lassen sich durch die Anlage zweier Bearbeitungsfelder leicht umgehen.

#### Klein und fein: das Maskenmodul

Auf den ersten Blick ist das Maskenmodul nur spärlich ausgestattet. Im Bearbeitungsfeld befinden sich 3 anwählbare Icons zum Erzeugen, Auflösen und Invertieren von Masken. Hier zeigt sich jedoch. daß eine abzählbare Menge von Funktionen noch lange nichts über die Funktionalität und Qualität aussagt, die dahinter verborgen liegen kann. Und in dieser Hinsicht haben mich die vielfältigen kreativen Möglich-

# Das, was da ist, lerlig machen

lnterview mit Raimund Thiel, Software-Entwickler bei DMC, und Thomas Meier, DMC-Produktmanagement

ST Computer: Herr Thiel, in den nächsten Jahren wird sich der DTP-Markt mehr und mehr differenzieren. Immer mehr Leute werden am Schreibtisch mit einer Software pu blizieren können, die genauso auch in der Lithographie und Drucktechnik Anwendung findet. Wo steht die DTP-Sofrware Calamus SL in dieser Entwicklung?

R. Thiel: Calamus ist als System so offen, daß es eigentlich nicht nur reines DTP ist. Es ist eher ein Betriebssystem mit sehr guten Grafikausgabemöglichkeiten. Die modulare Konzeption könnte dabei genauso für eine Datenbank genutzt werden. Die Idee ist, eine Software zu haben, mit der man wie am Schreibtisch arbeiten kann: Blätter, auf denen man Notizen festhält, Dokumente. die für den Druck vorbereitet werden, in die man aber auch eine Tabellenkalkulation einfügen kann, die vielleicht als Modul da ist. Ein wirklich integriertes System also, das nicht darauf angewiesen ist, Dateien von irgend-

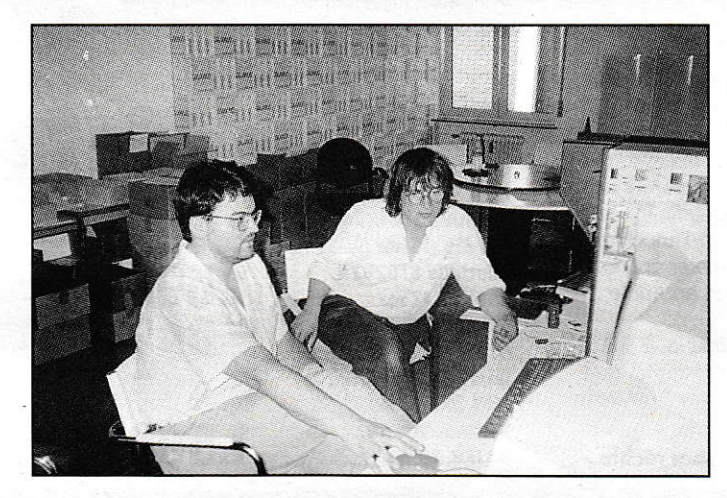

woher zu laden. wenn ich mir Systeme auf anderen Rechnern angucke, die teilweise deutlich teurer sind, haben uns manche in einigen Bereichen vielleicht noch was voraus. Ich weiß aber, daß wir viele dieser Dinge allein durch Module abdecken können.

ST Computer: Werden also auch eigenständige Programme wie "Type Art" oder auch eine Bildverarbeitung mit vielleicht ,,Cranach" irgendwann einmal als Module im Calamus zu finden sein?

R.Thiel: Module sind eigenständige Programme, die nicht GEM oder TOS, sondern Calamus als Betriebssystem nutzen. Wir haben mal versucht, externe Programme von Calamus aus aufzurufen. Einfacher ist es aber, z.B. mit MultiTOS zu arbeiten. Insgesamt ist auch noch gar nicht so bekannt, was mit dem modularen System überhaupt möglich ist. Es wird, glaube ich, wie kleine Utilities gesehen, die irgendwie mit dem Pro-

gramm kommuni zieren, wie man es von Accessories her kennt. Das Modulkonzept geht aber viel. viel weiter. Es ist ein integraler Bestandteil des Systems, es tauscht also nicht nur Informationen aus, sondern arbeitet mit den lnformationen des Systems. Das Masken-Modul ist beispielsweise nur ca.

13 KB groß, da ist nur die wesentliche Funktionalität drin. Ein sauber programmiertes Modul, das nur die definierten Schnittstellen zum Calamus nutzt, könnte theoretisch, wenn wir aufein MAC- oder UNIX-System gehen würden, einfach neu compiliert werden und würde funktionieren, ohne daß irgendwelche systemspezitischen Anpassungen gemacht werden müßten.

ST Computer: Was den Atari DTP-Markt weltweit betrifft. könnte man die Bundesrepublik als eine Art fruchtbare Insel sehen...

#### R.Thiel: Ja.

ST Computer: ...wobei es auf längere Sicht schon unter wirtschaftlichen Gesichtspunkten schwer sein dürfte, nur von den Erträgen einer Insel zu leben. Die Namen ,,Mac" und "Unix" sind gefallen; es ist also etwas Wahres dran an den Gerüchten, daß es Calamus SL auch unter Windows oder auf dem Macintosh...  $\qquad \qquad \rightarrow$ 

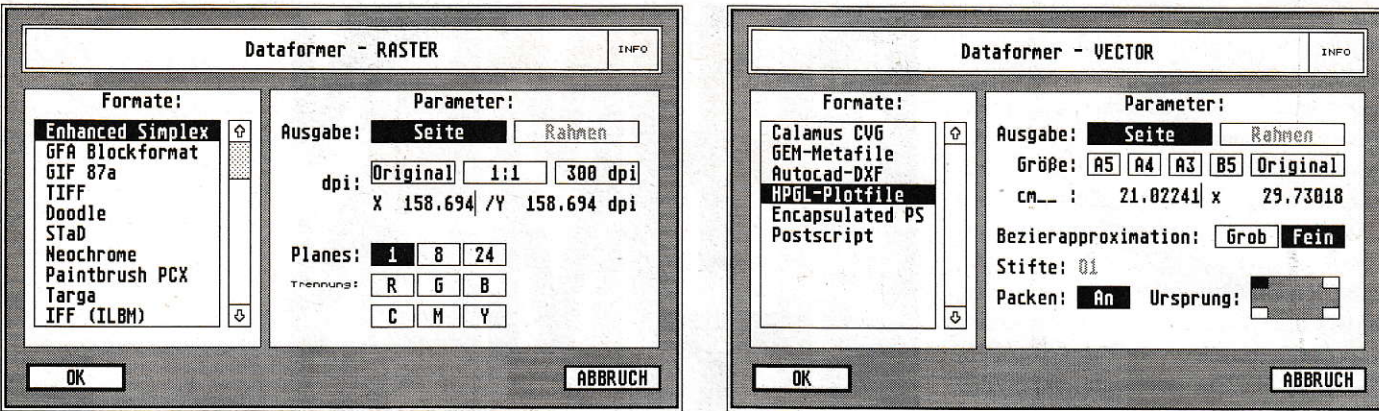

Mit dem Dataformer-Modul, das aus zwei Modulteilen für Raster- und Vektorexportformate besteht, lassen sich neben einzelnen Calamus-Rahmen auch ganze Dokumentenseiten für eine Weiternutzung in externen Programmen und Systemen exportieren.

keiten dieses Moduls überrascht und überzeugt. Möglichkeiten, die für einige Anwendungen in der Layout- oder Bild/Textarbeit sogar den Einsatz eines separaten EBV-Programms überflüssig machen können. Beliebige Rahmenobjekte, also Farbbilder, Rasterflächen, Text usw. können als Masken genutzt oder selbst maskiert werden. Eine solche Maske kann man sich auch als "Stanze" vorstellen, mit der beispielsweise ein Bild mit einer Rasterfläche oder/und gesetztem Text quasi "ausgestanzt" wird. Zum Ausmaskieren, einfachen Freistellen oder Aufhellen von Bildelementen lassen sich aber auch im Vektormodul angelegte Vektorpfade nutzen und für spätere Anwendungen im Vektorformat abspeichern. Frei zu definierende Flächen eines Bildes (z.B. mittels Rasterflächenrahmen oder Vektorobjekten) können für das Text-Layout aufgehellt wer-

R.Thiel: ...am liebsten auf allen Rechnerplattformen, vom Mengenmarkt her ist es zumindest vorgesehen. Wir werden versuchen, das mit anderen Leuten in eine andere Rechnerwelt rüberzubringen, und das zu schaffen, ist schon eine Herausforderung. Die Priorität ist aber ganz klar: Das, was da ist, fertig machen. Wir sind beim SL im Moment im Fehlerbereinigungs- und letzte-Sachen-einbauen-Stadium, was in der Hauptsache die Schmuckfarbenseparation, Überfüllung usw. betrifft. Manche noch vorhandenen Probleme, z.B. die Polygon-Begrenzung, erledigen sich dann vielleicht auch im Rahmen einer Portierung auf andere Systeme. Das ist ja auch ein Vorteil: Wenn auf einer anderen Plattform etwas verbessert wird, kann das auf den Atari zurück übertragen werden. Was uns hier fehlt, sind in vielen Bereichen Entwicklungskapazitäten. Das heißt jedoch nicht, das muß ich jetzt, glaube ich, sagen, daß wir vom ATARI verschwinden werden. Schon als Entwickler würden wir das nicht mitmachen, weil uns der ATA-RI die liebste Entwicklungsplattform ist.

Th.Meier: Man sollte auch bedenken, daß diese "Insel" Atari momentan immerhin an die 20.000 Calamus-Anwender trägt. Natürlich werden wir oft gefragt, wann der Calamus auch auf andere Rechnerplattformen portiert wird. Und natürlich ist die Vorstellung von einem Calamus auf allen Plattformen auch für uns eine sehr reizvolle Aufgabe. Man darf dabei allerdings nicht vergessen, daß der Calamus seine Herkunft nicht umsonst auf dem Atari hat. Hier liegt unser Entwicklerschwerpunkt. Andere Plattformen bedürfen einer erheblichen Erweiterung des

Entwicklungsteams aus anderen Rechnerplattformen, dann ist so etwas durchaus realisierbar. Für unser derzeitiges Entwicklungsteam stehen aber erst einmal die Fehlerbeseitigung sowie die Funktionsausstattung des Calamus SL an oberster Stelle.

**ST Computer:** Mit der Erstauslieferung des SL im letzten Jahr verbinden sich ja einige unangenehme Erinnerungen. Betriebsunsicherheit und Fehlfunktionen dieser ersten Version haben für einigen Unmut bei den Anwendern gesorgt. Was für einen Stellenwert hatten da betriebsinterne Fehlerkontrollen oder auch das Feedback von Calamus-Anwendern in der Programmentwicklung?

R.Thiel: Wir haben uns anfangs etwas überschätzt, ganz ehrlich. Dank der Fehlermeldungen, die reinkamen, konnte aber vieles schnell behoben werden, das wäre anders gar nicht möglich gewesen. Vor allem die Rückmeldungen der Anwender haben uns hier sehr geholfen. Daß wir, als Entwickler, selbst mit den Leuten reden können, beschränkt sich seit einiger Zeit leider nur auf Messen. Was wir von dort als Eindruck mitgenommen haben, ist auch in Calamus eingeflossen. Einer unserer Entwickler hat sich jetzt zum Beispiel mal eine Woche hingesetzt, und nichts anderes getan, als Kundendokumente auf Fehler zu untersuchen, und dabei auch zwei, drei kleine Fehler im Programm gefunden und rausgeworfen. Das war auch wichtig, aus unserer Sicht sogar wichtiger, als dauernd neue Funktionen einzubauen. Man kann jetzt gut und schnell mit Calamus SL arbeiten; aber das ist längst noch nicht das, was machbar ist, schon gar nicht mit dem 68030. Gerade hier wird sich noch einiges tun. Im Moment aber ist es für uns wichtig, erstmal eine Funktionalität zu haben, die man dann optimieren kann.

**ST Computer:** Über das Dataformer-Modul können Calamus-Dokumente auch auf Post-Script-Belichtern ausgegeben werden. Der Weg in diesen Standard anderer Systeme ist also offen. Ziemlich verschlossen verhält sich der Calamus jedoch bei den ins Calamus-Format konvertierten PostScript-Schriften im Type-1-Format.

Th.Meier: Unsere "Verschlossenheit" gegenüber konvertierten Schriften ist nichts anderes, als die Qualität, die durch die original Satzbelichter-Schriften erreicht wird, zu erhalten. Wir sind eigentlich auch ein bißchen stolz auf das Vertrauen, das uns Firmen wie Agfa Compugrafic, Linotype-Hell, URW, Berthold und andere schenken. Dieses Vertrauen konnten wir nur dadurch erwerben, daß wir dem Vorurteil, der Atari-Markt sei ein "Raubkopierer-Markt", entschieden entgegengetreten sind. Es gibt zum Beispiel weltweit nur zwei DTP-Software-Häuser, die Berthold-Schriften in ihrer Bibliothek aufweisen können. Daß DMC eines davon ist, haben wir dem strikten Einhalten der Lizenzverträge zu verdanken, die eben eine Nutzung von Type-1-Fonts im SL nicht gestatten. Und die Möglichkeit, in Berthold-Schriften mit einem Calamus setzen zu können, ist sicherlich ein erhaltenswerter Zustand.

Mit Raimund Thiel und Thomas Meier sprach Jürgen Funcke

den. die Farbe eines Textes kann aus dem abgedunkelten Motiv des Hintergrundbil des bestehen und so aus diesem hervorge hoben werden usw. Eine kreative Spiel wiese ist dieses Modul, das selbst Text/ Farbbild-Kombinationen schnell und di rekt im Layout ermöglicht, die in externen EBV-Programmen nur mit einigem Aufwand realisierbar sind. Gerade denjenigen unter den Calamus-Grafikern, die häufig Bild/Textgestaltungen im Mehrfarbbereich vornehmen müssen, wird das Masken-Modul sicher ein wichtiges Werkzeug werden.

Der Funktionsumfang und die Ausstattung des Masken-Moduls sollen in der nächsten Zeit noch um zusätzliche EBV-Funktionen ergänzt werden. Endstanden ist dieses Modul übrigens aus der Überlegung, bei schon gedreht gescannten Dias die notwendigen Retouche-Arbeiten (Diarahmen entfernen) direkt im SL vornehmen zu können. Für diesen Zweck kann nun eine entsprechend gedrehte Rasterfläche als Maske aufgezogen und auf den gewünschten Bildausschnitt geschoben werden. Nach erfolgter Maskierung istnur ncch der zuvor mit der Rasterfläche be deckte Ausschnitt des Bildes sichtbar. Derart maskierte Rahmen werden als,,Spezialrahmen" abgelegt; ein Rahmentyp, der in jedem Calamus anwählbar, aber natürlich ohne das entsprechende Modul nicht zu bearbeiten ist. Wird solch ein Rahmen wieder autgelöst, liegen die einzelnen Elemente in ihrer ursprünglichen Form vor, es wird hier also nichts unwiederbringlich gelöscht. Das Laden und die Weiterbearbeitung von Dokumenten auf einem anderen Calamus SL, der das Masken-Modul nicht geladen hat, ist, wiebei allen anderen Modulen auch, ohne Probleme möglich.

Für die Bildarbeit im Calamus steht mit dem neuen GDPS-Scanner-Modul eine schon lange erwartete Option zur Verfügung. Über dieses Modul können Scans nun direkt aus dem Calamus heraus vorgenommen werden. wobei für den Prescan einfach eine Dokumentenseite genutzt wird. Für die zusätzlich notwendigen Einstellungen besitzt das Modul ein eigenes Formular. In diesem Zusammenhang ein kleiner Tip am Rande: Gerade bei der Arbeit mit gescannten Bildern wird mancherauf die Calamus-interne vifiuelle Speicherverwaltung zurückgreifen müssen. Da stellt sich natürlich des öfteren die Frage, auf welcher Partition der Festplatte noch genügend Speicherkapazität frei ist, sei es für den virtuellen Speicher oder auch zur Ablage der aus dem SL heraus gescannten Bilddaten. Im Calamus selbst sucht man eine solche Abtragemöglichkeit vergebens, und doch gibt es sie, nur leider etwas versteckt und nirgendwo dokumentiert:

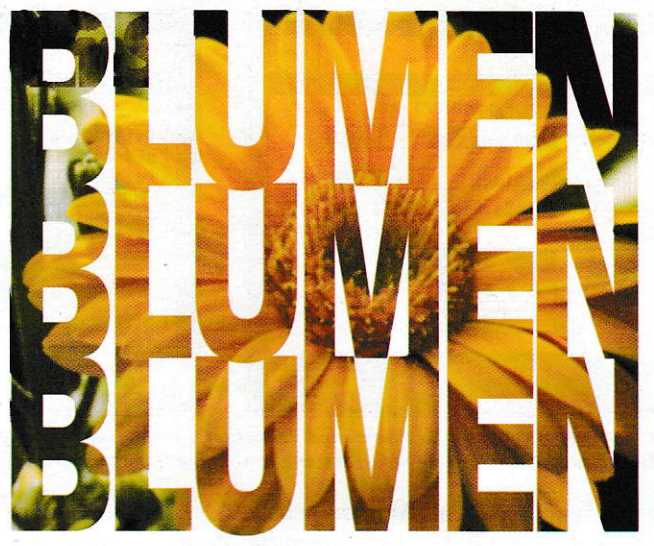

Ein Doppelklick auf ein Laufwerkssymbol im Datei-Auswahlformular des Calamus genügt, und es erscheint eine Box mit den gewünschten Laufwerksinformationen der gewählten Partition.

#### Formate und Vektoren

Ergänzt wird die Modulpa]ette durch die optional erhültliche HKS-Palette, die für die Druckvorlagenerstellung aber sicher erst dann so richtig interessant wird, wenn im nächsten Sl--Update die automatische Schmuckfarbenseparation eingebaut sein wird, und den Dataformer, der sich in ein Modul für Raster- und eines für Vektor Exportformate autieilt. Etwas schlicht, mag man meinen: eine Art ,,Konvertierungsprogramm" für Graflkformate, und dann auch nur für den Export. So dachte ich zumindest im ersten Moment. Aber hier eröffnen sich nicht nur für einzelne Grafikobjekte. sondern auch für komplett gestaltete Calamus-Dokumentenseiten die Wege in andere Programme und Systeme zur Weiterverarbeitung und Belichtung.

Unter den Exportformaten, die der Dataformer-Raster in der aktuellen Version zur Verfügung stellt, befinden sich: CRG (Calamus Rastergrafik), IMG, ESM (Cranach). GFA, Tiff, PCX (Paintbrush), Targa (Diabelichter), IFF und einige mehr, wobei sich bei den Farbformaten die Planes zur Farbtiefe bis 24 Bit einstellen lassen. Eine Anderung von Größe und Auflösung (dpi) der zu exportierenden Objekte ist injedem Format möglich. Der Dataformer-Vektor liefert an Exportformaten: CVG, GEM, DXF (Autocad), das Plotter-Format HPGL sowie für die Formate PS und EPS für die PostScript-Ausgabe.

Interessant mag unter diesen Formaten für viele Anwendungen sicher das Post-Script-Format sein. Dokumentenseiten, aber auch beliebige Rahmentypen lassen

Arbeiten im Maskenmodul: Über den Scan einer Blune wurden drei Textrahmen gelegt, mit denen das Blumenbild daraufhin<br>maskiert wurde.

sich im PS- oder EPS-Format exportieren und so über andere Systeme, PostScript-Druckerund Belichterausgeben. Die Ausgabe einer Calamus-Seite dauert auf einem PostScript-Rip allerdings länger als eine gewöhnliche PostScript-Belichtung.

Wer schon im alten Calamus viel mit Vektorobjekten arbeitete, wird im SL den CVG-Expontreiber vermißt haben. Mit dem Dataformer ist nun das Abspeichem ron Vektorgrafiken im CVG-Format möglich, aber nicht nur das: Zusätzlich zum Export einzelner Rahmen im CVC-Format (wobei es egal ist, ob es sich um Vektorobjekte, in Textrahmen gesetzter Text oder Rasterflächen handelt), kann der Vektorexport auch auf die gesamte Dokumentenseite bezogen werden. So kann z.B. ein Firmenlogo in einem CDK-Dokument mitText ergänzt und im CVG-Vektorformat exportiert werden. Auch die mit den Calamus(CFN)-Fonts gesetzten Texte, die ja im Ursprung schon Vektorobjekte sind, werden in ihrer korekten Gestaltung als Vektorgratik abgelegt. Für eine Folienbeschriftung via Schneide-Plotter oder eine Filmvorlage für den Siebdruck können also eine bereits als CDK-Dokument vorhandene Visitenkartengestaltung oder ein Briefkopf mit Text und Logo über den Dataformer ins CVG-Vektorformat mit allen Vektoranlagen und gesetztem Text exportien werden. Offene Wege, die wohl auch für die neue Folien-Cut Software von DMC von Nutzen sind.

So leicht die Arbeit mit Vektorobjekten auf der einen Seite geworden ist, so problematisch gestaltet sich im Calamus selbst noch im Moment die Darstellung und Ausgabe von Vektorgrafiken. Eigentlich völlig unverständlich, da hier der SL-Vorgänger 1.09N kaum Probleme hatte. Was ich meine, ist die programminterne Polygonbegrenzung auf 32000 Pixel. Diese Crenze wird schon dadurch erreicht, daß eine Veltorgrafik im Monitor mittels der Lupe

vergrößert dargestellt werden soll. Kennt man diese Eigenschaft, ist sie vielleicht zu umgehen - problematischer wirkt sie sich jedoch in der Druckvorlagenerstellung aus. Müssen Vektorgrafiken für eine manuelle Schmuckfarbenseparation überfüllt werden, das heißt, die jeweils dunklere Farbe eine etwas stärkere Randeinstellung bekommen, lassen sich diese Vorlagen unter Umständen genauso wenig ausgeben wie komplexere Vektorob jekte. Was also tun? In den meisten Fällen wird es genügen, die Datei,,Calamus Set" in einen Text-Editor zu laden und die werkseitig eingestellteGröße des,,VecBufSize" in 2.B.00080000 zu ändern. Beliebig höhere Zahlen sind möglich, kosten jedoch, auch bei derAusgabe auf einem Belichter, einigen Speicherplatz.

#### **Status**

Wichtige Funktionen, die nach der Erstauslieferung des SL im letzten Jahr noch nicht implementiert waren, sind inzwischen zugänglich. Wer häufig Dokumente belichten lassen muß, kennt z.B. auch dieses: Ein umfangreiches Dokument oder gleich eine komplette Geschäftsausstattung ist als Druckvorlage fertiggestellt und wird, häufig noch unter Zeitdruck, für die Belichtung vorbereitet. Im Dokument nicht benötigte Fonts und leere Dokumentenseiten werden gelöscht (oder auch nicht...), die genutzten Fonts dahingehend überprüft, ob der Belichtungsservice einige eventuell nicht vorliegen hat und diese dann mit dem Dokument zusammen auf Diskette oder Wechselplatte gespeichert (oder auch nicht...). Werden hier Fehler gemacht, was bei etwas größeren Dokumenten oder Termindruck schnell passieren kann (leider auch eigene Erfahrung!), kostet das jedesmal Zeit und Geld wegen Fehlbelichtungen. Einige dieser Vorbereitungen zur Belichtung und noch einige mehr können im Calamus in einem eigens dafür vorgesehenen Formular erledigt werden. Ist die Druckvorlage erstellt, also der letzte Schritt vor der Belichtung getan, können hier die ungenutzten Fonts, nicht belegte Seiten, speicherplatzfressende nicht verwendete Farbtabbellen usw. auf Knopfdruck aus dem Dokument entfemt werden.

Solche praktischen "Kleinigkeiten" mag ich. Man sollte halt eine Layout-Software nicht nur ausschließlich an den \Iöglichkeiten messen, die sie zur Fertigung professionell gestalteter Druckvorlagen bereithält. Es wird sich hoffentlich zeigen, daß die qualitative Potenz einer für den professionellen Einsatz bestimmten Layout-Software, gleich welchen Systems, in den nächsten Jahren sich von Konkurrenzprodukten dadurch unterscheiden wird, daß ein Programm den Anwender durch eine praxis orientierte Benutzerf'ührung vergessen machen kann, daß es ein hochtechnisches Gerät ist, an dem er arbeitet.

Mit dem nächsten, und, wie alle bisherigen, erfreulicherweise auch kostenlosen Update soll der von den Calamus-Entwicklern angestrebte Funktionsumfang erreicht sein. Da zudem die Entwicklerunterlagen und Programmierrichtlinien für Modulschnittstellen in Kürze bei DMC zur Verfügung stehen, werden bald sicher auch zusätzliche Programm-Module von Fremdanbietern erhältlich sein. Insgesamt zeigt sich der Calamus SL mit seinen modularen Erweiterungen zur Atari-Messe '92 als ein durchaus zukunftsorientiertes Software-System. Durch seine modulare Struktur kann er kommenden Entwicklungen im Hard- und Software-Bereich vielleicht auch etwas gelassener entgegensehen, da auf Neuerungen durch zusätzliche oder erweiterte Module schneller reagiert werden kann, als dieses durch eine Anpas sung des gesamten Systems möglich wäre.

Jürgen Funcke

#### Bezugsadresse:

DMC. Nelkenstr. 2. W-6229 Walluf Tel.: 06123/71250

## Die Drei Musketiere:

#### APPLICATION CONSTRUCTION SYSTEM

Das ACS ist ein neuartiges Programmiersystem für ATARI ST(E) und TT. Mit ACS lassen sich komfortabelste GEM-Programme in kürzester Zeit erstellen. ACS - der Application Builder für ATARI

Gestalten Sie Ihr Programm bequem am Bildschirm und definieren Sie, welche Routinen bei Anwahl von grafischen Objekten wie z.B. Knöpfen, lcons, Menüpunkten oder PopUps ausgeführt werden sollen. Lästige Programmieraufgaben wie Neuzeichnen der Fensterinhalte (Redraw), Ziehoperationen und Darstellung von Dialogen und Menüs in Fenstern entfallen; das alles erledigt das ACS für Siel

.<br>Das ACS beinhaltet die Funktionalität eines Resource Construction Sets mit sämtlichen GEM-Elementen und erweiterten Objekten sowie einer zulinkbaren Library, die die komplette Verwaltung und Programmsteuerung übernimmt. Mit ACS sparen Sie erhebliche Entwicklungszeit. Ein GEM-Programm mit Fenstern entsteht in wenigen Minuten. Vorhandene RCS-Dateien können weiter verwendet werden. Geeignet für Turbo C. Pure C

DM 198.-

#### VIRTUELLE SPEICHERERWEITER UNG

OUTSIDE ermöglicht die virtuelle Speicherverwaltung auf Festplatte und erweitert den Arbeitsspeicher des ATARLTTs damit um bis zu 128MByte. Sie benötigen keine zusätzliche RAM-Erweiterung. Programm und Anwender merken davon nichts, alles läuft wie bisher - nur eben mit schier unbegrenztem Speicher.

OUTSIDE läuft mit allen ACSI- und SCSI-Platten (Fest- und Wechselplatten sowie optischen Medien). Im Lieferumfang ist ein eigener Plattentreiber (XHDI-Protokoll) enthalten, der z.B. Verriegelung von Wechselplattenmedien ermöglicht und optional genutzt werden kann. Die virtuelle Verwaltung funktioniert nach dem optimiertem Swap-Verfahren und ist für alle ATARI TT mit TT-RAM geeignet.

DM 99.-

#### MULTITASKING

Der Name MultiGEM steht seit über einem Jahr für Multitasking auf ATARI ST- und TT-Rechnern. Mit der Version 2 dieser Betriebssystemerweiterung wurde es ietzt erstmals möglich mit mehr als 6 Prozessen, z.B. 12 Accessories und 8 Programmen, parallel zu

unübersichtlich wird, kann man unter Multi-GEM 2 gerade laufende Programme ausblenden und solange auf Eis legen, bis man es wieder braucht. Beim Ausblenden werden alle Fenster des betreffenden Programms geschlossen, beim Einblenden genau an derselben Stelle wieder geötfnet.

MultiGEM 2 unterstützt nun auch maximal 40 Fenster, dank beigefügtem Winx (ohne WINX II maximal 7).

MultiGEM 2 ist für alle ATARI ST/STE/TT ab TOS 1.02 qeeignet

DM 159.-

\*Alle Preise sind unverbindliche Preisempfehlungen. Bei Nachnahmebestellung wird eine<br>NN-Gebühr von DM 8.- fällig. Auslandsbestellungen nur gegen Vorauskasse NN-Gebühr von DM 8.- fällig. Auslandsbi

MAXON Computer GmbH Schwalbacher Straße 52 W-6236 Eschborn Tel. 06196/481811<br>Fax 06196/41

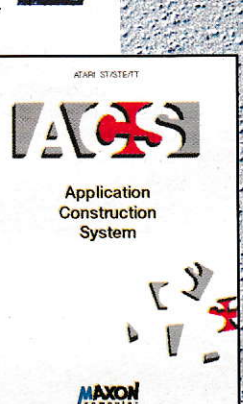

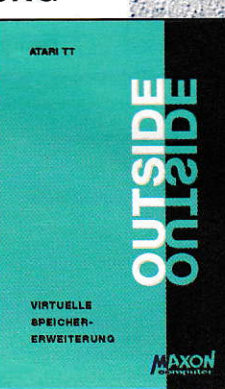

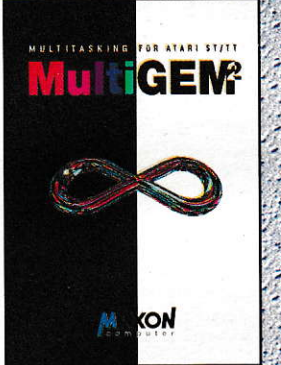

ompu

arbeiten Damit es auf dem Bidschirm nicht zu

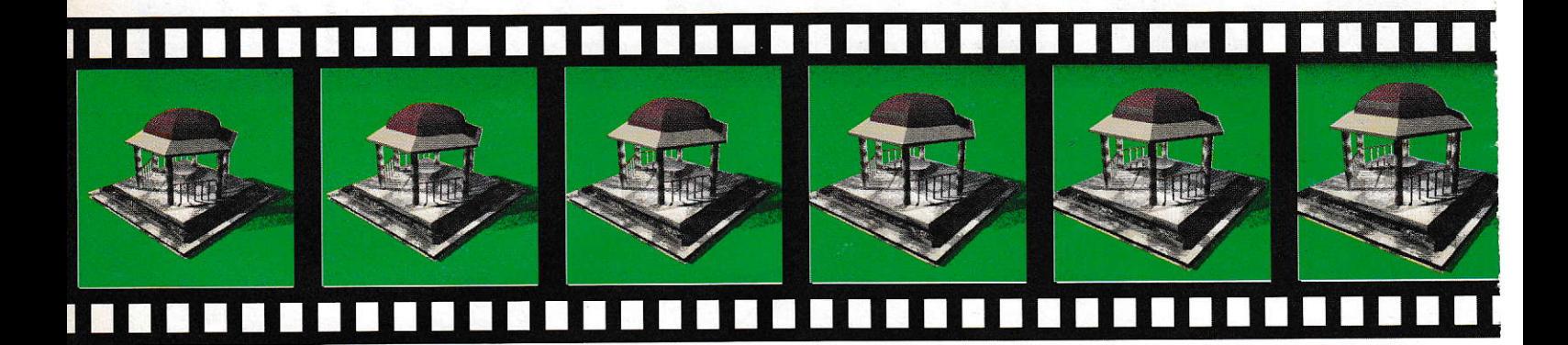

# Gut in Form **InShape-Raytracer**

Vorbei sind die Zeiten, in denen Modelle von Hand gefertigt wurden, um eine Vorstellung zu bekommen, wie es später aussieht. Yorbei auch die stundenlange Sitzung beim Architekten, der immer und immer wieder beschreiben muß, wie denn nun das Wohnzimmer nach der Fertigstellung aussehen wird. Auch im Maschinenbau kann nun sicherer konstruiert und Störkanten vermieden werden durch den Einsatz von Raytracern, Mit lnshape ist ein solches Produkl nun für den ATARI-TT erhältlich.

s ist nicht so, daß InShape nun etwas revolutionär Neues wäre, ist aber zumindest in der ATARI-Welt zur Zeit ohne Konkurrenz. Zwar ist auf der CeBIT '92 das neue Dyna Cadd 3.0 von CRP Koruk vorgestellt worden, welches ebenfalls einen Raytracer beinhalten soll, aber nach dem Versprechen es im April an die ATARl-Entwickler auszuliefern, wurde dann auf August verwiesen, da das Handbuch noch nicht fertiggestellt wäre. Bei der Frage nach dem Fertigungsstand aufder ATAR[-Messe wurde lediglich gesagt, daß man bei Seite 1200 sei und nun doch erst die Windows-Version veröffentlicht werde. So stehen für InShape die Vorzeichen günstig, und ich werde versuchen, dieses für den ATARI neue Produkt so exakt wie möglich zu beschreiben.

§

#### Für wen?

Nun, was ist InShape und welche Zielgruppe wird angesprochen? InShape ist ein in Pure C geschriebenes Programm, an dem der Autor Roald Christesen seit zwei Jahren program-

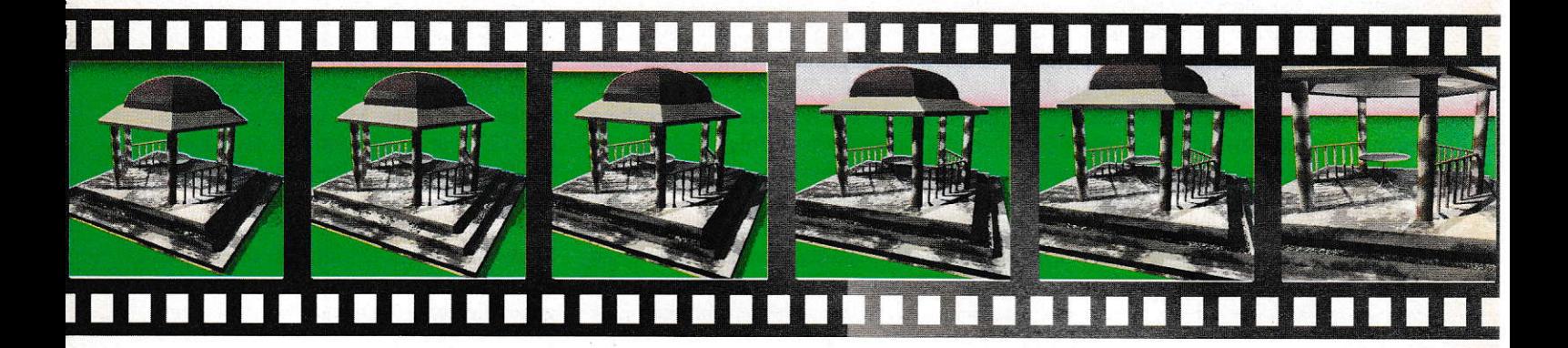

miert. Es ist ein Renderer. ein Shader und ein 3D-Modeler. Lauffähig ist das Programm zur Zeit nur auf einem TT mit mindestens 4MB RAM und nur in der mittleren TT-Auflösung. Der Autor hat aber schon die Umsetzung auf den Falcon begonnen und will dort mit Hilfe des DSPs eine weitere Geschwindigkeitssteigerung erreichen. Durch die Systemanforderung schrumpft der Anwenderkeis im Moment sehr stark zusammen. aber durch den Falcon wird sich das sicherlich ändern. Geliefert wird InShape in einem DIN-A5-Ringbuch-Ordner, in dem sich die zwei 720KB-Disketten befinden. Und wie schon in den ersten Sätzen bemerkt, ist InShape für alle diejenigen gedacht, die sich einen Eindruck verschaffen wollen. wie späler ein Objekt aussehen wird. Aber auch Werbefilmer haben ihren Nutzen von der Software, da man mitdem Programm mit Hilfe der Keyframe-Technik Animationen erar, beiten kann. Auch Crafiker und Designer sind eine Zielgruppe.

#### Auf geht's!

In der Einleitung des knapp l50seitigen Handbuchs wird auf die zwei Hauptan wendungsgebiete hingewiesen, die da wären:

- a) Visualisierung von 3D-Gegerständen für z.B. Produkt Design, als Einzelbilder
- b) Visualisierung von 3D-Gegenständen in Bewegung als Filmsequenz, z.B. für Titelanimationen.

InShape besteht aus zwei Programmteilen; dem Modeler, der für die Erstellung des Objektes und der Szene zuständig ist, und dem Shader, der die Bilder berechnet und mit 24 BIT Farbtiefe (16,7 Mio. Farben) abspeichert. Als Zusatzprogramm gibt es den Converter, der das eigene InShapeins gängige TIFF-Format konvertiert. Man kann sich dort auch das Bild nochmals

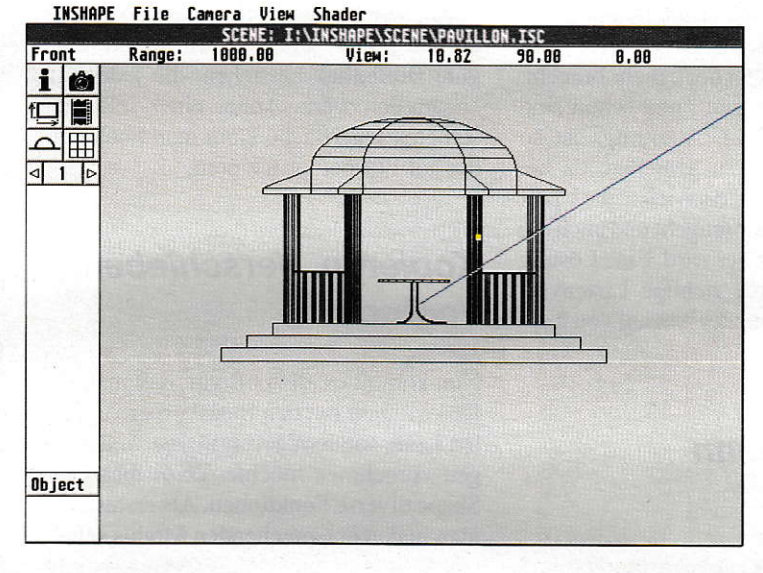

Die Benutzeroberfläche von InShape

anschauen. Es wird beim TIFF ins unkom primierte Motorola-Format konvertiert. Es ist weiterhin möglich, Echtfarbbilder in ein Graustufenhild zu wandeln

Nach der kurzen Beschreibung der Programmteile und der Handbuchbenutzung beginnt die Installation des Programms. Ein mitgeliefenes INSTALL.PRG übernimmt das Überspielen auf die Festplatte, die unabdingbar ist. Hier muß lediglich dasZiellaufwerkangegeben werden. Nach dem Starten von InShape findet man eine GEM-ähnliche Umgebung wieder. Es gibt die bekannte Menüleiste, in der man einen Großteil der Funktionen findet. Die Bedienung erfolgt wahlweise über Tastatur oder per Maus. Des weiteren tauchen während der Benutzung des Programms auch Dialogboxen und Pop-Up-Menüs auf. Leider ist dies alles nicht pures GEM, da dann ein Auflösungswechsel kein Problem wäre. Aber der Autor sitzt auch schon an der Umstellung der Oberfläche, die im Zuge derFalcon-Anpassung geschieht. Im Handbuch folgt nun eine Erklärung über die Bedienung diverser Dialogboxen und Menüs. Dies geschieht sehr verständlich und ist auch für den absoluten Neuling

begreifbar. Wer nun lieber erstmal mit dem Programm spielen möchte, dem bietet das Handbuch Übungen an, ohne das man mit dem Programm auch nur I Minute gearbeitet hat. So habe ich mich auch auf diese Übungen gestürzt und kann es nur jedem weiterempfehlen. Es werden dort fasr alle Möglichkeiten des Programms benutzt und man bekommt sehr schnell ein Gefühl für die Handhabung InShapes. Als erste Übung wird ein kleiner Tempel konstruiert, der aus drei Stufen. sechs Säulen. einem Dach und zwei Geländern besteht. Dazu werden nur geomerische Formen wie Kästen, Zylinderund Kugeln benutzt.

#### Ganz genau

Der Objekteditor im Modeler wird mit den Positionierungsdaten und den Ausmaßen dereinzelnen Objekte gefüttert. Da es sich um einen 3D-Editor handelt, müssen immer die x-, y- und z-Werte eingegeben werden. Die Maßeinheit im Programm ist nicht von Bedeutung und die Genauigkeit reicht bis zu einem 10000stel. InShape bietet äls Basis sechs Körper an: Kasten, Scheibe, Zylinder, Röhre, Kegel und Ku-

 $10/1992$   $\sqrt{100}$  57

gel. Bei jedem Objekt muß als erstes die Positionim Raum festgelegt werden. Dann folgt die Eingabe der Größe und der besonderen Features. Beim Kasten kann man wählen, ob man auch schrägen an den Kanten haben möchte. BeimZylinderund beim Kegel können die Seiten geschlossen werden, oder man gibt bei den runden Körpern die Anzahl der Stücke ein, aus denen er bestehen soll. Da man in der Regel mehrere Körper erstellt, bietet In-Shape die Verwendung von Layern an. So wurden bei derÜbung mitdem Tempel die einzelnen Elemente wie z. B. die Säulen in einen eigenen Layer gelegt. In der Layer-Verwaltung ist Platz für 16 Layer. Dort entscheidet man auch, ob man den Layer editieren darf oder ob er überhaupt sichtbar ist. Wenn man alle Layer verbraucht hat und für ein Objekt noch mehr braucht, kann man alle ,mergen', und schon sind wieder 15 Layer frei. Allerdings ist so etwas mit Vorsicht zu genießen. da bei komplexeren Körpern dann leicht die Übersicht fürs Detail verlorengeht und auch die Editierung sehr schwer wird. Eine Lösung wäre sicherlich eine richtige Listenyerwaltung mit unbgrenzter Anzahl von Layern.

## Wie soll's denn aussehen?

Nachdem nun cin Kasten positioniert und bemaßt ist, erscheintautomatisch das Ober flächen-Menü. Hier wird festgelegt, wie der Kasten aussehen soll. Da beim Programm leider keine Bibliothek für die Oberflächen mitgeliefert wird, bleibt dem Anwender leider nur übrig, sich selbst die Zusammensetzung auszudenken und auszuprobieren. Und dies kann mitunter zu einer großen Geduldsprobe werden. Eine Oberfläche setzt sich als erstes aus den Farben Rot, Grün und Blau (RGB) zusammen. Dann kommt das Eigenleuchten (Luminous), wie z.B. ein Lampenschirm. Ambiente gibt den prozentualen Anteil der Reflektion an. Diffuse bestimmt den matten Anteil und Specular den glänzenden. Die Konzentration des Glanzpunktes wird mit Brightness bestimmt. Mit der Reflection verändert man die Spiegeleigenschalt und mitTransparency die Durchsichtigkeit. Beim letzten Punkt kann man zusätzlich noch die Brechungseigenschaft (Refraction) wählen. Wer jetzt schon stöhnt, ist erst bei der Hälfte, denn man kann über den Punkt Pattern 37 Muster wählen sowie deren Skalierung und Verlaufsrichtung. Dazu muß natürlich auch eine zweite Farbe mit den ganzen Eigenschaften gewählt werden. Mit BuMBMap

kann man derOberfläche noch eine Struktur aufzwingen. Soll der Körper einen Schatten werfen, muß im entsprechenden Feldein Kreuz gemacht werden. Und wenn bei Reflection ein Wert angegeben wurde, bestimmt der R-Filter, daß die Spiegelung in der Spiegelfarbe erfolgt. All dies ist sicherlich ein wahnsinnig gutes Werkzeug, um Oberflächen zu gestalten, führt aber am Anfang auch zu einer kleinen Ohnmacht. Die abgedruckten Bilder beweisen eigentlich nurwie schönes aussehen kann. Der Autor selbst aber gesteht auch eine gewisse Erprobungszeit ein. So sei mir an dieser Stelle erlaubt, einen Aufruf zu starten. Alle Anwender. die eine Oberfläche gestaltet haben, die auch für andere inter essant sein könnte. sollen diese doch bitte an den Autor schicken. So könnte eine gute Bibliothek entstehen, die jederman zugünglich wäre. Außer einer selbstgestalteten Oberfläche kann man noch Bilder auf Flächen projizieren.

#### Kopieren, Verschieben, Verändern

Nun kommt es allzu oft vor, daß man die Körper nicht mit den Basiskörpern erstellen kann, sondem geringfügige Anderungen Yornehmen möchte. Dazu bietet In-Shape diverse Funktionen. Als erstes muß man in den entsprechenden Modus schalten. Will man nur Punkte verändern, gibt es den Punktmodus. Entsprechendes gih für die Bearbeitung von Flächen und Kanten. Copy Plane ermöglicht das Kopieren aller Flächen und Punkte des Layers, der zur Zeit aktiv ist. Mit Hilfe der Skalierung kann der Abstand zwischen den Punkten verändert werden. Des weiteren gibt es Verschieben, Drehung um das eigene und Drehung um ein bestimmtes Zentrum. Mit Ausrichten können die Punkte zu einem bestimmten Objekt ausgerichtet werden, wobei entweder der entfernteste oder der nächste Punkt als Bezug gewählt wird. Shearing (Scherung) verschiebt Punkte gegeneinander, und Randomize verschiebt Punkte um einen per Zufallsgenerator generierten Wert. Im Flächenmodus kann man Flächen verstecken und wieder sichtbar nachen. Eine eigene Oberfläche (Surface) kann tür jede Fläche bestimmt werden.

#### Extravagant

Wenn jetzt der Fall auftritt, das man einen Körper nicht mehr mit den Grundelementen ,,erschlagen' kanr, wählt man den Template-Editor. Hiet wird eine Schablone erstellt, die dann der Objekterzeugung dient. Wenn dort eine Fläche fertig ist, stehen einem vier weitere Möglichkeiten offen. Mit dem Punkt Plane übernehme ich diese Fläche in den Objekteditor und habe dann ein flaches Objekt wie z.B. Papier oder Folie. Mit Extrude gebe ich eine Tiefevor. Somitkann man Ausschnitte von festen Körpem darstellen. Mit Spin lasse ich die Fläche kreisen und erzeuge einen rotationssymmetrischen Körper. Schließlich kann ich mit Path die Fläche einem Pfad folgen lassen und geschwungene Elemente formen. Der Pfad kann dann auch ruhig eine B6zier-Linie sein. Im Template-Editor existiert zur Unterstützung auch ein Raster sowie die Fang-auf-Raster-Option. [m Handbuch wird zum Kennenlernen ein Tisch mit drei geschwungenen Beinen konstruiert. Diesen Tisch kann man in den Tempel stellen. Man kann nun eine Abhängigkeit zwischen den Objekten herstellen. Verschiebe ich den Tempel im Raum, wandert der Tisch gleichzeitig mit. Um die Abhängigkeit zu sehen, gibt es eine Hierarchie, die man mit der rechten Maustaste im Szene-Editor bekommt.

#### Wie sieht's aus?

Die größte Frage, die einen quält, ist sicherlich die nach dem Ergebnis. Die Geschwindigkeit des Shaders richtet sich nach der Komplexität des Objektes und nach der Qualität. Da gibt es drei verschiedene Stufen. Als erstes haben wir den Test. Dieser dient auch nur für den ersten Eindruck. Mit Medium erzielt man bereits recht gute Ergebnisse, aber mit ,,Foto" das Optimum an Qualität zu erreichen ist. Allerdings sind nur geringe Zeitunterschiede festzustellen. Im Kamera-Menü gehts endgültig zur Sache. Hier positioniert man die Kamera und bei einer Animation auch die anderen Positionen. Durch verschiedene Kamerapositionen erhält man die verschiedenen Schlüssel-Rahmen (Key-Frame)- Über den Spline Type bestimme ich, wie genau von Position eins zu Position zwei verfahren wird. Die Key-Frames können kopiert werden, um in den nächsten Frames die ursprünglichen Werte zu setzen. lnteressant ist der Up-Vector, mit dem man die Kamera schräg oder sogar auf den Kopf stellen kann. In den Preferences stellt man die Bildgröße und die Berechnungstiefe ein, des.weiteren alle anderen Angaben, die den Shader beeinflussen. So können die Bilder mit Transparenz und Schatten berechnet werden. Außerdem lassen sich Wolken oder Nebel generieren. Im Environment-Menü werden dann die Farben für alle Zusätze ausgewählt, wie z.B. für den Himmel. den Boden, den Nebel, die Wolken und für das Umgebungslicht.

#### Spot an !

In der schon erwähnten Hierarchie kann zu den entsprechenden Objekten eine Lichtquelle, oder auch mehrere, addiert werden. Auch dort sind die verschiedensten Einstellungen möglich. Vom Flutlicht bis hin zum Kerzenschein ist alles realisierbar.

Wurde nun alles eingestellt, geht's los. Mit Animation-Test kann man sich cine kleine Sequenz anschauen die zeigt. wie es nachher ungefähr aussieht. Allerdings wird nurein kleines Drahtgitter animiert. Wählt man den Punkt Animation, kommt automatisch der Shader zum Start, und die Berechnung geht los. Sie kann pro Bild auch mal bis zu zwei Stunden brauchen. Die erzeugten Bilder werden in einem vorher angegebenen Pfad abgespeichert. Sind alle Bilder berechnet, können sie in der Reihenfolge von einem Profigerät auf Video gebracht werden. Möchte der Hobby-User sich nun diese Bilder animiert betrachten, kann InShape dabei leider nicht behilflich sein. Es befindet sich kein Abspielprogramm füreine Animation im Lieferumfang. Die einzige Möglichkeit besteht in der Reduzierung auf 256 Farben und sich einen Delta-Animator zu besorgen. Vielleicht findet sich ja ein Entwickler, der ein Programm schreibt, das True-Color-Bilder abspielt.

#### Fazit

Hier entsteht ein neuer Stern. Nach einigen Gesprächen mit dem Autor läßt er mich auf einige nette neue Features blikken, wie z.B. die Einbindung von Fonts oderdie Unterstützung von verschiedenen Grafikkarten.

Nachetwas Einarbeitungszeit ist ein flüssiges Arbeiten mit [nShape möglich. ln-Shape ist auch schnell in der Berechnung von Bildern. Früher war dies nur auf Workstations und anderen Rechengiganten möglich. 3D-Studio in Verbindung mir Auto-CAD auf PCs ist sicherlich ein bis zwei Kostenstufen höher als InShape. Dyna-CADD tür den ATARI wird nach Anga ben von CRP Koruk nicht vor Ende des Jahres erscheinen. Für einen Preis von 498,- DM ist ein mächtiges Tool auf den ATARI-Markt erschienen.

Joachin Heller

#### Bezugsquelle:

Roald Christesen Stuhrsallee 17 W-2390 Flensburg Tel.:(0461) 582067

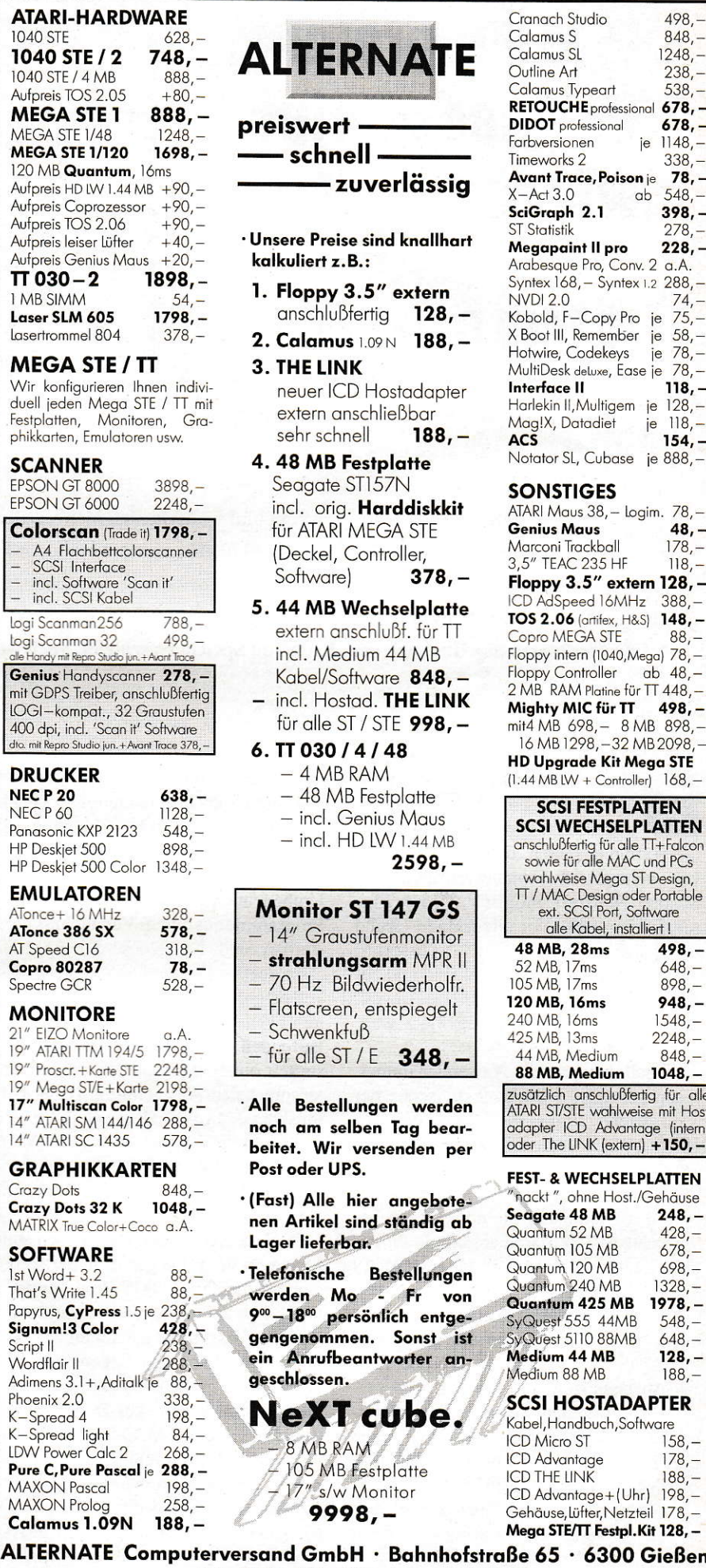

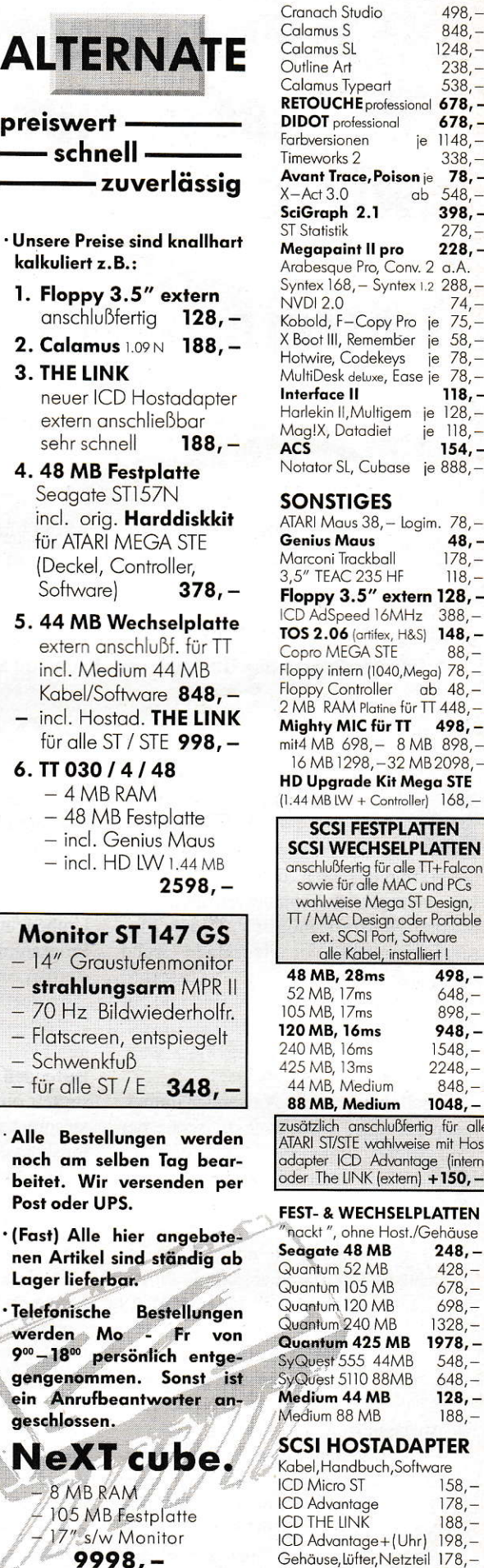

Tel: 0641/76565 · Fax: 792652

 $538$ 

498, 848,- 1248,- 238,

 $678, -$ <br>ie 1148. - $\frac{1148}{338}$ 

398,

278,

 $228.$ 

je  $58, \frac{78}{78}$ 

 $118.$ je 128.je  $118, 154,$ ie 888,

> 48, -  $\frac{178}{118}$

 $388$ 

 $nh$  48.

 $498, -$ 

498, 648, B98,  $948. -$ 1548. 2248,  $848,-$ 

 $i$  und PCs

ler Portoble

 $248, 428,$ 678,  $698, -1328$ 1978. 548,<br>648,  $128, -$ 188,-

rtig für alle ise mit Host

 $\frac{1}{1}$  + 150,

178, IBB,\_

tware  $158. -$ 

Mega STE/TT Festpl.Kit 128,-

# **Wie Programme zu Accessories** werden

# EXPANDER

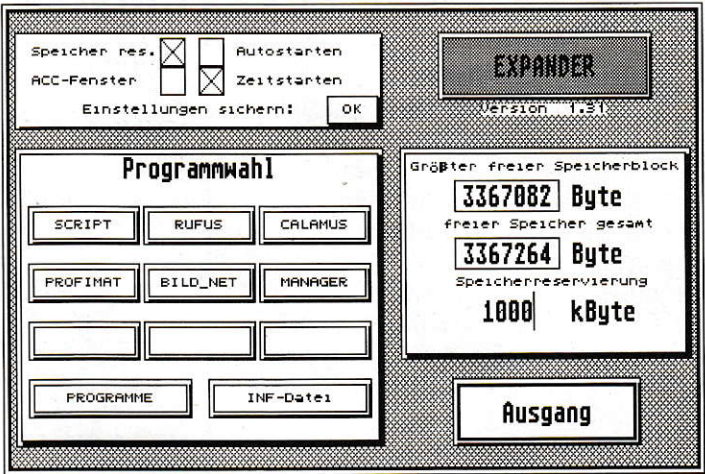

Alle Welt spricht heute von Multitasking und wünscht sich nichts sehnlicher, als möglichst viele Programme gleichzeitig verfügbar zu haben. So etwas ähnliches wurde von den ATARI-Betriebssystementwicklern seinerzeit auch durchdacht, bis man auf die praktische Einrichtung der Accessories (kurz: ACC) kam. In der Fachsprache nennt man solche Programme "TSR" (engl. "terminate and stay resident), was soviel bedeutet wie: speicherresidentes Programm, das nach dem Laden im Speicher verbleibt, auch wenn es abgebrochen (terminiert) wird.

edauerlicherweise kann man in der Menüleiste des ATARI-Desktops aber nur maximal sechs Programme verfügbar halten, und ein Nachladen von weiteren ist normalerweise nur per System-Neustart möglich. Diese Einschränkung hatte vor allem ihren Grund im Speicherplatzbedarf der Accessories, die im RAM ständig präsent sind und auf Aktivierung warten, wodurch sie Anwenderprogrammen nur unnötig Platz wegnehmen.

Es galt dann für die Anwender immer, einen gesunden Mittelweg zwischen der Zahl der benötigten ACCs und dem für Hauptapplikationen freien Arbeitsspeicher zu wählen. Ganz schnell kamen deshalb Programme auf den Markt, die entweder beim Programmstart die nötige bzw. gewünschte ACC-Zusammenstellung abfragten oder auf der Desktop-Ebene neue ACCs nachladbar machten. Letztere sind auch als "Multi-Switcher" bekannt, weil sie nur einen ACC-Slot belegen und per Menü oder Dialogbox Accessories in großer Zahl zur Auswahl stellen.

Deren Vorgehensweise hat aber mitunter Nachteile: Erstens sind nur Programme ladbar, welche auch als ACC ablaufen würden, zweitens können diese Programme nicht mehr aus dem Speicher entfernt werden, wenn Systemvektoren von ihnen verbogen wurden, und drittens ist ein Nachladen von ACCs nur möglich, wenn die aktive Hauptapplikation nicht schon den gesamten Speicher für sich reserviert hat. Auch konnte man in letzter Zeit die Entwicklung feststellen, daß ursprünglich als ACC lauffähige Hilfsprogramme durch Umbenennen in "PRG" wie ganz normale Programme aus einem Verzeichnis heraus startbar sind. Nur wurde der eigentliche Sinn der ACCs damit wieder über Bord geworfen: Es sollte möglich sein, ein kleines Dienstprogramm aus einem gerade laufenden GEM-Anwenderprogramm zu starten, ohne es verlassen zu müssen. Spötter sprechen in Anspielung auf echtes Multitasking dann von "Duotasking", weil die Hauptapplikation zwar noch im RAM liegt, in aller Regel aber nicht mehr steuerbar ist, wenn ein ACC (Nebenapplikation) gerade aktiv ist.

Doch der ACC-Idee waren noch andere Steine im Weg: Da gab es in der Vergangenheit unzählige TOS-Programme, die überhaupt keine Menüleiste mitbrachten. Andere Programme gaukelten nur GEM-Konformität vor und ließen kurzerhand keine ACCs zu. Wieder andere Programme brachten ihr eigenes Desktop mit, in dem einfach keine ACC-Slots vorgesehen waren. Gerade die fehlenden Konventionen in der Programmierung machten es schwer, ACCs sinnvoll einzusetzen. Dies mag auch ein Grund sein, warum die ACC-Idee (mit einigen wenigen rühmlichen Ausnahmen), kaum noch weiterverfolgt wird. Mit der Verfügbarkeit eines echten multitaskingfähigen Betriebssystems für alle ATARI-Geräte wird die Neuentwicklung von Accessories wahrscheinlich völlig in Vergessenheit geraten - leider.

Für viele Anwender aber, die nicht gleich auf eine MultiGEM- oder MultiTOS-Erweiterung umsteigen wollen, dürfte ein Programm interessant sein, das in der ACC-Problematik einen völlig anderen Weg geht: EXPANDER.

Da mittlerweile die meisten ACCs auch als PRG ablauffähig sind, werden sie als solche gestartet, aber nicht als selbständiges Programm (Hauptapplikation) betrieben. Dadurch wurde der Anwendungsbereich beträchtlich erweitert, wobei allerdings kein Multitasking erreicht wird. Vielmehr ist EXPANDER mit einem Multi-Accessory zu vergleichen, welches nach eigenen Wünschen konfigurierbar ist.

#### Die ACC-Zentrale

Das Programm wird sinnvollerweise als ACC installiert sein. Ein Start als PRG ist auch möglich, aber wenig sinnvoll. Als ACC erlaubt es nun selbst aus einem Anwenderprogramm einen Programmstart. Zusätzlich können Programme direkt nach einem Neustart automatisch aufgerufen werden (AUTO-Start) oder zu einem bestimmten frei wählbaren Zeitpunkt (Zeitstart). Für den Fall, daß ein Anwenderpro-

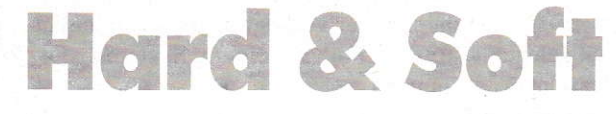

## - ATARI SYSTEM CENTER -

# Sonderaktion TT 08 3798, Mega STE 1

TT 08, 68030, 32 Mhz, 4 MB ST RAM, 4 MB<br>Fast Ram bis 32 MB erweiterbar - neueste TT<br>Bauserie, TOS 3.06 und 1.44 MB Laufwerk 7998,

dto. mit 200 MB, 19 ms, 32 KB Cache Festplatte u. SCSI Tools mit Cache<br>32 MB TT Fast Ramkarte mit 4 MB 4298,-849. Fast Ram bestückt

Grafikkarte CRAZY Dot's, 1024 x 768 Pkt., 70 Hz, maximal 1280 x 800 Punkte, Super VDI 898

Grafik Profipaket: alle TT Auflös. darstellbar,<br>bestehend aus CRAZY Dot's, 17", NEC 5 FG Monitor (135 Mhz) und Analog ECL Wandler,<br>Umschaltbox (1280 x 960 Pkt.) + Calamus Bestell-Nr.: M-Calamus 3798

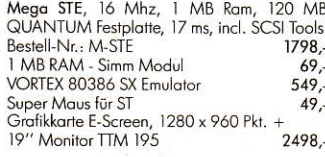

**TT Komplettsysteme** 

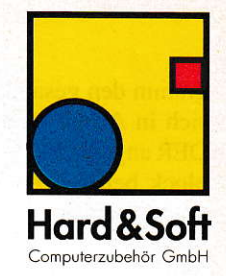

ab

Laserdrucker SLM 604 und Doppelpack Toner für SLM 604<br>Bestell-Nr.: SLM-1 1898.

Doppelpack Toner für SLM 604  $119.$ 

Alle Mega STE und TT Computer auch in Kundenspezifischer Ausstattung - auch im Tower

#### **STE Komplettsysteme**

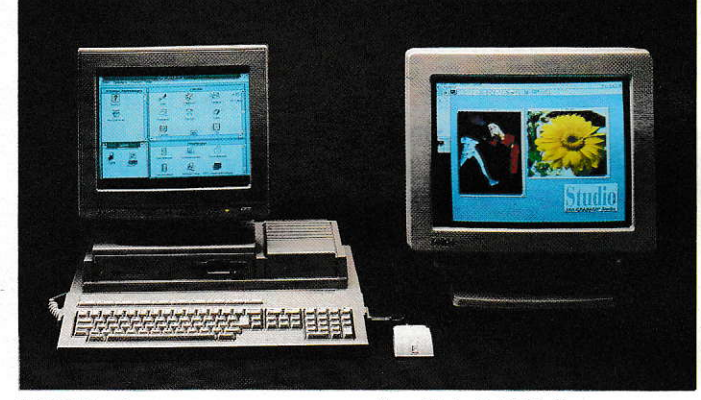

#### ST / DOS Komplettsyster

Mega STE - 16 Mhz, 16 KB Cache, 2 MB Ram. 120 MB 16 ms, Festplatte + SCSI Tools mit Ca-<br>the, 80386 SX Emulator - VORTEX, thermische Lüfterregelung (ohne Monitor)

#### Software:

SCSI Tools Vollversion mit Cache, Fast File Mo-<br>ver, Back Up, HDU (Appl. Heidelberg), GDOS/FSM GDOS Textverarbeitung GD Text

**ECL/Analog Wandler mit Umschaltbox** 

(alle TT Auflösungen an einem Mon. darstellbar)<br>Sie benötigen nur unsere Analog/ECL Wandler

Box und einen Monitor mit einer Auflösung von<br>1280 x 1024 Pkt. (non interlaced) mit 125 Mhz.

Das ECL Signal wird in ein Analog Signal ge-<br>wandelt. Sie können zwischen der hohen Auflö-

sung und der farbigen Auflösung oder zwischen einer Grafikkarte und der hohen Auflö-

sung (1280 x 960 Pkt.) umschalten.

Bestell-Nr.: M-ST / DOS 2549,-

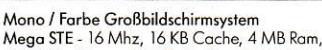

Mega St. 17 ms, 64 KB Cache, QUANTUM<br>
Festplatte, Graphikerpaket 1: 17" Farbmonitor<br>
(1280 x 1024 Pkt.) + Graphik Crazy Dots (Beschreibung siehe unten), therm. Lüfterregelung

#### Software-

Calamus Version 1.09 N, SCSI Tools Vollversion mit Cache, Fast File Mover, Back Up, HDU (Appl. Heidelberg) 4998,-

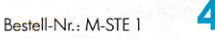

## **Graphiksysteme, Analog/ECL Box**

ECL/Analog Wandler mit Umschaltbox 398,-

Grafikerpaket 1 bestehend aus 17 " Monitor, 120 Mhz, 1280 x 1024 Pkt. und Grafikkarte<br>Crazy Dots, Bestell-Nr.: M-100 2998,-

Grafikerpaket 2 bestehend aus 17 " Monitor, 120 Mhz, 1280 x 1024 Pkt. und Analog/ECL Wandlerbox Bestell-Nr.: M-200  $2298 -$ 

## **48 MB Festplatten Kit**

48 MB Festplattensystem bestehend aus

- Festplattenlaufwerk ST 157 N-1, 28 ms

VANTAGE, leistungsfähiger SCSI Controller,<br>mit DMA Port's und ACSI / SCSI Umschaltung

- 50 poliges SCSI und 19 poliges DMA Kabel<br>- Festplattensoftware SCSI Tools Junior
- 

umfangreiche deutsche, bebilderte Anleitung Bestell-Nr.: M-157 399

#### Festplattenzubehör stplattengehäuse Mega ST Design

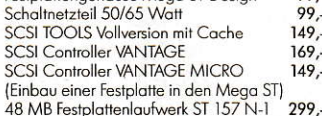

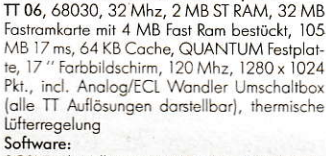

SCSI Tools Vollversion mit Cache, Fast File Mover, Back Up HDU (Appl. Heidelberg)

# TT Mono / Farbe Profisystem

17777777777777777711111111111

 $\Pi$  Mono / Farbe Großbildschirmsystem TT 06, 68030, 32 Mhz, 2 MB ST RAM, 32 MB

6998.-Bestell-Nr.: M-TT 1

thermische Lüfterregelung, 200 MB 19 ms,<br>32 KB Cache, Festplatte, 17 " Farbbildschirm, 135 Mhz, NEC 5 FG, 1280 x 1024 Pkt., incl.<br>Analog/ECL Wandlerbox (alle TT Auflösungen darstellbar), Grafikkarte Crazy Dots

Software: Sonware:<br>Calamus Version 1.09 N, SCSI Tools, Fast File<br>Mover, Back Up HDU (Appl. Heidelberg) 7998,-

TT 08, 68030, 32 Mhz, 4 MB ST RAM, 32 MB

Fastramkarte mit 4 MB Fast Ram bestückt,

Bestell-Nr.: M-TT 2

Bestell-Nr.: BJ 300

## 360 dpi Tintenstrahldrucker

#### CANON BJ 300

360 dpi Tintenstrahldrucker der Spitzenklasse Der CANON BJ 300 vereint die Fähigkeiten eines laserdruckers (hohe Druckqualität) mit den<br>Fähigkeiten des Matrixdruckers (Endlos- und Einzelblattbetrieb). Die höchste Auflösung von 360 dpi im Grafikmodus, die volle EPSON LQ 850 Kompatibilität und eine Geschwindigkeit von bis zu 300 Zeichen pro Sekunden garantiert Ihnen einen problemlosen Ausdruck mit Ihre

vorhandenen Software und eine gestochen scharfe Wiedergabe von Schrift und Grafik.<br>Dabei verrichtet der BJ 300 Tintenstrahldrucker seine Arbeit fast geräuschlos.

Sie erhalten einen kostenlosen Ausdruck aus<br>CALAMUS, SIGNUM und GD Text gegen einen rückfrankierten Briefumschlag.

949.

#### 399,- Modem, FAX, BTX Software  $379 -$

Modem 300, 1200, 75/1200, 2400 Baud, Telefax mit 9600 Baud (Senden und Empfangen), MVP-5, CCIT, V 42 bis \*1)<br>+ BTX Decoder Software, Darstellung der BTX Seiten mit allen Grafiken, BTX Seite als Textauszug speicherbar. Download von Telesoftware. FAX SOFTWARE QFAX Light 379. dto. mit FZZ zugelassenen Modem  $648. -$  High Speed Modern ZyXEL U-1459 E \*1)<br>14400 Boud, V 42 bis, DTE Speed 57500 bps,<br>Faxen Class 2 mit 14400 Boud + BTX Decoder<br>Software + QFAX PRO Senden und Empfangen Software + with the State of Science and Colomnus<br>und Cypress, Deckblattfunktion, Serienfax<br>Bestell-Nr.: M-1496 Bestell-Nr.: M-1496<br>
\*1) Der Betrieb ist unter Strafandrohung verboten

Hard & Soft Computerzubehör GmbH Obere Münsterstraße 33-35 · D-4620 Castrop-Rauxel · Telefon 02305/18014 · Telefax 02305/32463 Informations Mail-Box: 02305/18042

99.

gramm den gesamten freien Speicher für sich in Anspruch nimmt, kann EXPAN-DER angewiesen werden, einen Speicherblock beliebiger Größe für spätere Pro grammstarts zu reservieren. Diese Funktion eignet sich auch dazu, anderen ACCs Arbeitsspeicher zukommen zu lassen' wenn er benötigt wird. Hierfür muß der reservierte Speicher dann lediglich wieder freigegeben werden.

Durch dieses Programm stehen dem Anwender Möglichkeiten offen, die in einem Beispiet kurz dargestellt werden sollen: Es wird z.B. in einer Hochsprache ein Programm entwickelt, wobei jedoch einige Routinen in Assembler zu realisieren sind. Nun befindet man sich gerade im Editorder Hochsprache und benötigt noch eine neue Assembler-Routine als Objekt-File. Ohne EXPANDER bedeutet Quelltext abspeichern, den Editor verlassen, den Assembler aufrufen, die Assembler-Routine schreiben und evtl. in die Bibliothek einbinden usw.

Mit EXPANDER sieht das schon wesentlich einfacher aus: DerAssembler kann gestartet werden, wodurch es für die Laufzeit zum ACC wird. Nun führt man die erforderlichen Arbeiten durch, und bei Verlassen des Assemblers findet man sich im Hochsprachen-Editor wieder, Mit EX-PANDER können jetzt generell alle Programme aufgerufen werden, die sowohl als PRG als auch als ACC ablauffähig sind.Solche Programme dürfen dann auch eine GEM-Menüleiste verwenden, sofern diese in einem Fensterdargestellt und nicht durch den AES-Aufruf MENU\_BAR (AES-Funktion 30) verwaltet wird. Weiter sind alle GEM-Programme aufrufbar, die nur durch Dialogboxen bedient werden, was bei vielen Hilfsprogrammen der Fall ist. Zusätzlich ist es auch möglich, Programme zu starten, die das GEM nicht nutzen. wie z.B. TOS-Programme oder ähnliche.

Mit EXPANDER ist es auch möglich, anderen ACCS Speicher zukommen zu lassen, selbst wenn das aktive Hauptprogramm alles für sich reservieren würde. Auch das Starten eines Mausbeschleunigers. welcher normalerweise nach einem Neustart von Hand oder durch die Autostart-Funktion des DESKTOPs autgerufen werden müßte, kann jetzt ausgeführt werden. Ebenso die Zeitstartoption, durch welche die Weckerfunktion des Programmes TIMER o.ä. zu nutzen ist. Dadurch kann die Installation weiterer ACCs eingespart werden. Zudem ist es manchmal auch schon ganz nützlich, daß aus einer Textverarbeitung heraus z.B. ein Kommando-Interpreter zu starten ist, um mit diesem auf der Festplatte eine Datei zu suchen oder ähnliches.

Die verschiedenen Einstellungen für den Betrieb von EXPANDER sind in einer Konfigurationsdatei (INF-Datei) abgelegt. Es können mehrere Konfigurationsdateien vorhanden sein. wobei deren Namen beliebig sein dürfen. Auch sind jederzeit beliebige Konfigurationen nachladbar.

#### AUTO-matische ACCs

Neben dem Starten von beliebigen Programmen als ACC, wobei neun davon auf Buttons (Schaltknöpfe) gelegt werden können, gibtes einen sogenannten AUTO-Start von bis zu vier Programmen nach dem Einschalten (bzw. Reset).

Möglich ist weiterhin ein zeitabhängi ges Starten von bis zu neun Programmen, wobei der Zeitpunkt aus der Konfigurationsdatei entnommen \!ird. Zusätzlich ist auch ein Zeitstarten von Programmen implementiert, wenn diese bei Programmende EXPANDER die Startzeit übergeben. Natürlich muß der Rechner vor demZeitstart schon eingeschaltet sein.

Für den Fall, daß das angegebene Programm den Bildschirminhalt überschreibt (TOS Programme u.ä.). kann für jedes Programm getrennt die Option Bildschirm sichern aktiviert werden. Der aktuelle Bildschirminhalt wird dann vor dem Programmstart entweder durch ein Fenster oder Umkopieren durch EXPANDER geschützt.

#### Fenster zu!

Da durch einen Progranmstart vom Applikationsmanager an alle ACCs die Nachricht AC\_CLOSE verschickt wird, bleiben deren evtl. geöffnete Fenster bei einem Start durch EXPANDER als nichtbedienbarer Grafikmüll auf dem Desktop zurück. Das hat zwar keine negativen Folgen für die weitere Arbeit mit dem Rechner, ist aber dennoch störend. Um diesen Effekt zu vermeiden, gibt es dic Option ,,ACC-Fenster schließen''. Ist diese Option aktiviert, wird vor jedem Programmstart durch EXPANDER an alle ACCs der Befehl Fenster schließen ausgegeben. Um dem Screen Manager die Möglichkeit zu geben, diese Fenster vom Desktop zu entfernen. werden bis zum endgültigen Programmstart noch zwei Sekunden abgewartet. Das Ein-/Ausschalten der Option geschieht durch einen Mausklick auf das Feld hinter der Beschriftung ACC Fenster.

Da es nicht möglich ist, auf legale Weise den Eigentümer eines geöffneten Fensters zu ermitteln, wird an alle ACCs der Befehl Fenster schließen abgesetzt. Wenn ein ACC beim Empfangen dieser Nachricht nicht überprüft, ob das angegebene Fen-

ster auch ihm gehört und eine gültige Fensternummer vorliegt, kann es im ungünstigsten Fall zu einem Systemabsturz kommen.

#### Einschränkungen

Programme, die durch EXPANDER im ACC-Modus gestartet werden, dürfen (noch) keine echte GEM-Menüleiste verwenden, da sonst weder der aktive Hauptprozeß noch das nachgeladene Programm bedienbar sind. Selbstgestrickte Menüleisten wie sie z.B. von GFA-BASIC, GFA-Assembler oder Omikron-BASIC verwendet werden, bereiten dagegen keine Schwierigkeiten.

Die Programmoption ACC-Fenster schließen nur mit getesteten ACCs verwenden- Sollte nämlich ein ACC einfach die Fenster schließen, ohne zu kontrollieren, ob sie zu ihm gehören odereine zulässige Fensternummer haben, kann das im ungünstigsten Fall zu einem Systemabsturz führen. Unbedenklich ist z.B. das CONTROL.ACC von Atari ab TOS 2.06

Für das Nachladen und Starten von Programmen ist nur eine Schachtelungstiefe von einem Programm zulässig. Das heißt, das nachgeladene PRG darf kein weiteres Programm starten, da sonst ein Adreßfehlerauftritt. Prinzipbedingt ist es auch nicht möglich, EXPANDER durch ein anderes ACC nachladen zu lassen. Dabei erfolgt unweigerlich ein Systemabsturz. Das gleiche gilt auch für den Versuch, ein EXPANDER.PRG durch ein EX-PANDER.ACC nachzuladen.

Vorsicht jst auch geboten, wenn ein sehr systemnahe programmiertes Programm durch EXPANDER gestartet wird (2.B. ein Monitorprogramm). Mit dem PD-Programm TEMPELMON sind z.B. keine Probleme aufgetreten, dies muß jedoch nicht für andere Programme zutreffen.

Wenn durch EXPANDER eine Speichenreservierung erfolgen soll, empfiehlt es sich, sie direkt nach einem Neustart durchzuführen (bei aktivierter und gesi cheter Option geschieht dies automatisch), oder wenigstens, solange man sich noch im DESKTOP betindet. Dieses Vorgehen beugt einer frühzeitigen Zerstückelung des freien Speichers vor. Beieinigen Programmen ist außerdem darauf zu achten, daß bei zu wenig freiem Speicher und wiederholten Startversuchen diese unter Umstän den mit einem Systemabsturz reagieren (2.B. der CFA Assembler).

Es ist ohne weiteres möglich, vektoruer biegende Programme zu starten, sie können sich sogarresident im Speicher verankern (2.B. Mausbeschleuniger). Das Umlenken der Systemvektoren durch diese Programme muß allerdings nach dem

XBRA-Verfahren erfolgen, da sie andernfalls bei Programmende durch EXPAN-DER wieder ausgehängt werden.

Sollte noch jemand mit einem Disketten-TOS der Version 1.0 arbeiten, empfiehlt es sich, auf die Speicherreservierungsoption zu verzichten. In dieser Konstellation schnappt sich EXPANDER nämlich Speicher, der vom Betriebssystem belegt wird, was logischerweise zu einen Systemabsturz führt. Da dieses Betriebssystem wohl kaum noch im Einsatz sein dürfte, wurde auf eine Anpassung von EXPANDER auf dieses Verhalten verzichtet

#### Summa summarum

EXPANDER arbeitet auf allen ATARI ST/STE/TT-Modellen ab TOS-Version 1.0. Ebenso werden Grafikkarten und Farbdarstellung unterstützt. Lediglich in der niedrigen ST-Auflösung dürfte die Bedienung des Programmes schwierig werden, da dessen Dialogbox nicht mehr ganz auf den Bildschirm paßt.

Zusammengefaßt kann man sagen, daß EXPANDER als eine Erweiterung der Möglichkeiten zu betrachten ist, welche ACCs normalerweise zur Verfügungen stellen (daher auch der Name). Es ist als kostengünstige und speicherplatzsparende Alternative zu bereits erhältlichen oder kommenden Multitasking-Systemen für **ATARI ST Computer gedacht.** 

Das Programm ist in zwei Versionen erhältlich. Die erste ist eine im Funktionsumfang reduzierte PD-Version, die andere die Vollversion, welche durch Zahlung einer Registriergebühr zugesandt wird. Ist eine Registrierung erfolgt, wird auf den Namen des Käufers eine Registriernummer vergeben, die im Programmcode verewigt wird. Dadurch wird aus der PD- Version die Vollversion, welche den gesamten Funktionsumfang bereitstellt (die dann aber auch dem Copyright unterliegt und nicht mehr weitergegeben werden darf).

Registrierte Anwender erhalten eine Benachrichtigung, wenn eine neue Version vorliegt. Gegen Einsendung einer Bearbeitungsgebühr und eines frankierten Rückumschlages kann diese dann erworben werden. Im Preis der Registrierung ist eine gedruckte Ausgabe der Programmbeschreibung enthalten!

DK

Bezugsadresse: **Scherf Software-Entwicklung** Birkenweg 37 6601 Klarenthal Tel.: 06898/39143

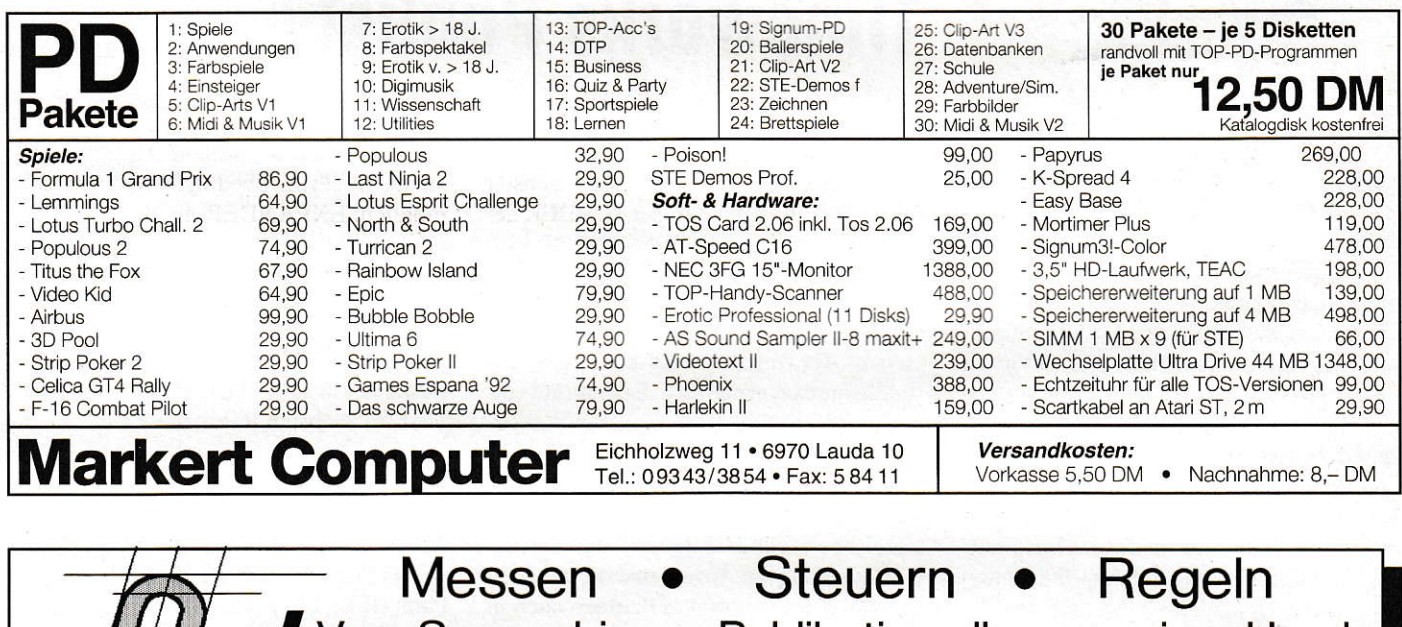

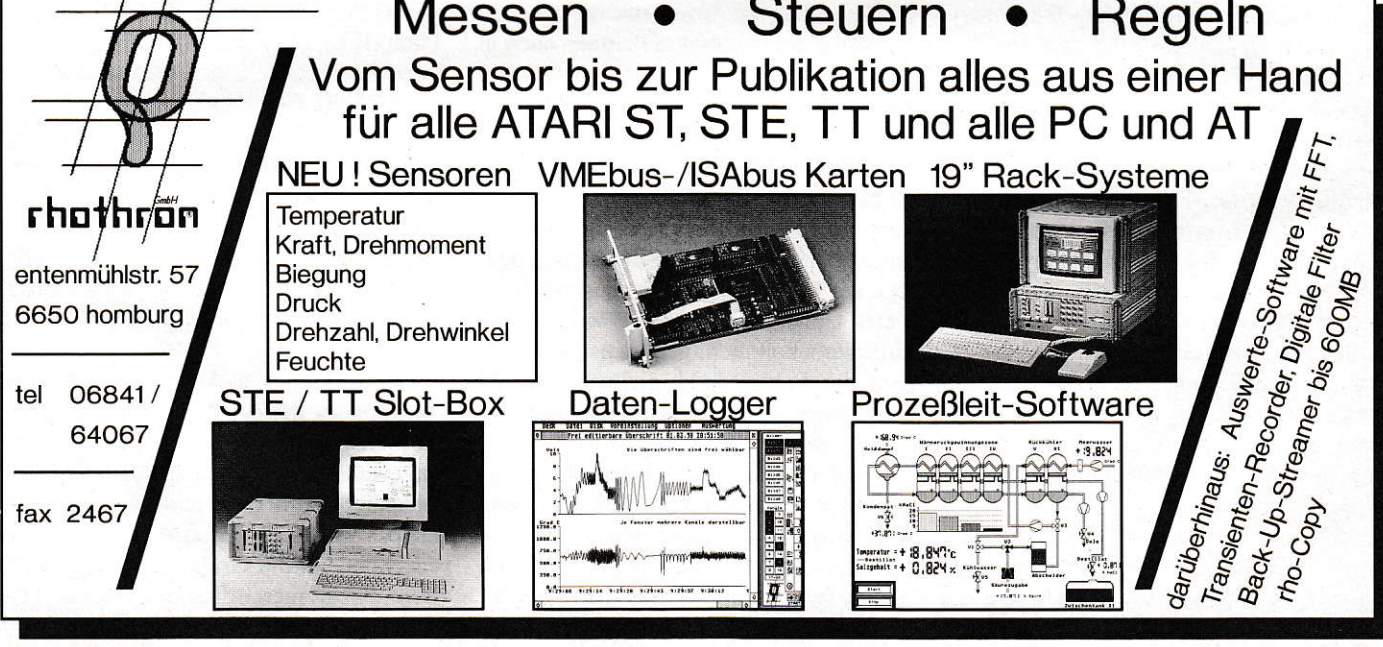

# DIP aus England

Die englische Firma GST, die schon durch ihr Wordplus bekannt geworden ist, wartet nun mit dem Timeworks Publisher 2 auf. Wie dieser Name zu verstehen ist, ob das Ganze viel Zeit braucht oder viel Arbeit macht oder was auch immer, wir wollten es genauer wissen.

er Timeworks Publisher wird auf 7 (in Worten sieben) Disketten geliefert. Dazu kommt ein eigenes lnstallationshandbuch. zusätzlich zu dem eigentlichen Handbuch. Also erst einmal die sieben Disketten nach derautgedruckten Nummer sortiert. Das war natürlich völlig falsch, denn DTPler zählen offensichtlich etwas anders als andere Menschen. Daß die Installation bei Diskette l anfängt, war so ziemlich das einzig Logische bei dem gesamten lnstallationsprozeß. Die Reihenfolge, in der das Installationsprogramm im folgenden die Disketten anforderte, hatte nichts Menschliches. Da wird erst Disk 7 verlangt, dann Disk 3, dann 2, dann 6 - einen Sinn oder das System zu entdecken, welches dahinter verborgen ist, ist uns nicht gelungen. Jedenfalls war die - übrigens genau nach Handbuch vollzogene - Installation (oder nennen wir das Ganze ,,Diskjockey-Lehrgang") nach ca. 25 Minuten beendet, und die ersten Gehversuche mit dem Publisher sollten gestarlet werden. Zum Betrieb des Publishers mußte nun erstein Reset durchgeführt werden, um das vorher bei der lnstallation installierte GDOS zu starten. Zum Glück wird die Installation auch nur einmal durchgeführt.

Nach dem einigermaßen gründlichen Studiumdes übrigens gut gegliederten und sehr übersichtlichen Handbuches geht es los. Am besten wird es sein, wenn wir mal den Aufbau einer Seite an einem Beispiel bis ins Detail erlüutern. Wir hatten uns vorgenommen, einen etwas größeren Text 2spaltig zu setzen und ein oder zwei Grafiken einzubinden. Wie schon erwähnt, ist es recht problemlos, einen Rahmen aufzuziehen. Als Anhaltspunkt dient dabei ein sogenanntes Formatblatt, daß man aufseine eigenen Bedürfnisse anpassen und ge-

Die Grundversion dieses Formatblattes sieht 6 Spalten vor, an deren Rändern man sich sehreinfach orientieren kann. Zusätzlichkann man die Anzahl und die genauen Ausmaße def benötigten Rahmen auch in einer Dialogbox einstellen. Wirhaben also zunächst einmal 2 Rahmen aufgezogen und in die richtige Größe gebracht. Anschließend muß man nur noch im Datei-Menü mit der Funktion "Text zuladen" eben dieses tun. Dieser Text wird dabei in einem der zahlreichen Clipboards abgelegt, die das Programm für alles mögliche bietet. Um den Text nun in einen Rahmen hineinzubekommen, genügt es, den Rahmen durch Mausklick anzuwählen und den soeben eingeladenen Text im Clipboard anzuwählen. Schon wird der Text aus dem Clipboard in den Rahmen über nommen. Blocksatz urd Silbentrennung werden, wenn das gewünscht wird, automatisch und recht schnell durchgetührt, mit anderen Worten: Innerhalb einiger Sekunden ist der Text schon grob gesetzt.

Wir staunten. Die untere Begrenzung des eben bearbeiteten Rahmens wurde dabei gestrichelt dargestellt, laut Handbuch ein untrügliches Zeichen dafür, daß der Text noch weitergeht undbloß nicht reinpaßt in den engen Rahmen. Also wird der zweite Rahmen angewählt und erneut derText im Clipboard angeklickt, und schon fließt der Text im nächsten Rahmen weiter.

#### Bildformate

Als mögliche Bildformate bietet Timeworks Publisher an: Degas (PI?), Deluxe Paint (IFF), Easy Draw (GEM), Encapsulated PostScript (EPS), Gem Draw/Artline (GEM), Gem Paint (IMG), Lotus I 2 3 (PIC), Neochrome (NEO), PC Paint brush (PCX), Splash! (SS) und TIFF. Die einzigen Fomate, die wirin diesem reichhaltigen Angebot vermißten, waren STAD (PAC) und das immer noch sehr häufig anzutreffende 32k-Screen-Format (PIC). Wir haben der Einfachheit halber ein IMG Format genommen.

Der Bildimport funktioniert analog zum Textimpoft, mit der Ausnahme, daß statt ,,Text zuladen" diesmal ,,Bild zuladen" angewiihlt wird. Auch die Bilddatei ist anschließend im Clipboard zu finden, und der passende Rahmen wird da plaziert, wo anschließend die Graflk erscheinen soll. Beim Positionieren dieses Rahmens erlebt man die erste größere Überraschung:

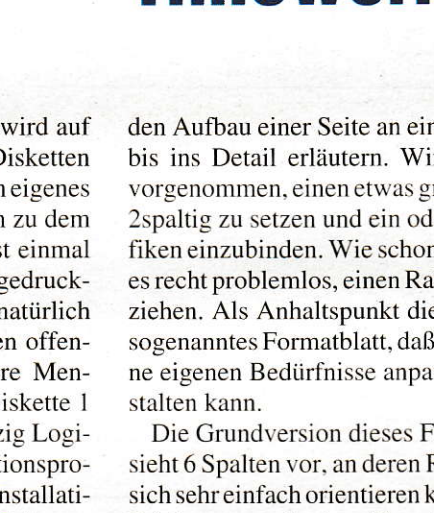

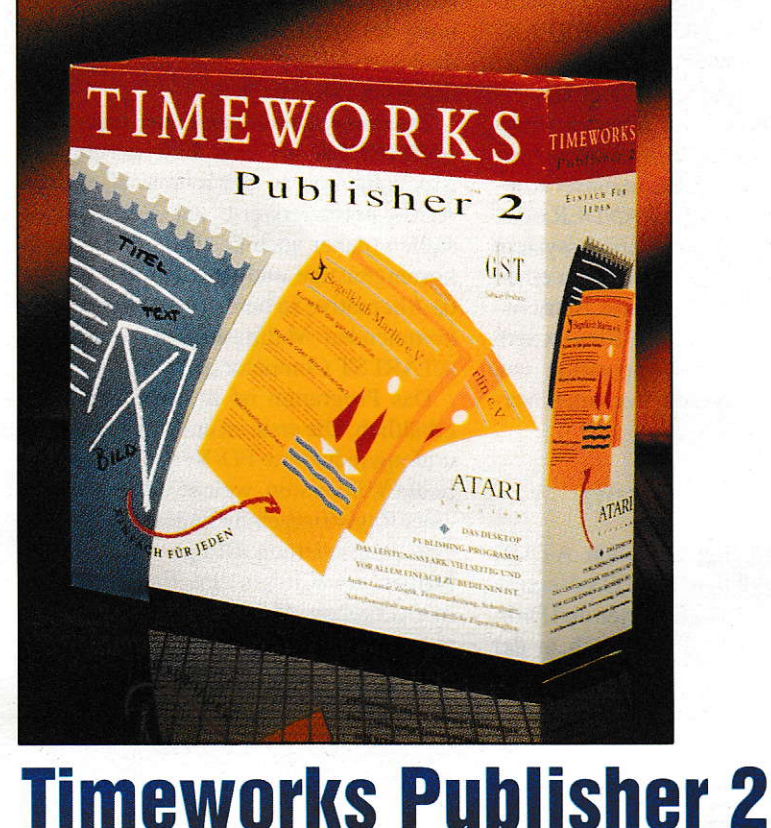

#### 64 J 10/1992

Hard & Soft - Computer Zubehör GmbH -

#### **Tower System** - Lighthouse -

Towergehäuse sind Gehäuseumbausätze für den professionellen und semiprofessionellen<br>Anwender. Sie ermöglichen den steckbaren Einbau eines bestehenden Computers und der gesamten Zusatzkomponenten wie Diskettenlaufwerke, Fest- und Wechselplatten, Streamer, Hostadapter und noch viele andere Erweiterungen. So entsteht ein kompletter Arbeitsplatz der Ihnen die Unterbringung aller Komponenten in<br>nur einem Gehäuse ermöglicht.

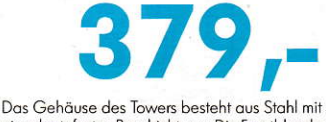

einer kratzfesten Beschichtung. Die Frontblende<br>ist vollständig in Kunststoff gespritzt und gibt dem Tower System ein professionelles OUT FIT. Der Lieferumfang enthält das gesamte Montagematerial für einen Computer in der Standard-<br>ausstattung. Das Multiboard stellt Ihnen zusätzliche Funktionen zur Verfügung. Darüber hinaus bieten wir Ihnen eine umfassende Zubehörpalette für die Towersysteme an.

## **Tower Power**

# $\blacksquare$ H **ABAA ABAA AL**

Lighthouse Gehäusesysteme werden schon seit vielen Jahren angeboten und wurden ständig<br>weiterentwickelt. Aufgrund der langen Erfahrung<br>beinhalten sie das größte Know How (vorbildliche Testberichte im ST Magazin und TT Journal).

Tower Komplettsystem 1040 379, Tower 260/520 ST m. starkem Netzteil<br>Tower Komplettsystem Mega STE 479. 379. Tower Komplettsystem TT 379

Towersystem Mega STE/TT/1040 379,-

- Octobus ist eine intelligente Hardwareerweiterung. Ansteuerung bis zu 4 Disk Drives ü. Desktop akustische Anzeige bei Überhitzung
- $\frac{2}{3}$ externen Floppyanschluß
- $\Lambda$ zwei parallele Schnittstellen (eine bidirektional)
- $\overline{5}$ Anschluß für Multisvnc Monitore
- Umschalter Mono/Farbe o. Großbildsch./VGA
- zwei frei programmierbare Ausgänge<br>Rechnerfunktionen Paßwort geschützt
- 9.\* Bildschirmschoner
- \* softwaremäßig über Octobra

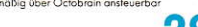

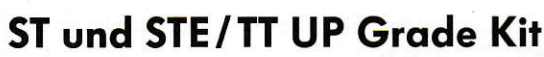

Das ST UP Grade Kit bringt Ihren Computer wieder auf den neuesten Stand der Atari Technologie. Es beinhaltet folgende Komponenten:

TOS Card 2.06, das neueste Betriebssystem für den Atari ST, selbstverständlich umschaltbar zwischen altem und neuen Betriebssystem.<br>Sehr einfacher Einbau und eine ausführliche Anleitung und Dokumentation über das TOS<br>2.06. Hervorragende Testberichte im ST Magazin und TOS Magazin

## 32 Graustufen Scanner

Fin Scanner eines sehr bekannten Herstellers (kom patibel mit IOGI 32 Graustufen Scanner) und<br>GDPS Treiber. Mit dem GDPS Treiber können Sie direkt aus vielen Programmen wie Cranach, Calamus SL, Syntex, Repro Studio ST scannen. Sollten<br>Sie über keines dieser Programme verfügen, bieten wir Ihnen zu einem Sonderpreis die Software

2. HD Interface II, eines der leistungsfähigsten und zugleich kleinsten, bis zu 3 Laufwerke ansteuerbar, Hardware AUTO Step - hervorragende Testberichte.

3. HD Laufwerk TEAC FD 235, hochwertiges<br>720 KB/1.44 MB Laufwerk.

HD Umrüst Kit ST 319 HD Umrüst Kit STE oder TT (orig. Atari) 359,-<br>HD Umrüst Kit STE oder TT (ohne TOS) 279,-

aus der elektronischen Bildverarbeitung beinhaltet.

und den Vektorisierer AVANT TRACE mit dem Sie

ohne Verluste Ihre eingescannten Pixelbilder ver-<br>größern und verkleinern können, an. Die PC Hard-

und Software ist gegen Aufpreis von 25,-DM er-<br>hältlich.

32 Graustufen Scanner m. GDPS Treiber<br>dto. mit RSJ und AVANT TRACE

298,-

 $298 -$ 

 $398.$ 

## 2.5 MB Micro RAM

Ingenieurmäßiges Schaltungsdesign, die Fertigung großer Stückzahlen auf hochmodernen Industrie straßen, ausgefeilte Maßnahmen zur Qualitätssicherung setzen einen hohen Qualitätsstandard. Die geringen Abmessungen (4,5 x 11 cm) ermöglichen erstmals das Einstecken der Speicherkarte in das Shiftergehäuse\*. MICRO RAM ist in zwei Stu-<br>fen (2.5 MB/4 MB) ausbaubar und als teilsteck44 MB Caddy f. TT (ohne Medium)<br>44 MB Caddy f. Mega STE (o. Medium)<br>44 MB Wechselplatte Mega ST Design 849,- $949,$  $1298,$ 44 MB Wechselplatte extern für TT 1198. 44 MB Medium (nur bei Caddy benötigt)  $149.$ 

Das Caddy ist kinderleicht einbaubar. Die be-

kannten Wechselplattensysteme für alle ande-<br>ren Atari Computer werden weiterhin von uns

 $ab$ 

angeboten.

# ACSI/SCSI ist herausgeführt. Hervorragenden

Nicht nur technisch bilden diese die Elite unte den Festplatten, auch das Äußere wurde an die<br>verschiedenen Rechnertypen angepaßt. Die<br>Festplattensoftware SCSI TOOLS stellt Ihnen Funktionen wie z.B. CACHE und PC Medienun-Festival Comparent Comparison of the Comparison of the State Comparison of the State Comparison of the Comparison of the Comparison of the Comparison of the Comparison of the Comparison of the Comparison of the Comparison Ser Tal, Son To Entstehlung und Vieles menn. 20-<br>Sätzlich im Lierferumfang sind die Programme Fast<br>File Mover, HDU. Der SCSI Port mit Umschaltung

SCSI Speed Drive 50

Wechselplatten

Komplettsystem

Mit dem Hard & Soft Caddy rüsten Sie Ihren

Mega STE oder TT einfach, preiswert und pro-<br>fessionell mit einer Wechselplatte aus. Die

Wechselplatte wird in/auf das Gehäuse des

Mega STE/TT integriert. Der von uns entwickelte<br>Hostadapter VANTAGE III ersetzt den leistungs-<br>schwachen Mega STE Hostadapter. SCSI Tools

mit Cache beschleunigt den Datentransfer und

ermöglicht auch erstmals das lesen und beschrei-

**Festplattensysteme** 

ben PC formatierter Wechselplatten.

modell unter den Festplatten", "Hard & Soft Festandere Anbieter stellen müssen" SCSI Ultra Speed Drive 50, Quantum 998. SCSI ULtra Speed Drive 120, Quantum

"Referenz-

Testberichte führender Zeitschriften

1298,-SCSI Ultra Speed Drive 240, Quantum<br>SCSI Ultra Speed Drive 520, Fujitsu 1998. 2998. dto. Einbaufestplatte Mega ST  $-350$ 

Wechselplatte Ultra Drive 88 1498,-

erstellt wurden (Image Set UP), gesamte Festplatte<br>auf einmal sichem (Unit Back UP), mit vielfältigen<br>Möglichkeiten zur Selektion der zu sichemden Dateien (Dateiback up). Auch ein Back Up im Batch<br>Betrieb ist möglich. JET STREAM beinhaltet auch einen Großteil der Desktopfunktionen.

150/250 MB Streamer im Caddy für TT 1398. dto. für Mega STE<br>150/250 MB Streamer Mega ST Design 1498. 1698

bare und vollsteckbare Version lieferbar. Die teilsteckbare Version ist für alle, denen das Anlöten von ca. 19 lötverbindungen keine Probleme bereitet, gedacht. An unserer Service-Hotline stehen Ihnen versierte Techniker zur Verfügung.

298.-

eit es die Bauteilbestückung des Rec 2.5/4 MB (teilsteckbar/vollst.) 298-4349 (teilsteckbar/vollst.) 449 - 1498 - $4MB$ 

Hard & Soft Computerzubehör GmbH Obere Münsterstraße 33-35 · D-4620 Castrop-Rauxel · Telefon 02305/18014 · Telefax 02305/32463 Informations Mail-Box: 02305/18042

#### Professioneller STREAMER für den Atari ST/TT mit einer hervorragenden Software und Hardwareausstattung zu einem vorbildlichen Preis! Der von

698.-

150/250 MB Profi Streamer

uns angebotene 150/250 MB Streamer ist mit einem Laufwerk vom führenden Streamer Hersteller ARCHIVE ausgestattet. Die Software JET<br>STREAM ermöglicht Ihnen das Sichern Ihrer Dateien auf verschiedene Art und Weise. Sichern einer ganzen Festplatte (Partitions Back UP), Partionen welche unter einem anderen Betriebssystem

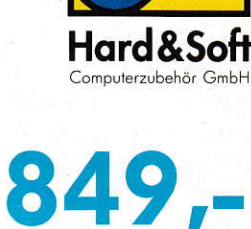

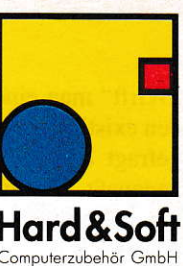

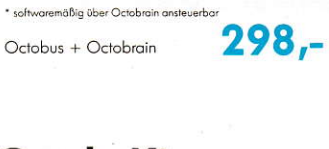

"Wirft" man einen Rahmen irgendwo in den existierenden Text, wird er sofoft ungefragt den Konturen des Bildrahmens angepaßt, Überlagerungen sind also fast unmöglich (es sei denn, man besteht auf sowas, dann geht's auch). Dann wird nur noch der Rahmen selektiet. falls er nicht mehr selektiert war, und im Clipboard die Bilddatei angewählt. Das Bild fließt automatisch in den Rahmen ein.

Diese Grafik kann jetzt übrigens auch noch mit einem Editor bearbeitet werden, der einer Lupenfunktion in diversen Grafikprogrammen gleicht und dann den gesamten Bildschirm einnimmt. Mit der Maus kann mamhierentweder Pixel setzen oder löschen. Falls man nur einen Teilbereich des Bildes benötigt, kann man mit der Funktion,,Bild zuschneiden" den entsprechenden Ausschnitt herausschneiden.

Da der Bildschirmaufbau einer Grafik immer etwas zeitaufwendig ist, gerade wenn man mehrere Grafiken gleichzeitig auf einer Seite hat, kann man die Bilder maskieren, so daß nur noch der Rahmen sichtbar ist.

Das bringt Tempo beim Seitenautbau. Beim Bildimport sei noch anzumerken, daß einige der Bildformate, welche oben aufgeführt sind, teilweise etwas verstümmelt ankamen, ob das jedoch die Schuld des Publishers war oder die des Programmes, in dem die Grafiken gescannt wurden, blieb unklar.

#### Der Konturensatz

Die Abbildung zeigt eine Diskette, um die der Text sauber herumfließt. ,,Konturensatz" heißt das und stellt wohl eine der mächtigsten Funktionen des Timeworks Publishers dar. Wie die Abbildung zeigt. werden die Konturen der linken und der rechten Seite des Rahmens getrennt voneinander erstellt. Mit der Maus kann man die Konturen so verändern, wie man es sich vorstellt.

Anschließend paßt sich der Text in den beiden Textrahmen diesen Konturen an und fließt um die Diskette herum. Selbst wenn man den Konturenrahmen jetzt noch verschieben möchte, ist das kein Problem; der Textfluß folgt den Konturen an jeder Stelle im Text. Auch umgekehrt ist es möglich, die Konturen eines Textrahmens zu ändem und den Text so an andere Bausteine der Seite, wie z.B. andere seltsam geformte Texte, anzupassen.

#### Der Absatzstil

Ganz entzückend fanden wir die Funktion ,,Absatzstil". Auch dabei handelt es sich um eine Funktion. durch die sich derTimeworks Publisher 2 deutlich von seiner zahl-

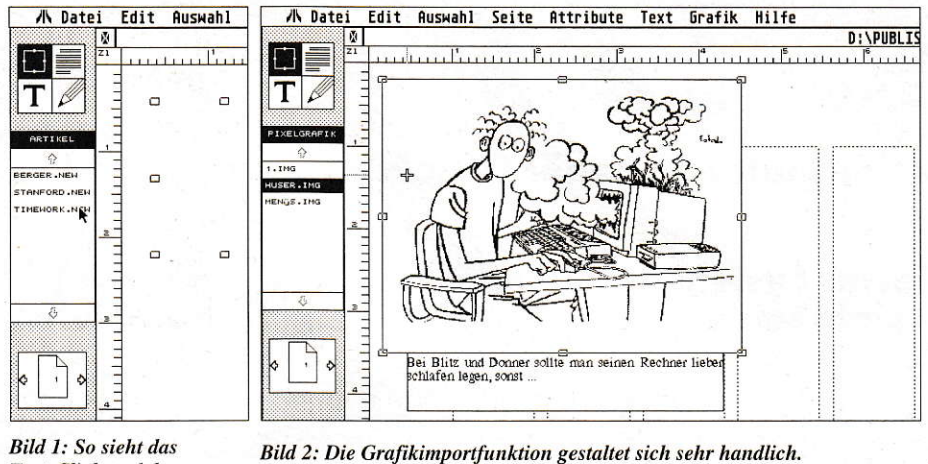

zitronengelbes und ein ultramarinblaues<br>Bitmolekül sowie eine augenschonende 71<br>Strahlung,

monochromen Bit tendierten die B<br>Augenzeugen stark auseinander, was<br>Auswertung leider erschwert, Wo

Text-Clipboard des **Timeworks Publishers** 2 aus. Die Clipboards für Absatz und Bilder sind genauso aufgebaut.

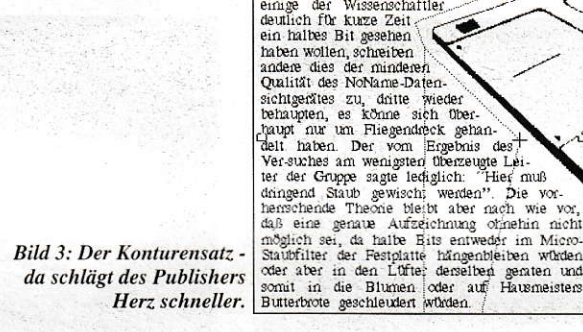

reichen Konkurenz abhebt, die Betonung liegt auf "abhebt". Normalerweise muß man z.B. die Formatierung bei jedem Absatz einzeln vornehmen, Nicht so bei GST. Ein einmal erstelltes Format wird im Clip, board abgelegt und einfach auf jeden weiteren gleich formatierten Absatz angewandt. Das erspart viel überflüssige Arbeit. In diesem sog. Absatzstil uird z.B. festgelegt. ob der Text Iinks- oder rechtsbündig, ob er zentriert oder mit Flatterrand versehen ist oder auch, ob es sich um Tabellensatz handelt. Schriftarten und Stile werden hier für die Absätze festgelegt.

In den Absatzoptionen ist u.a. die Möglichkeit gegeben. den gesamten Absatz einzurücken und mit einem davorgesetzten gratischen Symbol zu versehen, welches links der ersten Zeile am Absatzanfang steht und das man sich aus einer Symboltabelle aussuchen kann. Damit läßt sich sehr einfach beispielsweise eine Aufzählung ausformulierter Stichpunkte setzen. Auch der Tabellensatz wird hier realisiert. Die einzelnen Tabulatorabstände werden in eine Maske eingegeben und sind so als Absatzformat vorhanden. Auch sog. Dezimaltabulatoren sind möglich. Zum Setzen einer Tabelle ist der Timeworks Publisher große Klasse. Man hat sehr schnell z.B. eine Preisliste gesetzt. Texte, die wir im Wordplus-Format übemommen hatten, welche mit Tabulatoren ausgestattet waren, sind tadellos übernommen worden. Auch Schriftart und -größe innerhalb des Absatzes oder auch Wortvorschübe und Zeilenabstände (Durchschuß heißt sowas wohl in der Fachsprache) lassen sich in den Optionen einstellen. Wortvorschub und die Trennzone, d.h. die Mindestlänge eines Wortes, daß getrennt werden soll, werden hier ebenfalls festgelegt.

und somit in die Blumen oder<br>Butterbrote geschleudert würden

Zu dem neuerlichen Spaltungsversuch an einem<br>monochromen Bit tendierten die Berichte der

ander due avec de la MoNa-<br>
mei Daniel de Nord-<br>
mei Daniel de Nord-<br>
dritte wieder behaupten, de kome sich (behaupten der keningsdags des Vertre der Gruppe sagte lediglich. There are der der der prope sagte lediglich. The

Bitmolektů sowie eine augenschonende 71 Hz

Strahlung

Zeit ein halbes Bit geseher haben wollen, schreiber

oder auf Hausmeister

**GUARDALITIOTA** 

Ist einmal ein neuer Absatzstil kreiert worden. kann man ihn noch als Funktion auf eine Funktionstaste legen und hat so, durch einfaches Anklicken des Absatzes im Rahmen, die Möglichkeit schnell den Absatzstil anzupassen.

Der Textstil ist ein hervorragendes Instrument bei langgezogenen Fließtexten. Wenn man im ganzen Text den gleichen Textstil benutzt. kann man am schnellsten durch ihn festlegen, wie der Text im Rahmen aussehen soll. Hier sind ebenfalls. ähnlich wie im Absatzstil, verschiedene Attribute möglich.

Meistens beschäftigten wir uns allerdings mit dem Absatzstil, da es dort mehr Variationsmöglichkeiten gibt.

#### Die Textbearbeitung

Der nächste Test war erstmal wieder eine interessante Sache: Der,,lmport" von Texten verschiedener Formate. Begonnen wurde selbstverständlich mit dem guten

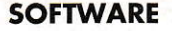

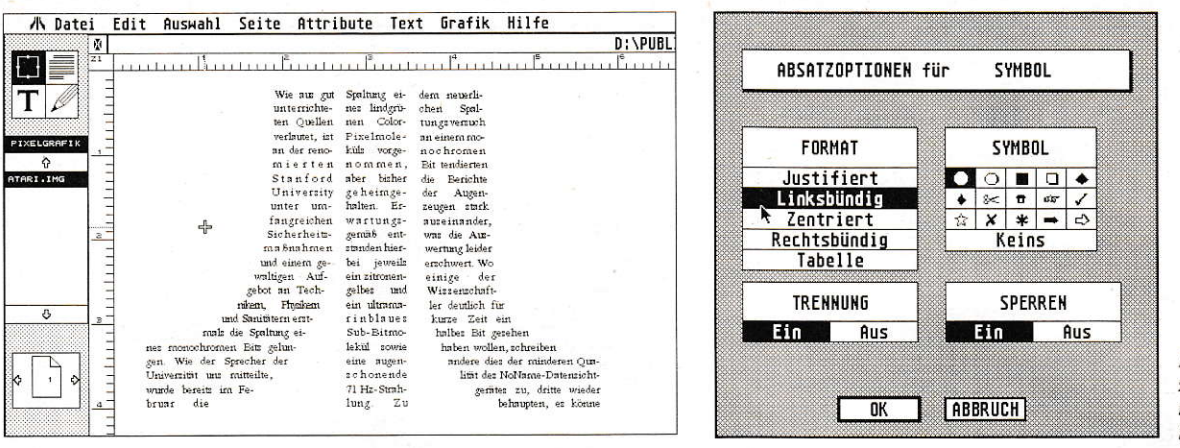

**Bild 5**: Diese Maske zeigt die Gestaltungsmöglichkeiteneines Symbolabsatzes.

Bild 4: Für das hier dargestellte Atari-Logo wurden zwei Textrahmen mit Konturenrahmen versehen und dann der entsprechende (Dummy-)Text importiert.

alten Wordplus, das ja bekanntlich ebenfalls von GST hergestellt wird und damit aus der gleichen Kinderstube stammt wie der Publisher. Der Import ging völlig problemlos vonstatten. Dabei wurden auch, wie im Handbuch versprochen, sämtliche Schriftattribute wie Fettschrift, kursive, helle, unterstrichene, hoch- und tiefgestellte Schrift und alle möglichen daraus resultierenden Kombinationen mit übernommen

Einziger Fehlschlag in diesem Test war eine Wordplus-Zeile, die mit einem Zeilenlineal für Breitschrift versehen war und als normaler Text im Publisher erschien. Das liegt jedoch daran, daß standardmäßig Fonts für Breitschrift fehlen. Vielleicht läßt sich in diesem Punkt ja von Herstellerseite noch irgendetwas unternehmen.

Das nächste Textformat war ASCII, also keinerlei Attribute im Text. Im großen und ganzen hat der Import keine Schwierigkeiten gemacht, nur bei der weiteren Bearbeitung eines Textes - unabhängig vom ursprünglichen Format - mußten wir leider einige Enttäuschungen erleben. Da sollte beispielsweise ein Absatz im Blocksatz formatiert werden. Dabei kam es zu etwas unrühmlichen Effekten, wie z.B. 15 kleinen und einem riesengroßen Wortabstand innerhalb einer Zeile. Auch nach 10 Minuten äußerster Anstrengung war der Publisher nicht zu bewegen, diesen Umstand zu ändern. Wie sich bald herausstellte, war es typographisch-publizistische Einfalt. Die Texte, die als Beispiele für den ASCII-Import dienten, waren nämlich nicht für diesen Zweck gedacht und hatten am Zeilenanfang Tabulatoren bzw. entsprechend viele Leerzeichen. Es ist, wie mittlerweile bekannt, für nahezu jedes DTP-Programm tödlich, derart mißhandelte Text zu verarbeiten, bzw. es läuft darauf hinaus, daß der gesamte Text von Hand nachbearbeitet werden muß. Der Timeworks Publisher stellt hier also durchaus keine Ausnahme dar. Ergänzende Versuche mit korrekt - ohne Tabs und Tren-

nungen - geschriebenen ASCII-Texten verliefen dann auch mehr als zufriedenstellend. Einen 3spaltigen Satz zu erstellen und auszudrucken, ist zum einen kinderleicht und zum anderen extrem schnell zu bewerkstelligen.

Des weiteren fielen noch ein paar Funktionen ins Auge, die recht interessant sind. Editorfunktionen, die man aus Textverarbeitungen her kennt, sind auch hier vorhanden. Text suchen und Suchen/Ersetzen sowie das automatische Setzen von immer wiederkehrenden Kopf- und Fußzeilen mit integrierter automatischer Seitennumerierung. Die Positionen der Kopf-/Fußzeilen lassen sich problemlos im Menü einstellen. Das Aufziehen eines extra Rahmens ist hierfür nicht erforderlich.

Als etwas unhandlich stellte sich die Funktion "Ausgleich" im Textmenü heraus. Das ist wohl das, was GST unter Kerning - dem Verringern oder Erweitern von Abständen zwischen zwei Zeichen versteht. Hier vergab unser DTP-Profi nur die Note ausreichend - ungenügend.

Grundsätzlich sei zu den Textfunktionen gesagt, daß sie sehr übersichtlich sind, wenn man das Prinzip der Bedienung durchschaut hat. Der Durchblick kommt auch sehr schnell. Aber wie üblich in der ATARI-Szene, macht jeder Software-Hersteller ohnehin seine Menüs, wie er will. Da sollte man sich doch von denen mit der angekauten Frucht etwas abschauen. Verlassen wir nun die Textfunktionen und wenden uns den Grafikobjekten zu.

#### Grafikobjekte

Eine sehr gute Idee der GST-Entwickler ist die Einbindung von grafischen Elementen wie Linien, Vierecken, abgerundeten Vierecken, Ellypsen, Kreisen, Vielecken und Freihandstrichen. Hierzu wird wieder ein Rahmen gebraucht. Es ist aber absolut unerheblich, ob dieser möglicherweise schon mit Text besetzt ist. Man kann diese Objekte in einen schon vorhandenen

Rahmen einbauen. Sozusagen als Rahmen im Rahmen. Die Objekte sind in ihrer Form zwar recht einfach, können aber mit verschiedenen Füllmustern und Lieniendicken versehen werden. Diese Objekte sind im Handling so einfach, daß man problemlos und schnell ein Fomular erstellen kann. Innerhalb des Rahmens können die Objekte beliebig verschoben werden. Verschiebt man den ganzen Rahmen, verschieben sich folglich auch die Objekte. Vergrößert man den Rahmen, vergrößert man die Objekte mit - jedoch nicht einen eventuell im Rahmen vorhandenen Text.

#### **Ausdrucken**

Das Endergebnis, das man mit einem Desktop-Publishing-Programm erreichen sollte, ist ein tadelloser Ausdruck, den man als Druckvorlage verwenden kann. Selbstverständlich ist die Ausdruckqualität auf einem Laserdrucker oder Tintenstrahler am besten. Jedoch lassen sich auch auf einem Nadeldrucker recht gute Ergebnisse erzielen. Wir möchten uns hier nicht über Details im Druckbild auslassen, diese sind bei DTP immer von der Qualität der Schriften abhängig, die man benutzt.

Man hat im Druckermenü die Möglichkeit, die Druckreihenfolgen der verschiedenen Seiten einzustellen, kann Vektorund Pixel-Grafiken ausblenden und Kopien erstellen.

Eine mächtige Funktion stellt die Ausgabeumleitung auf Datei dar. Hierbei wird eine PostScript-Datei erstellt, die man dann auf einem Satzbelichter ausgeben kann. Auf diese Art ist eine professionelle Anwendung des Timeworks Publishers gegeben, denn was wäre eine Druckvorlagenerstellung ohne die Möglichkeit, auf einen Belichter auszugeben?

Ein Manko gibt es jedoch. Es soll Anwender geben, die einen Laser- und einen Nadeldrucker angeschlossen haben. Im Timeworks Publisher fehlt jegliche Mög-

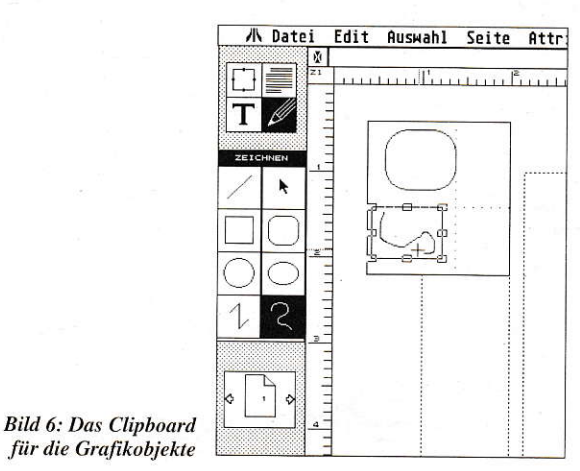

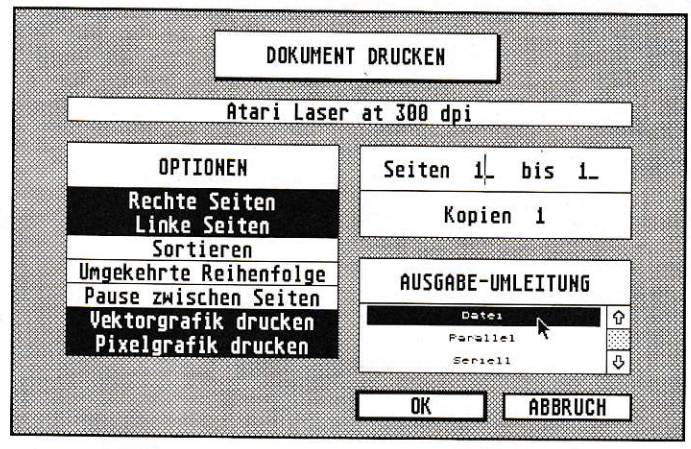

Bild 7: Die Druckausgabemaske erlaubt auch einen Export auf Datei.

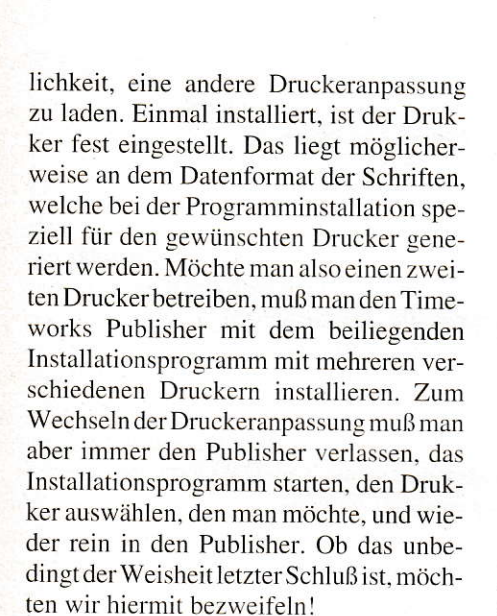

## **Ein umfangreiches Drumherum**

Der Blick über die Menüleiste verrät dem Anwender, daß er es hier mit einem nicht gerade kleinen Programm zu tun hat.

Die Längeneinheiten im Timeworks Publisher lassen sich global einstellen. Ob man nun in Zentimetern oder in Punkt und Picas rechnet, bleibt einem selbst überlassen. Vorhandene Rahmen lassen sich verschieden darstellen, Snap-Fuktionen, Hilfslinien, ein Lineal mit der aktuellen Längeneinheit zeigt die Position der Maus an.

Unter der Funktion Voreinstellung kann man seine vorgenommenen Einstellungen abspeichern. Zu solchen Einstellungen zählen Suchpfade, welche Text- und Grafikformat beim Import voreingestellt sind, die Darstellart der verschiedenen Werkzeuge und Rahmen und andere Optionen, die man braucht.

Der Einsatz von Grafikkarten klappte nicht. GST hat anscheinend nicht darüber nachgedacht, daß es auf dem deutschen Markt mittlerweile auch für den ST Grafikkarten gibt, die von den alten ST-Auflö-

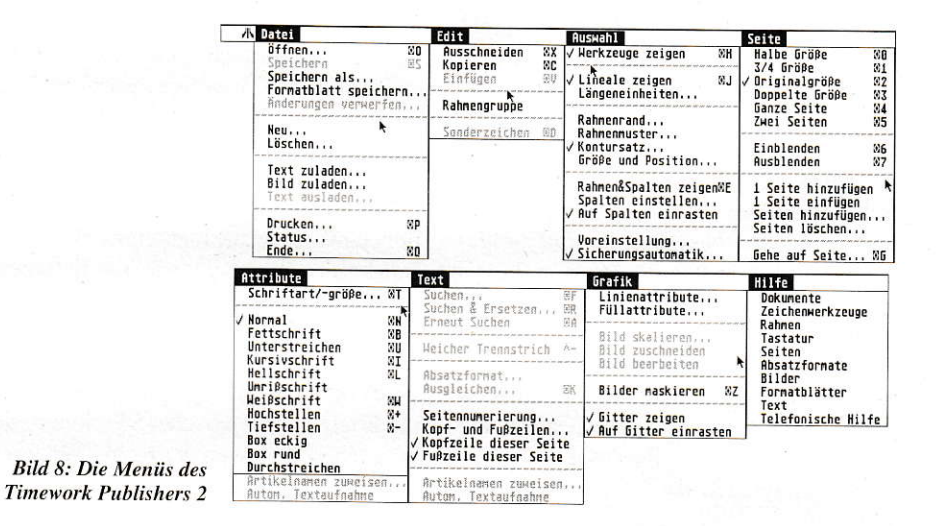

sungen zum Teil drastisch abweichen. Da liegen bei einem DTPler die Nerven blank, wenn er auf einem großen MATRIX-Farbsystem statt Timeworks Publisher nur Bomben bekommt. Es verlangt ja niemand, daß das Programm auch Farbe kann, aber es könnte wenigstens auf einer Monochromemulation laufen. Etwas krass war auch die Funktion, mit der man einen Rahmen löscht. Einfach den Rahmen aktivieren und DELETE drücken - der Rahmen verschwindet dann kommentarlos.

#### **Hotline-Service**

Positiv erstaunt waren wir von einer kleinen Beilage, die nicht von GST, aber vom deutschen Distributor H3 Systems angeboten wird. Dem Programm liegt eine Hotline-Service-Card bei, mit der jeder registrierte User die Möglichkeit bekommt, kostenlos eine Hotline in Anspruch zu nehmen - und das ohne Aufpreis. Wir finden das eine sehr gut Idee, woran sich andere Software-Hersteller ein Beispiel nehmen könnten.

#### Fazit

Sicher kann man noch einiges mehr testen und ausprobieren, daher sei zum Schluß

dieses Testes noch gesagt, daß der Timeworks Publisher durch seine einfache und schnell erlernbare Handhabung eine ernstzunehmende Alternative zu den großen DTP-Programmen darstellt, die durch lange Einarbeitungszeiten nicht unbedingt für den privaten Gebrauch oder das schnelle Erstellen von einfachen Druckvorlagen geeignet sind. Der Timeworks Publisher sollte als HOME-PUBLISHER verstanden werden, der aber auch für professionelle Anwendungen geeignet ist. Auch das günstige Preis-/Leistungsverhältnis spricht dafür. Erwähnt sei bei der Gelegenheit auch noch, daß es fast baugleiche Versionen auf MS-DOS und ACORN ARCHIMEDES gibt und von daher eine "saubere Programmierung, vorausgesetzt ist, denn der Timeworks Publisher ist uns während des gesamten Tests - mit Ausnahme des Grafikkartentests - nicht ein einziges Mal abgestürzt. Und gerade das kann man von nicht allzu vielen Publishern behaupten.

Armin Schneider / Volker Stamme

Bezugsadresse: H<sub>3</sub> Systems Häusserstr. 44 W-6900 Heidelberg Tel. (06221)164031

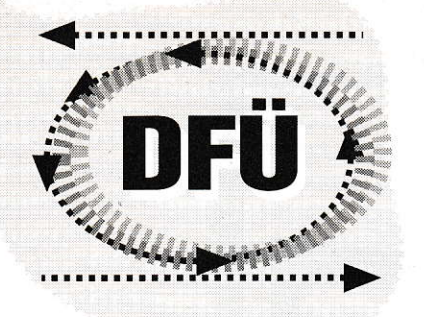

In letzter Zeit erfreut sich die Datenfernübertragung immer größerer Beliebtheit. Voraussetzung für Datenreisen ist neben einem Computer und einem Modem ein geeignetes Terminalprogramm. Gerade an diesem Punkt war die Auswahl für die ATARI-Ge-

un gesellt sich zu diesen beiden

ein dritter, ambitionierter Bewer-

ber um die Gunst der DFÜ-Süch-

tigen. CoNnect von Wolfgang Wander,

das inzwischen in der Version 1.09 i vor-

liegt, ist ein Shareware-Programm, das

mit einem recht neuen Konzept aufwartet.

Der Benutzer kann das Programm bis zu

einem Monat ohne jede Einschränkung testen. Wenn es ihm zusagt, erwartet der

Autor einen Obulus in Höhe von 50,- DM.

Seiten starke Handbuch und eine persönliche Registriernummer. Diese Nummer

wird in einem Dialog in das Programm

eingetragen und abgespeichert. Wer meint,

sich um die Registrierung drücken zu kön-

nen, für den wird die Bedienung des Pro-

grammes nach einem Monat wesentlich erschwert: eine Vielzahl von Menüpunk-

Dieser Schutzmechanismus stellt einen

sehr sinnvollen Kompromiß zwischen den

Interessen der Anwender dar, die sich so einen umfassenden Eindruck über die Lei-

stungsfähigkeit des Programms verschaf-

fen können, und dem Wunsch der Auto-

ren, für ihre Arbeit ordnungsgemäß ent-

lohnt zu werden. Nach Zahlung der Share-

ware-Gebühr, die auch Updates mit ein-

schließt, steht dem Arbeiten jedoch nichts

mehr im Wege.

ten ist dann nicht mehr anwählbar.

Für diesen Betrag erhält man das 65-

meinde lange Zeit mehr als dürftig. Der erste Lichtblick war zweifellos Rufus von Michael Bernards, worüber wir schon in einer zurückliegenden Ausgabe berichteten. Neben dem Shareware-Programm Rufus konnte der Anwender, der sich mit DFÜ beschäftigen wollte, auf das kommerzielle Programm STalker ausweichen.

#### **SOFTWARE**

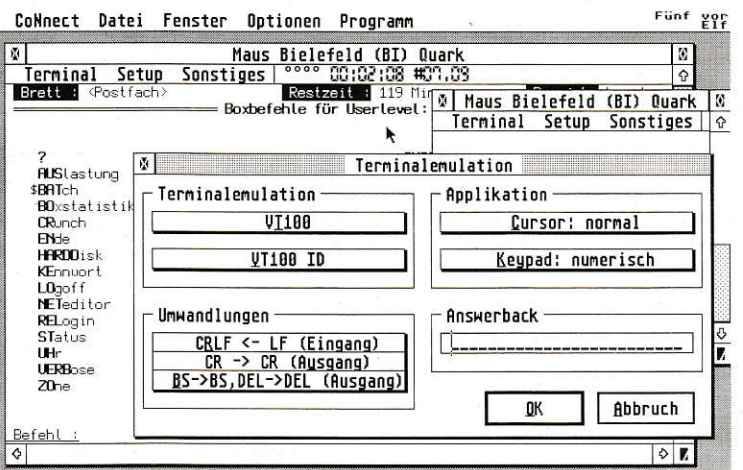

# CoNnect

# **Ein Terminalprogramm**

#### **Getting started**

Nach Starten des Programms präsentiert sich dem Anwender ein Bildschirm, der neben einer Menüleiste leer ist. Nach Öffnen eines Terminalfensters zeigt sich die erste Besonderheit von CoNnect. Nach Signum3!-Art enthält jedes Fenster eine eigene Menüleiste, die umfassende Einstellungen ermöglicht. Dies ist zwar praktisch, jedoch von einer einheitlichen Bedienung weit entfernt.

Die vieldiskutierte intuitive Bedienung eines Programms, also das Vorhandensein der Bedienungselemente in verschiedenen Programmen an der gleichen Stelle, wird nicht gerade dadurch unterstützt, daß an Stellen, an denen der Benutzer nicht unbedingt damit rechnet, Menüleisten erscheinen. Im Falle von CoNnect läßt sich das Fenstermenü zwar durch die Option, mehrere Terminalfenster mit unterschiedlichen Parametern gleichzeitig zu betreiben, begründen. Jedoch sollte ein Programmautor wirklich nur im Notfall zu unkonventionellen Bedienungsmöglichkeiten greifen. Eine andere Lösung wäre daher auch im Falle von CoNnect wünschenswert.

CoNnect ist so ausgelegt, daß mehr als ein Terminalfenster zur gleichen Zeit geöffnet werden kann. So ließen sich mit jeweils einem Modem an den Ports Modem1, Modem2, Serial1, Serial2 und MIDI fünf Fenster gleichzeitig öffnen, die unabhängig voneinander Daten über die Telefonleitungen austauschen. Ein wohl eher theoretisches Feature, jedoch ist mit Multi-TOS, an das CoNnect bereits angepaßt ist, ein Mailbox Betrieb über mehrere Telefonleitungen und mehrere Modems mit nur einem Rechner möglich. Schon diese Möglichkeiten zeigen, mit welcher Sorgfalt auf die unterschiedlichsten Einsatzbereiche des Terminalprogramms reagiert wurde.

Als Normalanwender wird es Ihnen sicherlich reichen, ein Modem anzusteuern. Auch hier hat CoNnect einige Schmankerln zu bieten. Während auf Modem1 eine bps-rate von 19200 Maximum ist, finden sich bei den anderen Ports Raten bis zu 125000 bps(!). Inwieweit es sich hierbei allerdings um praxistaugliche Werte handelt, mag im Moment dahingestellt bleiben. Die Entwicklung der Highspeed-Modems zeigt aber, daß eine Reserve im oberen Geschwindigkeitsbereich sicher kein Luxus ist. Diese hohen Geschwindigkeiten lassen sich nur auf den Rechnern der STE/TT-Reihe ermöglichen; dem Benutzer eines ST bleibt der Terminalbetrieb mit einer Baudrete von maximal 19200 bps.

In der Menüleiste der Terminalfenster kann alles eingestellt werden, was das

> 10/1992 5 **GO**

Terminal Setup Sonstiges CONnect

**R885 C881 16:46 OFF ONL REPL NUM** 

Welcome to CoMnect 1.09i !

 $00:00:00$  #00.00

Terninalsoftware für

Persion 1<br>/ 1992 - Wolfgang Wander

Information

Connect

 $.09($ 

i Computer

.<br>Shi Philipp Delue

h,

Herz des Datenreisenden erfreut. Zunächst muß sich der Anwender für ein Übertragungsprotokollentscheiden. Das komfortable Z-Modem ist allerdings nicht im Lieferumfang enthalten. Unterstützt wird das GZSRZ.ACC von Michael Ziegler, das sich inzwischen als das Übertragungsprogramm für den File Transfer eine feste Stellung erobert hat und aus der Datenfernübertragung mit dem ATARI ST nicht mehr wegzudenken ist. Leider macht sich dies durch Zahlung einer erneuten Shareware-Gebühr im Geldbeutel bemerkbar. Fairerweise ist aber festzuhalten, daß das Z-Modem von Michael Ziegler auf fast allen Terminalprogrammen eingesetzt werden kann und aufgrund seiner hohen Qualität auch genutzt werden sollte.

Das Z-Modem kann manuell oder automatisch gestartet werden. Im letzteren Fall beginnt die Übertragung von Daten, wenn das Modem am anderen Ende der Telefonleitung eine Startsequenz sendet. Diese Option ist in den meisten Mailboxen vorhanden. Gesetzt werden können ebenfalls die Standardverzeichnisse, in denen CoNnect die Daten sucht bzw. ablegt. In Kombination mit dem automatischen Z-Modem bedeutet dies, daß der Benutzer einer Mailbox nur noch das zu ladende Programm in der Box auswählen muß; alles andere erledigen CoNnect und GSZRZ.ACC Hand in Hand selbsttätig.

Da CoNnect die GDOS-Zeichensätze unterstützt, ist es sinnvoll, die Fenstergröße frei einzustellen. In CoNnect können daher die in horizontaler und vertikaler Richtung gewünschten Zeilen und Spalten frei eingestellt werden. Ist der gewählte Zeichensatz nicht in vollständiger Breite im Fenster darstellbar, kann in dem ausgewählten Fenster mit hoher Geschwindigkeit gescrollt werden. Somit kann man während einer Sitzung auch auf bereits vom Schirm verschwundene Informationen einfach zugreifen. Der Anwender hat damit selbst die Entscheidung zwischen kleineren Zeichensätzen, die zwar schlecht lesbar sind, aber komplett auf dem Bildschirm dargestellt werden können, und größeren Zeichen, die ein Scrollen notwendig machen.

#### **Anwahl einer Mailbox**

Bevor wir zur Tat schreiten können, um eine Mailbox anzuwählen, sind noch die Parameter des Modems einzustellen. Wohl dem, der hier ein Highspeed-Modem mit zumindest 19200 bps an Modem1 einstellen kann. Aber auch Werte darunter werden selbstverständlich unterstützt, so daß auch Anwender mit 2400-, 4800-, 9600er-Modems oder einem 300-bps-Akustikkoppler zu ihrem Recht kommen.

Maus Aachen-2 (AC2)  $\frac{1}{\sqrt{2}}$ Maus Aachen-3 (AC3) Maus Bad Oldeslohe (OD) **Maus Bad Tölz Maus Berlin (B)** ABC Maus Bielefeld (BI) Qua **Maus Bonn (BN)** ĪÏ  $\bigoplus$ 0K Die Anwahl selbst zeigt sich sehr komfortabel. In einem eigenen Fenster kann die Mailbox, mit der man in Kontakt treten möchte, auf das stilisierte Telefon gezogen werden - schon beginnt das Modem zu wählen. Eine im Programm enthaltene und erweiterbare Nummernliste läßt die Anwahl aller Mäuse und deren Ableger, der Quarks, zu. Ist man erst einmal verbunden. hält sich das Terminalprogramm angenehm zurück. Es erledigt alle anfallenden Geschäfte zuverlässig; Bedienungen des Programms sind, außer zur Auswahl der Up- und Download Pfade, während der Datenübertragung unnötig. Zur Hilfestellung von Modems, die Probleme mit der Erkennung des Verbindungsendes haben,

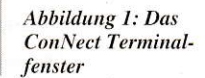

Abbildung 2: **Umfangreiche Menüs** in gewöhnungsbedürftiger Anordnung

 $\hat{u}$ 

**Abbruch** 

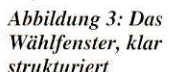

ist auch ein manuelles Auflegen möglich. Wahlwiederholung und automatische Baudrateneinstellung sind selbstverständlich. Als äußerst komfortabel erweist sich der eingebaute Gebührenrechner, durch den man die "verballerten" Einheiten stets schmerzlich vor Augen hat. Die individuelle Einstellung der erreichbaren Regional-, Nah- und Fernzonen gestaltet sich durch Eintrag in eine Datei einfach. Die Vorwahlnummern des bei jedem Postamt erhältlichen AVON werden in eine für CoNnect verständliche Form gebracht. CoNnect erkennt nun selbständig, ob mit dem Modem von nebenan oder mit Sunnyvale, Kalifornien, telefoniert wird. Die Einheiten werden korrekt als Geldbetrag und Einheit im

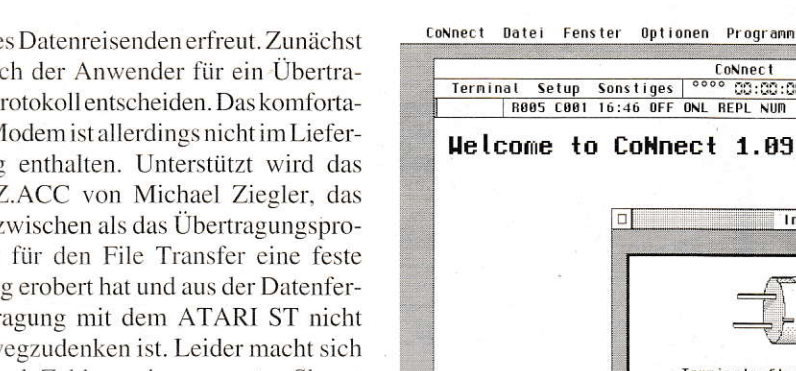

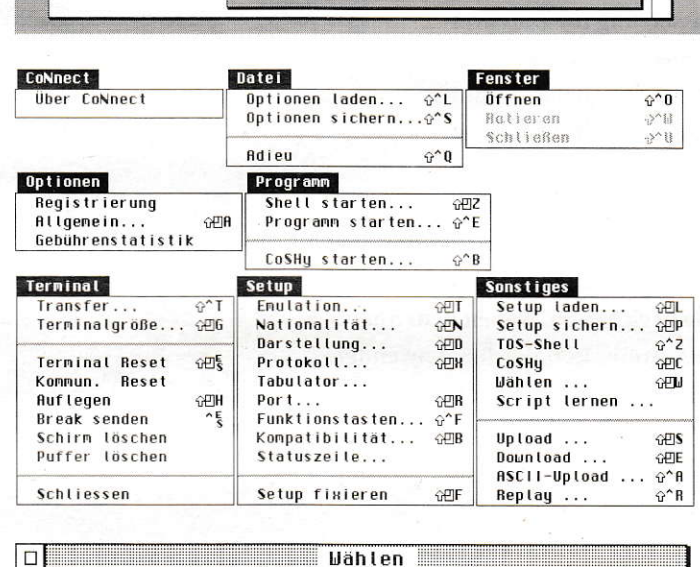

997

眉

Speicher

Telefonbuch

Naus Nürnberg (N)

**Maus Würzburg (WÜ)** 

Maus Münster-2 (MS2)

Maus München (M)

Maus Aachen (AC)

Terminalfenster dargestellt. Gegen Ende der Einheit kann zusätzlich ein Signalton ausgegeben werden, um die Dauer eines Gespräches ökonomisch einzuteilen.

Nach Ende des Gespräches ist eine Statistik über die angewählten Verbindungen, die Verbindungsdauer, die Kosten und die Einheiten abrufbar. So ist der Schock am Monatsende bei Erhalt der Telefonrechnung nicht ganz so groß.

#### **CoNnect** für Fortgeschrittene

Die schier endlosen Möglichkeiten der individuellen Einstellung sind in einem Programmtest nur schwer aufzuzählen. Interessant ist aber in jedem Falle, daß CoNnect neben der üblichen VT52 oder VT100-Emulation die Terminals VT220 (7 und 8 Bit) und VT102 unterstützt. Diese Emulationen sind insbesondere wichtig, wenn neben dem Kontakt zu einer Mailbox z.B. ein Großrechner an einer Universität angewählt wird. Hier versagen die anderen Terminalprogramme weitgehend ihren Dienst. Eine Verbindung ist aufgrund der unterschiedlichen Terminals mit CoNnect fast immer möglich, da auch eine automatische Identifizierung des Terminals auf Anfrage durch den anderen Rechner im Programm implementiert ist. Kurz, bezüglich der Terminalemulation bleiben bei CoNnect keine Wünsche offen.

Eine Zusammenarbeit mit OverScan oder einem entsprechenden Großbildschirm ist ohne Probleme möglich. Hierbei beschränkt sich CoNnect nicht auf den TT-eigenen Großbildschirm, sondern auch Matrix-Grafikkarten werden unterstützt.

Die Funktionstasten können unter CoNnect mit beliebigen Zeichenfolgen belegt werden, so daß bei der Anwahl einer Mailbox Username oder Password durch einen Tastendruck abgesandt werden können. Um das Senden von Texten weiter zu automatisieren, ist der Upload einer ASCII-Datei in die Mailbox ebenfalls möglich. Für den Rechner stellt sich dieser Upload ebenso dar wie das Eintippen von Zeichenfolgen direkt am Bildschirm. So ist es möglich, beim Upload eines Programms in die Mailbox einen kurzen Erläuterungstext schon vorzuformulieren und diesen auf Anfrage der Mailbox mit hoher Geschwindigkeit zu übermitteln.

In CoNnect sind durch vier stilisierte LEDs in der Statuszeile angedeutete Anzeigen für Xoff, Alternate, CapsLock und Hold Screen integriert. Leider sind die Anzeigen so klein, daß man schon sehr genau hinsehen muß, um deren Status zu erkennen. Die Idee, am Bildschirm über

```
+e 0.23
                     ; Einheit auf 0.23 DM gesetzt
 ------------- Nahbereich Bayreuth -----------
                           092217 - 81*09246*0920[0-689]* 0927[0135-9]*
                  ; 6 Min/Tag-, 12 Min/Nachttarif
# 6M 12M Nahbereich
 ------------- Das Ortsnetz selbst -----------
[1 - 9]*
                   ; 6 Min/Tag-, 12 Min/Nachttarif
# 6M 12M Ortsnetz
 ------------- Regionalbereich ------------
09126* 09134*
                          091911246 - 91*09207*0915[1-6]*
                                         0925*
                           092411 - 51*092210 - 3591*0923*09271241*
0926[0-24-7]*0928*; 1 Min/# 1M 2M Regionalbereich
                                         Tag-, 2Min/Nachttarif
 0130*: Gebührenfrei
# 0 0 130er-Nummer
 0[1-9]*
                  ; 21 Sek/Tag-, 42 Sek/Nachttarif
# 21s 42s Fernzone
     ------------- Ausland -------------------------
 Service
00*; Tarif Europ. Ausland
# 16666m 20s Ausland
```
**SOFTWARE** 

Abbildung 4: Beispiel für ein AVON-File

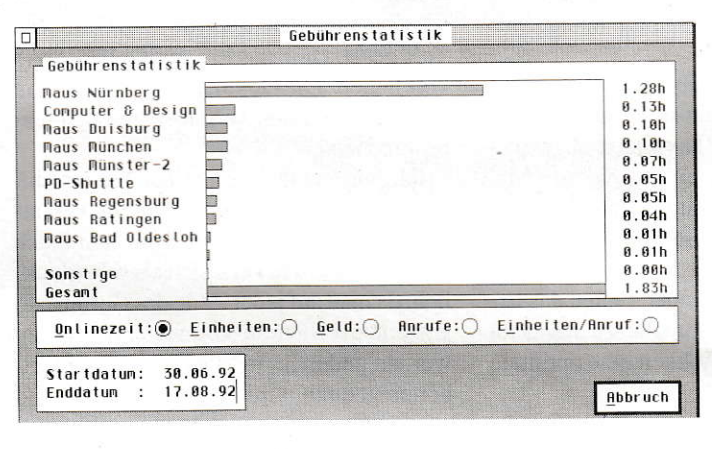

Abbildung 5: Der Gebührenrechner im Überblick

den jeweiligen Zustand der Funktionen informiert zu werden, ist begrüßenswert, die Ausführung sollte jedoch überdacht werden.

#### CoSHy-**Die Script-Sprache**

Inzwischen hat es sich bei Terminalprogrammen eingebürgert, eine eigene Script-Sprache zu integrieren, durch die die Bedienung weitgehend automatisiert werden kann. Auch CoNnect macht hier keine Ausnahme. CoSHy ist eine in das Terminalfenster eingebettete Shell zur Abarbeitung des Scriptfiles. Dieses wird mit einem Editor erstellt und enthält die Befehle, die CoNnect bearbeiten soll. So ist eine automatische Kommunikation mit einer Mailbox möglich, bei der die neuesten Informationen ausgetauscht, Programme und Programmlisten geladen oder Mitteilungen an andere DFÜler eingegeben werden.

Leider ist die Script-Sprache, wie die der anderen Konkurrenten, von einem Standard weit entfernt. Die Eingabe der Befehle erinnert ein wenig an GFA-BASIC, aber die Scriptfiles der unterschiedlichen Terminalprogramme sind völlig inkompatibel und damit nicht austauschbar. CoNnect muß zugute gehalten werden, daß die Sprache gut strukturiert und damit einfach zu erlernen ist und alle wesentlichen Befehle, die bei der Bedienung eines Terminalprogramms auftreten können, umfaßt.

Es wäre wünschenswert, wenn sich die Programmierer der Terminalprogramme auf einen gewissen Script-Standard einigen könnten, um die Benutzung und den Umstieg zu erleichtern. Für meinen Geschmack liegen in bezug auf die eigentliche Script-Sprache die Vorteile eher beim Konkurrenten Rufus, da hier auch Features wie Alert-Boxen unterstützt werden.

Bei CoNnect liegen gut dokumentierte Beispiele für Scriptfiles bei, die nach Eintrag der notwendigen Individualdaten ohne Änderung vom Anwender übernommen werden können. Enthalten sind Scripts für

quenz, in der man gewöhnlich Namen und Password eingibt. Daraufhin kann man in der Box Aktionen ausführen (Nachrichten austauschen, die neuesten Programme laden, File Listen ansehen etc.). Schließlich folgt die Endsequenz.

schirm durchführt.

tieren kann.

Die gesamten Eingaben merkt sich nun CoNnect und übersetzt sie in seine Script-Sprache. Das Script kann jetzt abgespeichert und die Aktionen das nächste Mal automatisch wiederholt werden. Auch ein Nachbearbeiten des Scripts ist mühelos möglich. Komfortabler geht es wirklich nicht mehr! Für Anwender, denen das Erlernen einer Script-Sprache zu mühsam ist, bietet diese Möglichkeit eine optimale Lösung.

das automatische Einloggen in eine Maus.

einen automatischen Maustausch und die

Verbindungsaufnahme zu anderen Mail-

boxen. Man erhält auf diese Weise aus-

führliche Beispiele für die Nutzung Scripts

direkt mitgeliefert, an denen man sich bei

Erstellen eigener Anweisungen gut orien-

Als geradezu sensationell ist jedoch die Möglichkeit zu werten, ein Scriptfile auto-

matisch erstellen zu lassen. Man kann seit

der Version 1.08 i einen Learn-Modus anwählen, in dem ein Script nach den

Aktionen erstellt wird, die man am Bild-

In der Praxis gestaltet sich dies äußerst

komfortabel. Nach Aktivierung des

Learn-Modus wählt man mit dem Modem

eine Mailbox an. Es folgt die Einlogse-

CoSHy ist allerdings nur für den Benutzer der Vollversion sinnvoll zu handhaben, da eine Nutzung ohne Studium des Handbuchs schlichtweg unmöglich ist. Zwar liegen die wichtigsten Kommandos in einer README-Datei bei, den wirklichen Umfang erfährt man aber erst nach Studium des Handbuchs. Wer also vorhat. eigene Scriptfiles zu schreiben, kommt in keinem Fall um eine Registrierung herum.

#### **Das Handbuch**

Ein häufig angeführter Kritikpunkt ist das Handbuch eines Programms. Gerade im Shareware-Bereich wird oft sehr viel Wert auf eine komfortable Ausarbeitung des Programms gelegt, die sich leider nicht in der Dokumentation widerspiegelt. Probleme bereiten hier sowohl Inhalt als auch Form, da die Beiseiten meist, wenn nicht nur als README-Datei, nur als lose, oberflächlich sortierte Blätter, ausgegeben werden. Insbesondere Konkurrent Rufus ist ein eher schlechtes Beispiel der Handbuchgestaltung.

Das Konzept von CoNnect zeigt, daß hier auf ein ordentliches Handbuch großer Wert gelegt wurde. Das Handbuch ist ge-

 $echo$  "--------------echo "-----CoSHy Loginscript für das Maus-Net----" if ! carrier ; then echo "Verbindung steht nicht." exit fi waitfor -t 30s '(J/N)' ; Registrierter Benutzer? send  $-n$  'j' ; aber klar! waitfor ':' ; Eingabe des Namens? send \$1 ; Sende Funktionstaste 1 waitfor ":" ; Eingabe des Passwords? send \$2 ; Sende Funktionstaste 2 echo "-----Script erfolgreich beendet-----" echo  $echo$  "---exit

bunden und erklärt auf 65 Seiten alles, was für die Bedienung des Programms wichtig ist. Das Handbuch wurde mit Hilfe von TeX gesetzt und das Ergebnis auf DIN A5 verkleinert. Die Dokumentation bleibt gut lesbar und ist dank TeX auch grafisch sehr ansprechend.

Für den Inhalt ist nicht der Programmautor, sondern Philipp Oelwein verantwortlich. Die Trennung von Handbuch und Programm erweist sich als sehr glücklich, da man auf jeder Zeile das Gefühl hat. von einem erfahrenen Benutzer beraten zu werden und nicht mit technischen Einzelheiten gequält wird. Es ist gut lesbar und vermeidet unnötige Ausschmückungen. Der Autor hat darauf geachtet, daß die Dokumentation sich sowohl zum Einstieg als auch als Nachschlagewerk gleichermaßen gut eignet. Auch hier zeigt sich der Vorteil von TeX, da durch Inhalts- und Tabellenverzeichnis und Überschriften eine hervorragende Gliederung möglich ist. Hinweise zu Neuerungen des Programms findet man in einem separat beigefügten Begleitheft, so daß auf neue Features des Programms schnell reagiert werden kann. Der Anwender hat damit die Gewißheit, stets eine aktuelle Dokumentation zu erhalten. Für die nahe Zukunft ist eine Neuauflage des Handbuches mit einem Umfang von 93 Seiten angekündigt, das zum Zeitpunkt dieses Berichtes schon verfügbar sein dürfte.

#### Fazit

CoNnect ist ein gut bedienbares, komfortables Terminalprogramm zu einem günstigen Preis. Den Vorzügen in der Bedienung steht als Nachteil die ungewöhnliche Menüanordnung in den Fenstern gegenüber. Auch die Script-Sprache erscheint an einigen Stellen noch ausbaufähig.

Vorbildlich ist dagegen die umfangreiche Unterstützung der Terminalemulationen, Übertragungsgeschwindigkeiten und des neuen Multitasking-Betriebssystems Multi-TOS. Hervorzuheben sind auch die Qualität des Handbuchs und der integrierte Gebührenzähler. Schließlich wird dem Benutzer, der nicht gewillt ist, sich in eine Script-Sprache einzuarbeiten, die Bedienung durch die Möglichkeit der automatischen Erstellung von Scriptfiles wesentlich erleichetert.

Kurz, mit CoNnect erhält der DFÜ-Begeisterte ein leistungsfähiges Terminalprogramm, das kaum Wünsche offenläßt. Für den Neuling ist allerdings überlegenswert, ob er nicht die einfachere Bedienung von Rufus den herausragenden Leistungsmerkmalen von CoNnect vorzieht.

Frank Bechtold

Bezugsquelle: Wolfgang Wander Sandhäuser Str.9 W-6900 Heidelberg

oder:

Philipp Oelwein Ringelsgasse 22a W-6907 Nußloch

**Abbildung 6: Script** zum automatischen Einloggen in eine Maus-Mailbox

FREE CO

enterer

 $For (1=0, 1<sub>0</sub>)$  and  $X$  and  $Y$ 

 $\mathfrak{soR}(\mathbb{S}_-$ zwischen[1].z r

erken.

 $m = 12$ 

## **Change & Boot**

Mittlerweile ist die professionelle Software an den TT angepaßt. Leider gibt es im Public Domain und im Spiele-Sektor noch immer genügend Programme, die dies nicht sind. Daher wurden bereits einige Utilities geschrieben, die den TT hinsichtlich der Kompatibilität verbessem. Dabei wurde allerdings ein Aspekt vergessen... Einige Programme werden per Reset autogestartet. Hilfe schafft die hier abgedruckte Routine.

ame la /\* Einfören *rater* = vater

wer der

) едета ргет

**Assembler** Seite 82

## **Schnelle Echtzeitlupe**

Eine schnelle Lupe kann man in den verschiedensten Programmen gut gebrauchen. Es gibt mehrere Möglichkeiten, eine Lupe zu programmieren. Eine einfache, aber recht langsame Methode besteht darin, den zu vergrößernden Ausschnitt mit der Funktion vro\_cpyfm() pixelweise ,auseinanderzublitten. Hier wollen wir Ihnen eine schnellere Methode zeigen.

Seite 85

## **Der Retter in der Not**

Um zeitraubende Härddisk- oder gar Diskettenzugriffe zu vermeiden, kopiert sich der in Eile befindliche Programmierer seinen INCLUDE-Ordner meistens in die RAM-Disk. Bringt er auch noch die Libraries, den Objektcode und das fertige Programm dort unter, kann es mitunter im Arbeitsspeicher für den Compiler ungemütlich eng werden. Um ein solches Horrorszenario nicht dreist heraufzubeschwören, empfiehlt es sich also, frühzeitig Speicherfresser auszumachen und zu eliminieren.

C Seite 92

Seite 96

**GFA-BASIC** 

## **Masterkeyboard-Simulation**

Lschen M1

Um die Möglichkeiten eines Midiexpanders voll ausschöpfen zu können, ist ein gutes Masterkeyboard notwendig. Ein solches Masterkeyboard kann jedoch durchaus den Preis eines Expanders übersteigen. Wer bereits ein midifähiges Keyboard oder einen Synthesizer mit Tastatur besitzt, kann mit unserem Programm die Möglichkeiten eines einfachen Keyboards etwas aufpolieren.

# **Change &** Boot

Mittlerweile ist die professionelle Software an den TT angepaßt. Leider gibt es im Public Domain und im Spiele-Sektor noch immer genügend Programme, die dies nicht sind. Daher wurden bereits einige Utilities geschrieben, die den TT hinsichtlich der Kompatibilität verbessern. Dabei wurde allerdings ein Aspekt vergessen...

Frank Müller

n der ST-COMPUTER wurden einige Programme vorgestellt, die den TT so beeinflussen, daß er bestimmte Richtlinienverletzungen akzeptiert. Ist beispielsweise ein Programm nicht an die 32-Bit-Adressierung angepaßt, so läßt es sich nach einer entsprechenden PMMU-Programmierung trotzdem einsetzen (siehe hierzu die Ausgaben 4 und 5/91).

In einigen Anleitungen liest man zum Thema "Starten des Programms" aber folgenden Satz:

"Schalten Sie den Computer aus und trennen sie überflüssige Hardware vom System. Schalten Sie dann den Computer wieder ein. Das Programm lädt und startet automatisch."

Welche Bedeutung hat dieser Satz für den Anwender, der seine altbewährte Software nun am neuen TT einsetzen will? Wurde die Software gemäß den Richtlinien programmiert, ergeben sich für ihn keine Nachteile. Tritt jedoch ein Problem auf, das den Einsatz der oben angesprochenen Adaptionsprogramme nötig macht, kommt es zu Komplikationen, da die Software gleich nach dem Einschalten geladen wird und somit vorher keine Möglichkeit zum Aufruf der Utilities gegeben ist. Auch der Versuch, den TT erst normal einzuschalten, die Veränderungen vorzunehmen und dann den Resetknopf zu drücken, ist zum Scheitern verurteilt, da ein Warmstart "alles" wieder in den Ausgangszustand zurückversetzt.

#### **Allgemeine Erklärung**

Die gängigen Methoden, größere Programme nach der System(re)initialisierung automatisch zu starten, werden in der Praxis folgendermaßen verwirklicht:

- a) durch ein Ladeprogramm im Auto-Ordner der Diskette/ Festplatte
- b) durch ein Ladeprogramm im Boot-Sektor der Diskette

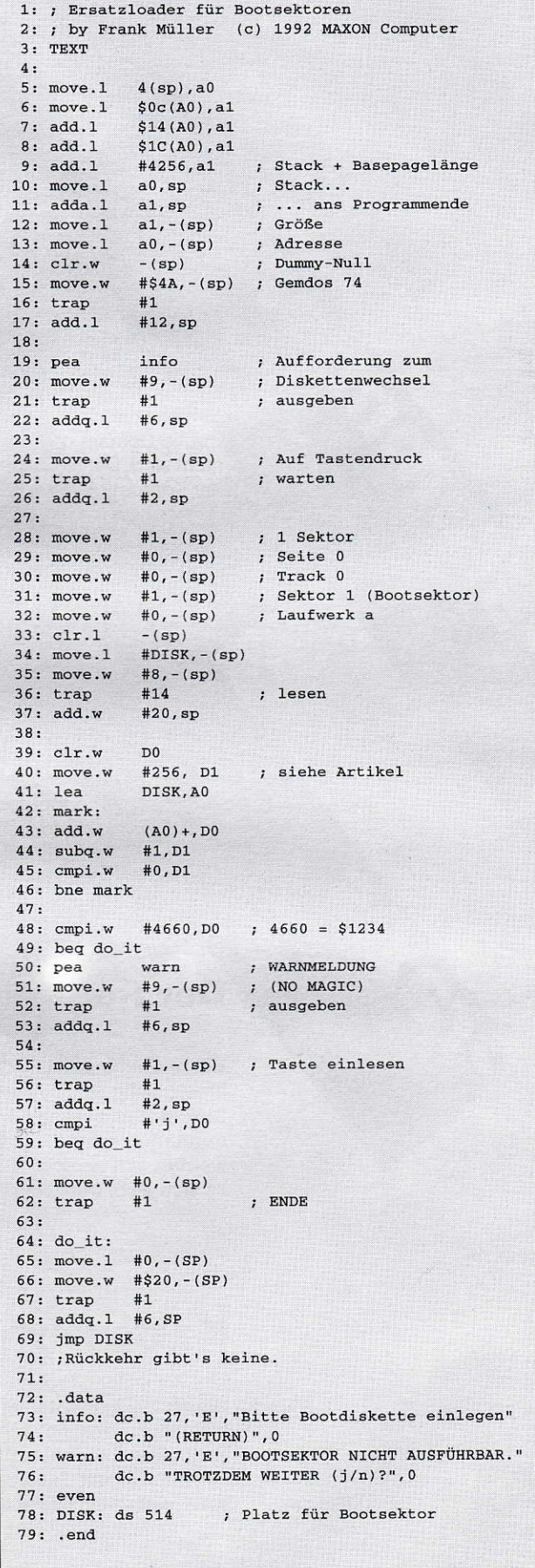

Loader im Boot- oder gar Hoot-Sektor der Festplatte sind ausschließlich Festplattentreiber und stellen für uns kein Thema dar.

#### lm Auto-Ordner

Befindet sich lediglich ein Programm im Auto-Ordner des verwendeten Mediums, ist das Problem recht schnell beseitigt. Man muß nur dafür sorgen, daß die nötigen Utilities physikalisch vor dem Loader im Auto-Ordner untergebracht sind. Dies läßt sich leicht mit einem Diskettenmonitor erledigen. lm übrigen braucht man meistens Adaptionsprogramme für die Anderung folgender Grundeinstellungen:

- die Bildschirmauflösung
- das Cache-aktiv-Flag
- die Adressierungsbreite

Für die letzten beiden Punkte stellt das in den oben genannten Ausgaben veröffentlichte Programm eine gute Lösung dar. Das Aullösungsproblem ist mit einem C-Programm schnell gelöst, wobei für den dritten Parameter Werte von 0 (ST-LOW) bis 6 (TT-HIGH) in Frage kommen:

> +iD.luale<t06.h void nain( ) { Setscreen( Logbase(), Physbase(), 0 ); )

#### lm Boot-Sektor

Befindet sich allerdings ein Programm im Boot-Sektor der Diskette, wird die Sachlage drastisch verkompliziert. Es ist nämlich nicht ohne weiteres möglich, Programme vor dem Ausführen dieses Sektors laden zu lassen, denn er wird direkt nach den eventuell vorhandenen resetfesten bzw. residenten Programmen ausgeführt. Daher muß ein völlig anderer Weg eingeschlagen werden. Der Grundgedanke ist, auf den Reset völlig zu verzichten und den Loader,,manuell" zu aktivieren. Bei dieser Vorgehensweise wird zunächst normal gebootet und ansch ießend die gewünschte Veränderung vorgenommen. Erst dann wird ohnevorherigen Warmstart das Boot-Programm "per Hand" gestartet, wobei natürlich die Veränderung erhalten bleibt.

#### Praktische Vorüberlegungen

Der Satz aus der Anleitung hat natürlich einen Sinn: Durch das "Entfernen überflüssiger Hardware" und den Kaltstart soll der Software ein spezifischer Ausgangszustand garantiert werden. Das Entfernen der "überflüssigen" Hardware übernimmt ja bereits das Adaptionsprogramm. Es tehlt also nur noch ein Programm, das den Loader startet und vorher eventuell noch etwas aufräumt. Letzteres ist nur bedingt nötig, da die meisten Autostartprogramme ohnehin sofort den gesamten Rechner annektieren, d.h. alle lnterrupis sperren oder übernehmen und den ganzen freien Speicher reservieren.

#### Programmbesprechung

Der erste Schritt ist die Freigabe des nicht benötigten Speichers, womit ausschließlich der dem Programm übergebene Speicher gemeint ist. Danach muß die Möglichkeit zum Diskettenwechsel gegeben sein, da der Start des Assemblerprogramms von einer Diskette erfolgt sein könnte, deren Boot-Sektor nicht der richtige ist. Hat der Anwender den Wechsel vollzogen und bestätigt, wird der Loader eingelesen. Da "errare" bekanntlich "humanum est", ist an dieser Stelle eine weitere passive Sicherheitsmaßnahme sinnvoll. Es werden beim Booten normalerweise nur Boot-Sektoren ausgeführt, die eine bestimmte Prüfsumme enthalten: Die Word-Summe aller 256 Words des Sektors muß dezimal 4660 ergeben. Solite dieser Wert in unserem Fall abweichen, ist in Betracht zu ziehen, daß die Diskette verwechselt worden ist. Dementsprechend wird eine Warnmeldung ausgegeben, die auch dann erscheint, wenn keine (formatierte) Diskette eingelegt wurde, da die Prüfsumme von nicht vorhandenen Daten ebenfalls vom obigen Wert abweicht.

Schließlich wird der Supervisor-Modus aktiviert und dann der Boot-Code angesprungen. Letzteres führt zu dem offenen (Programm)SchluR, weil der Loader nicht mehr zurückkehrt, sondern die reslliche Diskette lädt.

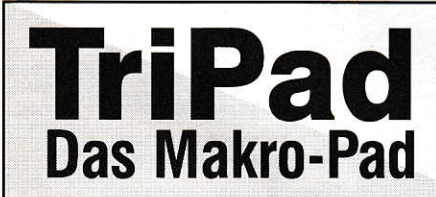

tritec & tools 0-1080 Berlin-Mitte, Geschwister-Scholl -Str. 5 0-1034 Berlin-Friedrichshain, Rigaerstr. 2 Iel I Fax: (030) 2081 329

**ogal Automatisierte Programmsteuerung und freie Gestaltung<br>
Crafiktablett (SCM-Programm Continent Continent der Sono Befehlsmakros Religioner Länge pro Makrodatei Continentender Verzicht auf Leben Dinitiver** Das Makro-Pad Tastatur- und Mausbedienung • Verwendung des Treibers in von eigenen Bedieneroberflächen auf dem Tablett für jedes GEM-Programm . Eventrecorder für 5000 Befehlsmakros beliebiger Länge pro Makrodatei  $\bullet$  weitgehender Verzicht auf Tastatur- und Mausbedienung  $\bullet$  Verwendung des Treibers in rasiatur- und mausbedienung • verwendung des freibers in<br>eigenen Programmen • Arbeitsfläche frei definierbar bis **+ Mä** liaßstabsd€finition o direkte Koordinaten-Übergabe über Tastaturpuffer an Tabellenkalkulationen o.ä. · Stift und Fadenkreuzkursor im Lieferumfang . Treiber läuft auch als .ACC ● Unterstützt Großbildschirme und DOS-Emulatoren ● ●

igitizer lakrorecorder zusammen ab DM 199.-

# Schnelle Echtzeitlupe

Eine schnelle Lupe kann man in den verschiedensten Ptogrammen gut gebrauchen. Es gibt mehrere Möglichkeiten, eine lupe zu programmieren. Eine einfache, aber recht langsame Methode besteht darin, den zu vergrößernden Ausschnitt mit der Funktion vro cpyfm() pixelweise ,auseinanderzublitten'.,Der Vorteil der Methode liegt darin, daß sie in allen Auflösungen funktioniert, der Nachteil: besitzt man keinen Blitterchip und kein NVDI, hakt es etwas bei der Vergrößerung, große Lupen werden sogat richtig träge.

**Ulrich Witte** 

ill man eine sehr schnelle Lupe, muß man, dachte ich mir, den Assembler bemühen, um jedes Bit einzeln zu vergrößern. Gesagt, getan, viele Bits wurden geshiftet und ausmaskiert, aber die Geschwindigkeit der STAD-Lupe war nicht zu erreichen. Beim experimentieren fiel mir dann auf, daß, wenn man byteweise und nicht woftweise vergrößert, es ja nur 256 verschiedene Möglichkeiten statt 65535 gibt; die könnte man sich doch auch schon vorher errechnen und dann beim Vergrößern einfach nur noch kopieren.

#### Erstellen der Vergrößerungstabellen

Das Prinzip ist klar: bei zweifacher Vergrößerung wird aus einem Byte ein lnteger, bei vierfacher VergrÖßerung ein Langwoft, bei achtfacher Vergrößerung muß man das Quellbyte auf zwei Langworte erweitern. Die drei Arrays heißen sinnigerweise auch zweifach, vierfach und achtfach. Jedes Bit der möglichen 256 Bytes wird einzeln geprüft, ob es gesetzt ist oder nicht. Ist ein Bit gesetzt, werden in den Vergrößerungstabellen an der entsprechenden Stelle 2, 4 oder B Bits gesetzt (mittels OR-Verknüpfung), ansonsten gelöscht (mittels NOT-AND-Verknüpfung). Dazu werden die Arrays maske2, maske4 und maske8 benötigt, die die vergrö-Berten Bits enthalten. Das Erstellen der Tabellen erledigt die Funktion tabellen\_init().

#### Groß, größer, am größten

Zu Anfang des Programms zuerst das Übliche: GEM Bescheid sagen, daß wir da sind, und ein Handle für das VDI besorgen. Der Funktion open\_work() wird ein Zeiger auf

 $1: /*$ 2:  $/*$ <br>3:  $/*$  Echtzeitlupe in C<br>4:  $/*$  programmiert von Ulric 4:  $/*$  programmiert von Ulrich Witte<br>5:  $/*$  mit PURE-C  $mit$  PURE-C  $6: /*$ 7: /\* (c) 1992 MAXON Computer<br>8: /\*  $8:$  $9: / *-----$ -----------r / 10: 11: #include <stdio.h> 12: #include <stdlib.h> 13: #include <tos.h> 14: #include <aes.h> 15: #include <vdi.h>  $16:$ #define min(a, b) (((a) < (b)) ? (a) : (b))<br>#define max(a, b) (((a) > (b)) ? (a) : (b))  $\frac{19:}{20:}$ #define FALSE 0<br>#define TRUE 1  $21:$ <br> $22:$ 23: #define BREITE 32 24: #define HOEHE 32 25. 25.<br>26: typedef unsigned char byte;/\* Spart Tipparbeit \*, 28: /\* Globale vartablen \*/ 29. 30: unsigned maske2 $[] = \{3, 12, 48, 192, 768,$ 3072.12288.49152Ul: 31: 32: unsigned long maske4 $[] = {0x0000000f}$ , 0x000000f0,  $33:$  $34:$ 0x00000f00 35: 0x0000f000. 36: 0x000f0000.  $37:$ 0x00f00000. 38: 0x0f000000, 0xf0000000};  $39:40:$ 41: unsigned long maske8[] = {0x0000000,0x000000ff 0x0000000, 0x0000ff00, 0x00000000,0x00ff0000.  $43:$ 44: 0x00000000, 0xff000000, 0x000000ff, 0x000000000,  $45:$  $46:$ 0x0000ff00, 0x000000000,  $47:$ 0x00ff0000, 0x000000000, 48: oxf f 000000, 0x00000000),  $49: *$ 50: unsigned long maske8[] = {0x0000000,0x0000007f 51: 0x00000000, 0x00007f00, 0x00000000,0x007f0000, 52.  $53:54:$ 0x00000000, 0x7t000000, 0x0000007f, 0x000000000, 0x00007f00,0x00000000,  $55:$ 56: 0x00?f 0000, 0x00000000,  $57:58.$ 0x7f000000, 0x000000000}; 59: MFDB bildschirm, bild, lupe1, lupe2; 60: int aes handle, vdi handle, work out [57], 61: work\_out\_ext[57]; 62: unsigned zweifach[256] 63: unsigned long vierfach[256] 64: unsigned long achtfach[512]; 65: inE cw, ch, zw, zh,  $67:$  $/*$  Prototypen \*/ 68: 69: void tabellen\_init(void); 70: int init\_mfdb(MFDB \*block, int breite, int hoehe,  $71:$ int flaq); 72: int open\_work (MFDB \*form);  $73:$  int main ( void) : 74: void lupe(MFDB \*quelle, MFDB \*ziel, int  $qx$ , int  $qy$ , int  $qw$ , int  $qh$ ,  $75:$ int  $zx$ , int  $zy$ , int faktor); 76: 77: void sublupe2(byte \*src, unsigned \*dst, 78: int bytes, int lines); void sublupe4(byte \*src, unsigned long \*dst int bytes, int lines); 81: void sublupe8(byte \*src, unsigned long \*dst int bytes, int lines); 83: void nothing(byte \*src, void \*dst, int bytes , 84:

einen MFDB übergeben, der auf die Bildschirmadresse initialisiert wird. Dies kann ganz einfach durch NULl-Setzen geschehen, da das GEM bei vro\_cpyfm() dann automatisch alle zum Bildschirm gehörenden Parameter in der Struktur einträgt. Die Funktion init\_mfdb() hat mit der Lupe eigentlich nichts zu tun, mit ihr kann man eine beliebige MFDB-Struktur füllen: anhand der Breite und Höhe des gewünschten Rasters wird der Speicherbedarf ausgerechnet (unter Beachtung der Zahl der Farbebenen), ein Flag legt fest, ob das Raster auf eine durch 256 teilbare Adresse gesetzt werden soll (falls man einen Setscreen() auf das Raster machen will). Wir holen uns ein Raster für das zu ladende Bild und zwei Raster für die Lupe. Ein Raster wird für den zu vergröBernden Ausschnitt, das andere fürden vergrößerien Auschnitt benötigt. Maximal kann die Lupe den gesamten Bildschirm einnehmen. Schnell noch das Bild zum Vergrößern laden (irgendein \*.DOO) aber wehe, es ist nicht da!.

Aufgerufen wird die Lupe über die Funktion lupe() in der folgenden Endlosschleife (Rechtsklick beendet). Übergabeparameter sind zwei Rasteradressen für Quelle (in unserem Fall das Bild) und Ziel (der Bildschirm), vier lnteger, die das zu vergrößernde Bechteck beschreiben (X,Y,W,H, man könnte auch eine GRECT- Struktur benutzen), die beiden Zielkoordinaten, und natürlich der Vergrößerungsfaktor. Die Funktion lupe() füllt mit den Koordinatenangaben ein Array und kopiert den Quellausschnitt auf das erste Lupenraster. Da die Funktion vro\_cpyfm() sich die Parameter zum ,Blitten' aus der MFDB-Struktur holt, wird die Wortbreite des Lupenrasters auf die Woftbreite des Quellrechtecks angepaßi, damit die Bytes alle hintereinander auf dem Raster liegen. Anhand des Faktors wird entschieden, welche Lupen-Subroutine aufgerufen wird, danach wird die Vergrößerung auf das Zielraster kopiert.

Die drei Routinen sublupe2(), sublupe4(), und sublupe8() arbeiten recht ähnlich. Jeweils eine Zeile wird vergrößert, indem das Quellbyte als Index in die Vergrößerungstabelle benutzt wird (Ahal), daher die hohe Geschwindigkeit der Lupe. Die vergrößerte Zeile wird dann entweder einmal oder dreimal untereinander kopiert. Bei achtfacher Vergrößerung wird die vergröBefte Zeil sechsmal kopiert und die letzte Zeile gelöscht, was zusammen mit der Maske ,0x7F' das weiße Gitter ergibt. Will man kein weißes Gitter, muß man die Zeile siebenmal kopieren und die Maske ,0xFF' benutzen (im Array maske8<sup>[]</sup>). Solche kurzen Routinen verleiten mich immer dazu, sie mir mit dem hervorragenden Pure-Debugger genauer in Assembler anzusehen, da man (auch bei Pure-C) immer noch etwas zum Optimieren finden kann. Und es fanden sich auch einige Ansatzpunkte: die Kopierschleifen, bei denen die Zähler nicht zur lndexberechnung gebraucht werden, wurden vom Compiler mit ,CMP' (beim Aufwärtszählen) bzw. mit,TST'(beim Abwärtszählen bis 0) auf die Abbruchbedingung geprüft. Dabei werden unnötige Sprungbefehle verwendet, die sich mit einer Assembler-Schleife, die ,DBF' oder ,DBRA' (zählt bis -1 herunter) benutzt, vermeiden lassen. Die Geschwindigkeitsvorteile lassen sich aber nur ausnutzen, wenn man einen Blitterchip besitzt oder NVDI benutzt, da die meiste Zeit nicht zum Vergrößern, sondern zum ,Blitten' verbraucht wird, besonders wenn dieAusschnitte nicht auf Wortgrenzen liegen (was leider meist der Fall ist). Z.B. daueft die zweifache Vergröße-

 $85:$  int align(int  $x,$  int n), 87: int main(void) 88: { 89: int i: 90:  $int$   $mx$ ,  $mv$ ,  $mk$ ; 91:<br>92:  $app1$  init();  $93:$ vdi\_handle = open\_work(&bildschirm);  $94:$ init\_mfdb (&bild, 639, 399, 0); 95: init\_mfdb(&lupe1,work\_out[0],work\_out[1],0);  $96:$ init\_mfdb(&lupe2,work\_out[0],work\_out[1],0); 97, Das Bild muß 'DESK.DOO' heißen. 98:<br>99: /\* wenn keins da ist wird eben weiß \*, /\* vergrößert (sieht man nur nicht viel) \*/  $100:$  $i =$  Fopen ("DESK. DOO", 0); 101: if  $(i > = 0)$ \021 {  $Freq(i,32000L,bild.fd\_addr);$ <br> $Fclose(i);$ 103: 104: 10s: }<br>tabellen\_init(); 106:  $graf_mouse(M_{OFF,0})$ ; /\* Maus verstecken \*/<br>do 107: 108:  $109:$ { 110:  $qraf$  mkstate ( $\&mx$ ,  $\&mv$ ,  $\&mk$ ,  $\&i$ ); 111: lupe (&bi1d, &bildschim, 1-12:  $min(max, 639 - BREITE)$ ,  $min(my, 399 - HOEHE)$ ,  $113:$ <br> $114:$  $BREITE, HOEHE, 0.50.2)$  ; lupe(&bild, &bildschirm, 115:  $min(max, 639 - BREITE)$ , $min(my, 399 - HOEHE)$ , BREITE, HOEHE, 128, 50, 4) ; 116:<br>117: lupe (&bild, &bildschirm,  $118:$  $min(mx, 639 - BREITE)$ ,  $min(my, 399 - HOEHE)$ , EREITE, HOEHE, 320,50,8 ) , 119:<br>120: ) while ( I (nk & 2));  $121:$ <br> $122:$ graf\_mouse(M\_ON,0); /\* Maus wieder an \*/  $v_{\text{clswk}} (\text{vdi\_handle})$ ; /\* und abmelden \*/  $123:$  $124:$ return 0: 1251 )  $126:$  $127:$  $128:$ Funktion tabellen\_init  $129:$ 130: Aufgabe: Erstellt die Vergrößerungstabellen 131: für 2, 4 und 8-fache Vergrößerung 132: 133: Eingabe: nichts 134: 135: Ausgabe: nichts  $136:$ 137: Besonderes: nichts 138:<br>139: 140: void tabellen\_init(void) 141: {  $142:$  $int i,j,k;$ 143: for (i = 0 ; i < 256 ; i++) /\* pro Buchstabe \*, 144: 145:  $/*$  8 Bits testen \*/ t for (j = 1, k = 0; j < 256 ; j \*= 2, k++) 146: 147: t 148: if  $((byte) i & j)$  $/*$  Bit gesetzt \*/  $149:$ { /\* Stel1e setzen \*/  $zweifach[i] |= maske2[k];$ 150: 151: vierfach[i] |= maske4[k];<br>achtfach[i \* 2] |= maske8[k \* 2]; 152.  $achtfach[i * 2 + 1] |= maske8[k * 2 + 1];$ 153: 154:  $\big)$ <br>else 155: /\* Bit nicht gesetzt \*/  $156:157:$ /\* Stelle löschen \*/ zweifach $[i]$  &=  $\sim$ maske2 $[k]$ ;  $158:$ vierfach[i] &= ~maske4[k];<br>achtfach[i \* 2] &= ~maske8[k \* 2]; 159:  $achtfach[i * 2 + 1] & = -maske8[k*2 + 1];$  $160:$  $161:$ ]  $162:$ ) 163: )  $164:$ } 165: /\*---------166:  $167:$ Funktion lupe 168:  $\rightarrow$ 

ŧ

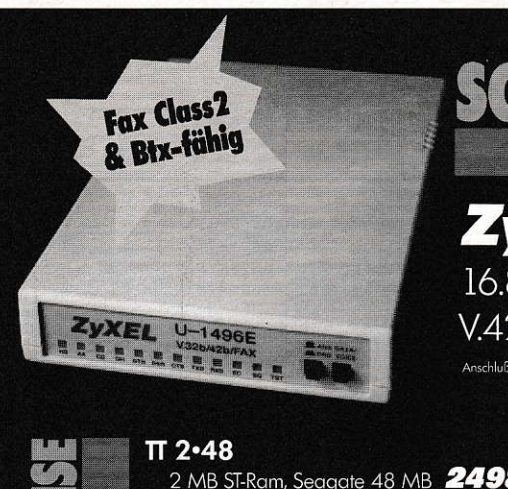

# **CHON WIEDER PREISSENKUNG?**

# **XEL U-1496E** Hochleistungsmodem

-<br>800 Baud • DTE-Speed 57.600 Baud • V.42 • MNP4 • 2bis • MNP5 • Fax mit 14.400 Baud

ans Netz der Telekom strafbar.

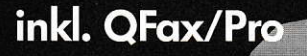

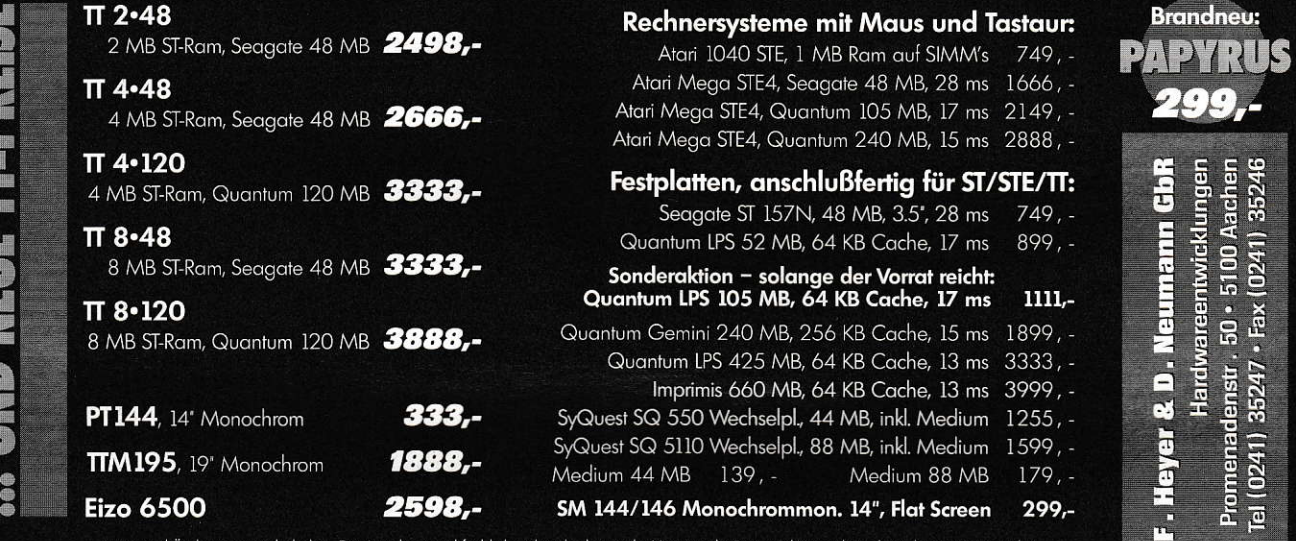

# **SOFTHANSA**

Ladengeschäft und Bestelladresse: 8000 München 90, Untersbergstraße 22<br>22 W1/U2-Haltestelle. 7 Fahrmin. v. HBhf) FAX 089/6924830 Tel: 089/6972206

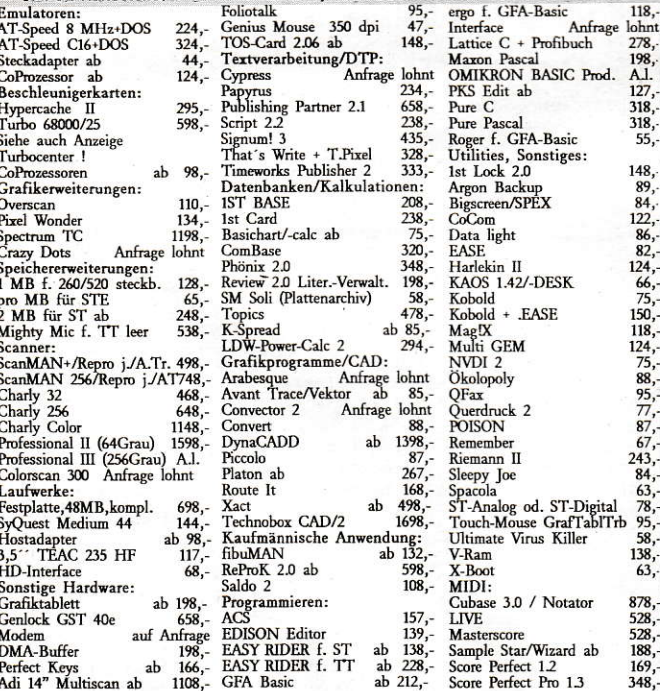

Selbstverständlich erhalten Sie von uns ausschließlich Original-Soft- und Hard ware-Produkte! Lagerartikel liefern wir sofort / binnen 24 Studen per Post aus! Bestellannahme rund um die Murufbeantworker). Alle Preise zuzüg

Das ORIGINAL, Von CSR. Zum HAMMERPREIS.

# **FAXMODEM 1496**

- Tischgerät  $-1200 - 14.400$  bps V22, V22bis, V23, V32, V32bis - MNP 2-4, MNP 5 - V42, V42bis bis 57.600 bps  $-FAX(G3)$ 

senden/empfangen

CSR-Modems sind 1000-fach im Einsatz! Weitere Modems lieferbar.

Anschluß ans Postnetz ist strafbar. \* Lieferung per UPS/Nachnahme.

Breslauer Str. 46 \* 3575 Kirchhain Tel.: 06422 / 3438 \* Mailbox 7454 Fax: 06422 / 7522 \* BTX: CSR #

rung von 320x200 Pixel 640x400 Pixel 0.04 Sek. in C und 0.035 Sek. in Assembler. Für die Assembler-Freaks gibt es also auch die entsprechenden Listings, die mit dem Pure-Assembler übersetzt wurden. Aber da eignet sich wohl jeder andere der EXPORT und IMPORT versteht. Das Vereinbaren der Funktionen als MODULE kann auch weggelassen werden, nur bindet der Linker dann immer alle drei Funktionen ein, auch wenn nur eine gebraucht wird.

Ein Nachteil soll aber nicht verschwiegen werden: die Lupen laufen nur in monochromer Auflösung, wobei die Bildschirmgröße allerdings egal ist (mit BIGSCREEN getestet). Wer Lust hat, kann sich ja mal mit den verschiedenen Anordnungen der Farbebenen bei Grafikkarten etc. auseinandersetzen. Die Funktion vr trnfm(), die ja ein Raster in ein auflösungsunabhängiges Format umwandelt, stellte sich nämlich als großer Bremsklotz heraus. Ansonsten viel Spaß beim Vergrößern.

```
Aufgabe: Vorbereitung der Vergrößerung
169:170:Eingabe: - quelle: Zeiger auf Quellraster
171:-ziel: Zeiger auf Zielraster
172:173:-qx, qy: x, y - Koordinaten des
                    Quellausschnitts
174:-qw, qh: Breite, Höhe des
175:
                     Ouellausschnitts
176:-zx, zy: x, y - Koordinaten des
177:Zielbreichs
178:-faktor: Vergrößerungsfaktor
179:180:
                     (derzeit 2, 4, 8)181:
182:
          Ausgabe: nichts
183.Resonderes: nichts
184:185:186:
187: void lupe (MFDB *quelle, MFDB *ziel,
                 int qx, int qy, int qw, int qh,
188:
189:
                int zx, int zy, int faktor)
190: {
       int xy[8];191:void (*vergroessern) () = nothing;
192:/* Dummyfunktion laden: */
193:/* falls falscher Faktor übergeben wird */
194:195:/* nur RTS statt Bomben! */
196:/* Breite auf Wortgrenze bringen */
197:qw = align(qw, 16);198:
               /* MFDB-Wortbreite korrigieren */
199:lupe1.fd_wdwidth = (qw \gg 4);
200:201:/* Bitblit-Array für Quellraster */
        xy[0] = xy[2] = qx;<br>xy[1] = xy[3] = qy;202:203:xy[4] = xy[5] = 0;204:xy[2] += (xy[6] = aw - 1);<br>xy[3] += (xy[7] = gh - 1);<br>\frac{1}{7} and 'blitten' */
205:206:207:208:vro_cpyfm(vdi_handle, 3, xy, quelle, &lupe1);
209:switch (faktor)
        { /* je Faktor entsprechende Funktion laden */
210:211:case 2:
            vergroessern = sublupe2;212:213:break;
214:case 4:
             vergroessern = sublupe4;215:216:break:
          case 8:
217:vergroessern = sublupe8;218:219:break;
220:\overline{\mathbf{r}}vergroessern(lupe1.fd_addr,lupe2.fd_addr,
221:(qw \gg 3), qh);
222:/* Wortbreite für Zielraster setzen */
223:lupe2.fd_wdwidth = (qw > 4) * faktor;<br>/* Bitblit-Array für Zielraster */
224:225:xy[0] = xy[1] = 0;226:227:xy[4] = xy[6] = zx;
```
 $228:$  $xy[5] = xy[7] = zy;$  $xy[6]$  +=  $(xy[2]$  =  $qw * faktor - 1)$ ;<br>xy[7] +=  $(xy[3]$  =  $qh * faktor - 1)$ ;<br>/\* Vergrößerung ins Zielraster blitten \*/  $229:$  $230:$  $231:$ vro\_cpyfm(vdi\_handle, 3, xy, & lupe2, ziel);  $232:$  $233:$  }  $234:$  $235: /*$  $236:$ Funktion sublupe2  $237:$ Aufgabe: Ausschnitt in x- und y-Richtung  $238:$ von src nach dst zweifach vergrößern  $239:$  $240:$  $241:$ Eingabe: - src: Quelladresse  $242:$ -dst: Zieladresse  $243:$ -bytes: Breite in Bytes -lines: Höhe in Pixelzeilen  $244.$  $245:$ Ausgabe: nichts  $246:$  $247:$  $248:$ Besonderes: nichts  $249:$  $250:$ 251: void sublupe2(byte \*src, unsigned \*dst, int bytes, int lines)  $252:$  $253: f$ unsigned \*nextline;  $254:$  $255:$  $int i, j, f;$  $256:$  $257:$ for  $(i = 0; i < 1$ ines;  $i++$ )  $258:$  $nextline = dist:$  $259:$ for  $(j = 0; j <$  bytes;  $j+1$ )  $260:$  $261:$  $* \mathtt{dst++} = \mathtt{zweifach}[*\mathtt{src++}];$ for  $(j = 0 ; j <$  bytes;  $j++$ )  $262:$  $263:$ \*dst++ = \*nextline++;  $264:$  $\overline{\mathbf{1}}$  $265:$ }  $266:$  $267:$  $268:$ Funktion sublupe4  $269:$  $270:$ Aufgabe: Ausschnitt in x- und y-Richtung von src nach dst vierfach vergrößern  $271:$  $272:$ Eingabe: - src: Ouelladresse  $273:$ -dst: Zieladresse  $274:$  $275:$ -bytes: Breite in Bytes  $276:$ -lines: Höhe in Pixelzeilen  $277:$  $278.$ Ausgabe: nichts  $279:$  $280:$ Besonderes: nichts  $281:$  $282:$ 283: void sublupe4(byte \*src, unsigned long \*dst, int 284: bytes, int lines)  $285:$  { unsigned long \*nextline; 286:  $287:$  $int i,j,k,f;$ 288: for  $(i = 0 ; i < 1$ ines;  $i++)$ 289:  $290:$  $291:$  $nextline = dist;$ for  $(j = 0; j <$  bytes;  $j++)$ <br>\*dst++ = vierfach[\*src++];  $292:$  $293:$ for  $(j = 0 ; j \le 2 ; j++)$  $294:$  $295:$  $\left\{ \right.$  $296:$ for  $(k = 0 ; k <$  bytes;  $k++$ )  $297:$ \*dst++ = \*nextline++;  $nextline = bytes;$  $298:$  $299:$  $\mathbf{a}$  $300:$  $\lambda$  $301:$  }  $302:$  $303:$  $304:$ Funktion sublupe8  $305:$ Aufgabe: Ausschnitt in x- und y-Richtung  $306:$ von src nach dst achtfach vergrößern  $307:$  $308:$ Eingabe: - src: Quelladresse  $309:$ -dst: Zieladresse  $310:$  $\rightarrow$ 

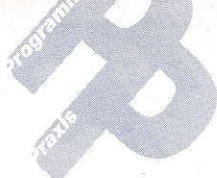

 $311:$ -bytes: Breite in Bytes  $312:$ -lines: Höhe in Pixelzeilen  $313:$  $314:$ Ausgabe: nichts  $315:$ Besonderes: nichts  $316:$  $317:$  $318:$ 319: void sublupe8(byte \*src, unsigned long \*dst, int 320: bytes, int lines)  $321: f$ unsigned long \*nextline, \*ptr;  $322:$ int  $i, j, k;$ <br>int offset = bytes \* 2;  $323.$  $324:$  $325:$ for  $(i = 0 ; i < 1$ ines;  $i+1$ 326:  $327:$  $\mathfrak{t}$  $328:$  $nextline = dist;$ for  $(j = 0 ; j <$  bytes;  $j++$ )  $329:$  $330:$  $\left\{ \right.$ ptr = &achtfach[(unsigned)(\*src++) \* 2];  $331:$  $332:$ \*dst++ = \*ptr++; \*dst++ = \*ptr;  $333:$ 334:  $335:$ for  $(j = 0 ; j \le 5 ; j++)$  $336:$  $\left\{ \right.$  $337:$ for  $(k = 0 ; k <$  bytes;  $k+1$ )  $338:$  $\left\{ \right.$  $339:$ \*dst++ = \*nextline++; \*dst++ = \*nextline++;  $340:$  $341:$  $342:$ nextline -= offset;  $343:$ for  $(k = 0; k <$  bytes;  $k++$ )  $344:$  $345:$ {<br>\*dst++ = 0L;<br>\*dst++ = 0L;  $346:$  $\frac{1}{2}$  weißes Gitter \*/  $347:$  $348:$  $\overline{)}$  $349:$  $\rightarrow$  $350:$ }  $351:$  $352: /$ -------------- $353:$ Funktion align  $354:$  $355:$ Aufgabe: x auf den nächsten durch 356: n teilbaren Wert setzen  $357:$ Eingabe:  $- x$ : zu setzender Wert<br>- n: Teiler  $358:$  $359:$  $360:$  $361:$ Ausgabe: - x auf den nächsten durch n  $362:$ teilbaren Wert gesetzt  $363:$  $364:$ Besonderes: nichts  $---------------* /$  $365:$  $366:$  $367:$  int align(int  $x$ , int n)  $368:$  {  $369:$  $x == (n \times 1) - 1;$  $x = n * (x / n);$  $370:$  $return x;$  $371:$  $372:$ }  $373:$  $374: / *$ 375: Funktion nothing  $376:$  $379:$ 380: void nothing (byte \*src, void \*dst, int bytes, int lines)  $381:$  $382:$  { return;  $383:$  $384:$ }  $385:$  $386: /$ --------------------------387: Funktion open work  $388:$ 389: Aufgabe: GEM-Initialisierung,  $390:$ erweiterte Workstation-Info  $391:$ holen  $392:$ Eingabe: -form: Zeiger auf MFBD-Strukur,  $393:$ die auf Bildschirm gesetzt wird  $394:$ 

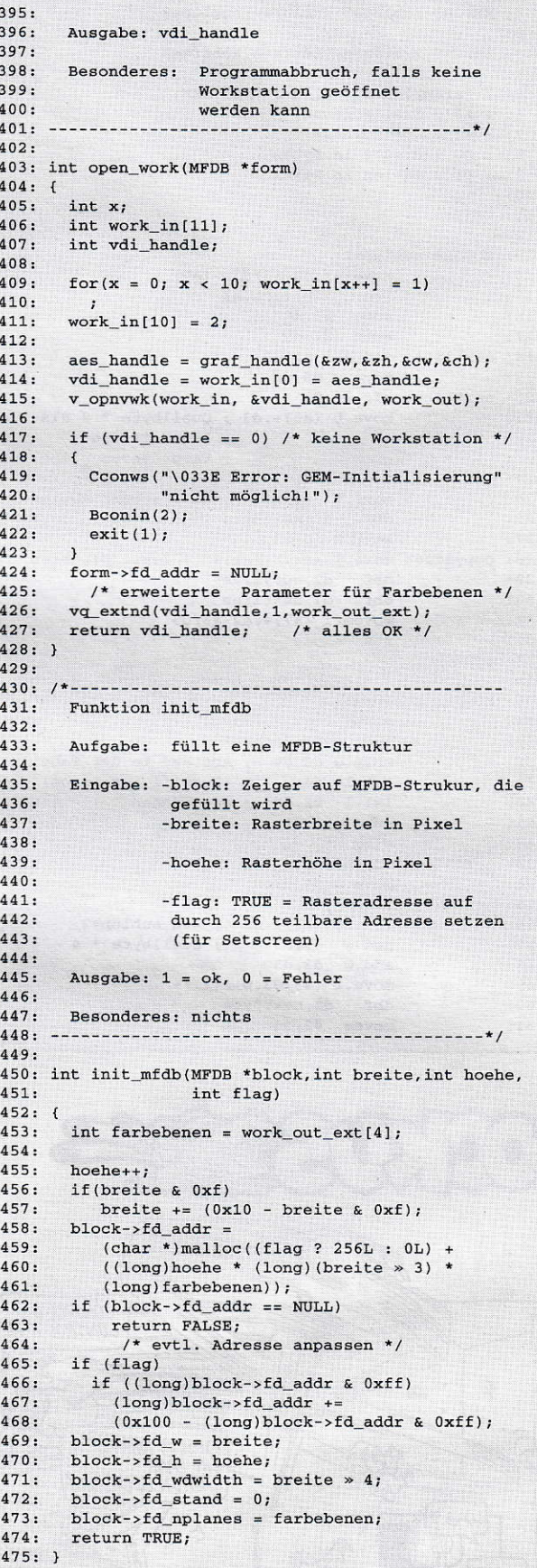

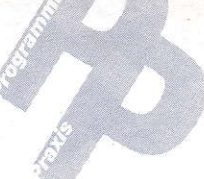

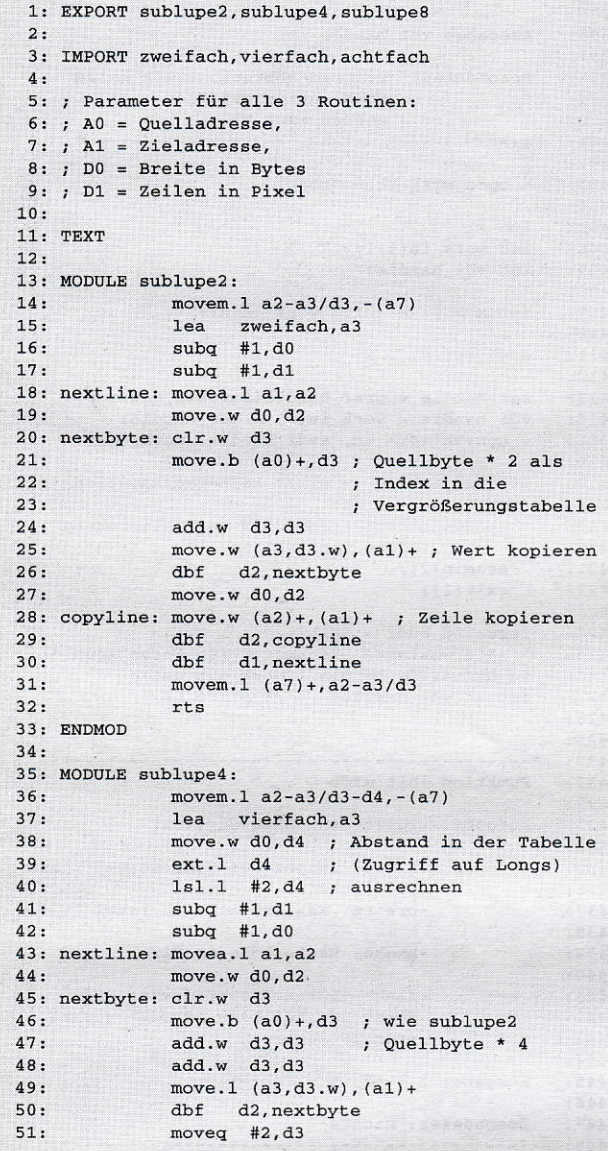

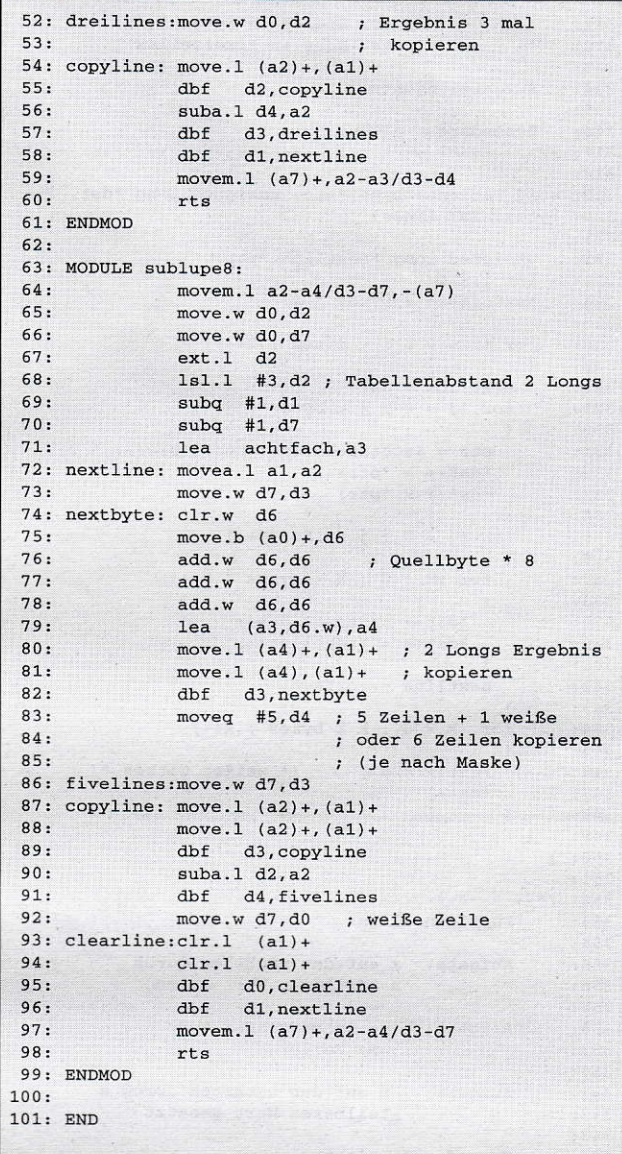

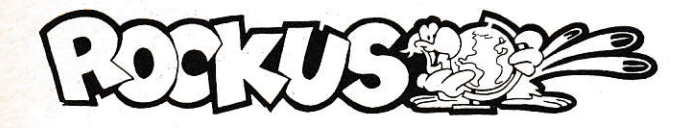

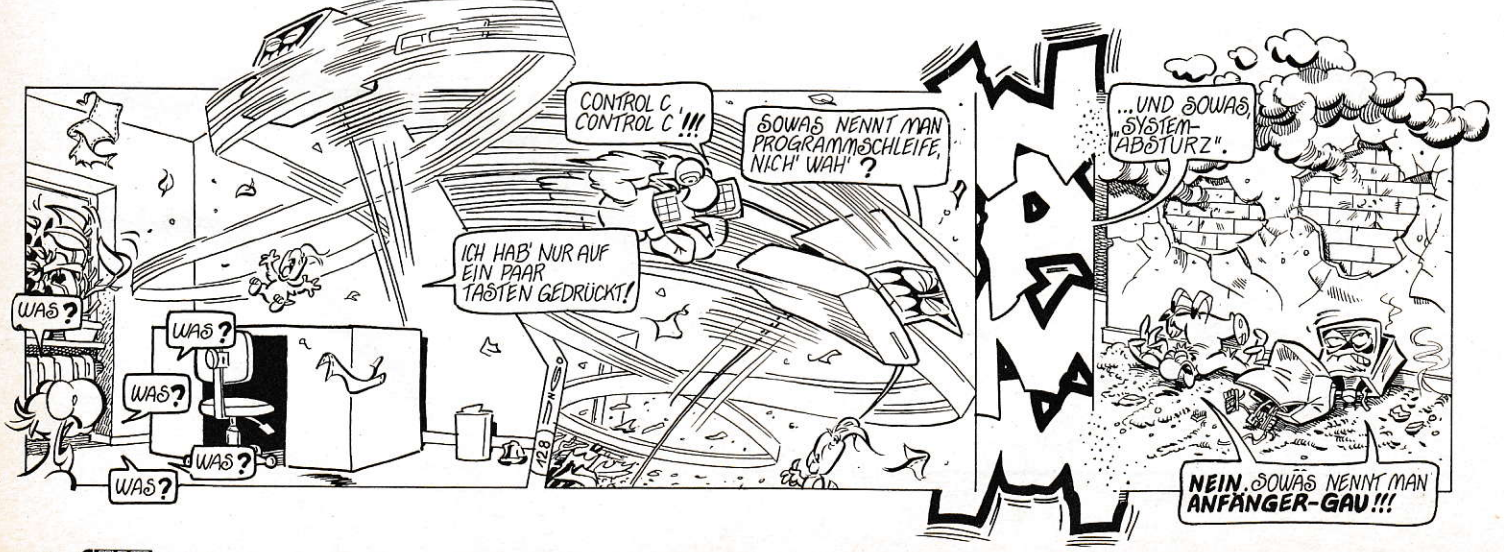

# Der Retter in der Not

Tag für Tag werden ganze Horden von fleißigen C-Compilern entfesselt, auf daß sie die ihnen zum Fraß vorgeworfenen kryptischen Zeichenfolgen wohlgefällig interpretieren und in ablauffähige Programme verwandeln möchten. 0och bevot sich ein solcher Compiler an das leckere Eingemachte seines Herrn und Meister§inächen kann, muß er sich zunächst meist durch das Bollwerk der in den Header-Files enthaltenen Strukturdefinitionen und Prototypen beißen, und das bei jedem Kompiliervorgang von neuem.

#### **Michael Marte**

m zeitraubende Harddisk- oder gar Diskettenzugriffe zu vermeiden, kopiert sich der in Eile befindliche Proqrammierer seinen INCLUDE-Ordner also in die BAM-Disk. lst sein Tun und Trachten im Geschwindigskeitsrausch dahingehend gerichtet, auch noch die Libraries, den Objektcode und das fertige Programm doft unterzubringen, so kann es mitunter, insbesondere wenn sich die Megabytes noch an einem Finger abzählen lassen, im Arbeitsspeicher für den Compiler ungemütlich eng werden. Um ein solches Horrorszenario nicht dreist heraufzubeschwören, empliehlt es sich also, frühzeitig Speicherfresser auszumachen und zu eliminieren,

Potentiell Schuldige sind schnell gefunden, nämlich die Header-Files selbst; sie belegen z.B. im Pure-C-Entwicklungssystem etwa 105 KB. Bei näherer Betrachtung zeigt sich aber. daß diese Dateien zu gut einem Drittel aus Leezeilen, Leezeichen und Kommentaren bestehen. Da liegt es doch nahe, ein kleines Proqramm zur Ausmerzung jener subversiven Elemente zu ersinnen Freundlicherweise habe ich lhnen diese Arbeit bereils abgenommen; lesen Sie deshalb an dieser Stelle, was beidiesem Unterfangen herausgekommen ist und wo aus aus welchen Gründen Abslriche gemacht werden mußlen:

Nach Start des RIDN erscheint das Hauptmenü. Um das Arbeiten zu beschleunigen, bietet der RIDN hier neben der Möglichkeit, eine Datei zu komprimieren, auch die Option, alle in einem Ordner zusammengefaßten Dateien zu bearbeiten.

Nach Ermittlung eines Dateinamens reserviert der RIDN zunächst einen Speicherbereich ln diesem findet nicht nur

```
1.7*2: RIDN
3: "Retter in der Not"
4: Programm zum Kürzen von Header-Files auf das
    Wesentliche
 5: by Michael Marte (c) 1992 MAXON Computer 6: */
 7:8:
9: #include <stddef.h>
10: #include <stdio.h>
11: #include <stdlib.h>
12: #include <string.h>
13: +include <exL.h>
14.15:
16: /* Typendefinitionen */<br>17:
18. /r
19: Folgende Typen stehen in meiner STDDEF.H :
20:21: typedef unsigned char byte;
22: typedef unsigned int word;
23: typedef unsigned long lword;
24:
25: typedef enum {failed=0,false=0,ok=1,true=1} bool;
26: typedef bool succ;<br>27:*/28:29:lo: /' variablendefinitionen */
31:
32: struct ffblk fspec;
33: /* Dateinformationen */<br>34:
35: char sdir[65];<br>36: /* Quellverzeichnis */<br>37:
38: char ddir[65];
 39: /* Zielverzeichnis */
40:41. char sfile[81];
 42: /* Quelldatei (kompletter Pfad) */<br>43:
 44: char dfile [81]:45: /* Zieldatei (kompletter Pfad) */<br>46:
 47:<br>48: char *white_blanks="\t\n\r";
 49: /* Weiße Leerzeichen */
 50:
 51: .ha! isepa.alols=" \t\n\x, ; =+- ! ? : i%& I /\<> ( ) tl { ) ",
 52: /* Trennzeichen */
 53:54:
 55: /* Prototypen */
 56:
 57: succ ridn(char *sfile,char *dfile,lword size);
 58: void show_err(char *msg);
 59:
 60:
 61: main()62: int choice;
 63:
 64: do{
 65: dot
 66: printf("\x1b\x45"<br>67: \cdot "RIDN - \"
                       "RIDN - \Vert"Retter in der Not\Vert"\n"
 68: "Programm zum Kürzen von Header-"
 69: "Files auf das Wesentliche\n"<br>70: "v1.02 vom 12.12.1991\n"
                       "v1.02 vom 12.12.1991\n"
                       " (c) 1990 by Michael Marte\n\n"
 71:72: "1. Datei bearbeiten\n"<br>73: "2. Alle Dateien eines
  73. '2. Alle Dateien eines Ordners "<br>74. ''bearbeiten\n"
  74: "bearbeiten\n"<br>75: "3. Ende\n\n"
                        "3. Ende\n\n"
  76: "Bitte wählen Sie : ");<br>77: scanf("%d",&choice);
                scanf ("%d", &choice);
  7A. )*hi1e(choice<1 ll cboice>3);
             printf("x1b\xi45");
```
der Quelltext Platz, sondern darin wächst und gedeiht im Verlaufe der Komprimierung auch dieZieldatei, oder, anders betrachtet, der Quelltext schrumpft ein. Da der Zieltext niemals länger als der Quelltext werden kann, ist diese Vorgehensweise unbedenklich.

Das Einschrumpfen wird folgendermaßen bewerkstelligt: Kommentare werden überlesen, wobei auch geschachtelte Kommentare korrekt bearbeitet werden; Strings und String-Konstanten werden unverändert kopiert; Leerzeilen werden entfernt; ein weißes Leerzeichen (also ein Leerzeichen, ein Tabulator, ein Carriage Return oder ein Line Feed) wird nur dann entfernt, wenn es keine bedeutungsunterscheidende Wirkung hat, wenn es also nicht benötigt wird, um zwei Bezeichner voneinander zu trennen. IDas ist dann der Fall, wenn das Zeichen vor oder hinter einem weiteren Trennzeichen (einem weißen Leerzeichen, einem Komma, einem Semikolon, einer Klammer, einem Operator ...) steht.] Andere Zeichen werden kopiert.

Zusammenfassend läßt sich also feststellen: Ein eindeutig als subversives Element oder als zu einem solchen gehÖrig erkanntes Zeichen wird übergangen, also vergessen. Ein gültiges Zeichen wird hinter das zuletzt gefundene gÜltige Zeichen kopiert. Komplikationen können dabei keine auftreten. dadas Zeichen des Quelltextes, das dabei verlorengeht, zu diesem Zeitpunkt schon bearbeitet worden ist.

Einschränkend ist anzumerken, daß Line Feeds nur dann überlesen werden, wenn die entsprechende Zeile leer ist, andernfalls könnten Zeilen die für manche Programme magische Länge von 255 Zeichen überschreiten.

Soweit, so gut. Doch lnfamerweise lassen sich Präprozessor-Kommandos mit der oben beschriebenen Methode zur Bewedung von Zeichen nicht korrekt bearbeiten, und zwar aufgrund ihrer etwas anderen Syntax. Schwierigkeiten würde insbesondere die define-Direktive bereiten, mit der man den Präprozessor anweisen kann, jede beliebige Zeichenkette durch eine andere beliebige Zeichenkette zu ersetzen, wobei die beiden zeichenketten durch ein Leerzeichen voneinander getrennt angegeben werden müssen. Probleme würden nun auttreten, wenn die erste Zeichenkette mit einem Trennzeichen enden und/oder die zweite Zeichenkeite mit einem solchen beginnen würde. Dann würde nämlich das Leerzeichen entfernt werden, und bei der Kompilierung könnte der Präprozessor die Definition nicht mehr korrekt erkennen. Ein Beispiel aus STDIO.H: Aus #define stdout (& StdOutF) würde #define stdout(&\_StdOutF). Deshalb kennt der RIDN intern zwei Bearbeitungsmodi: lst der Präprozessor-Kommando-Modus aktiv. wird ein weißes Leerzeichen nur dann entfernt, wenn vor oder hinter diesem ein weiteres weißes Leerzeichen steht. Das bedeutet praktisch, daß mindestens ein weißes Leerzeichen stehenbleibt.

Läßt man den RIDN nun z.B. an den INCLUDE-Ordner des Pure-C-Systems, komprimiert er dessen Inhalt von 105 auf 63 KB! Diese Datenreduktion bringt nicht nur ein Mehr an Arbeitsspeicher im RAM-Disk-Betrieb, sondern macht sich auch in einer deutlichen Beschleunigung des Compilers bemerkbar.

C-Freaks wissen natürlich, daß damit das Komprimierungspotential noch lange nicht ausgeschöpft ist. So könnten z,B. auf mehrere Zeilen aufgeteilte Definitionen von Variablen gleichen Typs zusammengezogen werden; aus

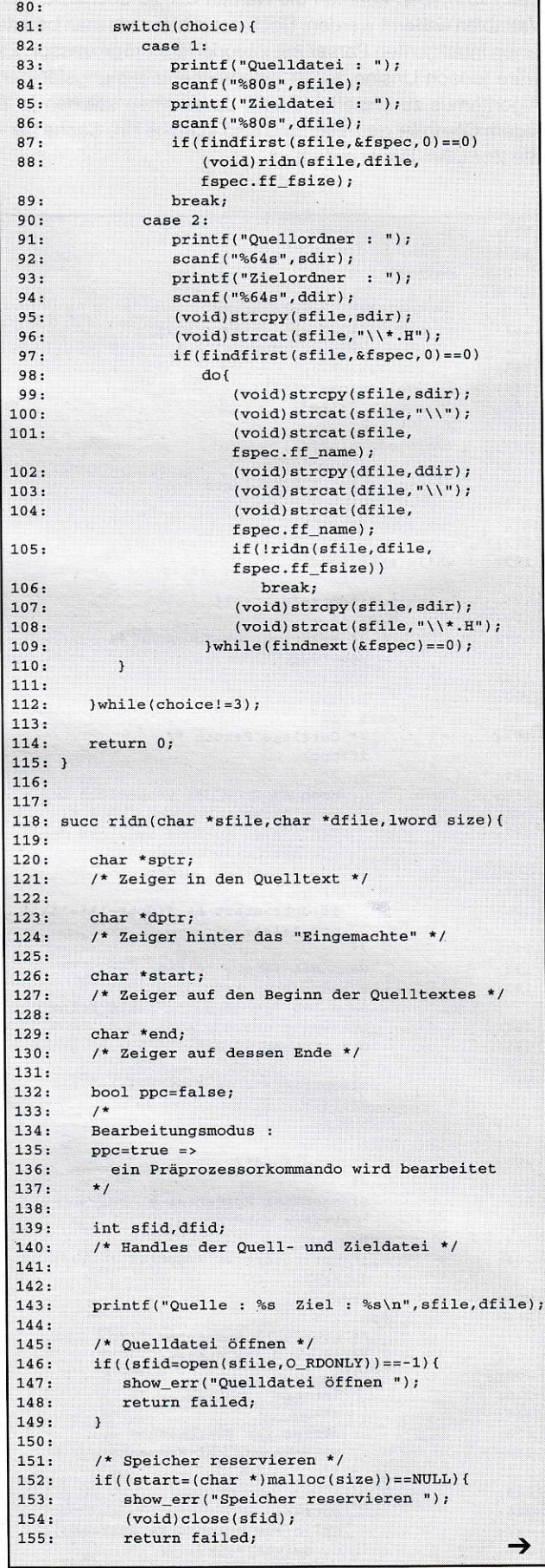

den Prototypen könnten die Namen der zu übergebenden Variablen entfernt werden. Doch dafür bräuchte man bereits einen intelligenten Parser mit integriertem Präprozessor. Es wäre jedoch Unsinn, einen entsprechend leistungsfähigen Algorithmus zu implementieren, da es einen solchen ja in jedem Compiler gibt. Hier sind also - Cache hin, Cache her die Compiler-Bauer gefordert.

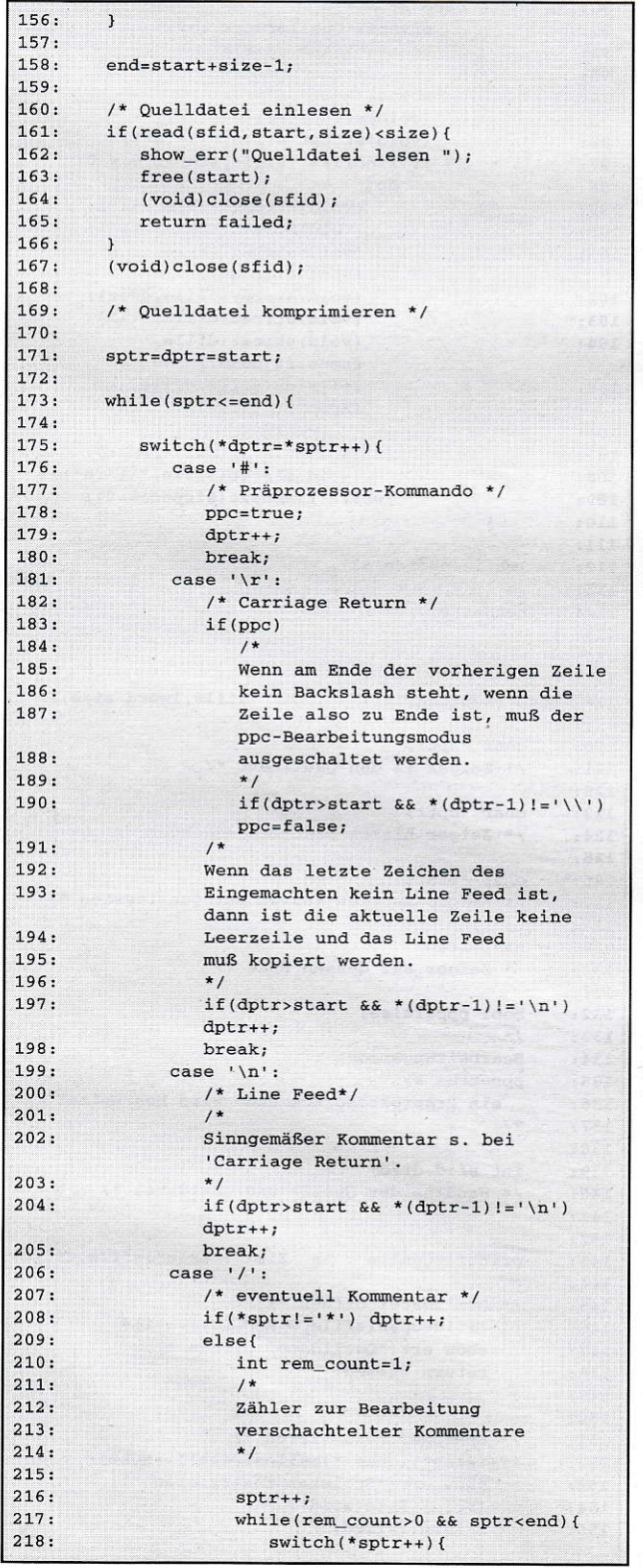

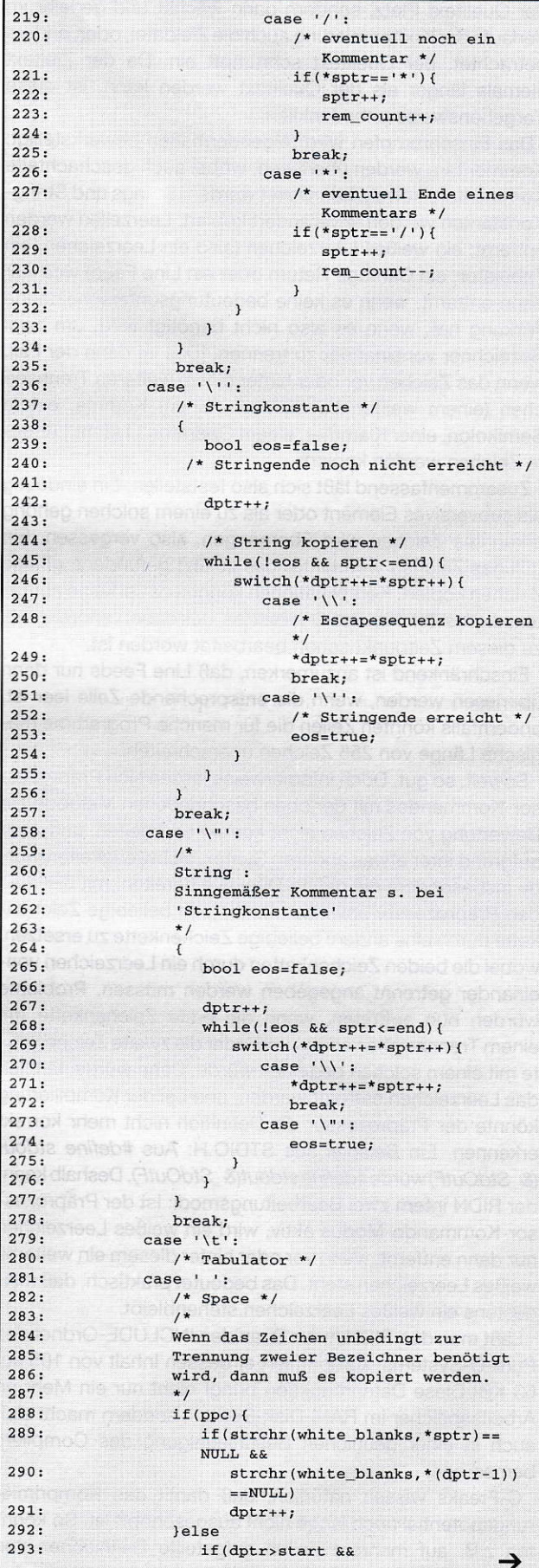
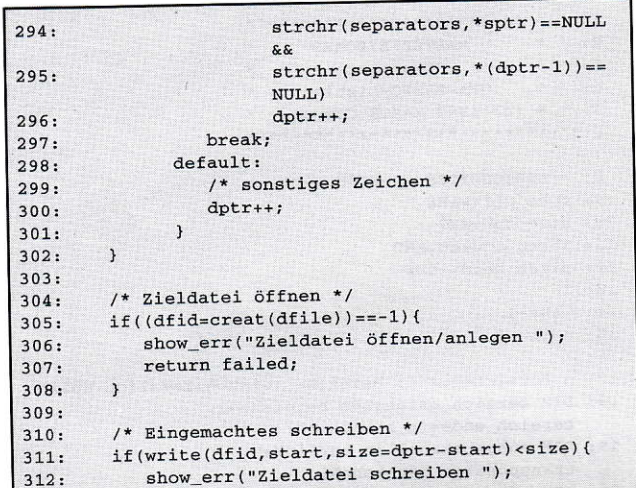

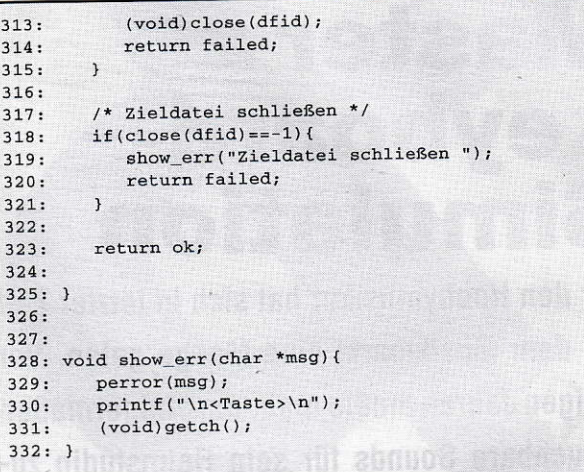

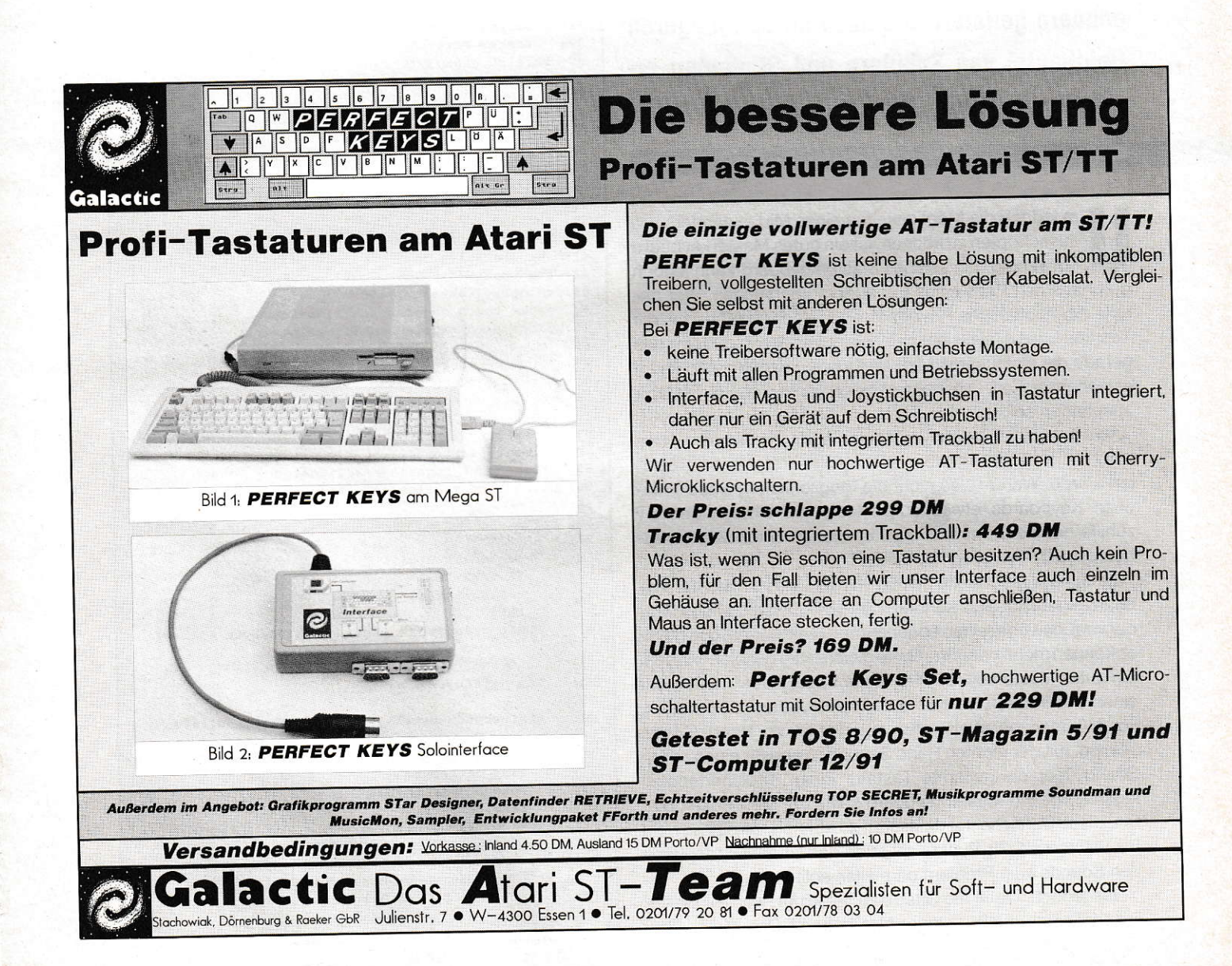

# **Master** keyboard-**Simulation**

Für den Hobbymusiker hat sich in letzter Zeit auf dem Musikmarkt eine Menge getan. Vor einigen Jahren mußte man, um einigermaßen brauchbare Sounds für sein Heimstudio zusammenzubekommen, noch mehrere tausend Mark investieren. Heute bekommt man schon eine gute Soundpalette in Form von Midiexpandern geliefert, die auch für den mageren Geldbeutel von Schülern und Studenten erschwinglich sind.

#### **Mario Srowig**

m jedoch die Möglichkeiten eines Midiexpanders voll ausschöpfen zu können, ist ein gutes Masterkeyboard notwendig. Ein solches Masterkeyboard kann jedoch durchaus den Preis eines Expanders übersteigen. Wer bereits ein midifähiges Keyboard oder einen Synthesizer mit Tastatur besitzt, vielleicht noch ein etwas älteres Modell, das gerade die einfachsten Midi-Meldungen sendet, wird kaum einsehen wollen, weshalb er noch eine weitere Tastatur anschaffen soll.

Aber schließlich haben wir ja einen Atari-ST, der mit seinem eingebauten MIDI-Interface sehr musikerfreundlich konstruiert wurde. Warum also nicht die Möglichkeiten eines einfachen Keyboards etwas aufpolieren und einfach den ST zuhilfe nehmen, um sich die Funktionen eines Masterkeyboards selbst zu programmieren?

Zunächst einmal sollte geklärt werden, was ein Masterkeyboard eigentlich alles können sollte. Die meisten Midiexpander verfügen über einen sogenannten Multi-Mode, das heißt, es können mehrere Instrumente gleichzeitig gespielt werden. Ein gutes Masterkeyboard ist in der Lage, jedem Instrument einen bestimmten Bereich auf dem Keyboard zuzuordnen, so daß man beispielsweise mit der linken Hand Gitarre spielen, mit der rechten Hand Saxophon und für einen vollen Sound über die gesamte Tastatur einen Streicherteppich legen kann. Ein Masterkeyboard sollte die Möglichkeit bieten, diese Bereiche frei definieren zu können, so daß sowohl frei wählbare Split-Punkte als auch das Übereinanderlegen von Sounds kein Problem darstellen sollte.

Was jedoch, wenn die Gitarre zu tief klingt, weil wir sie der linken Tastaturhälfte zugeordnet haben? Das Masterkey-

\*\*\*\*\*\*\*\*\*\*\*\*\*\*\*  $2:$  $\overline{1}$ MASTERKEYBOARD  $3: 7 *$ Simulation  $4:$   $*$ GFA-BASIC-Listing 5:  $\cdot$  \* (c) 1992 MAXON Computer \*  $6: 7***$ . . . . . . . . . . . . . . . . .  $7:$ 8: ' STATUSBYTES - (HIGH Nibble) 9: note\_off%=&H8  $10: note\_on%=\&H9$ 11: after\_touch%=&HD 12: pitch\_bend%=&HE  $13:$  $14: ia%=-1$  $15:$  nein%=0  $16:$ 17: n\_bereiche%=2 !3 Bereiche (einschliesslich Null) 18: DIM bereich\_anfang%(n\_bereiche%), bereich\_ende%(n\_bereiche%) 19: DIM ausgabekanal%(n\_bereiche%), transpose%(n\_bereiche%) 20: DIM after\_touch\_zugelassen%(n\_bereiche%) 21: DIM pitch\_bend\_zugelassen% (n\_bereiche%) 22: DIM velocity\_faktor%(n\_bereiche%)  $23:$  $24:$ 25: ' \* Parameter für die Keyboardaufteilung \* 26: ' \*\*\*\*\*\*\*\*\*\*\*\*\*\*\*\*\*  $27: '$ 28: ' Beispiel 29: ' Erster Bereich  $30: \text{bereich\_anfang%}(0) = 36$  $31:$  bereich\_ende% $(0)=59$  $32: \text{augabekanal}(0) = 0$  $33: transpose\$(0)=0$ 34: velocity\_faktor%(0)=100 35: after\_touch\_zugelassen%(0)=ja% 36: pitch\_bend\_zugelassen%(0)=ja%  $37:$ 38: ' Zweiter Bereich  $39:$  bereich\_anfang% $(1)=60$  $40:$  bereich\_ende% $(1)=96$ 41: ausgabekanal% $(1)=1$  $42: transpose\$(1) = -12$ 43: velocity\_faktor%(1)=70 44: after\_touch\_zugelassen%(1)=nein% 45: pitch\_bend\_zugelassen%(1)=nein% 46: 47: ' Dritter Bereich 48: bereich\_anfang%(2)=36 49: bereich\_ende% $(2) = 96$  $50: \text{ausqabekanal}(2) = 2$ 51:  $transpose*(2)=12$ 52: velocity\_faktor%(2)=50 53: after\_touch\_zugelassen%(2)=nein% 54: pitch\_bend\_zugelassen%(2)=nein%  $55:$ 56: REPEAT  $57:$ REPEAT  $58:$  $gesendet%=BIOS(1,3)$ 59: IF INKEY\$ <> ""  $60:$ programmende  $61:$ ENDIF  $62:$ UNTIL gesendet% ! Wenn ein MIDI-Byte anliegt geht's weiter 63:  $64:$ lese\_midibyte 65: 66: statusbyte%=byte%\16 !HIGH Nibble isolieren  $67:$ 68: IF statusbyte%=note\_on% OR statusbyte%=note\_off% 69: lese\_datenbyte  $70:$ notennummer%=byte%  $71:$ lese\_datenbyte  $72:$ velocity%=byte% 73: FOR i%=0 TO n\_bereiche%  $74:$ IF notennummer%>=bereich\_anfang%(i%) AND notennummer%<=bereich\_ende%(i%)  $75:$ VOID BIOS(3, 3, statusbyte%\*16+ ausgabekanal%(i%)) →

Computer & Electronic & Zubehör H E R G E S Versand: Obere Rischbachstraße 88 · 6670 St. Inspert<br>Telefon 06894 - 383178 · Telefax 06894 - 382855<br>Laden: Ensheimer Straße 110 · 6670 St. Ingbert · Tel. 06894 - 382855 Computer + Zuberbirr.<br>
ATAP: Moscle Str. 1,40 48MB, Maus. Handbuch. DM 1398-<br>
STET w.o. HDD-KI ode Glamus. DR (1904)<br>
ATAPI SLM 605, Schware, Handbücher, Tone ... DM 2199-<br>
Montor SM 146 DM 2089- Montion SC-1435... DM 678-Computermöbel:<br>Computertisch in verschiedenen<br>Ausführungen und Farben<br>ab DM 159, – nur Abholung<br>in St. Ingbert, Info a.A. ST-Ersatzteile Soundchip<br>WD'c-1772-0202 DM<br>Tastatur-Proz. DM<br>Tastatur-Proz. DM  $39,-$ <br>  $78,-$ <br>  $58,-$ <br>  $138,-$ Dram-Rischners Dowlards - Unter-Nissuem Monday 306-<br>AT-Speed 8 MHz, Norfor 6,7, Software ............... DM 248-<br>ATAPI-Meas, Typ STm1, Austauschyp gebraucht . DM 48-<br>290 dpi Meas, Norgen 8, ATAPI/Amiga ................. DM DM<br>DM Blitterchip Clue, DMA, ie **DM** 138. MMU, Shifter, je<br>68000-8 DM 138.-**DM**  $18 -$ RP5-C15 Uhr DM 28, MFP-68901 MFP-68901 DM 29,-<br>68000-16 DM 42,-<br>T0S 1.4, 6-ROM DM 188,-<br>68pol. MMU/Clue-<br>Sackel Kont.<br>Sackel Kont.<br>vergoldet DM 19,-Mart Michoards. Gehäuse, Keyboards, usw.:<br>
AT Mainbrd 80386 SX-25, 25 MHz, 8 Steckplatze ... DM<br>
Mainbrd 80386 SX-25, 25 MHz, 8 Steckplatze ... DM<br>
Mainbrd 80386 DX-33C, 33 MHz, 8 Steckplatze ... DM<br>
Martind 80386 DX-33C, Big Tower, 250 Watt, Speeddisplay, Zubehör ......<br>Minitower, 200 Watt, Speeddisplay, Zubehör ...... 329  $.  $DM$$  $229.$ Desk Top. 200 Watt. Speeddisplay, Zubehör. DM<br>DM  $\frac{229}{149}$ Tastatur, Marke Cherry, deutsch  $[30] \begin{tabular}{ll} TastMsiv & DM & DM & 149-143-15450, and 149-158-1580, and 149-158-1580, and 149-159-1590, and 149-159-1590, and 149-159-1590, and 149-159-1590, and 149-159-1590, and 149-159-1590, and 149-159-1590, and 149-1590, and 149-1590, and 149-1590, and 149-1590, and 14$ 48 MB HDD-Kit ST-Speicherenveiterung, Eproms, Galls:<br>Gal 16V8-25L, (Socket für 16V8 DM - ,35)<br>Gal 20V8-25L, (Socket für 20V8 DM - ,40)<br>2 MB Ramset, besteh, aus 16\*1MB\*1-70ns. (für 2 Simms) Lieferung erfolgt:<br>\*\*\*Keine Schecks\*\* DM<br>DM 5,80  $178, -$ 2 MB Ramerwelterung (0 MB bestückt) **DN** .DM 278, 2 MB Ramerweiterung (2 MB bestückt + geprüft) 2 MB Bausatz, komplett (ohne Bams) DM. 58. Nur Leerplatine, inkl. Bestückungsanleitung **DM**  $38.$ Nur Leophalro, Intil Uestickungsminium<br>
E-Prom 270512-150 ns, Progr. Sp. 12,5 V<br>
E-Prom 270512-120 ns, Progr. Sp. 12,5 V<br>
E-Prom 270512-200 ns, Progr. Sp. 12,5 V<br>
E-Prom 270010-120 ns, Progr. Sp. 12,5 V<br>
E-Prom 270020-150 **DM**  $5.80$  $\overline{M}$  $9.80$ . DM<br>. DM<br>. DM<br>. DM<br>. DM  $880$  $27,80$ <br>aA gen! Versand: Abholung nur nach<br>Termin! Freibleibendes Angebot!  $\begin{minipage}{.4\linewidth} \texttt{ffnung} \texttt{setenLaden:} \\ \texttt{Di-Fr 9.00--12.00 + 14.00--17.00} \text{ Uhr} \texttt{\& Sa 8.30--12.00} \text{ Uhr} \end{minipage}$ 

STe-TT-Ersatztelle:<br>TOS 2.06, 2-ICs DM 148,-<br>TOS 3.06, 4-ICs DM 148,-<br>Soundchip STe DM 39,-<br>1 MB-SMM 70 ns DM 79,-<br>68881 + Pal STe DM 128,-WD'c-1772-0202 DM 78,-<br>80C287 ATSpeed DM 158,-DM 478 105 MB HDD-Kit DM 848, PLCC-68000/16 DM 46. NN 3,5-2DD 10er DM 13,90<br>NN 3,5-2HD 10er DM 19,90<br>NN 5,25-2DD10erDM 8,90<br>NN 5,25-2HD10erDM 12,90 Sonstiges:<br>3,5" Einbaurahmen DM = 19,-<br>Simmsocket 12°30 DM = 11,90 Per Vorkasse, als Postbaran sung oder Überweisungsauftrag<br>...! Per Nachnahme, zzgl. Nach<br>nahmegebühr, Porto/Verp.! Ausland nur Vorkasse, zzgl. Porto Verpack./Vers.! (Bitte Betrag vor Bestellung enfragen) Bei Vorkasse<br>zuerst Lieferzeit der Ware erfra-

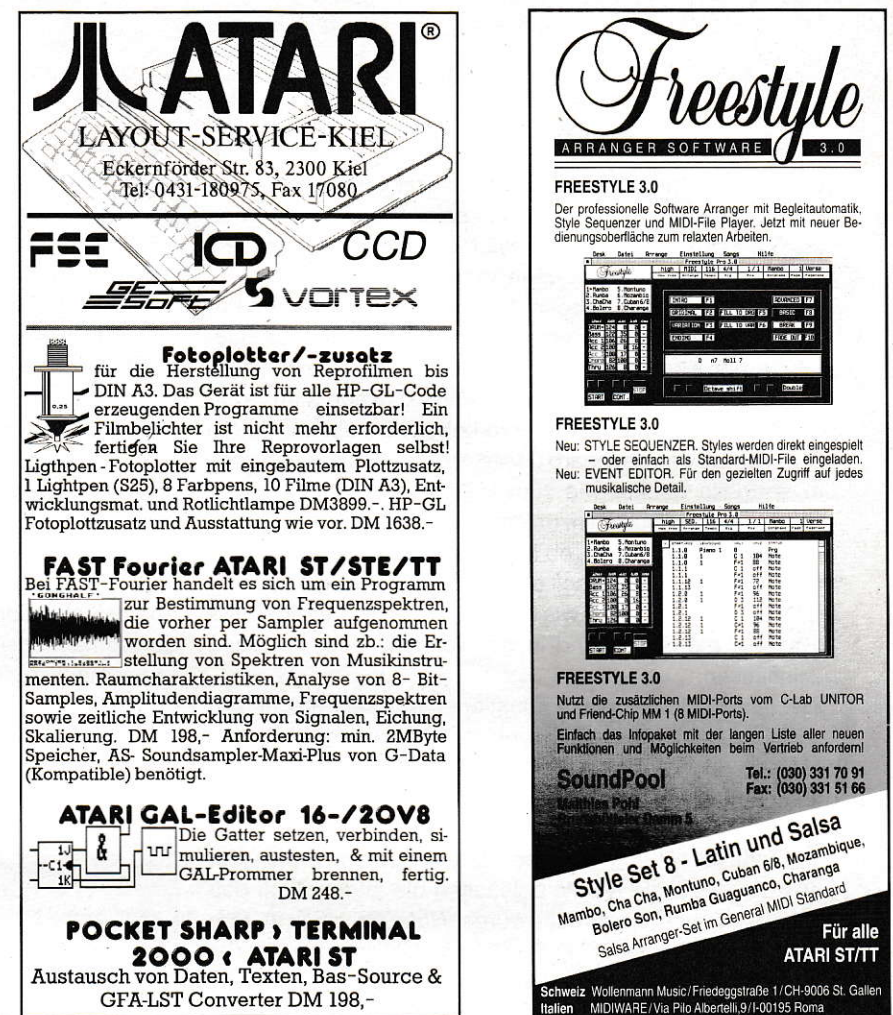

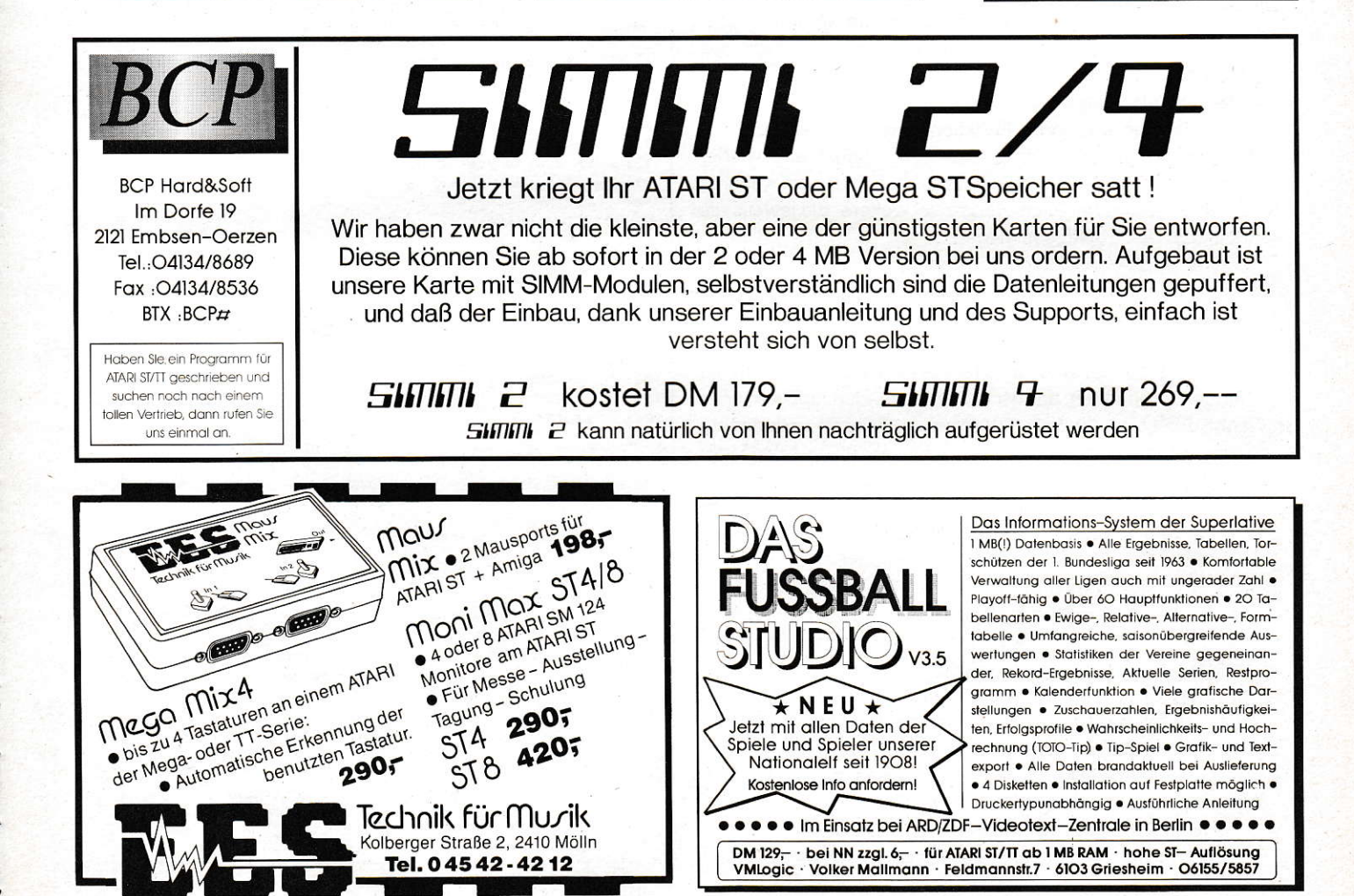

board sollte in der Lage sein, jeden einzelnen Bereich in die gewünschte Tonlage zu transponieren. Damit wären auch schon die Grundfunktionen geklärt, die man mit einem ganz einfachen Keyboard realisieren kann.

Weitere Funktionen hängen davon ab, was das Keyboard, das man als Masterkeyboard verwenden möchte, noch an technischen Besonderheiten zu bieten hat. lst es anschlagsdynamisch? ln diesem Fall ist es sinnvoll, wenn man jeden Bereich in seiner Lautstärke hervorheben oder abschwächen kann. Verfügt das Keyboard über eine After-Touch-Funktion, um spezielle Effekte wie zum Beispiel ein Vibrato durch stäkeren Tastendruck hinzuzurnischen? ln diesem Fall sollte man bestimmen können, ob für einen Tastaturbereich dieser Effekt gestattet werden soll oder nicht. Gleiches gill auch für weitere Besonderheiten wie Pitch-Bender, Steuerräder und Joysticks, die den Sound in der Tonhöhe oder im Klang beeinflussen.

Wie lassen sich all diese Funktionen programmtechnisch realisieren? Untersuchen wir hierzu zunächst einmal. was passiert, wenn auf dem Keyboard eine Taste heruntergedrückt und wieder losgelassen wird. Beim Herunterdrücken wird man feststellen, daß drei Bytes gesendet werden. Das erste Byte ist ein sogenanntes Status-Byte. Die ersten vier Bits oder das erste Nibble beinhalten die Information, daß eine Taste heruntergedrückt wurde (Note\_On HEX=9). Das zweite Nibble teilt mit, auf welchem Midikanal gesendet wurde (0-15). Das zweite Byte stellt die Notennummer dar. Jeder Taste auf dem Keyboard ist eine Notennummer zugeordet. Das dritte Byte beinhaltet schließlich die Anschlagsstärke (Velocity). Beim Loslassen der Taste passiert das gleiche, nur daß statt der Meldung Note On die Meldung Note\_Off als erstes Byre (High Nibble: HEX=B) gesendet wird. Bei den speziellen Funktionen wie After-Touch und Pitch-Bend läuft die Sache ähnlich. Zunächst wird wieder das Status-Byte gesendet, dann beiAfter-Touch ein weiteres Daten-Byte und bei Pitch-Bend zwei weitere, die jeweils die lntensität des Effektes festlegen.

Um all diese Parameter unter Kontrolle zu behalten, benutzen wir den Atari-ST als Filter, der zunächst sämtliche Daten einliest, sie modifiziert und so, wie wir sie benötigen, sendet.

Wie funktioniert der Masterkeyboard-Simulator? Sobald ein Byte gesendet wird, wird festgestellt, ob es sich um ein Status-Byte handelt, das wirweiterverwenden möchten oder nicht. Einige Keyboards senden zum Beispiel sogenannte System-Echtzeitmeldungen wie Active-Sensing oder Midi-Clock-Signale, die wir in unserer einfachen Masterkeyboard-Simulation nicht berücksichtigen möchten. Solche Meldungen werden einfach ignoriert. Es wird solange gewartet, bis eine Note\_On-, Note\_Off-, After\_Touch- oder Pitch\_Bender-Meldung gesendet wird. Ist dies der Fall, springt das Programm in die Prozedur, in der die entsprechende Meldung gemäß den vorgegebenen Parametern, die am Programmanfang den zuständigen Variablen zugewiesen wurde, ausgewertet wird. Bei Pitch\_Bend- und After\_Touch-Meldungen wird abgefragt ob sie für einen bestimmten Keyboard Bereich zugelassen wurden oder nicht. Sind sie nicht zugelassen, werden sie ignoriert, andernfalls entsprechend dem vorgegebenen Midikanal gesendet.

BeiNote On- und Note Off-Meldungen wird zunächst festgestellt, in welchem Bereich der Tastatur sie sich befinden. Befindet sich die Taste in einem vordefinierten Bereich, wird der Ausgabekanal gesetzt, die Notennummer in die gewünschte Tonlage transponiert und die Anschlagsdynamik entsprechend einem vorgegebenen Velocity-Faktor berechnet (Velocity\_Faktor=1 00, volle Dynamik).

Natürlich beschränkt sich diese Masterkeyboard-Simulation nur auf die Standardmeldungen, die von fast jedem Keyboard oder Synthesizer gesendet werden. Aber letztendlich sollen hier nur Anregungen gegeben werden, wie man sein Keyboard und seinen Midiexpander noch besser ausnutzen kann. lm Fegelfall liegt jedem midifähigen lnstrument eine Liste bei, in der die Midimeldungen aufgeführt sind, die das Instrument senden und empfangen kann. Warum also nicht ein wenig herumexperimentieren und die Masterkeyboard-Simulation der eigenen Konfiguration, entsprechend den vorhandenen Möglichkeiten, anpassen? Viel Spaß beim Experimentierenl

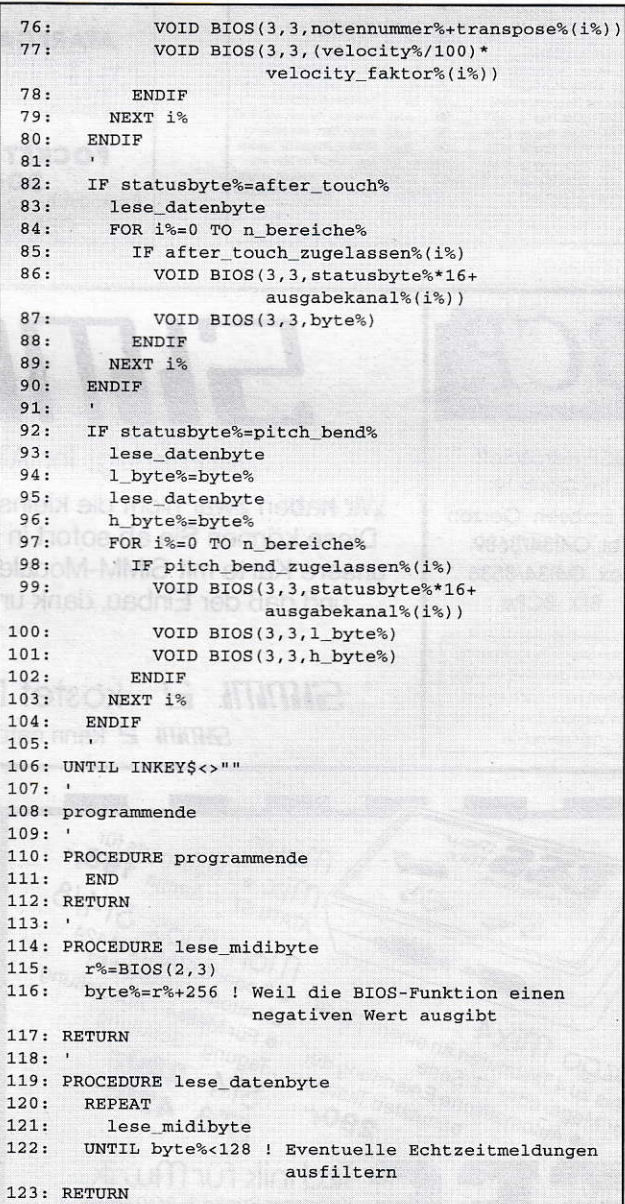

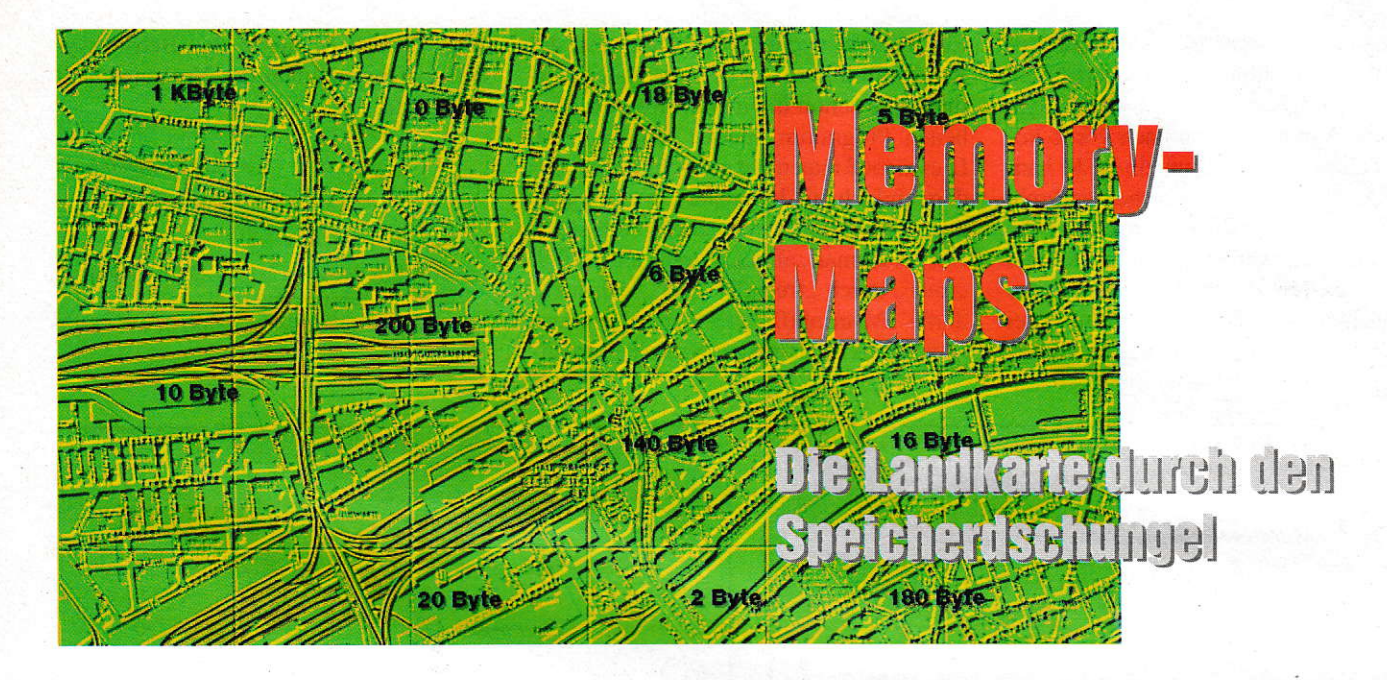

Als Besitzer einer Compiler-Sprache (hier C) ist man bei der Verwaltung des vorhandenen Speichers auf die Betriebssystemroutinen angewiesen. Diese sind zwar nicht unbedingt komfortabel, aber es läßt sich doch so manche gestellte Hürde überwinden. Das Vergessen eines wichtigen Befehls, z.B. das Freigeben des Speichers, wird meist sofort durch den obligatorischen Griff zum Reset-Knopf bestraft, da keine anderen Programme mehr gestartet werden können.

as Problem der Speicherverwaltung auf dem ATARI ST/TT ist sicherlich hinreichend bekannt, denn das GEMDOS unterstützt nur eine begrenzte Anzahl von Speicherblöcken. In Belegt- und Frei-Listen, die in ihrer Größe fixiert sind, werden die Speicherallozierungsaufrufe registriert. Bei einem Rechner der älteren Generation (TOS 1.0) fassen die Listen ca. 280 bis 290 Einträge, während die neueren mit ca. 800 möglichen Malloc-Aufruten eigentlich schon ganz gut bestückt sind; aber für viele Anwendungen kann dies noch zu wenig sein. Daher sollte man immer versuchen, hauptsächlich große Speicherblöcke zu reservieren, um ein allzu häufiges Aufrufen der Speicherverwaltungsroutinen zu vermeiden. (Besonders kleine Speicherblöcke sollte man gar nicht erst allozieren.) Wenn man dann noch die Reihenfolge der Speicherfreigabe mißachtet, ist nicht nur eine häufige Segmentierung des Speichers die Folge, sondern auch einige wundersame Abstürze des Systems sind zu beobachten. Atari empfiehlt sogar für alle die Fä11e, in denen man einen Speicherblock nur kurzfristig benötigt, ganz einfach den gesamten freier Speicher (minus 8 KByte) zu allozieren, um eine Fragmentierung zu verhindem (Stand 1989).

ImZeitalter eines Multitaskirg-Betriebssystems (MultiGEM, Multi-TOS), ist dies aber auch nicht mehr so sinnvoll, da dann

nur ein einziges Programm,,gleichzeitig" laufen könnte. Man sollte sich grundsätzlich als Programmierer vorher überlegen, wieviel Speicher das Programm benötigen wird und entsprechend handeln. Damit ermöglicht man einen Betrieb von mehreren Programnen und beschert dem ATA-Rl-Rechner einen zufriedenen Benutzer. Die hier vorzustellenden neuen Routinen gehören zu einer neuen internen Speicherverwaltung, die das Betriebssystem fast vollständig entlastet. Es werden von ihr genau die gewohnten Funktioncn inkl. Aufrufe zur Verfügung gcstellt. die das Betriebssystem auch bietet - und noch mehr: einen variablen Zwischenspeicher.

Das Feature des Zwischenspeichers besteht darin, daß eine Speicherbelegung an zwei Positionen durchgeführt werden kann. Dabei gibt ein zusätzlicher Parameter an, ob der Speicher ,,vorne" oder,,hinten" reserviert werden soll. Mit denneuen Speicherroutinen ist es möglich, anzugeben. ob der Speicherblock im vorderen oder im hinteren Teil des Speichers alloziert werden soll. Dies macht genau dann Sinn, wenn man nur vorübergehend einen Teil des Speichers benötigt. Man ereicht dadurch eine kompaktere Reservierung und effektivere Nutzung des Speichers.

Beim Grundaufbau der Speicheroutinen handelt es sich um zwei Arrays, die zum einen die Speichergrößenverteilung und zum anderen die Zeigeradreßvergabe speichem. Zwei Zähler geben zusätzlich an, wieviele Speichersegmente schon ver teilt sind; wobei die größtmögliche Segmentanzahl durch ein Makro vorher bestimmt werden kann. Die Zeiger und Zähler sind zwar global deflniert, sollten aber nicht verändert werden! Die weitere Beschreibung und die Schilderung der Aufgabe dereinzelnen Röutinen steht im Quelltext oder in jedem besseren ATARI-ST-Systembuch.

Als Demonstration dieses Speichermodells soll das kleine Programm C-REM-Kill dienen, daß die Remarks (Bemerkungen, REM) eines C-Quelltextes eliminiert. Es arbeitet nach einem einfachen Prinzip. bei dem ein Zähler (Schachtelungstiefenanzeiger) um Eins erhöht wird, wenn eine Bemerkung eingeleitet, und um Eins erniedrigt wird, wenn eine Bemerkung be endet wird. Nur wenn dieser Null ist, d.h. wenn keine Bemerkung eingeleitet worden ist, wird der Text in einen anderen Speicherbereich kopiert. Über Sinn und Unsinn dieses Programms läßt sich wahrscheinlich vortrefflich streiten, jedoch kann man hier die Arbeitsweise der Routinen sehr gut ablesen. Zuerst wird ein Speicher reserviert, in den der ganze C-Quelltext geladen wird. Da dieser eine Art Festplatten-Cache darstellt, wird er nur vorübergehend benätigt und somit ,,hinten" allo ziert. Der Speicherbereich, in dem sich dann das von REMS entfernte C-Listing

befindet, wird "vorne" alloziert. Nachdem die Datei in den hinteren Speicherbereich geladen worden ist, wird es Byte für Byte unter der Voraussetzung nach vorne kopiert, daß es sich nicht um ein REM handelt. Danach wird der "Cache" gelöscht und der vordere Speicherbereich auf die benötigte Größe verkleinert. Somit könnte jetzt eine weitere Bearbeitung folgen, oder (wie es hier gemacht wurde) diese Datei mit der Extension "REM" abgespeichert werden.

Ein weiterer wichtiger Stichpunkt ist die Kompatibilität zu den Betriebssystemroutinen, die schon in einem selbstgeschriebenen Programm benutzt worden sind. Dieses muß man nicht neu schreiben, sondern einfach mit der Suche/Ersetze-Funktion eines Editors entsprechend verändern. Dabei läßt man "alloc("durch "allocn(0,", "free(" durch "freen(0," und "Mshrink(" durch "Mshrink(0," ersetzen. Nach dem Linken inkl. der neuen Speicherverwaltung dürften Abstürze der Betriebssystemspeicherroutinen der Vergangenheit angehören.

**Hartmut Klindtworth** 

#### Literatur:

Jankowski/Rabich/Reschke, ATARI Profibuch ST-STE-TT, Sybex-Verlag Brückmann/English/Gerits, ATARI ST INTERN, Data Becker

```
2: /* Modul: MEMORY.C
3: / * ------------------------------------
4: /* Funktionen:
                                                \star /
5: / *Speicherverwaltung für ATARI ST/TT
6: /* Ersteller:
                                                * /
7: \frac{1}{2} Hartmut Klindtworth, 14.04.1992<br>8: \frac{1}{2} Copyright 1992 by MAXON-Verlag, Eschborn*/
10:12: #include <ext.h>
13: #include <stdlib.h>
14: #include <stdio.h>
15: #include <string.h>
16:18: int init_malloc(long maxmem);
         endel void:
19: int
20: void *mallocn(int vh, long groesse);
21: long check(void);
         freen(int vh, void *oldadr);
22 \cdot \text{int}23: void *reallocn(int vh, void *oldadr, size_t great);
24: int Mshrinkn(int vh, int zero, void *block,
                                   long newsize);
25:26: void *callocn( int vh, long nitems, long size);
27:28:/* Anzahl des noch z.Vfg. st. Sp. */
30:31: #define RESERVE_MEMORY 128*1024L
             /* Anzahl der Memory-Speicherblöcke */
32:33: #define MAXMEMP 200
   \frac{1}{4} Mur für LONG definiert */<br>#define GERADE(a) ((a+1)\&2L)34:35:36:37: /*= Globale Variablen ==========================*/
38: char *mempa [MAXMEMP];
39: /* MEMoryPointerArray
40:Im vorderen und hinteren Teil werden
41: Pointer gesichert, die auf die zugeteilten
       Speicherbereiche zeigen
42:43: long gamem[MAXMEMP];
44: /* Memorygröße (GrößenArray für MEMory)
45: Im vorderen und hinteren Teil befindet sich
        die Größe eines einzelnen Speicherblockes.*/
46:47: int va, ha;
48: /* Anzahl der belegten Spbl. vorne/hinten */
49:50: /* Routine: init_malloc
                                           ---- */
51:1*52: /* Funktion: initialisiert Speicher
                                                \star/
53: /* Funktionsweise:
54: /* prüft wieviel Speicher angefordert werden */<br>55: /* kann und reserviert diesen in Abhänigkeit */
56: /* der von RESERVE-MEMORY und maximalgroesse */
57: /* Übergabe: long maxmem
 58: /* maximale Speicheranforderung, falls möglich*/
 59: /* == 0 => Parameter unwichtig
                                                \star/
 60: /* Rückgabe: int
                                       \mathcal{L}_{\text{max}} , where \mathcal{L}_{\text{max}}61: /* -1 bei Fehler, sonst 0
 62: int init_malloc( long maxmem )
 63: { /* Fragt nach, wieviel Speicher frei ist */
 64: gamem[0]=(long)coreleft();
      if(gamem[0]<=0) return(-1);
 65:if (maxmem>0 && gamem[0]>maxmem)
 66:
 67:gamma[0] = maxmem;else
 68:69:{ gamem[0]-=RESERVE_MEMORY;
```
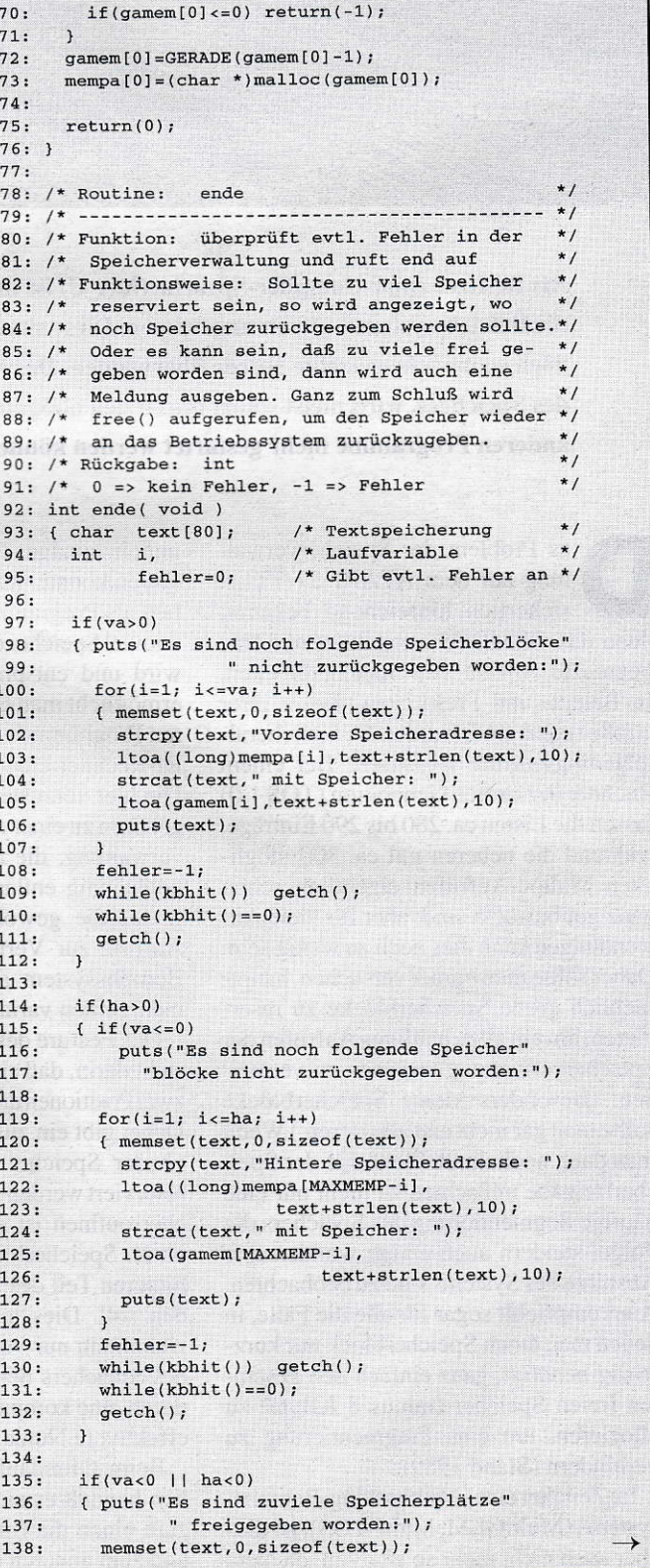

 $139:$ strcpy(text, "Vorderer Speicherindex: ");  $140:$ itoa(va,text+strlen(text),10);  $141:$ strcat(text," Hinterer Speicherindex: ");  $142:$ itoa(ha,text+strlen(text),10);  $143:$  $puts(text):$  $144:$  $fehler=-1$ :  $145:$  $while(kbhit())$   $getch()$ while(kbhit()==0); 146:  $147:$  $getch()$ :  $148:$ /\* Gesamten Speicherplatz wieder freigeben \*/  $149:$  $150:$ free( $(void * )$ mempa $[0]$ );  $151:$  $152.$ return(fehler);  $153:$ }  $154:$ 155: /\* Routine: mallocn (malloc)  $156:$  /\* ---a an Is  $\star$  / 157: /\* Funktion: reserviert Speicher  $\star$ / 158: /\* Funktionsweise: Wird der Speicher nur  $\star$ 159: /\* vorrübergehend genutzt, so wird eine 1 in \*/  $160: /*$ vh übergeben. Damit muß der Speicher am 161: /\* Ende des Speicherblocks reserviert werden.\*/ 162: /\* Dabei wird ein check durchgeführt, ob  $163: /*$ überhaupt noch soviel Speicher vorhanden  $164: /*$ ist. Dabei wird der Speicherzähler hinten \*/  $165: /*$ um einen erhöht und die Adresse des freien\*/  $166: /*$ Speichers wird berechnet. Diese Adresse \*/  $167: /*$ und die Größe werden in die dafür vorge- \*/  $168: /*$ sehenen globalen Arrays eingetragen.  $\star$ /  $169: /*$ Entsprechend wird bei einer vorderen  $\star$ /  $170: /*$ Allozierung des Speichers gehandelt.  $\star$ / 171: /\* Übergabe: long groesse  $\star$  / 172: /\* Größe des gewünschten Speicherplatzes  $\star$  /  $173: /*$  $\star$ / int vh 174:  $/*$  0=>Speicher vorne, 1=>Speicher hinten  $\star$ / 175: /\* Rückgabe: void \*  $\star$  / 176: /\* typenloser Zeiger, der auf den angeforder-\*/  $177: /*$ ten Speicherblock zeigt, oder Anzahl der \*/ 178: /\* freien Bytes oder NULL falls Fehler  $\star$  /  $179:$  /\* aufgetreten ist (z. B. Speichermangel) 180: void \*mallocn(int vh, long groesse) 181: { void \*adr=NULL:  $182:$  $183:$ if(groesse==-1) return( (void \*)check() );  $184:$  $if(groesse \leftarrow 0) return (NULL);$  $185:$ 186: /\* Nur gerade Speicherbereichsgrößen  $*$ /  $187:$  $g$ roesse=GERADE( $g$ roesse+1); 188:  $189:$  $if(vh!=0)$  $190:$ { if(groesse<check() && groesse>0)  $191:$  $\{ ha++;$  $192:$  $if(ha<=1)$  $193:$ mempa [MAXMEMP-ha] = mempa[0]+gamem[0]-groesse;  $194:$  $195:$ else mempa [MAXMEMP-ha] = 196:  $197:$ mempa [MAXMEMP-(ha-1)]-groesse; 198: gamem[MAXMEMP-ha]=groesse;  $199:$ adr=mempa[MAXMEMP-ha];  $200:$  $201:$ }else  $202:$ { if(groesse<check() && groesse>0)  $203:$  $\{ \text{va++:}$  $204:$  $if(vac=1)$  $205:$ mempa[va]=mempa[va-1];  $206:$ else  $207:$ mempa[va]=mempa[va-1]+gamem[va-1];  $208:$ damem[va]=groesse;  $adr = mempa [va];$  $209:$  $210:$  $\rightarrow$  $211:$  $\lambda$  $212:$ return(adr);  $213:$ }  $214:$ 215:  $/*$  Routine: check (malloc(-1)) 217: /\* Funktion: ermittelt größtmögl. Speicherbl. \*/ 218: /\* Funktionsweise: vom Hauptspeicher wird der \*/  $\star$ / 219: /\* belegte Speicherplatz vorne und hinten  $220:$  /\* abgezogen.  $*$ / 221: /\* Übergabe: nichts  $\star$ / 222: /\* Rückgabe: long 223: /\* Größe des verbleibenden Speicherblockes \*/ 224: long check( void )

 $225:$  { long ret;  $226.$  $227:$  $ret = \text{gamma[0]}$  $228:$  $if(va>0)$  $229:$ ret-=mempa[va]+gamem[va]-mempa[0];  $230:$  $if(ha>0)$ 231:  $ret = mempa[0] + gamem[0] - mempa[MAXMEMP-ha];$  $return (ret);$  $232:$  $233:1$  $234:$ 235: /\* Routine: freen (free)  $\star$  /  $236: / * - - - - *$ / 237: /\* Funktion: gibt belegten Speicherblock frei\*/ 238: /\* Funktionsweise: setzt die Speichergröße,  $*$ / 239: /\* den Zeiger auf den Speicherplatz auf  $\star$ / 240: /\* Null und subrahiert den Speicheranzahl- $\star$  / 241:  $/*$  zeiger um Eins  $\star$ / 242: /\* Übergabe: int vh 243: /\* 0 (1) Speicher vorne (hinten) freigeben  $\star$ /  $244: /*$ void \*oldadr 245: /\* NULL dann irrelevant, sonst Zeiger auf  $\star$ / 246:  $/*$  Speicheradresse 247:  $/*$  Rückgabe:  $0=0K$ ,  $-1=Fehler$  $\star$ / 248: int freen(int vh, void \*oldadr) 249: { /\* Speicher wurde vorrübergehend alloziert \*/  $250:$  $if(vh!=0)$  $\int$  if (ha>0)  $251:$  $252:$ {  $if (oldadr != NULL & &$  $253:$ mempa [MAXMEMP-hall=oldadr)  $254:$  $return (-1);$  $255:$ mempa [MAXMEMP-ha]=NULL;  $gamma([MAXMEMP-ha]=0;$  $256:$  $ha--:$  $257:$  $\mathbf{1}$  $258:$  $le$  $259:$  $if(va)$  $260:$ { if (oldadr!=NULL && mempa[va]!=oldadr)  $261:$  $return (-1):$ mempa [va] =NULL;  $262:$  $263:$  $gamma[va]=0;$  $va--;$  $264:$  $\overline{\phantom{a}}$  $265:$  $return(0);$  $266:$  $267:$ 268: /\* Routine: reallocn (realloc)  $269: /*$ 270: /\* Funktion: erweitert und grenzt den vor- $*$ /  $271: /*$ handenden Speicherblock ein 272: /\* Funktionsweise: Wird der Speicherbereich  $*$ 273: /\* hinten gewählt, so wird der Speicher zu- \*/<br>274: /\* sätzlich an eine neue Adresse verschoben. \*/ 275: /\* Übergabe: void \*uvh\_oldadress 276: /\* Adresse des zuletzt angeforderten Spbl.  $277: /*$ long groesse  $278:$  /\* neue absolute Groesse  $279: /*$ int vh 280: /\* 0=>Speicher vorne, 1=>Speicher hinten 281: /\* Rückgabe: void \* 282: /\* wenn alles klappte, wird die neue Adresse \*/ 283: /\* des Spbls zurückgegeben. Sie kann (wenn 284: /\* hinten) anders als die vorher übergebene  $\star$  / 285: /\* sein! Speicher wurde dann verschoben.  $\star$  /  $286: /*$ NULL, wenn ein Fehler vorlag. 287: void \*reallocn(int vh, void \*oldadr, size\_t great) 288: { void \*adr=NULL: 289:  $290:$  $qreat = GERADE(qreat + 1)$ :  $291:$  $if(vh!=0)$  $292:$ { /\* Ist die Adresse auch korrekt?  $\star$ /  $293:$ if (mempa [MAXMEMP-ha] != oldadr)  $294.$ return(NULL);  $295:$  $296:$ if(great<=gamem[MAXMEMP-ha]  $297:$  $&x$  great > 0)  $298:$ { /\* Alte Adresse sichern  $\star$ /  $299:$ adr=mempa [MAXMEMP-ha];  $300:$ /\* Neuen Pointer errechnen und -setzen \*/  $301:$ mempa [MAXMEMP-ha] +=gamem [MAXMEMP-ha] -great;  $302:$ /\* Speicher vom alten Bereich an den  $\sqrt{1}$  $303:$ neuen herankopieren  $304:$ memmove((char \*)mempa[MAXMEMP-ha],  $305:$  $(char *)adr, (size_t) great);$ /\* Groesse neusetzen  $306:$  $307:$ gamem[MAXMEMP-ha]=great;  $308:$ adr=mempa[MAXMEMP-ha];  $309:$ }else  $310:$ { /\* Noch genung Speicher da?  $^{\star}$ /  $\rightarrow$ 

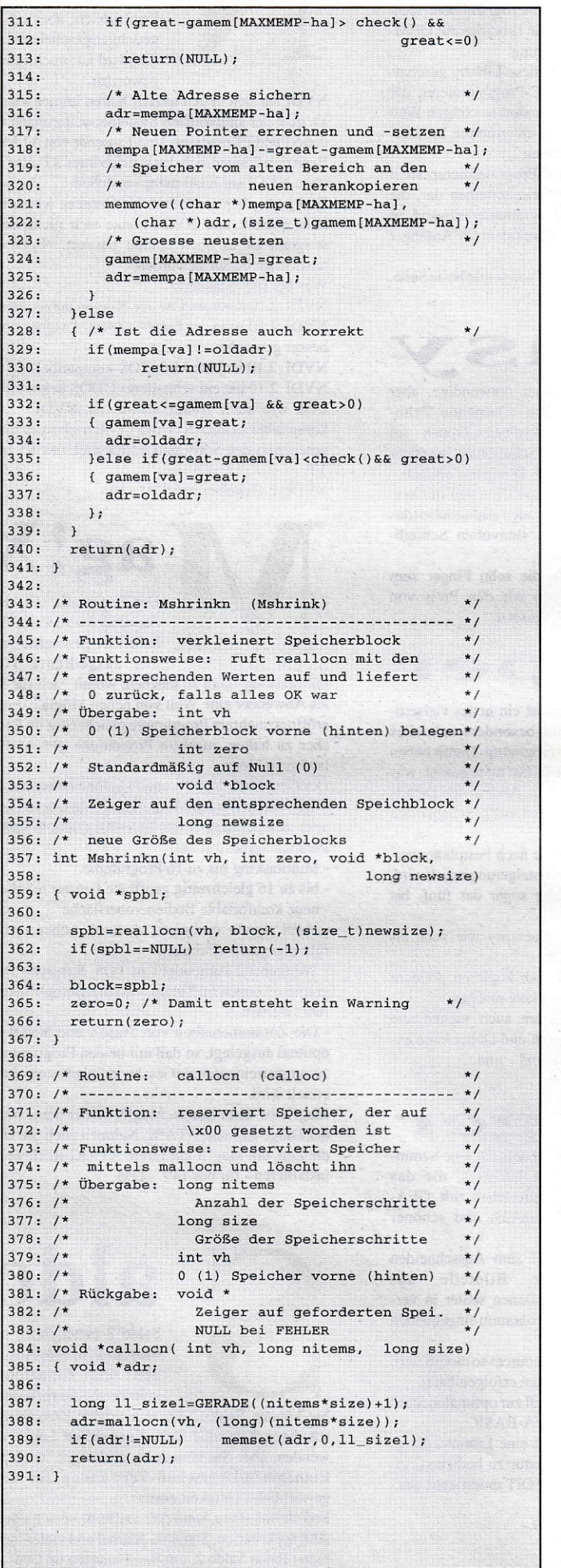

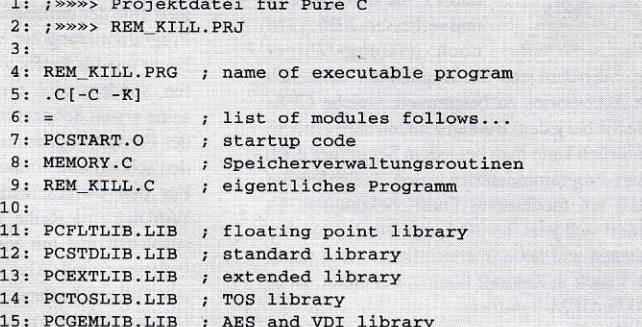

**Income and the constitution of the pro-**

```
2: /* Modul: REM_KILL.C
3: /* ------------
                        <u>standard som andre standard som b</u>
 4: /* Funktionen:
5: / *Löscht alle C-Remarks in einem File
                                               *6: /* Ersteller:
                                             *17: /* Hartmut Klindtworth, 26.04.1992 */<br>8: /* Copyright 1992 by MAXON-Verlag, Eschborn*/
9: /* Extern:
                        \sim 100 m \sim \times 000 m ^{*}12.14: #include <ext.h>
15: #include <stdio.h>
16: #include <string.h>
17: #include <stdlib.h>
18:19: /*= EXTERNE FUNKTIONEN ===========================*/
20: extern int init malloc( long ul_maxmemory );<br>21: extern int ende( void );
22: extern void *mallocn(int ui vh, long ul groesse);
23: extern int freen(int ui_vh, void *uvp_oldadress);
24: extern int Mshrinkn(int ui_vh, int ui_zero,
25:void-*uvp block, long ul newsize);
26: extern void *callocn( int ui_vh, long ul_nitems,
27:long ul size);
28:30: void exit_ende( void );
31:32: int main(int argc, char *argv[])
33: {
34: FILE *daten=NULL:
35: char pfad [MAXPATH];
36: char *dest, *source;
37: long laenge, sc, dc;
38: int remcount;
39:40:if(init_malloc(0) ==-1)
       return( 39 ); /* Kein Speicher mehr da! */
41:42:43: /* Bei Programmabbruch erst Speicher zurück */
44: atexit(exit_ende);
45:46:/* Information über das Programm ausgeben. */
47:puts('C-REM - KILLER V 1.0");48:puts( "Autor: Hartmut Klindtworth, 1992\n");
49:50:/* Wurde etwas der Routine übergeben ?
                                              \star /
51:memset (pfad, 0, MAXPATH);
52:if(arqc>1 & & strlen(arav[1])>0)53:\text{strcpy}(\text{pfad}, \text{argv}[1]);54:else
55: { /* Da nichts übergeben worden ist, ... */
56:puts ("Bitte den Pfad und Dateinamen"
57:" angeben:");
58: gets (pfad);
59:if (strlen(pfad) == 0) exit(0);60:\lambda)<br>
/* Exist. die Datei, läßt sie sich öffnen? */<br>
daten=fopen(pfad."rb"):
61:62:daten=fopen(pfad, "rb");
63: if (daten==NULL) exit(2);
64:/* Länge des Files ermitteln und Speicher
65:*66:
      /* zum Einlesen reservieren.
                                               \star/
     laenge=filelength(fileno(daten));
67:68:
                                                  \rightarrow
```
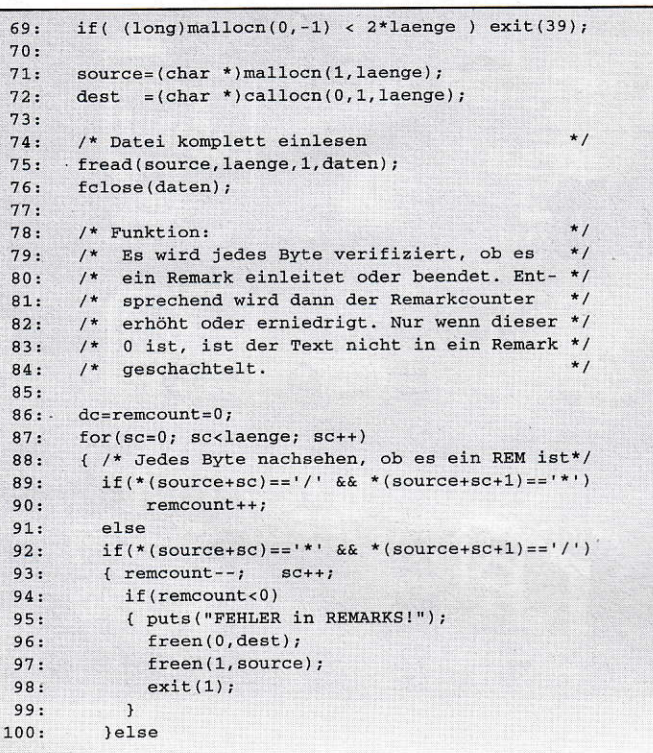

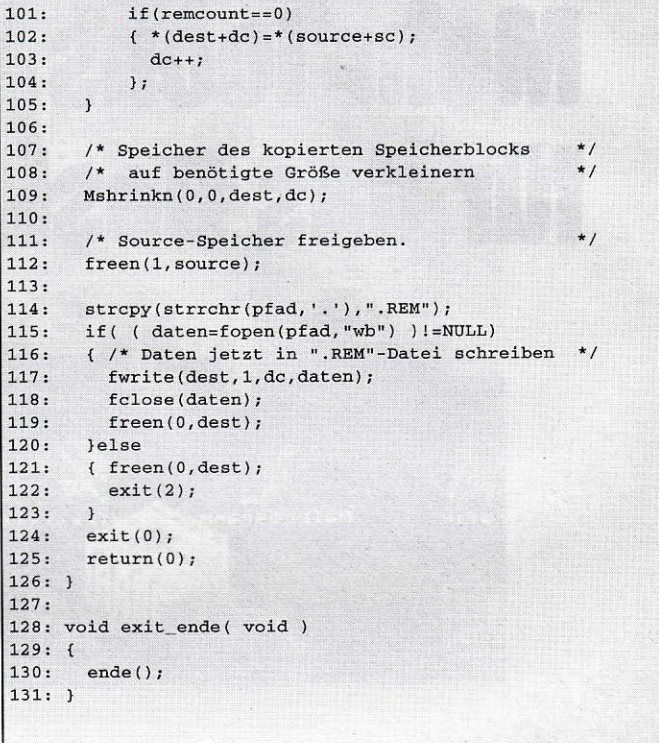

# Hendrik Haase Computersysteme Hard- und Software Distribution **Atari-Computer**

Atari Mega STE und Atari TT Computer in unterschiedlichen Versionen 798,-DM Speed Drive 48 1298,-DM Wechselplatte 44 930, - DM Olivetti JP 350 S Tintenstrahldrucker

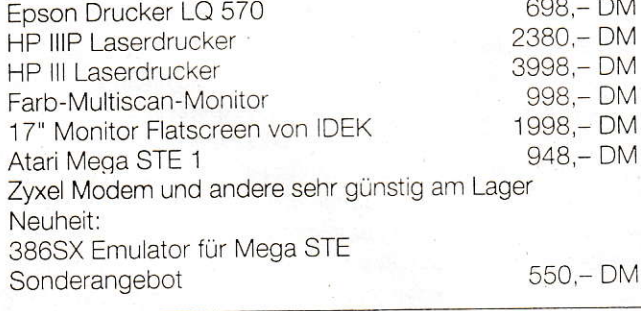

Gebrauchte Ataris auf Anfrage Reparaturen und Umrüstungen preiswert und schnell

Bestellungen und Informationen bei:

Hendrik Haase Computersysteme Stiftplatz 2 - D-4300 Essen 1 Telefon 0201 - 8 43 40 10 - Fax 0201 - 41 04 21

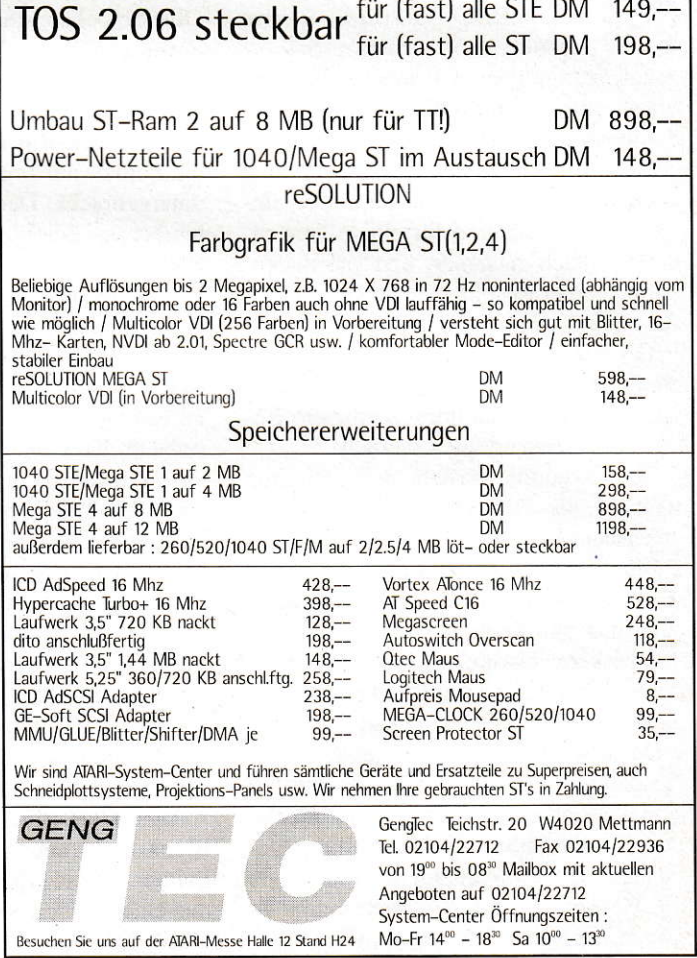

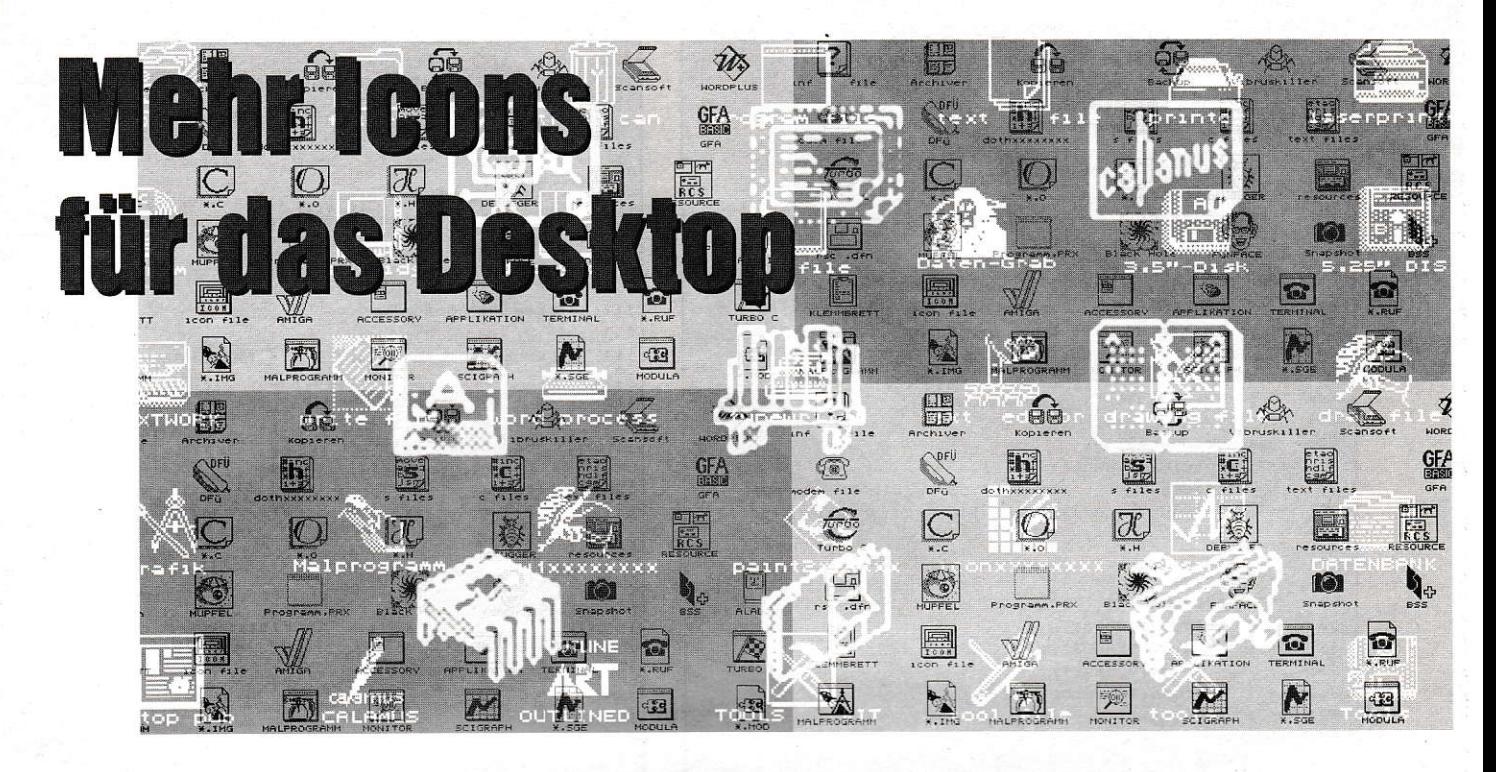

Hat es Sie auch schon einmal gestört, daß eine Resource-Datei nur maximal 64 Kilobyte groß sein darf und man deshalb ,nur<sup>4</sup> 207 Icons in die DESKICON.RSC-Datei des neuen Desktops von STE und TT bekommen kann? Wie man trotzdem auf bis zu 255 Icons zugreifen und dabei auch noch Speicherplatz sparen kann, zeigt dieser Artikel.

ormalerweise wird die DESK-ICON.RSC-Datei mit einem Resource-Construction-Set erzeugt oder verändert, z.B. um weitere Icons hinzuzufügen. Ein RCS geht aber bei der Speicherung einer Resource-Datei nicht so vor, wie es für das Desktop optimal wäre. Es ist zwar zugegebenermaßen einfacher, schneller und für einige Anwendungen auch ratsamer, den ,normalen' Aufbau einer Resource zu benutzen, aber den Spezialfall der DESK fiir ICON.RSC-Datei geht es auch anders. Wie diese Alternative funktioniert, soll nach einer kurzen Erklärung ,normaler' Resource-Dateien erläutert werden.

Eine Resource besteht aus mehreren Blöcken, die unterschiedliche Bedeutungen haben (siehe unter [1] und [3]). Für das Desktop sind dabei nur Informationen über das Aussehen von Icons wichtig, weshalb auch auf alle anderen Daten verzichtet werden kann. Darum beschränke ich mich auf die Erläuterung der Blöcke, in denen Daten über die Icons enthalten sind.

Der erste Block von Interesse ist der Header, der aus 36 Byte besteht. In ihm sind die Pointer auf die folgenden Blöcke und Angaben über die Anzahl ihrer Elemente enthalten. Außerdem ist am Ende des Headers die Länge der Resource zu finden. Die Reihenfolge der weiteren Blökke ist nicht wichtig, da auf sie über Pointer zugegriffen wird. In den je 24 Byte großen Objektblöcken sind die Pointer auf die jeweiligen Icon-Blöcke enthalten sowie die Position des Icons auf dem Objekt, in dem es sich befindet.

In den Icon-Blöcken von je 34 Byte sind die Pointer auf Image, Masken und Text untergebracht. Der ,Text'-Pointer zeigt hierbei auf eine Zeichenfolge im String-Block. Der String-Block wiederum besteht aus einer Anzahl von Zeichenketten, welche nach C-Konvention durch Bytes mit dem Wert Null getrennt sind. Des weiteren sind in den Icon-Blöcken die Farben von Image und Maske, der Buchstabe im Icon und dessen Lage sowie die Größe des Icons in Pixeln zu finden.

Unentbehrlich zur Dastellung eines Icons ist noch der Imageblock, in dem die Bit-Muster der Icons, aufgeteilt in Image und Maske, gespeichert sind. Das Desktop erwartet Icons mit einer Größe von 32 mal 32 Pixeln. Daraus folgt eine Länge von 128 Byte sowohl für das Image als auch für die Maske eines Icons. Im Image-Block werden die Icons normalerweise nacheinander untergebracht.

Als letzter Block ist der Tree-Index-Block zu nennen, der vier Byte große Pointer auf die Objektbäume enthält. Bei nur einem Objektbaum, wie im Fall der DESKICON.RSC-Datei, zeigt der Tree-Index einfach auf das erste Objekt.

## Die Idee

Es gibt viele Icons, bei denen sich zwar die Images unterscheiden, aber die Masken identisch sind. Ein Beispiel hierfür sind Programm-Icons, die alle den gleichen Umriß haben und sich nur im Innern unterscheiden. Ein RCS speichert aber alle Masken separat ab, auch wenn sie gleich sind, also z.B. für 11 Icons sind dies 11 Images und 11 Masken. Durch die Verwendung von Pointern auf die Daten für Image und Maske in der Icon-Block-Struktur ist es aber durchaus möglich, vollständig gleiche Masken wegzulassen. Kommen z.B. in einer Resource 3 Icons vor, die die gleiche Maske besitzen, so soll diese Maske nur einmal gespeichert werden. Die Pointer dieser 3 Icons zeigen dann zwar auf verschiedene Image-Daten, aber auf dieselbe Maske. Mit diesem Verfahren kann man genügend Platz in einer Resource-Datei sparen, um mehr Icons darin unterzubringen. Bei Verwendung von nur einer Maske könnte man so 351 Icons in eine Resource-Datei packen.

Um die erstellten Icons auch benutzen zu können, muß das Desktop wissen, welche Icons für welchen Zweck gebraucht werden, z.B. welches Icon für einen Ordner verwendet wird. Diese Zuordnung ist unter anderem in der NEWDESK.INF-Datei enthalten. Leider werden in dieser

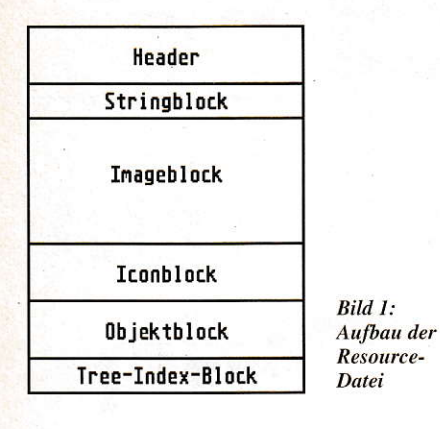

Datei für die Numerierung der Icons nur zwei Zeichen verwendet, wobei die Zeichenfolge , FF<sup>'</sup> (dezimal: 255) als , Icon nicht vorhanden' gedeutet wird (siehe unter [4]). Daher kann man insgesamt nur 255 Icons (Nummer 0 bis 254) für das Desktop benutzen.

# **Der Entwurf**

Was muß nun ein Programm tun, mit dem es möglich sein soll, eine Resource-Datei zu erzeugen, die bis zu 255 Icons enthält? (Mehr Icons wären möglich, sind aber durch die NEWDESK.INF-Datei nicht sinnvoll.) Das einfachste ist es, die Icons mehrerer Resourcen aneinanderzuhängen und sie in einer Resource-Datei zu speichern. Dadurch kann man die Icons mit einem RCS bearbeiten und dann, packen'. Allerdings sollte das Programm auch in der Lage sein, eine gepackte Datei zu entpacken. Falls diese mehr Icons enthält als aus Speicherplatzgründen in eine , normale' Resource-Datei passen, müssen auch zwei ungepackte Dateien erzeugt werden können.

## **Das Programm**

Alle diese Punkte werden von dem Icon-Packer erfüllt. Das Programm ist allerdings nur für den Spezialfall der DESK-ICON.RSC-Datei geschrieben. Deswegen berücksichtigt es nur Icons und keine anderen Objekte. Auch der Text des Icons ist hierbei nicht relevant und würde nur unnötig Platz in Anspruch nehmen. Daher zeigen alle ,Text'-Pointer auf ein Byte mit dem Wert 0, was nach C-Konvention einem String mit der Länge Null entspricht.

Zum Ablauf des Programms: Es lädt eine oder mehrere RSC-Dateien und entnimmt ihnen jene Icons, die 32 mal 32 Pixel groß sind, bis entweder 255 Icons geladen sind (mit der Variablen max\_icon=255) oder bei der Aufforderung zum Laden einer weiteren Resource-Datei, Abbruch' angeklickt wird. Danach

#### **GRUNDLAGEN**

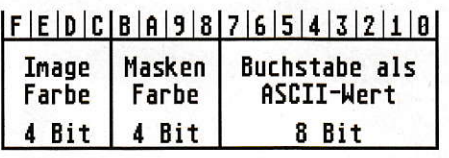

**Bild 4: Speicherung der Farben** 

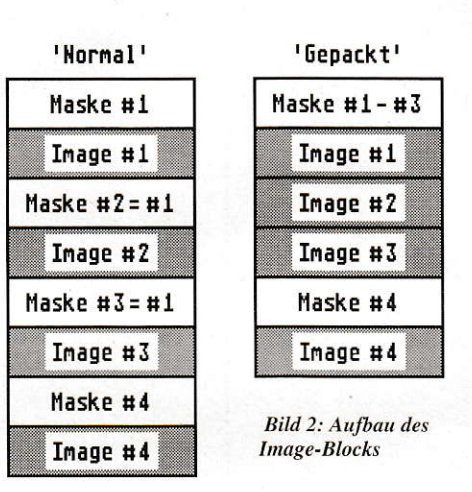

fragt das Programm ab, ob die Daten gepackt werden sollen. Wurde , packen' angewählt, werden die Masken auf Gleichheit untersucht und in der Liste, info' als gleich markiert. Nun wird die Resource berechnet, gegebenenfalls gepackt und gespeichert. Das Programm erzeugt natürlich keine Dateien, die länger als 64 KByte sind, es bringt aber die maximale Anzahl von Icons in der Resource-Datei unter. Um 255 Icons in eine Resource zu packen, muß man mindestens 46 Masken doppelt verwenden, was bei Benutzung derselben Icon-Umrisse für Programme, Ordner und Dateien kein Problem sein sollte.

# **Ein Feature**

Haben Sie gewußt, daß es möglich ist, Icons auch farbig auf das Desktop zu bringen? In der Resource-Datei werden nämlich auch die Farben der Icons untergebracht. Da für den ASCII-Wert des im Icon angezeigten Buchstabens nur ein Byte gebraucht wird und Pointer auf Wortgrenzen liegen müssen, wird das andere Byte für die Speicherung der Farben genutzt. Dieses Byte ist in zwei mal vier Bit unterteilt, von denen die vorderen für die Farbe des Images (normal ist 1 für Schwarz, farbig wären die Werte 2 bis 15, nicht 0 sonst ist das Icon nicht sichtbar) und die hinteren für die Farbe der Maske (immer 0) verantwortlich sind.

Durch Änderung der ersten vier Bit kann so die Farbigkeit des Icons und damit die des Desktops erhöht werden. Leider hat der Text unter dem Icon, z.B. der Dateiname, dieselbe Farbe wie das Icon. Wün-

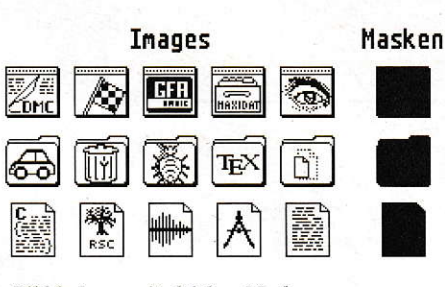

Bild 3: Icons mit gleichen Masken

schenswert wäre es, der besseren Lesbarkeit wegen, den Text immer in Schwarz darzustellen. Übrigens wird in einer monochromen Auflösung auch ein farbiges Icon schwarzweiß dargestellt. Wer einmal farbige Icons bei sich ausprobieren will, kann dies durch Änderung der Variablen color tun. Hat color einen Wert, der von Null abweicht, wird dieser als Farbe aller Icons eingetragen. Wer seine Icons einzeln einfärben möchte, sollte hierzu ein Resource-Construction-Set verwenden. Ein dafür verwendbares RCS findet sich z.B. auf der Sonderdisk Nr. 2 von MA-**XON Computer.** 

# **Eine Anmerkung**

Sowohl im Profibuch [1] als auch im GFA-BASIC-Handbuch [2] ist der Icon-Block mit einer Länge von 36 Byte angegeben. Eine Untersuchung einiger Resource-Construction-Sets hat aber ergeben, daß keines der getesteten den Icon-Block wirklich mit 36 Byte speichert. Vielmehr gehen alle von 34 Byte dafür aus. Normalerweise sollte es keine Rolle spielen, ob nun 34 oder 36 Byte, aber ein Versuch, die DESKICON.RSC-Datei mit 36 Byte langen Icon-Blocks zu verwenden, hat gezeigt, daß etwas im neuen TOS mit der Auswertung dieser Datei nicht ganz stimmen kann. Entweder werden die meisten Icons als, Pixel-Müll' dargestellt, oder der Rechner wirft gleich mit Bomben um sich. Durch eine Änderung der Variablen ich auf 36 kann jeder den Effekt einmal ausprobieren.

Karl-Ludwig Dietsch

Literatur:

[1] ATARI ST/STE/TT-Profibuch, Sybex Verlag [2] GFA-BASIC 3.5 Handbuch, GFA-Systemtechnik [3] , Resource-Formate', Stefan Höhn, ST-Computer Juli/August 90', Seite 97 ff. [4] ,Dem Desktop auf der Spur' (3), Klaus Elsbernd, ST-Computer November 90', Seite 101 ff.

eÜCHen zUM EINSTEIGEN

# Einstieg leicht gemacht

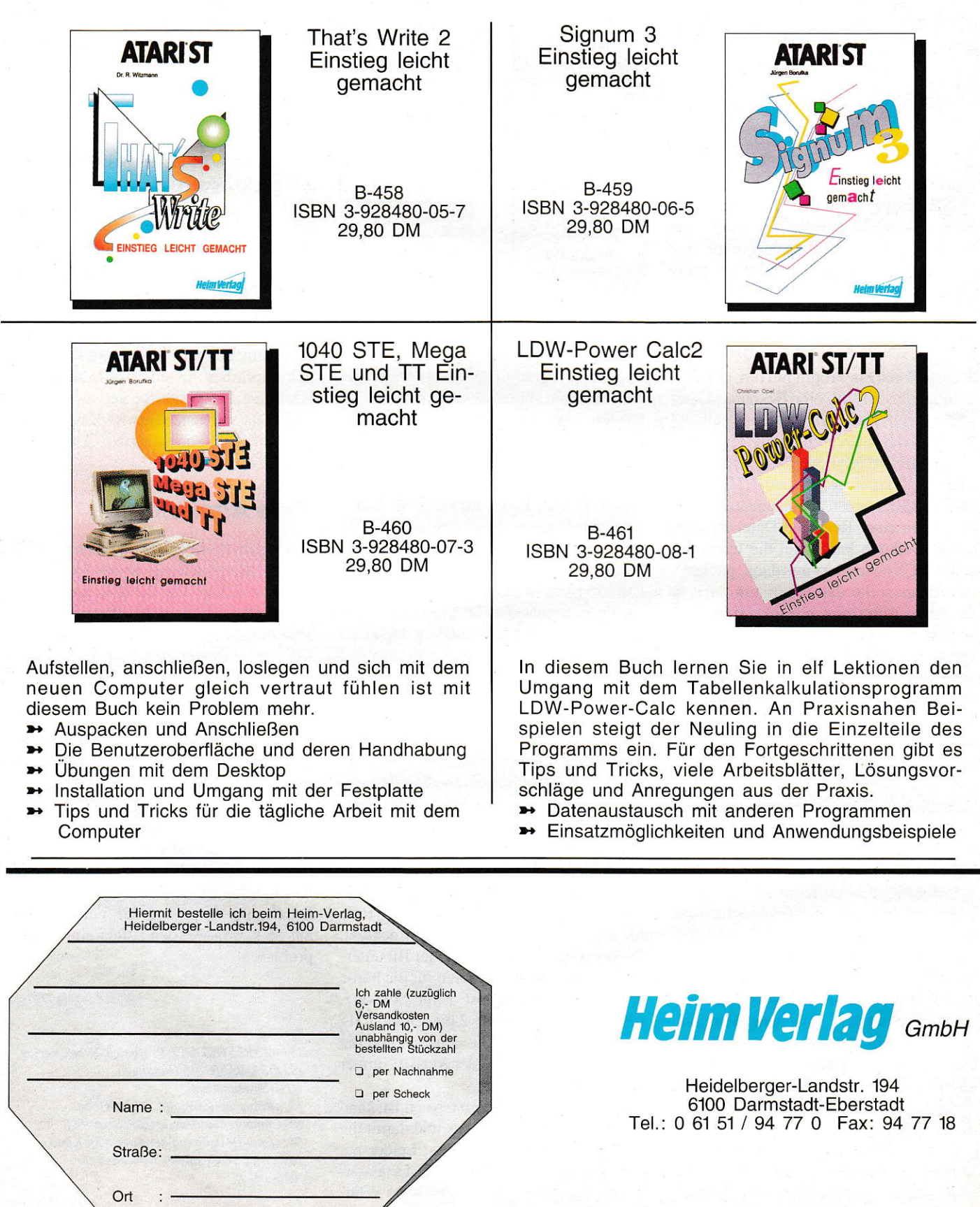

 $\mathbf{1}$ 

 $\mathbf{1}$ 

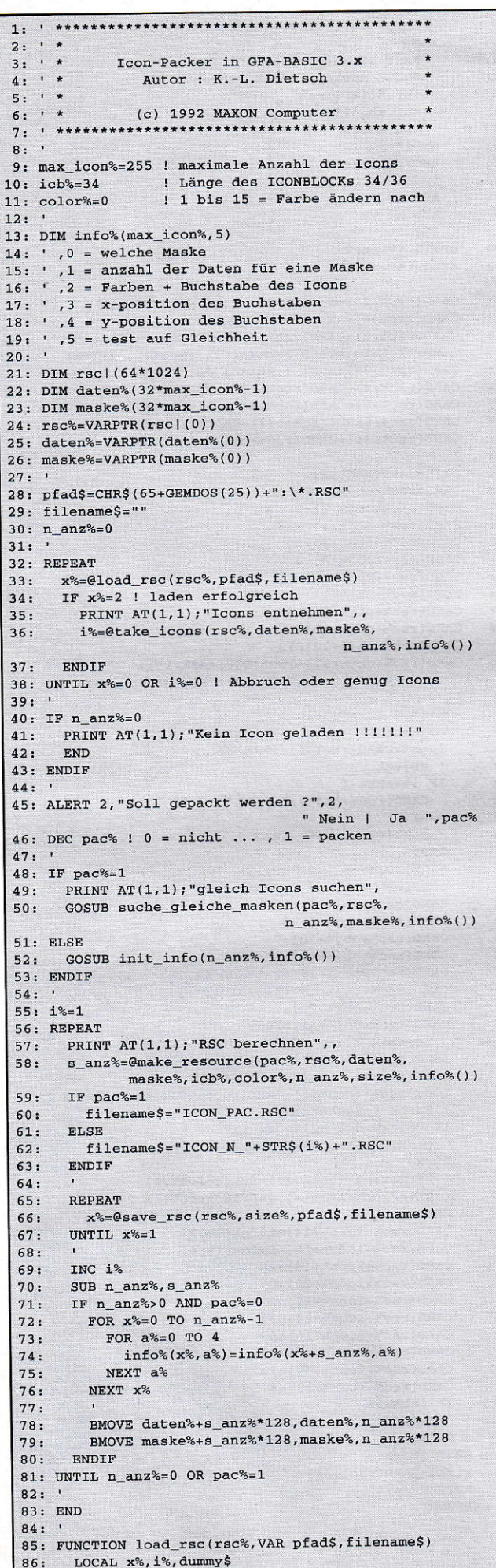

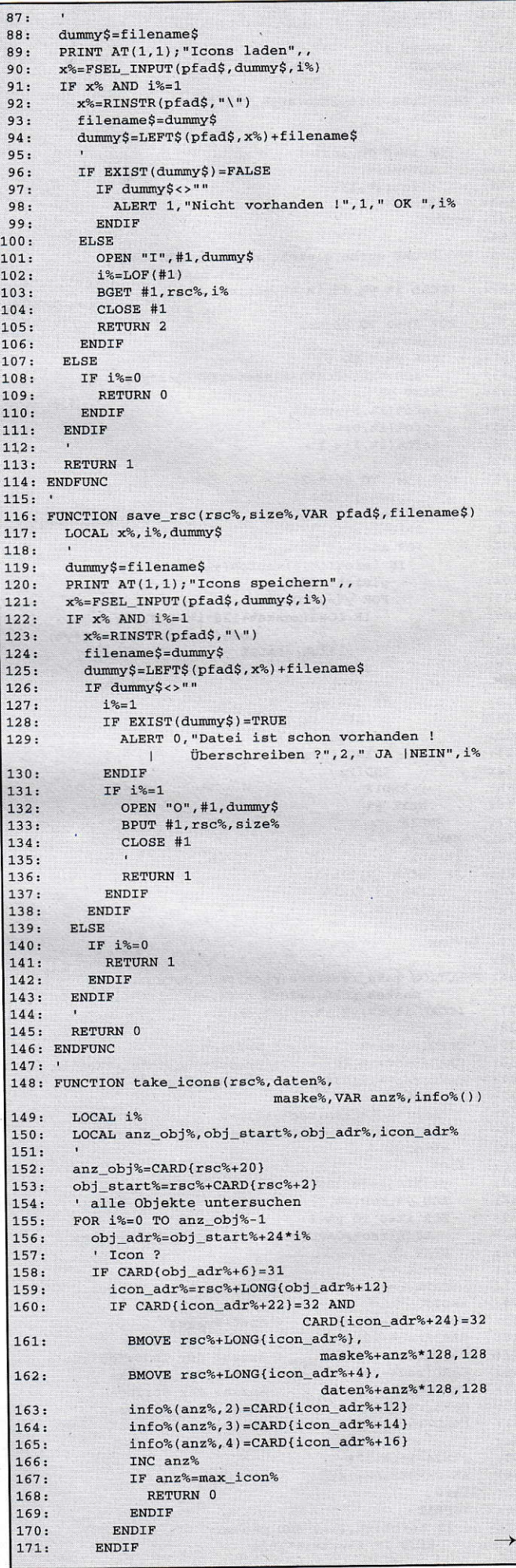

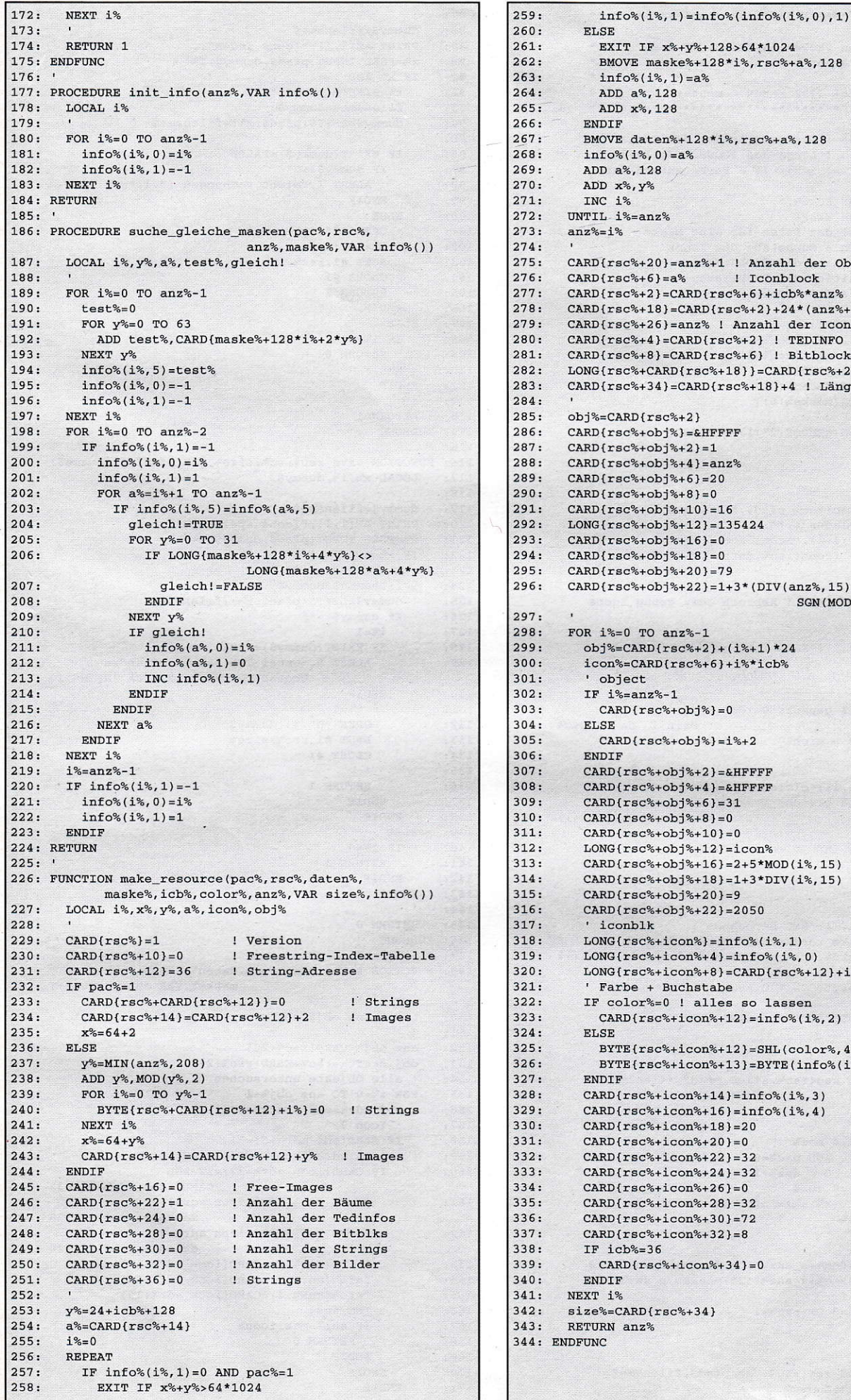

 $T.S.F.$ EXIT IF x%+y%+128>64\*1024 BMOVE maske%+128\*i%, rsc%+a%, 128  $info*(i*, 1) = a$ ADD a%, 128 ADD x%, 128 NDIF MOVE daten%+128\*i%, rsc%+a%, 128  $nfo*(i*, 0) = a$ DD a%, 128 DD x%, y% NC 1% IL i%=anz%  $\frac{6}{6} = i\%$ D{rsc%+20}=anz%+1 ! Anzahl der Objekte  $Dfrsc% + 6 = a$ ! Iconblock D{rsc%+2}=CARD{rsc%+6}+icb%\*anz% ! Objekt  $D(rsc*,18) = CARD(rsc*,2) + 24*(anz*+1)$  ! Tree D{rsc%+26}=anz% ! Anzahl der Iconblocks  $D{rsc*+4} = CARD{rsc*+2}$  : TEDINFO D(rsc%+8)=CARD(rsc%+6) ! Bitblock  $G(resc%+CARD(resc%+18)] = CARD(resc%+2)$  ! Tree  $D(rsc*,+34) =$ CARD $(rsc*,+18)+4$  ! Länge %=CARD{rsc%+2}  $D{rsc*+obj*}$ =&HFFFF  $D{rsc* - obj* + 2} = 1$  $D(rsc%+obj%+4)=anz%$  $D{rsc*+obj*+6}=20$  $D$ frsc%+obi%+8}=0  $D(resc%+obj%+10}=16$  $G(rsc*+obj*+12)=135424$  $D(rsc*+obj*+16)=0$  $D{rsc*+obj*+18}=0$  $D{rsc*+obj*+20}=79$  $D(rsc$ <sup>6</sup>+obj<sup>8</sup>+22}=1+3\*(DIV(anz<sup>9</sup>,15)+  $SGN(MOD(anz\%, 15)))$  $i$ %=0 TO anz%-1  $bj%=CARD(resc%+2)+(i%+1)*24$ con%=CARD{rsc%+6}+i%\*icb% object  $F i$ %=anz%-1  $CARD(resc%+obj%]=0$ LSE  $CARD(rsc*+obj*)=i*+2$ NDIF  $ARD{rsc*+obj*+2} = \texttt{cHFFFF}$  $ARD(rsc%+obj%+4) = \&HFFFF$  $ARD(rsc$ %+obj%+6}=31  $ARD(resc%+obj%+8}=0$  $ARD(rsc*+obj*+10)=0$  $ONG(rsc*+obj*+12) = icon*$ ARD{rsc%+obj%+16}=2+5\*MOD(i%,15) ARD{rsc%+obj%+18}=1+3\*DIV(i%,15)  $ARD(rsc*+obj*+20)=9$ ARD(rsc%+obj%+22)=2050 iconblk  $ONG(resc%+icon%]=info*(i*,1)$  $ONG(rsc$ %+icon%+4}=info%(i%,0)  $ONG(rsc$ %+icon%+8}=CARD{ $rsc$ %+12}+i%\*(1-pac%) Farbe + Buchstabe F color%=0 ! alles so lassen  $CARD(rsc$ %+icon%+12}=info%(i%,2) LSE  $BYTE$ { $rsc$ %+icon%+12}=SHL(color%,4) BYTE{rsc%+icon%+13}=BYTE(info%(i%,2)) **NDTF** ARD{rsc%+icon%+14}=info%(i%,3) ARD{rsc%+icon%+16}=info%(i%, 4)  $ARDfsc$ <sup>2</sup>+icon<sup>2</sup> + 18 = 20  $ARD(resc$ <sup>2</sup>+icon<sup>2</sup><sub>6</sub>+20}=0  $ARD(rsc*+icon*+22)=32$  $ARD(rsc%+icon%+24)=32$  $ARD{rsc$ %+icon%+26}=0  $ARD(rsc$ %+icon%+28}=32  $ARD{rsc*+icon*+30}=72$  $ARD{rsc$ <sup>2</sup>+icon<sup>2</sup>+32}=8  $F$  icb%=36  $CARD{rsc*+icon*+34}=0$ NDIF T i% e%=CARD{rsc%+34} URN anz% NC

# Booten mit SYSTEM

# Accessories aus dem 0rdner hooten

Mit der Hilfe von Ordnern ist eine übersichtliche Organisation von Daten und Programmen möglich. Das ermöglicht erst ein vernünftiges Arbeiten mit Festplatten. So sind z.B. alle Programme, die bei einem Systemstart automatisch ausgeführt werden sollen, in dem Auto-Ordner zusammengefaßt. Leider ist dies mit Accessories nicht möglich. Sie müssen im Wurzelverzeichnis des Boot-Laufwerks abgelegt sein. Das Programm System ermöglicht es jetzt, Accessories in einem Ordner SYSTEM.ACC zusammenzufassen. Als weitere Anwendung ermöglicht das Programm das Setzen des Environment-Strings fiir GEM.

ystem muß aus dem Auto-Ordner gestartet werden. danrit es sich vor dem Laden und Starten der Accessories installierenkann. Wird es vom Desktop aus gestartet, erscheint eine Fehlermeldung. Die Installation des Programms läßt sich durch Drücken der Control-Taste beim Booten verhindern. Ist System erfolgreich installiert. werden nur Accessories aus dem Ordner, SYSTEM.ACC' ge-Iaden und gestartet. Die, die sich im Wurzelverzeichnis befinden, werden nicht geladen.

## **Environment-Strings**

Das Laden aus dem. SYSTEM.ACC'-Ordner funktioniert bei Accessories mit RSC-Dateien leider nicht ohne weiteres. Das GEM sucht die RSC-Dateien nur im aktuellen Verzeichnis, was in diesem Fall dem Wurzelverzeichnis entspricht. Es sucht auch noch in jedem Ordner, der durch die Environment-Väriable PATH angegeben ist. Leider setzt das GEM die Variable nur auf ,PATH=;?:' (? = Bootlaufwerk). Zum Laden der RSC-Dateien aus dem SYSTEM.ACC-Ordner müßte die Variable auf ,PATH=:?:;?:\SYSTEM.ACC' gesetztwerden. Die Variable sollte eigentlich,PATH=?::?:\SYSTEM.ACC' heißen, aber durch einen TOS-

Fehler muß nach , PATH= 'ein , : 'eingesetzt werden. Nach dem Variablennamen PATH können dann weitere Pfade folgen, jeweils durch Semikolon getrennt.

Turbo C 2.0 ermöglicht es, z.B. mit der Environment-Variablen TC einen Pfad anzugeben. in den sich dann die Help-Dateien der Assembler und der Linker befinden müssen. Eine weitere Anwendung ist, daß Angeben eines Pfades für das Clipboard. Dies geschieht mit der Environment-Variable CLIPBRD. Jedes Programm. das das Clipboard unterstützt, muß zuerst die Environment-Variable CLIP-BRD abfragen. Sollte sie vorhanden sein, darf das Programm sich nur auf diesen Pfad beziehen. Dieser Ptad sollte auch noch mit SCRP\_WRITE (AES 81) gesetzt werden. Befindet sich im angegebenen Ptad kein Clipboard-Ordner. nuß man ihn noch angelegen. Nur wenn die Environment-Variablc CLIPBRD nicht vorhanden ist, darf der Pfad des Clipboard mit SCRP\_READ (AES 89) gelesen werden. Damit ist sichergestellt, daß sich alle Programme auf den gleichen Pfad beziehen, d.h. es würde sich nicht auf jedem Boot-Laufwerk ein Clipboard-Ordner befinden.

## SYSTEM.INF

Wird System aus dem Auto-Ordner gestartet, lädt es die Datei ,SYSTEM.INF' nach. die auch im Auto Ordner stehen muß. In dieser Datei sollten die Environment-Strings enthalten sein, wobei jeder String mit Return abgeschlossen sein muß. Die erste Variable sollte die PATH-Variable sein. Das Programm funktioniert auch ohne SYSTEM.INF: es werden dann aber nur die Pfadvariablen für das Wurzelverzeichnis und den SYSTEM.ACC-Ordner gesetzt.

Das Setzen der Environment-Strings ist natürlich nur einem Programm möglich, da es nur einen Zeiger auf sie gibt. Sollte das erste Zeichen von SYSTEM.INF ein .- ' sein, setzt das Programm die Environment-Strings nicht. Damit ist es einem anderen Programm möglich, sie zu setzen. Die Environment-Strings dürfen höchstens eine Länge von 224 Bytes haben. Will man größere setzen, muß ENV\_BUFFER auf einen größeren Wert im Listing gesetzt werden.

## Programmbeschreibung

Bei einem Systemstart setzt das GEM mit Dsetpath (Gemdos 59) einen Pfad auf das Wurzelverzeichnis. Danach sucht es mit der Fsfirst (Gemdos 78) mit der Suchmaske ,\\*.ACC' nach den Accessories im Wurzelverzeichnis. Das Setzen des Ptädes und das Suchen geschieht zweimal hintereinander.

System hängt sich nun nach demXBRA-Protokoll in den Gemdos-Trap (Trap #l) Systemvariable \$84 ein und wartet auf einen Fsfirst-Aufruf. Hat der Aufruf die Suchmaske ,\\*.ACC' und kommt vom Desktop, wird die Rücksprungadresse durch die Adresse von MY PATH ersetzt.

Die Routine MY\_PATH setzt nun einen neuen Pfad (\SYSTEM.ACC) und suchtin diesem Ordner mit einem Fsfirst-Aufruf (\SYSTEM.ACC\\*.ACC) nach Accessories. Danach springt es zu der original Routine zurück. Es reicht, wenn die ersten beiden Fsfirst-Aufrufe abgefangen werden. Deshalb wird die Variable COUN-TER bei jedem Aufruf um eins erniedrigt. Hat sie einen Wert von Null, springt die Routine NEW GEMDOS immer den alten Gemdos-Vektor an.

Der Zeiger \_run enthält die Adresse eines Zeigers auf die aktuelle Basepage. Mit ihrer Hilfe wird festgestellt, ob das Desktop das aktuelle Programm ist. Der Zeiger kbshift zeigt auf ein Byte, in dem der Tastaturstatus abgelegt ist. Durch den Tastaturstatus wird ein Drücken der Control-Taste abgefragt. Beide Zeiger sind ab TOS 1.2 in der SYSHDR-Struktur abgelegt.

### **Speicherbelegung**

Der Programmteil von RESI ANFANG bis RESI\_ENDE bleibt resident im Speicher. Bei System sind das 744 Bytes, wobei die Basepage mit 256 Bytes schon eingerechnet ist. Das Programm ist so ausgelegt, daß die Installierungsroutinen sich hinter dem residenten Teil des Programms befinden. Dadurch kann der Speicherplatz der Installierungsroutinen nach erfolgreicher Installation dem Systemspeicher wieder zur Verfügung gestellt werden.

## **Betriebsarten**

Die 680xx-CPU hat zwei Betriebsarten, zum einem den Supervisor-, und zum anderen den User-Modus. Jede der beiden Betriebsarten hat einen eigenen Stapelzeiger. Will man feststellen, welche Funktion bei einem Gemdos-Aufruf vorliegt, muß man zuerst herausfinden, in welchem Betriebsmodus der Gemdos-Aufruf gemacht wurde. Dazu muß das Statusregister vom Stack geholt werden. Nun wird Bit 13 (Supervisor-Flag) des Statusregisters überprüft. Ist dies gesetzt, wurde der Aufruf aus dem Supervisor-Modus ausgeführt. Hat man jetzt den Betriebsmodus festgestellt, lädt man den entsprechenden Stapelzeiger. Da die Parameter vor jedem Gemdos-Aufruf auf dem Stack abgelegt werden, kann man nun die Parameter verändern. Dabei muß beachten werden, daß die Parameter auf dem Stack jetzt in umgekehrter Reihenfolge vorliegen.

Bei den Nachfolgern der 68000-CPU wird ein zusätzliches Wort im Supervisor-Modus bei einem Gemdos-Aufruf auf dem Stack abgelegt, der Format Code. Damit System auch auf diesen Prozessoren läuft, wird in diesem Fall ein Offset von zwei Bytes bei einem Gemdos-Aufruf im Supervisor-Modus dazuaddiert.

#### **Fsfirst-Aufruf**

move.w attribs, - (sp) pea fspec move.w  $#54e, -(sp)$ trap  $#1$ 

;Dateityp :Zeiger auf Dateinamen :Gemdos-Nummer

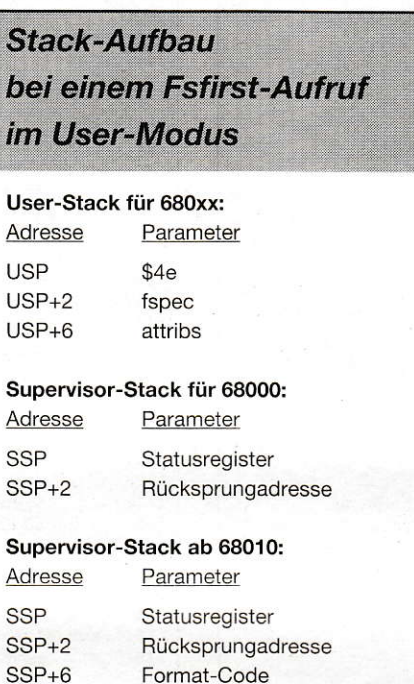

# **Stack-Aufbau** bei einem Fsfirst-Aufruf im **Supervisor-Modus**

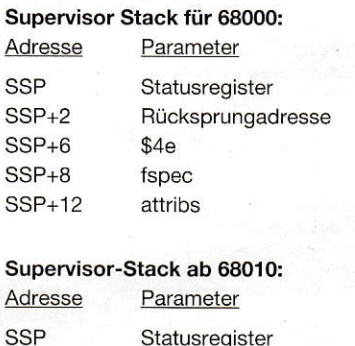

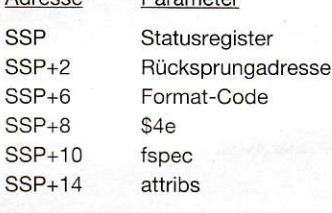

S

PATH=; ?:; ?: \SYSTEM.ACC; D: \1ST\_WORD; E: \RESOURCE  $TC = D: \T C 2 \H ELP$ CLIPBRD=D:\SYSTEM\CLIPBRD

**Beispiel für SYSTEM.INF** 

,-' -> kein Environment-String setzen .?'-> Platzhalter für Boot-Laufwerk

Sonderzeichen für SYSTEM.INF

Um den Prozessor festzustellen, sucht das Programm das Cookie ,\_CPU'. Die Systemvariable \_p\_cookies (\$5a0) enthält den Zeiger auf die Cookies. Sollte kein Zeiger vorhanden sein, nimmt das Programm an, daß eine 68000-CPU vorhanden ist.

# **Environment setzen**

Das AES wird wie jedes andere Programm auch vom Gemdos mit der Pexec-Funktion (Gemdos 75) gestartet. Dabei springt es durch den exec\_os-Vektor (Systemvariable \$4fe). System installiert sich nach dem XBRA-Protokoll in diesen Vektor und wartet darauf, daß das AES vom Gemdos gestartet wird. Sollen die Environment-Strings von System gesetzt werden, wartet das Programm solange, bis der exec\_os-Vektor angesprungen wird. Dann holt es sich die Adresse der Basepage. Der Zeiger auf den Environment hat einen Offset von

\$2c auf die Basepage. Jetzt überschreibt System diesen Zeiger mit der Adresse von NEW ENV. Damit sind die neuen Environment-Strings gesetzt.

System wurde auf einem ST Computer unter TOS 1.4 entwickelt, müßte aber mit jeder TOS-Version laufen die den Gemdos-Aufruf Fsfirst zum Suchen der Acc benutzt. Das Programm sollte auch mit jeder 680xx CPU arbeiten. Als Assembler wurde der Makroassembler von Turbo C 2.0 verwendet.

**Ralf Stachs** 

Literatur: Jan Bolt: "Environment Strings", ST Computer 9/91 Julian Reschke: "Environment Variablen", ST Magazin 6/90 Eric Böhnisch: "Clipboard", ST Computer 7/8/90 Friedel van Megen: "Trashcan ST", ST Computer 12/91 Jankowski/Reschke/Rabich: "Atari ST Profibuch", Sybex Verlag

 $1: : *$ ------------------------------ $2:.*$ System 3:  $i^*$  by Ralf Stachs 4:  $i^*$  (c) 1992 MAXON Computer \*  $6:$ 8: ;# Größe des Environment Speichers # 10: ENV BUFFER equ 200  $11:$  $12:$ : TRAPS  $13: :***"$ 14: GEMDOS equ 1 15: BIOS equ 13 16: XBIOS equ 14  $17:$  $18:$  $19:$ **TEXT** 20: ; Anfang des resident gehaltenen Speicher 21: RESI\_ANFANG:  $22.1$ 23: ; zuerst System installieren  $24:$ jmp INSTALL  $25.$ 26: ; ###################### 27: ;# Neue Gemdosroutine # 28: ; ###################### 29: : XBRA Protokoll der neuen Gemdosroutine XBRA Protokoll dc.b "XBRA"  $30:$ dc.b "RS23"  $31:$ ; eigene Erkennung 32: OLD GEMDOS: dc.1 0 ; alter Vektor  $33:$ 34: NEW GEMDOS: 35: ; nach zweitem Fsfirst aufruf NEW GEMDOS ausgehängt tst.b COUNTER ; Counter gleich 0  $36:$ beq ENDE ; ja, dann ende  $37:$  $38:$ 39: ;Stack bestimmen move.1 usp, a0 ;Zeiger auf Userstack 40: (USP) holen 42: ;Gemdos Aufruf aus Supervisor Modus? move.w (sp), d0 ; Statusreg. von Stack holen  $43:$ btst  $#13, d0$ ;Supervisormodus ? 44:  $45:$ ; nein User Modus beg USER 46: 47: ;Zeiger auf Gemdosaufruf (SSP) 48: move.1  $a7, a0$ ;Stackpointer (SSP) holen 49: move.w OFFSET, do  $:$  Offset ab  $68010$ 50: lea $6 \times 0.00$ ,  $d0 \times v$ ,  $d0$  ; Zeiger auf Gemdosaufruf  $51:$ 52: ;Gemdosnummer holen 53: USER:  $move.w (a0) + d0$  ; Gemdosnummer holen  $cmp.w$  #78, d0 Fsfirst Aufruf  $54:$ bne ENDE is + 1 20  $55:$ :Nein  $56:$  $57:$  : Suchname = '\\*.ACC'  $move.1 (a0), a0$  $58:$ ;Zeiger auf Suchnamen  $59:$ cmp.b  $\# \prime \backslash \prime$ , (a0) + ; Suchname '\' 60: bne ENDE ; nein dann ende cmp.b  $#''$ , (a0) + :Suchname  $**$  $61:$  $62:$ bne ENDE ; nein dann ende  $63:$ cmp.b  $#'.'.$  (a0) + ;Suchname 64: bne ENDE ; nein dann ende 65: cmp.b  $#'A', (a0) +$ ;Suchname 'A' bne ENDE ; nein dann ende 66: 67:  $cmp.b$  #'C',  $(a0) +$ ;Suchname 'C' 68: bne ENDE ; nein dann ende 69: ;Suchname 'C' cmp.b  $#C', (a0) +$  $bne \texttt{\space ENDE}$ ; nein dann ende  $70:$  $71:$ 72: ;Gemdosaufruf Fsfirst mit richtigem Suchname liegt vor 74: ;Desktop aktuelles PRG ? ;Adresse auf Zeiger der  $75:$ move.1 A RUN, a0 aktuellen Basepage move.1  $(a0), a0$ ;Zeiger auf Basepage 76. tst.1 \$C(a0) ;Länge des  $77:$ Programmcode =  $0$ 78: bne ENDE ; nein, nicht Desktop 79: 80: ; Rücksprungadresse merken move.1 2(a7), a0 ;Rücksprungadresse  $81:$ vom SSP holen

 $82.$ move.1 a0. RETURN : und sichern  $83:$ 84: ; und neue Rücksprungadresse setzen  $85:$ move.1 #MY\_PATH, 2(a7) ; Rücksprung zu eigener Routine  $86:$ 87: ;Aufrufe Zählen sub.b #1, COUNTER : Counter herunterzählen  $RR.$ 89: 90: ; alten Gemdosvektor anspringen 91: ENDE: move.1 OLD\_GEMDOS, a0 ; alten Gemdosvektor laden  $92:$  $\text{imp}$  (a0) und anspringen;  $93:$ 94: 95: ; Eigene Routine nach Fsfirst von GEM  $96:;$ 97: MY PATH: movem.1 d1-d7/a0-a6.-(sp) : Register retten 98: 99: ; neuen Pfad setzen "\SYSTEM.ACC"  $100:$  $\small{\texttt{move}.1 \texttt{#PATH}, -(\texttt{sp}) \texttt{#P4} \texttt{#} \texttt{#} \texttt$  $101.$ move.w  $#59, - (sp)$ ;Dsetpath aufrufen  $102.$ trap #GEMDOS  $103.$  $addq.1$  #6, sp  $104.$ 105: ;Directory nach ACC absuchen 106: ; ersetzt den Original Fsfirst (GEM) Aufruf  $107:$ move.w #0,-(sp) ; normaler Dateityp  $108:$ pea PATH 2 ; Pfad "\SYSTEM.ACC\\*.ACC" move.w #78,  $-(sp)$  ; Fsfirst aufrufen  $109:$ trap #GEMDOS  $110:$  $111:$ addg.1 #8, sp  $112:$ movem.1 (sp)+,d1-d7/a0-a6 ;Register  $113:$ zurückschreiben  $114:$ 115: ;zur alten Fsfirst Routine (GEM) springen 116: move.1 RETURN, a0 ; alte Rücksprungadresse  $117:$  $imp (a0)$ ;anspringen  $118:$ 120: ;# setzen der Environment Strings # 121: ; ################################# 122: ; XBRA Protokoll für ac.b "XBRA" ; XBRA Protokoll<br>124: dc.b "RS23" ; sigens n=1<br>125: OLD BREE 125: OLD\_EXEC\_OS:dc.1 0 ;alter Vektor  $126:$ 127: NEW\_EXEC\_OS: ; Adresse BASEPAGE 128: move.1 4(sp), a0<br>129: move.1 #NEW\_ENV, move.1 #NEW\_ENV, \$2c(a0) ; neues Environment setzen  $130:$ move.1 OLD\_EXEC\_OS, a0 ;alten Vektor  $\text{imp} (\text{a0})$  $131:$ ; anspringen  $132:$ 133: :Variablen und Flags. 134: ;\*\*\*\*\*\*\*\*\*\*\*\*\*\*\*\*\*\*\*  $135:$ ;OFFSET -> ab 68010 ein offset von 2 für Formate-Code 136: ;RETURN -> Rücksprungadresse der Fsfirst Routine (GEM) 137: ;A\_RUN -> Adresse von Zeiger auf aktueller Basepage :COUNTER -> Anzahl der Aufrufe bis NEW\_GEMDOS  $138:$ ausgehängt wird  $139:$  OFFSET:  $dc.w$  0 140: RETURN: dc.1 0 141: A RUN:  $dc.10$ 142: COUNTER: dc.b 2  $143:$   $dc.b 0$  $144:$ 144:<br>145: EVEN 146: ; Pfad zum laden der ACC 147: PATH: dc.b "\SYSTEM.ACC", 0  $148:$ **EVEN**  $149:$ 150: ; Pfad für Fsfirst 151: PATH\_2: dc.b "\SYSTEM.ACC\\*.ACC",0  $152.$  $153.$ **EVEN** 154: ; neue Environment Strings 155: NEW\_ENV: dc.b "PATH=; ?:; ?: \SYSTEM.ACC", 0, 0 ;Voreinstellung ohne SYSTEM. INF 156: ds.b ENV\_BUFFER ;200 Bytes für Environment 157:  $dc.b -1, 0$ ; Ende des Buffers (-1)  $158:$ 159: ;Ende des resident gehaltenen Speicher

160: RESI\_ENDE:  $161:$  $162:$ 163: ;############################# 164: ;# Installierung von System #  $166:$ **TEXT EVEN**  $167:$ 168: ; gesamt-PRG Speicher belegen  $169: TNSTAIL:$  $sp, a6$ ; Adresse BASEPAGE  $move.1$  $170:$ USTACK, sp ; neuer Stack  $171:$ lea  $172:$ move.1  $4(a6), a6$ <br>move.1  $$c(a6), a4$ <br>adda.1  $$14(a6), a4$ <br>adda.1  $$1c(a6), a4$ ;Speicher belegen  $173:$  $174:$  $175:$  $176:$  $177:$  $\begin{tabular}{ll} pea & 256(a4) \\ pea & (a6) \\ \end{tabular}$  $178:$  $179.$  $180:$  $clr.w - (sp)$ 181: move.w #74,-(sp) ;Mshrink aufrufen  $182:$  $183:$ trap #GEMDOS 184: lea  $12(sp), sp$  $185:$ 186: ;Start aus Autoordner ? (AES anmelden) lea contrl, a  $\overline{a}$  ; Adresse contrl nach a  $\overline{a}$  $187:$ :Opcode 188: move.w  $#10, (a0) +$ einträge int\_in  $1,89:$  $clr.w (a0) +$ einträge int\_out; move  $w #1.(a0)$  $190:$ jeinträge addr\_in clr.w  $(a0) +$ <br>clr.w  $(a0)$  $191:$ einträge addr\_out  $192:$  $193.$ move.1 #aes\_data, d1 Adresse AES-Array  $194.$ move.w #\$c8,d0 ;AES\_Aufruf  $195.$  $trap$ #2  $196:$  $197:$ tst.w aes\_global ;starten aus AUTO- $198:$ Ordner ; ja, keine ap\_version beg SP 20  $199:$  $200:$ 201: ; vom desktop aus gestartet 202: ; SYSTEM nur aus Auto Ordner starten pea STRING\_4  $203:$  $204:$ imp ERROR  $205:$ 207: ;# internes Setzen der Environment Strings # 209: ; aktuelles Laufwerk für SYSTEM. INF lesen 210: SP\_20: move.w #\$19,-(sp) ;Dgetdrv aufrufen trap #GEMDOS  $211:$  $212:$ addg.1 #2, sp  $213:$ ; Laufwerksbuchstabe add.b #"A", d0  $214:$ berechnen move.b d0, FNAME ; Laufwerksbuchstabe  $215:$ in Pfad setzen move.b d0, NEW\_ENV+6 ; voreinstellung für  $216:$ Environment Variable Path move.b d0, NEW\_ENV+10 ; voreinstellung für  $217:$ Environment Variable Path  $218:$ 219: ; SYSTEM. INF Öffnen (?: \AUTO\SYSTEM. INF) ; nur lesen move.w  $#0, -(sp)$  $220:$ ; Pfad mit Dateinamen  $221:$ pea FNAME move.w  $#$3d, -(sp)$ ; Fopen aufrufen  $222:$ trap #GEMDOS  $223:$  $224:$  $adda.1$  #8, sp  $225:$ tst.w d0 : SYSTEM. INF nicht  $226:$ vorhanden bmi SP 21 ; ja, Rückgabewert  $227:$ negativ move.w d0, FILE\_HANDLE ; Handle merken  $228:$  $229:$ 230: ; SYSTEM. INF lesen ; Adresse der lea NEW\_ENV, a6  $231:$ Environment Strings  $232:$ 233: SP\_23: tst.b (a6) ; ende des Buffer  $(negative)$ bpl SP\_28 ; nein  $234:$  $235:$ 236: ;Fehlermeldung ausgeben wenn ende des Puffer erreicht pea STRING\_5  $237:$ 

move.w #9,  $-(sp)$  $238:$  $239:$ tran #GEMDOS  $240:$  $adda.1$  #6.sp  $2.41:$ 242: ;auf Taste warten  $243:$ :von Tastatur move.w  $#2, - (SD)$ move.w  $#2, - (sp)$ ; Bconin  $244:$  $tran$  #BIOS  $245:$  $addq.1$  #4, sp  $246:$  $bra$  SP 22 : SYSTEM. INF schließen  $247:$  $248:$ : Adresse des Buffers  $249: SP 28:$ move.1  $a6, - (sp)$ move.1 #1,  $-(sp)$ ; Anzahl der Bytes  $250:$ move.w FILE\_HANDLE, - (sp)  $251:$  $252:$ move.w  $# $3f, -(sp)$ ; Fread trap #GEMDOS<br>lea \$c(sp), sp  $253:$  $254:$  $255:$ ; Ende von SYSTEM. INF  $tst.1 d0$  $256:$  $257:$ beg SP 22 ; ja, kein Zeichen gelesen  $258:$ 259: ;Daten von SYSTEM. INF in Environment schreiben :Zeichen holen  $260:$ move.b (a6), d0  $261:$  $262:$  $\texttt{cmp.b} \; \texttt{\#'}? \; \texttt{'}, \texttt{d0} \qquad \qquad \texttt{;} \; \texttt{Boollaufwerk} \; \texttt{?}$ ; nein, dann weiter bne SP 26  $263:$  $264:$ move.b FNAME, (a6) ; ja, Bootlaufwerk eintragen  $265:$ 266: SP\_26: cmp.b #13,d0 :Return beg SP 23 ; ja, Zeichen  $267:$ überschreiben  $268:$ :Line Feed  $cm<sub>D</sub>$ ,  $\frac{1}{2}$  410.d0  $269:$  $270:$ ; nein, Buffer plus 1 bne SP  $24$ move.b  $#0, (a6)$ ; ja, dann ende des  $271:$ Strings  $272:$ ; Adresse des Buffers 273: SP 24: add.1 #1, a6 plus 1 ; nächstes Zeichen lesen  $274:$ bra SP 23  $275:$ 276: ; Ende von SYSTEM. INF ;Doppel null als ende  $277:$  SP 22: move.b #0, (a6)  $278:$ 279: ; SYSTEM. INF schließen 280: move.w FILE\_HANDLE, - (sp)<br>281: move.w #\$3E, - (sp) ; Fc. ; Fclose aufrufen 282: trap #GEMDOS  $283:$  $addq.1$  #4, sp  $284:$ 285: ; zur Installierung in Supervisor-Modus 280: ,<br>
287: SP\_21: lea INIT\_GEMDOS, a0 ; Adresse von<br>
INIT\_GEMDOS nach a0  $288:$  Pea (a0)  $move.w$  #\$26, -(sp) ; Supexec aufrufen  $289:$ trap #XBIOS  $290:$ exhap heb violne a A  $291:$  $addq.1$  #6, sp  $292:$ 293: ; Installierung abgeschlossen und String ausgeben pea STRING\_2  $294:$  $move.w$  #9,  $-(sp)$  $295:$ trap #GEMDOS  $296:$  $297:$  $addq.1$  #6, sp  $298:$ 299: ; neue Gemdos-Routine resident im Speicher halten 300: ; von RESI\_ENDE bis RESI\_ANFANG  $301:$  clr.w  $-(sp)$ pea RESI\_ENDE-RESI\_ANFANG+256  $302:$ ; Ptermres aufrufen move.w  $#49, - (sp)$  $303:$ trap #GEMDOS  $304:$  $305:$  $306:$ 308: ; neue GEMDOS-Routine im Supervisor-Modus installieren 310: ; Adresse von Kbshift ermitteln 311: ;und bei gedrückter Control Taste abbrechen 312: INIT\_GEMDOS: ; vorgabe für TOS move.1 #\$e1b.a1  $313:$  $1.0$  (Kbshift) ; vorgabe für TOS  $move.1$  #\$602c.A RUN  $314:$ 1.0 (Basepage) ;\_sysbase a0= move.1 \$4f2, a0  $315:$ Anfangsadresse des Betriebssystem  $\rightarrow$ 

 $316:$  $317:$  $cmp.w$  #\$0100,2(a0) :TOS 1.0  $318.$ beg SP 9  $: ia$  $319:$  $320:$ move.1  $36(ab)$ , a1 ; (al) Adresse von Kbshift  $move.1 40(a0)$ ,  $A_RUN$  $321:$ ; Adresse auf Zeiger der aktuellen Basepage  $322:$ ;Control Taste gedrückt 323: SP\_9: btst.b #2, (a1)  $324:$  $beg$   $SP_12$ :nein, dann weiter  $325:$ 326: ; Installieren durch drücken der Control Taste abgebrochen pea STRING 3  $327.$  $328:$ jmp ERROR  $329:$ 330: ;System schon installiert ?  $331:$  $333:$ 334: SP\_1: cmp.1 #"RS23",-8(a0) ; System schon vorhanden  $335:$ beg SP<sub>2</sub> : ia. System dann ende  $336:$ cmp.1  $# "XBRA", -12(a0)$  $337:$ ; XBRA Kennung 338: bne SP 4 ; nein, dann System installieren 339: move.1 $-4$ (a0), a1 ; Adresse der nächsten  $340:$ Gemdosvektors 341: move.1 a1, a0 yon al nach a0  $bra SP_1$ weiter  $342:$  $343:$ 344: ; System war schon installiert 345: ;\*\*\*\*\*\*\*\*\*\*\*\*\*\*\*\*\*\*\*\*\*\*\*\*\*\*\*\*\* 346: ; Meldung System schon installiert 347: SP\_2: pea STRING\_1  $348:$  jmp ERROR  $349:$ 350: ; System installieren 351: ; \*\*\*\*\*\*\*\*\*\*\*\*\*\*\*\*\*\*\*\*\*\* 352: SP\_4: move.1 \$84, OLD\_GEMDOS ; alten Gemdos-Vektor sichern 353: move.1 #NEW\_GEMDOS, \$84 ;und neuen Gemdos-Vektor setzen  $354:$  $cmp.b$   $#' -'$ . NEW ENV  $355.$ ; Environment setzen 356: beg SP\_8 ; nein, erstes Zeichen '-' dann nicht setzen  $357.$ move.1 \$4fe, OLD\_EXEC\_OS ;alten exec\_os  $358:$ Vektor sichern  $359:$  $\texttt{move}.1 \texttt{ #NEW\_EXEC}\_\texttt{OS}, \texttt{\$4fe}$  ; und neuen  $\texttt{exec}\_\texttt{OS}$ Vektor setzen  $360:$ 361: ; Prozessor feststellen  $\frac{p\cdot \text{p} \cdot \text{p}}{p\cdot \text{p} \cdot \text{p} \cdot \text{p}}$ 362: SP\_8: move.1 \$5a0,d0 Zeiger vorhanden 363: beg 68000 ; nein, dann 68000 364: move.1 d0, a0 ; Zeiger auf Cookies in  $a<sub>0</sub>$  $365:$ 366:  $SP_31$ : move.1 (a0)+,d1 ;Cookie ID-Code in d1 ; das war der letzte beg \_68000  $367:$ dann 68000  $368:$  $cmp.1 #".CPU". d1$ ; CPU Cookie suchen  $beg SP_30$  $369:$ ; gefunden ;Cookie Wert  $370.$ add.1 #4, a0 überspringen  $371:$ bra SP\_31 ; weiter suchen  $372:$ 373: : CPU Cookie gefunden ;Cookie Wert testen 374: SP\_30: tst.1 (a0) 375: beg 68000 ; Cookie Wert =  $0$  dann 68000  $376:$ ;ab 68010 offset von 2  $377:$  $move.w$  #2. OFFSET  $378:$ 379: \_68000: rts 380: 382: ;# Fehlermeldung ausgeben und auf Taste warten # 384: ERROR: move.w #9,-(sp)  $385:$ trap #GEMDOS 386:  $addq.1$  #6, sp

 $387.$ 388: ; auf Taste warten  $389:$  $move.w #2, -(sp)$ won Tastatur  $390:$ move.w  $#2,-($ sp $)$  $R_{\text{conin}}$  $391:$ trap #BIOS  $392:$  $adda.1$  #4.sp  $393:$ 394: ; PRG beenden  $clr.w - (sp)$  $395:$  $396:$ trap #GEMDOS  $397:$ 398: ; ################ 399: ;# Datensegment # 400: ; ################ 401: DATA FILE\_HANDLE -> Handle von SYSTEM.INF  $402:$ 403: FILE\_HANDLE: dc.w 0  $404:$ 405: EVEN  $406:$ ; Pfad von SYSTEM. INF  $407:$  FNAME: dc.b "A:\AUTO\SYSTEM.INF", 0  $408:$  $409:$ **EVEN** 410: STRING\_1: dc.b 13,10, "\*\*\*\*\*\*\*\*\*\*\*\* dc.b  $13, 10, \dots$ \*\*\* System ist schon  $411:$ installiert " dc.b 13, 10, "\*\*\* Taste drücken"<br>dc.b 13, 10, "\*\*\*\*\*\*\*\*\*\*", 13, 10, 0  $412:$  $413:$ EVEN  $414:$ 415: STRING 2: dc.b 27. "p"  $dc.b 13, 10, "+********************$  $416:$ dc.b  $13, 10, "+$  System 1.0 +"  $417:$ 18:  $d\cos \theta$ ,  $d\cos \theta$ ,  $d\theta$ ,  $d\$  $422:$ dc.b  $13, 10, 27, "q", 0$  $423:$  EVEN 424: STRING\_3: dc.b 27, "p"  $425:$ dc.b 13, 10, "\*\*\*\*\*\*\*\*\*\*\*"  $426:$ dc.b 13, 10, "\*\*\* System wird nicht installiert "  $427:$ dc.b 13,10, "\*\*\* Taste drücken  $428:$ dc.b 13, 10, "\*\*\*\*\*\*\*\*\*\*", 13, 10 429:  $dc.b 27, "q", 0$ <br>430: EVEN dc.b 27, "E" 431: STRING 4: dc.b  $13, 10, ...$ \*\*\* SYSTEM.PRG nur aus dem  $432.$ Auto Ordner starten" 433:  $d\mathbf{c} \cdot \mathbf{b}$  13, 10, "\*\*\* Taste drücken", 13, 10, 0<br>434: EVEN 435: STRING\_5: dc.b 27, "p" dc.b  $13, 10, \ldots$  $436:$ dc.b 13, 10, "\*\*\* Environment Speicher 437: voll max. 224 Zeichen" dc.b  $13,10,***$  Taste drücken  $438:$ 439: dc.b 13,10, "\*\*\*\*\*\*\*\*\*\*\*", 13,10<br>440: dc.b 27, "q", 0  $441:$ EVEN  $442:$ 443: aes\_data: dc.1 contrl 444: dc.1 aes\_global  $445:$  $dc.1 \text{ init\_in}$ 446: dc.1 init out  $447:$  $dc.1$  addr\_in 448: dc.1 addr\_out 449: 450: ; ############### 451: ;# BSS-Segment #  $453:$  EVEN<br> $454:$  BSS  $455:$  aes\_global: ds.w 15 456: contrl: ds.w 10  $457:$  init\_in:  $ds_w$  128  $458:$  init out:  $ds_w$  128  $459: addr_in:$  $ds.1128$  $460:$  addr out: ds.1 128  $461:$  $462:$ ds.b 256 463: SUSTACK:  $ds \cdot w$  0

# **Maus-Tuning**

# **Manipulationen an der Genius "Triple Mouse"** und anderen Artgenossen

Irgendwann kommt für fast jeden Atari-Besitzer der Zeitpunkt, an dem das serienmäßig mitgelieferte Grautier seinen Geist aufgibt. Sei es, daß die Taster keinen Kontakt mehr herstellen, oder daß die Bewegungen nicht mehr flüssig übetragen werden. Dann wird es Zeit für eine neue Maus. Aber auch bei den "Rollkugeleingabegeräten" (offizielle Bezeichnung für Mäuse) von Fremdherstellern ist man vor Überraschungen nicht immer sicher.

o macht die Genius "Triple Mouse" GM-F237 wegen ihrer Mikrotaster einen durchaus vertrauens würdigen Eindruck und überrascht durch ihren günstigen Preis. Sie eignet sich auch für den Commodore Amiga und den Amstrad PC; je nach Rechner muß ein Schalter an der Unterseite eingestellt werden. Bald jedoch machen sich kleine Unannehmlichkeiten bemerkbar, die einen schier zur Verzweiflung treiben können.

## **Amoklaufende Mäuse**

Durch die hohe Auflösung der Maus von 350 dpi rast der Mauszeiger im Vergleich zur Atari-Maus geradezu über den Schirm. Das mag zuerst als Vorteil erscheinen, gelangt man doch jetzt mit einer kleinen Bewegung quer über den Bildschirm. Aber wenn es um pixelgenaues Positionieren geht (Malprogramme, DTP), ist die Begeisterung rasch verflogen. Man schafft es kaum, die Maus um ein derart winziges Stückchen zu bewegen, daß sie nicht gleich übers Ziel hinausschießt. Besonders bei der niedrigen ST-Farbauflösung wird die Maus zur Qual, da hier bei der gleichen Bewegung die doppelte Distanz auf dem Schirm zurückgelegt wird. Die Maus läuft Amok! Zudem zeigt sie sich - besonders an sonnigen Tagen - manchmal unwillig und der Mauszeiger bewegt sich gar nicht. Machen sich Mäuse bei Sonnenschein etwa einen freien Tag?

Bleiben wir gleich bei der Farbdarstellung. Wer den ST nicht zum Spielen benutzt, dem wird der folgende Fehler wahrscheinlich gar nicht auffallen. Hat man nämlich im Port 1 zusätzlich zur Maus einen Joystick angeschlossen und betätigt den Feuerknopf, zeigt das Programm keine Wirkung; der Bildschirm wird jedoch allgemein etwas dunkler, was ein böses Zeichen für einen Kurzschluß ist. Spielen mit Joystick ist nur möglich, wenn die Maus entfernt wird.

Was nun? Soll man wegen einer relativ preiswerten Maus sofort die Garantie in Anspruch nehmen und eventuell mehrere Wochen mauslos verbringen, obwohl es sich zudem um keinen Defekt, sondern um einen Fehler in der ganzen Serie zu handeln scheint? Oder soll man sich lieber gleich eine neue, teurere Maus zulegen? Mitein wenig bastlerischem Geschick kann man sich viel Ärger und Geld ersparen. Die Garantie erlischt allerdings beim Öffnen des Gehäuses, daher sollten Sie wissen, ob Sie sich das Maus-Tuning zutrauen.

# **Mit gebremsten Schaum**

Wenden wir uns zuerst dem Problem zu, wie man die Auflösung verringert. Dieses Verfahren eignet sich für alle Mäuse, die die Bewegungen der Kugel über Schlitzmasken an sogenannte Gabellichtschranken weitergeben. Über die Schlitze und Stege der Maske werden zwei Lichtschranken abwechselnd verdeckt und freigegeben, wodurch die Richtung der Bewegung erkannt wird. Je höher die Auflösung der Maus, umso dichter und schmaler sind Schlitze und Stege angeordnet. Man kann die Auflösung halbieren, indem man jeden dritten Steg der Maske mit einem scharfen Messer heraustrennt (Abbildung 1). Um die Stege in der Breite wieder anzupassen, müssen die verbliebenen (schmalen) Schlitze geschwärzt werden. Am leichtesten geht dies mit schwarzer Tusche, die sich durch die Oberflächenspannung gleichmäßig über den Schlitz verteilt und dann zu einem Film eintrocknet. Man sollte diese Prozedur ruhig mehrmals durchführen, da sich nach dem Trocknen meistens ein paar Schlitze wieder öffnen. Möglich wäre stattdessen auch ein Überkleben mit undurchsichtigem Klebeband, was aber in eine frustrierende Feinarbeit ausartet; davon ist eigentlich nur abzuraten. Nach erfolgreichem Tuning läuft die Maus fortan mit halber Geschwindigkeit.

Wenn man die Maus zwischendurch bei geöffnetem Gehäuse testen will, so ist Vorsicht geboten. Es kann leicht passieren, daß sich der Mauszeiger bockig benimmt, und schnell stellt sich der Verdacht auf einen Kabelbruch ein. Die Ursache ist jedoch eine ganz andere: Ohne das Gehäuse dringt Störlicht zu den Lichtschranken und legt sie lahm. Wenn man die Hand darüberlegt und dann Bewegungen ausführt, funktioniert wieder alles. Hier liegt auch der Grund dafür, daß die Maus bei direkter Sonneneinstrahlung ab und an ihren Dienst versagt. Das helle Gehäuse läßt zuviel Licht durch. Entweder verlegt man sie an ein schattiges Plätzchen, hält während der Bewegungen immer die Hand darauf oder beklebt die Innenseite des Gehäusedeckels mit einer lichtundurchlässigen Folie.

# **Dem Kurzschluß** ein Ende

Nun aber zur Behebung des Joystick-Konflikts. In der original Atari-Maus schalten

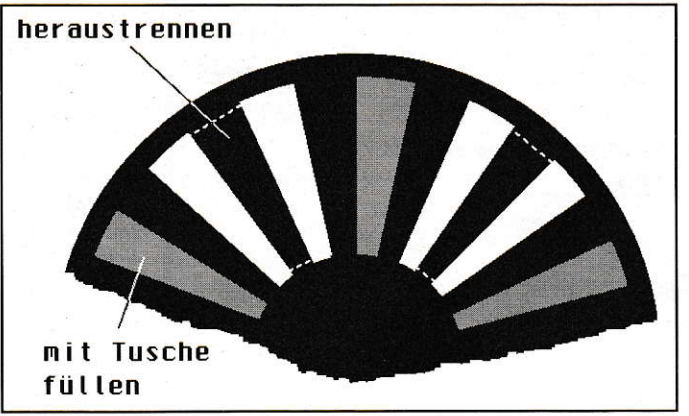

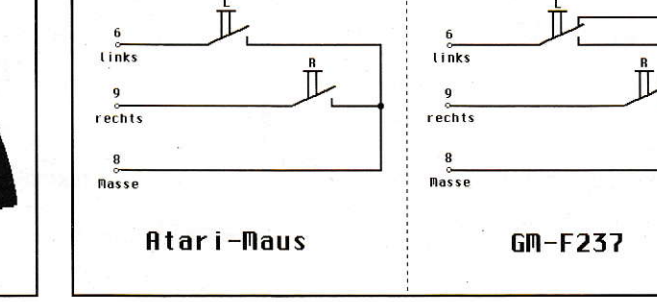

die Nummern bezeichnen die Anschluß-<br>pins am Mausport

Abb.: I Maskerade - Verringerung der Auflösung durch Verändern der Schlitzmasken.

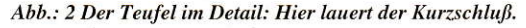

die Maustasten die Leitungen Feuerknopf/ linke Maustaste bzw. Feuerknopf1/rechte Maustaste auf Masse (Abbildung 2). Im Ruhezustand werden die Leitungen nicht beschaltet. Das reicht auch völlig aus, da TTL-Bausteine einen unbeschalteten Eingang als logisch high auswerten. In der Genius-Maus werden die Tasten im Ruhezustand jedoch mit +5V belegt. Da die Leitung für die rechte Maustaste mit der des Feuerknopfes beim Joystick verbunden ist, muß zwangsläufig ein Kurzschluß entstehen wenn der Feuerknopf gedrückt und die Leitung damit auf Masse gelegt wird. Man muß also auf der Mausplatine die Leiterbahn zwischen den Ruhekontakten der Taster und +5V durchtrennen.

Nach den oben genannten Veränderungen dürfte Ihr Mauskummer der Vergangenheit angehören. Noch ein kleiner Tip am Schluß: Wenn Sie immer schon auf der Suche nach der endgültigen Mausunterlage gewesen sind und bisher alles zu klein oder zu schwabbelig fanden, erkundigen

Sie sich doch mal in einem Schreibwarengeschäft nach einer Schneideunterlage. Diese Unterlagen haben die Eigenschaft, sich nach einem Schnitt wieder zu verschließen und haben eine wunderbar rauhe Oberfläche, die sich hervorragend als Mausgehege eignet. Sie sind zwar nicht ganz billig, dafür gibt es sie aber auch in Abmessungen von ca. 45x30 cm.

hier durchtrennen

 $+50$ 

Oliver Hansen

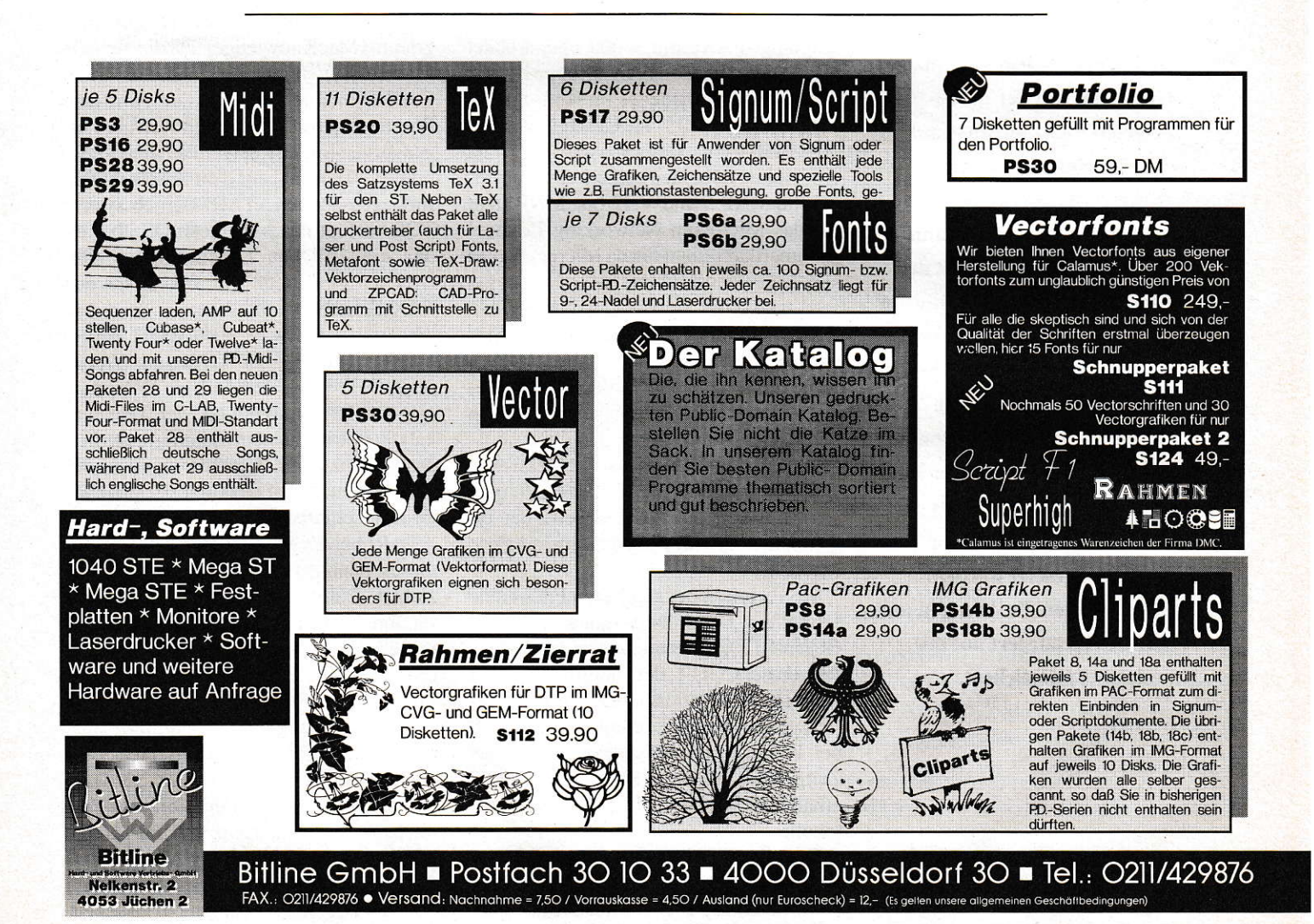

10/1992 ST  $-119$ 

#### **HARDWARE**

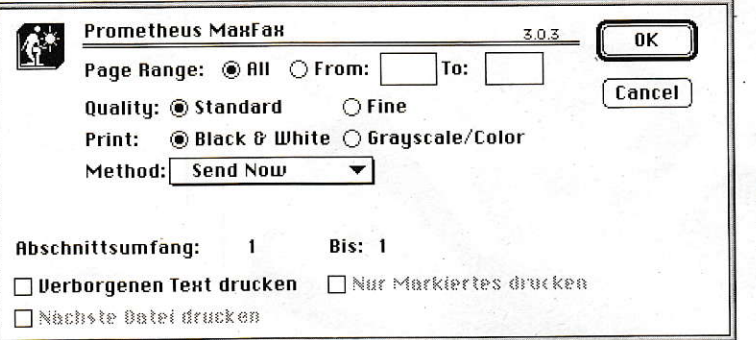

Abbildung 1: Das Macintosh-**Betriebssystem** stellt eine einheitliche Druckerschnittstelle zur Verfügung.

Egal, aus welchem Programm der Mac-User druckt bzw. faxt, er kann alle Einstellungen in dieser Auswahlbox einstellen.

# **ProModem Ultima**

Das ProModem Ultima von Prometheus fällt ein wenig aus der Reihe der hier vorgestellten FAX-Modems für den **ATARI heraus. Dieses Modem** ist vor allem in der Welt des **Apple Macintosh beheimatet,** doch auch für ATARI-User ist es sehr interessant. Zum einen ist das ProModem das einzige Gerät, das mit der mitgelieferten FAX-Software auf dem Macintosh-Emulator "Spectre" seine Dienste verrichtet. Außerdem kann das ProModem auch mit der FAX-Software Q-FAX, die auf dem ATARI läuft, eingesetzt werden. Als besonderer Clou kann die aktuelle "Home Office"-Version des Ultima in Verbindung mit dem Macintosh (oder dem Spectre) als elektronischer Anrufbeantworter eingesetzt werden. Dabei werden die Ansagen und Anrufe digitalisiert auf der Festplatte gespeichert.

# **FAXen auf dem ATARI** und dem Macintosh

erfen wir zunächst einen Blick auf die technischen Daten des Modems: Das Modem sendet und empfängt FAXe mit 9 600 bps, arbeitet also in der schnellen FAX-Gruppe III. Als Datenmodem arbeitet es im High-Speed-Bereich: Es erreicht eine Geschwindigkeit von 14400 bps. Das ProModem Ultima unterstützt die beiden Fehlerkorrekturprotokolle MNP 5 und V.42 bis. MNP steht für das Microcom Networking Protocol der amerikanischen Firma Microcom, das sich weitgehend auf dem Markt durchgesetzt hat. Durch ständige Weiterentwicklung gibt es inzwischen verschiedene Stufen des Protokolls, die allgemein als MNP-Klassen bezeichnet werden. MNP-Modems der Klasse 5 schicken die Daten durch eine komplizierte Kompressionsroutine und senden die Daten blockweise. Dadurch kann sich die effektive Datengeschwindigkeit auf das Doppelte der eigentlichen Übertragungsgeschwindigkeit erhöhen.

MNP5 bringt bei gepackten Files keine schnellere Datenübertragung, ganz im Gegenteil. Die Übertragungsnorm V42bis, die von der CCITT, der Unterorganisation der Vereinten Nationen für Fernmeldefragen, genormt wurde, bringt dagegen auch bei komprimierten Dateien noch einen Zeitgewinn. Mit dem ProModem Ultima erhält der User beide Fehlerkorrekturprotokolle.

Kommen wir zur FAX-Funktion des ProModems zurück. Der deutsche Distributor liefert das Modem mit der geeigneten FAX-Software für den ATARI (Q-FAX) und den Apple Macintosh (Max-FAX) und einem Macintosh-Terminalprogramm (MacKnowledge). Da die aktuelle Max-FAX-Version 3.03 auf dem Mac-Emulator nicht einwandfrei läuft, wird dem Programmpaket auf Wunsch auch die Vorgängerversion 2.04 beigefügt. Diese funktioniert dann auch auf dem Spectre stabil. Im Gegensatz zum ATARI-Betriebssystem TOS verfügt das Macintosh-OS über einen einheitlichen Druckertreiber. Der Druckertreiber muß nur einmal für den FAX-Betrieb angewählt werden, dann steht die Treiber-Software auch später bei jedem Druckbefehl zur Verfügung (Abbildung 1). Es ist also egal, ob ein Dokument aus der Textverarbeitung, der Tabellenkalkulation oder einem Malprogramm heraus gedruckt - sprich gefaxt - werden soll: Der Anwender hat stets mit der gleichen Druckerschnittstelle zu tun. Leider hat ATARI bei der Entwicklung des TOS auf dieses benutzerfreundliche Feature verzichtet. Daher müssen die ATARI-User für ihre verschiedenen Programme stets verschiedene Druckertreiber installieren, die in der Regel nicht miteinander kompatibel sind.

Die Verwaltung der FAX-Nummern und die Ansteuerung der gewünschten Teilnehmer wurde in der MaxFAX-Software gut gelöst. In diesem Punkt braucht Prometheus die Konkurrenz anderer Firmen mit ihren leistungsstarken FAX-Modems für den Macintosh, die allerdings nicht mit dem Spectre kooperieren, nicht zu scheu-

#### **HARDWARE**

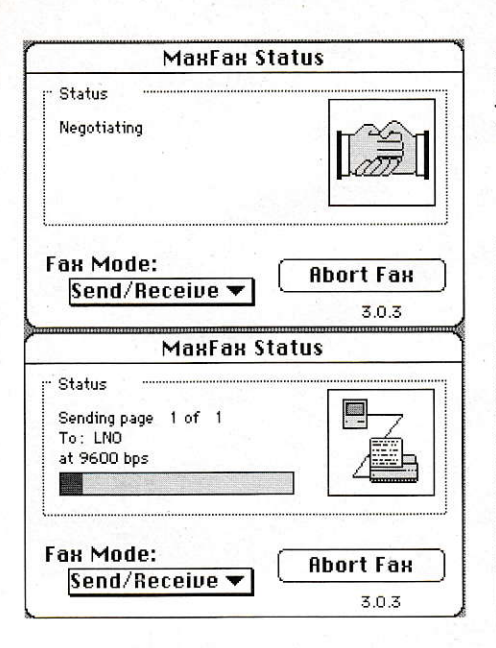

en. Anschauliche Icons zeigen beim Senden (Abbildung 2) und Empfangen (Abbildung 3), was gerade passiert. Allerdings zieht die MaxFAX-Software beim Ausdruck aus bestimmten Appklikationen, etwa dem populären MS Word, die Dokumente ein wenig in die Länge, das heißt, der Ausdruck wird etwas in der Länge verzerrt. Außerdem sind die FAX-Modems von Prometheus im Vergleich zu anderen Geräten, etwa dem Interfax 24/96 von Abaton, nicht besonders schell.

Beeindruckend ist die Ausstattung des ProModems: Neben einem Netzteil für das 220-Volt-Netz findet der User auch Kabel für die Verbindung des Modems mit einem Tischtelefon oder mit dem Computer. Weiterhin liegen in dem Karton Gutscheine für die interessanten Informationsdienste CompuServe, GEnie, Delphi sowie den Börsendienst Dow Jones. Die ausführlichen Anleitungen für das Modem sowie die Mac-Software sind leider Abbildung 2: Beim Senden informiert MaxFAX über den Verlauf der Übertragung. Das Statusfenster oben zeigt den Zustand kurz nach der Anwahl, das untere die eigentliche FAX-Übertragung.

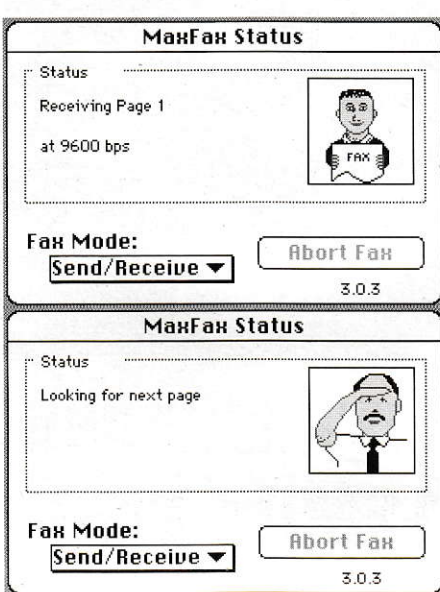

Abbildung 3: Auch beim Empfangen wird der Verlauf angezeigt Das Statusfenster oben zeigt den eigentlichen Empfang, das untere die den Zeitpunkt zwischen zwei übertragenen Seiten.

nur auf Englisch, allerdings hilft der kooperative deutsche Distributor HG Computersysteme in Aachen bei Installationsproblemen oder sonstigen Schwierigkeiten weiter.

Noch ein Wort zur FAX-Software, die direkt auf dem ATARI läuft. Mit ihr können problemlos Dokumente der Programme Calamus, 1st-Word und anderer Standardprogramme gefaxt werden. Auf den Komfort der einheitlichen Druckerschnittstelle müssen die ATARI-User allerdings verzichten.

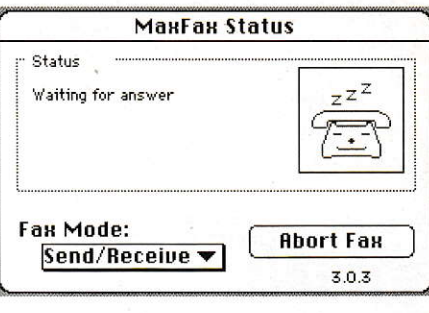

Abbildung 4: MaxFAX ist betriebsbereit und wartet auf einen Anruf.

# **Fazit**

Das ProModem Ultima eignet sich besonders für User, die mit dem Macintosh-Emulåtor "Spectre" arbeiten und auf ein Hochgeschwindigkeitsmodem angewiesen sind. ATARI-User ohne Mac-Emulator dagegen sollten überlegen, ob sie sich tatsächlich ein ProModem anschaffen sollen, denn sie können mit der mitgelieferten (und mitbezahlten) Mac-Software nichts anfangen. DFÜ-Anwendern, die nicht unbedingt mit einem schnellen 9600bps-Modem arbeiten müssen, sei ein Blick auf die kleineren Brüder des ProModems Ultima empfohlen, die ab 300 Mark zu haben sind.

Christoph Dernbach

Bezugsquelle:

**HG** Computersysteme Krugenofen 88-90 5100 Aachen Tel.: (0241) 603 252 FAX: (0241) 603 242

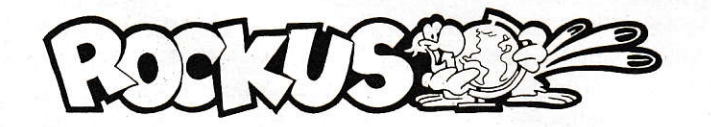

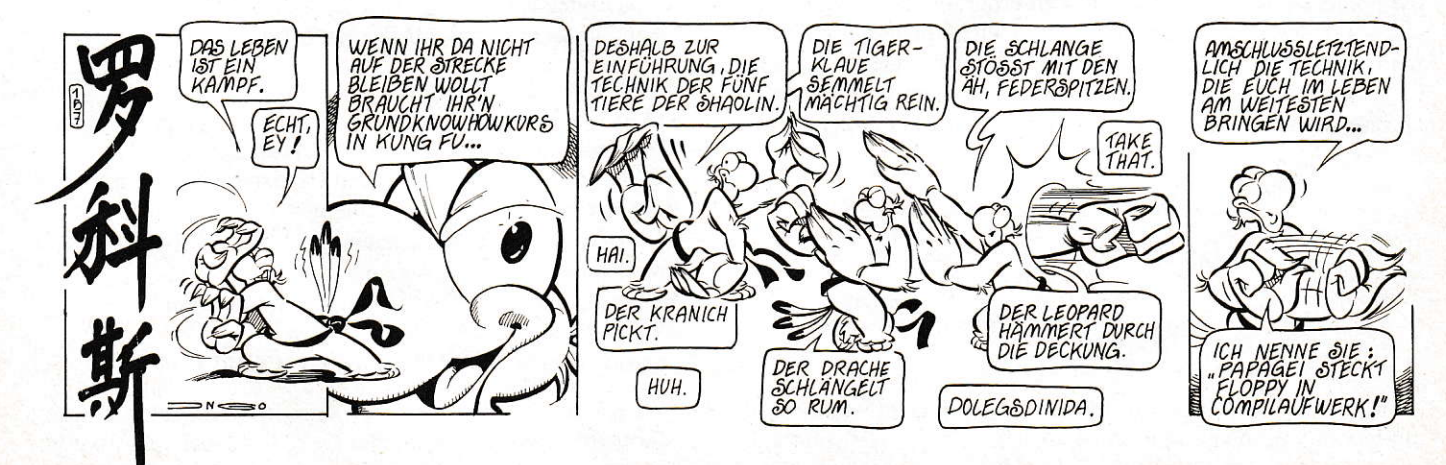

# Was ich noch sagen **wollte**

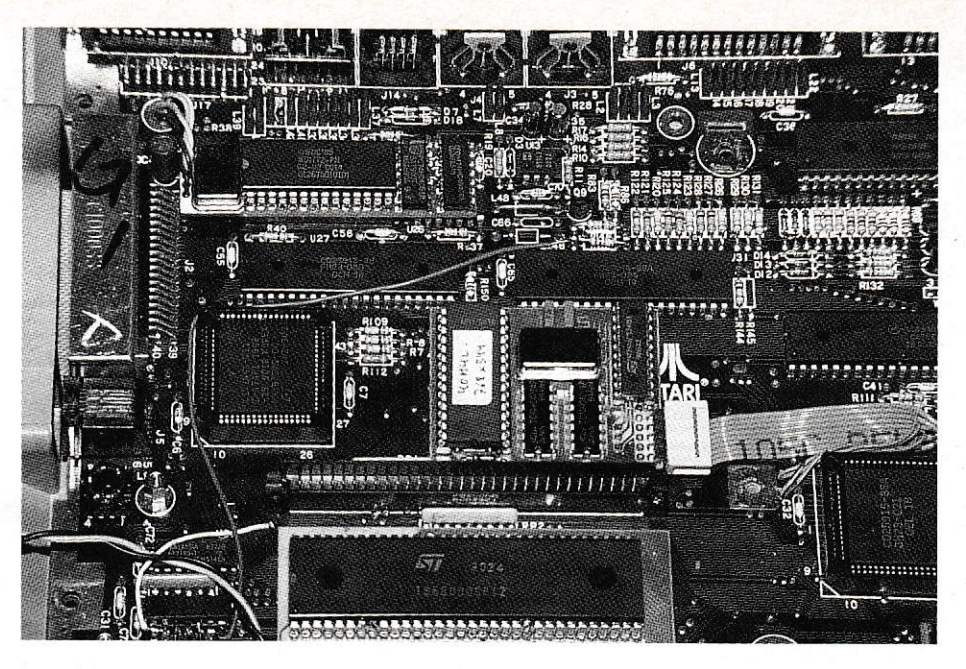

# Ergänzungen zum Artikel **12MHz-MEGA-ST**

m Artikel ist eine Modifikation des Videoausgangs für Monochrommonitore beschrieben, die nicht immer vollständig zum Erfolg führt. Ggf. muß man mit dem Wert von 560Ω für den Widerstand, der anstelle von  $1k\Omega$  zwischen Shifter und Ausgangstransistor eingefügt wurde, etwas experimentieren, da es auch vorkommen kann, daß der Monitor sonst einzeln stehende vertikale schwarze Linien nicht mehr darstellt (normalerweise nur bei 12MHz-Betrieb). Eventuell ist es ratsam, auch den 1kΩ-Widerstand, der vom erstgenannten aus nach Masse führt (der Knotenpunkt der beiden führt auf die Basis des Ausgangstransistors) gegen ca. 680Ω auszutauschen. Diese Maßnahme in Verbindung mit einem hochwertigen 470pF-Kondensator über dem  $27\Omega$ -Widerstand vom Emitter des Ausgangstransistors hin zur Monitorbuchse führte beim Autor zu optimaler Bildqualität bei 12MHz Systemtakt (siehe auch Bild 1). Obwohl diese Schaltung plausiblerweise gute Ergebnisse gibt, kann es wie gesagt doch sein, daß Sie etwas experimentieren müssen. Nach aller Erfahrung des Autors sind die SM 124 der uralten Sorte (mit Netztrafo statt Schaltnetzteil) besser in der Lage, die 48 MHz Pixel-Takt darzustellen. Ferner scheinen(!) sie auch geringfügig (aber wirklich nur geringfügig!!) höhere Zeilenfrequenzen klaglos (wie lange? bisher 3 Monate) zu verdauen. Die Treiber-Software ,NEWVIDEO.S' für den Autoordner enthält einen Fehler bei Farbbetrieb; dieser ist nach wie vor ungetestet und deswegen fiel der Fehler auch nicht auf: Aus der im Programmkopf angegebenen Auflösung wird der Bildschirmspeicherbedarf errechnet, ohne bei Farbbetrieb zu berücksichtigen, daß zwei (4 Farben) bzw. vier (16 Farben) Farbebenen zu reservieren sind. Glücklicherweise ist als Abhilfe nur das Einfügen von zwei Zeilen nötig:

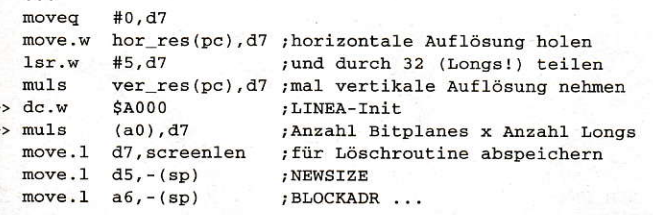

Zum Schluß der Nachlese hin noch ein echter Leckerbissen: Es ist mittlerweile gelungen, den Blitter auch bei 12MHz zur Mitarbeit

zu bewegen. Dazu ist folgende Modifikation nötig: In vielen MEGA STs ist eine kleine Zusatzschaltung auf die CPU nachträglich aufgelötet. Der darin verwendete LS74 muß gegen einen F74 ausgetauscht werden. Wichtiger noch ist, die Leitung /BR (Pin 13 der CPU), schneller' zu machen, indem ein Widerstand von  $3,3k\Omega$  nach VCC (Pin 14, freundlicherweise) gelötet wird. Beide Modifikationen waren im MEGA ST des Autors erst bei 12MHz unbedingt nötig, doch stellen sie in jedem Fall eine Verbesserung der Betriebssicherheit dar und sind ggf. im einen oder anderen MEGA schon bei 10MHz nötig oder wenigstens nützlich. Zur Erklärung: ATARI synchronisiert mit Hilfe des LS74 das Signal /BGACK (Bus Grant ACKnowledge, Bestätigung der Busübergabe) mit dem Systemtakt, warum auch immer. Die Spekulationen in Presse und Buchliteratur reichen von , wegen des Blitters' bis hin zu , wegen des MEGA-Busses'. Eine Analyse des Autors, was eigentlich wirklich passiert bei den berüchtigten sogenannten Blitter-Abstürzen, förderte tatsächlich zutage, daß die Busarbitrierung zwischen CPU und Blitter nicht klappt, genauer, daß sich beide nur noch bis zum Sankt-Nimmerleinstag gegenseitig den Bus übergeben, ohne noch etwas Sinnvolles zu tun. Für Abhilfe sorgt, zumindest im MEGA ST des Autors, simples Beschleunigen des /BR-Signals (Bus Request, Antrag auf Überlassung des Busses)! Als Allerletztes noch etwas sehr Spezielles für User der PAK 68/2: Es ist möglich, ein paar Modifikationen vorausgesetzt, diese in den 12MHz-ATARI einzubauen, wonach sie mit 24MHz läuft. Im einzelnen:

- 68020 mit 25MHz (logo!)
- GALs mit 15ns statt der 25ns-Typen
- GALs mit 10-12ns statt der 15ns-Typen
- TOS-EPROMs auf der PAK mit CE dauernd aktiv, trotzdem besser 120ns-Typen nehmen!
- genügend Strom für die letzten drei Modifikationen bereitstellen!
- R1 und R3 aus dem Taktverdoppler müssen nun  $470\Omega$  haben
- ebenso ändert sich der Wert von C1, C2 auf 15pF

Die Zusatzschaltung mit dem '74 kann in Verbindung mit der PAK weggelassen werden, doch was die C't dabei verschweigt:

#### **HARDWARE**

Natürlich muß dann das (meist gelbe) Kabel, vormals an Pin 1+2 des '74, direkt an den Pin 12 (/BGACK) der CPU geführt werden, denn ohne /BGACK geht's wohl kaum. Einfacher ist aber meist, die Zusatzplatine drinzulassen.

Michael Steinle

GEM-Test eines Mega-STs mit PAK-68/2 :

- \* Betriebssystem : TOS 2.05 vom 05.12.1990
- \* Referenzsystem : TOS 1.04
- \* CPU : M68020, Cache eingeschaltet, 32bit-ROM

: nicht vorhanden

- \* Blitter
- \* Taktfrequenz : 12MHz/24MHz intern

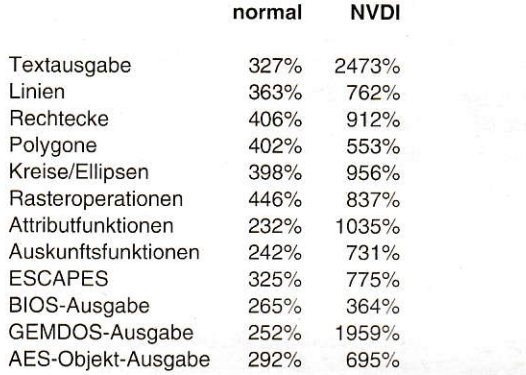

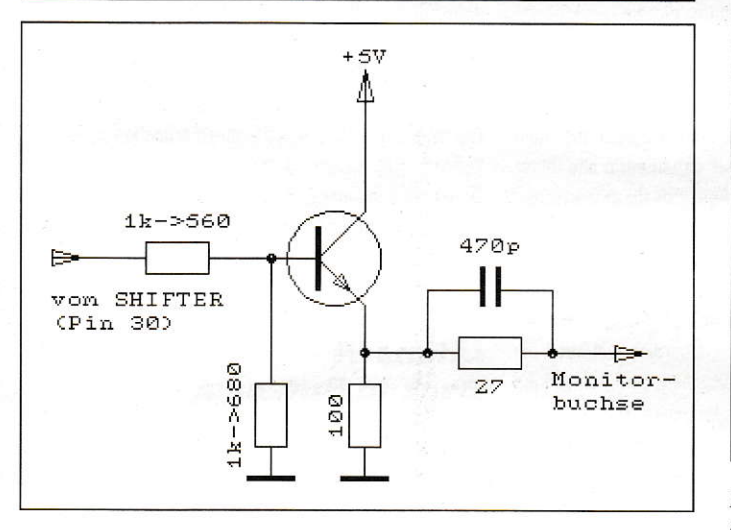

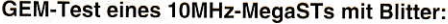

\* Betriebssystem

: TOS 2.05 vom 05.12.1990 : TOS 1.04

- \* Referenzsystem : M68000
- \* CPU \* Blitter \* Taktfrequenz

: siehe unten

 $:10MHz$ 

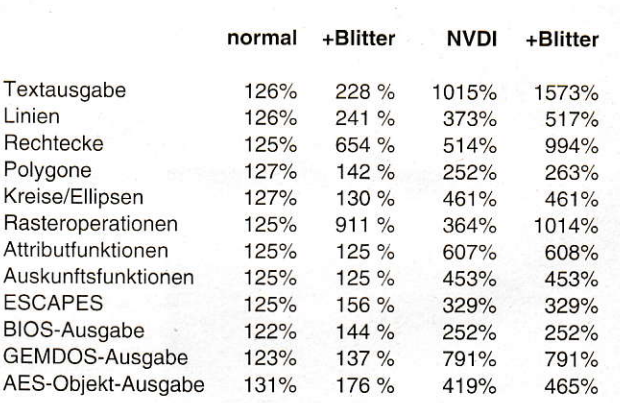

#### GEM-Test eines 12MHz-Mega-STs mit Blitter:

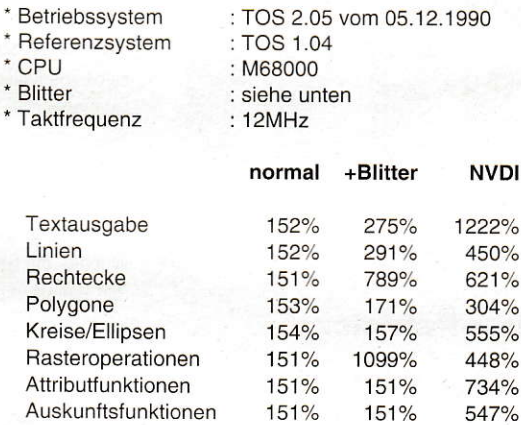

151%

147%

148%

159%

188%

174%

165%

213%

395%

302%

949%

505%

 $\overline{a}$ 

+Blitter

1891% 620% 1195% 315%

552%

1216% 727%

543%

394%

302%

948%

557%

Die Benchmarks beweisen es: der 12MHz-ST mit Blitter-Unterstützung ist schneller als so manches 16MHz-Turbo-Board.

**ESCAPES** 

**BIOS-Ausgabe** 

GEMDOS-Ausgabe

AES-Objekt-Ausgabe

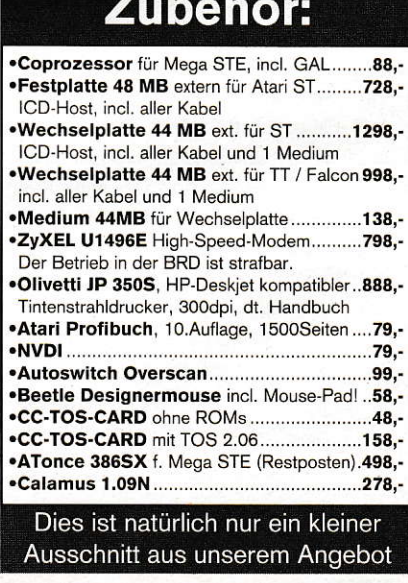

#### **Bild 1: Der Videoausgang des ST**

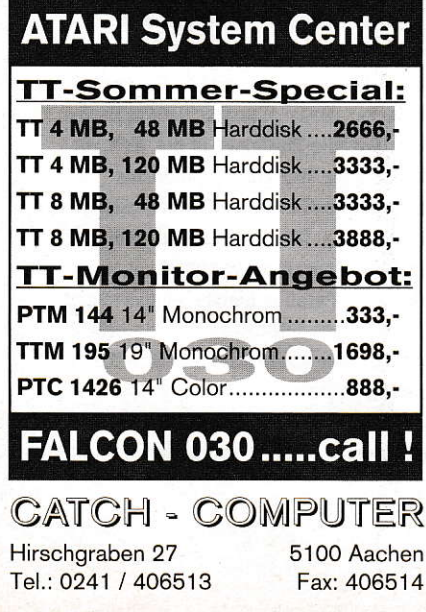

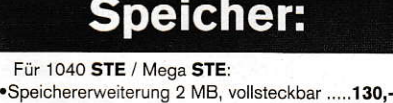

·Speichererweiterung 4 MB, vollsteckbar .....260,-Für alle anderen Ataris (ST, STF, STFM):

.Einbau mit 2 Jahren Garantie........................48 .<br>Alle Speichererweiterungen komplett anschlußfertig, einzeln geprüft,<br>mit allen erforderlichen Teilen und ausführlicher Einbauanleitung.

Fordern Sie unser kostenloses

Produktinfo "Atari" an!

CC-MegST 17.02.92 Rev 2.1

mit 2MB, teilsteckbar ..............248,-

mit 4MB, teilsteckbar ..............377,-

mit 2MB, vollsteckbar .............316,auf 3MB, vollsteckbar ............ 328,-

mit 4MB, vollsteckbar .............445,-

•Meg2ST

•Meg4ST

·Meg2ST+

•Meg3ST+

•Meg3ST+

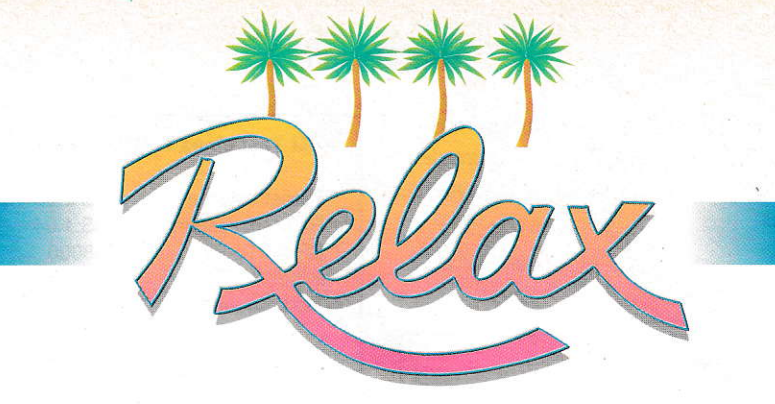

#### $\overline{D}$ E N  $\mathsf{D}$ A  $\overline{D}$ L  $\mathbf{U}$  $\mathbf{U}$ M

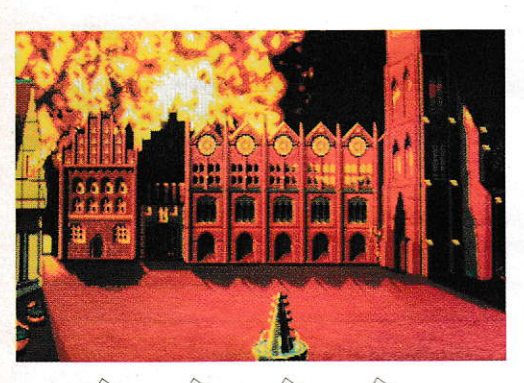

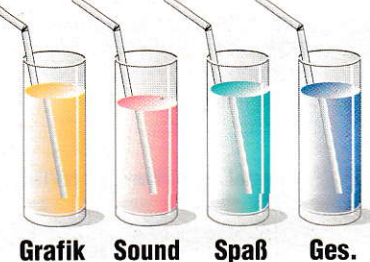

#### **Der Patrizier**

Hersteller: Ascon Vertrieb: Leisuresoft

Wenn sogar eine Doppelgängerin der miederverstärkten Pop-Madonna sich in den alten Hansestädten amüsiert, dann kann's so öde nicht sein. Und tatsächlich hat die neue Spielefirma Ascon das düstere Mittelalter reichlich farbig und lebendig gestaltet. Mittendrin im historischen Ambiente hockt der Spieler und ist "Der Patrizier". Hoch hinaus will er: erst Bürgermeister werden und dann Ältermann, also oberster Mann des Hansebundes. Natürlich will er, schließlich übt er den Beruf des Kaufmannes aus, massenhaft Geld scheffeln. Bevor die Wirtschaftssimulation so richtig warmläuft, wählt der Spieler den Ort seines Wirkens: Bremen, Hamburg, Lübeck, Stettin, Rostock, Visby, Danzig oder Riga. Im Spiel erscheint dann im Haupt-Screen eine detaillierte Grafik der Stadt, mit Wahrzeichen, Marktplatz und allem Drum und Dran. Außerdem gibt der Spieler an, ob er wirklich ein ER oder etwa eine SIE ist - diese Information wird spielintern an den kauzigen Heiratsvermittler weitergegeben und führt später unweigerlich zur Eheschließung mit dem passenden Gegenstück. Aber vorher müssen erst einmal Konto und soziale Stellung aufgebessert werden. Wie gut die Geschäfte gehen, hängt unter anderem davon ab, welche Stadt man als Niederlassung gewählt hat. Dort, in seinem Kontor, hockt man also täglich am Schreibtisch und studiert die Geschäftsbücher: Lagerbuch, Schuldscheine. Verkaufsnotizen. Immerhin kann man seinen Krempel in 17 andere Städte verscherbein oder dort einkaufen.

Im Gilde-Menüpunkt schaut man nach, was die anderen so zu bieten haben oder gibt selber Handelsofferten ab. Im Hafen schaukeln schon die Schiffe, die die gewinnbringenden Güter in alle Himmelsrichtungen transportieren sollen. Ascon zeigt sich hier übrigens geschichtsbewußt. Wie in der guten alten Zeit sehen die Hansekoggen aus. Kein Wunder, die Grafiker haben eifrig alte Bilder und Baupläne studiert, um die historischen Pötte realistisch abzubilden. Auch die wirtschaftliche Realität haben die Spieledesigner eingefangen: beim Kaufen und Verkaufen gelten die Gesetze der freien Wirtschaft. Risikostreuung lohnt sich. Überdies will auch die Bürgerschaft mitverdienen, zum Beispiel am Getreidehandel. An Luxusstoffen hat das gemeine Volk kein Interesse und spricht schlecht vom "Patrizier". Nee, so wird man nicht Bürgermeister! Schön selbstlos und freigiebig soll der zukünftige Stadtchef sein, Feste soll er organisieren, reichlich Bier und Schweinshaxen besorgen. Wie überall, wo die Geschäfte florieren, möchte auch die Kirche ihr Scherflein abbekommen. Entweder spendet man fleißig in den Klingelbeutel oder gestaltet die Volksfeste etwas frommer - weniger Bier, weniger Weiber ... Und dann gibt es da noch ein paar Jungs, die sich gern an den Geschäften beteiligen möchten, freilich auch ohne Arbeit: die Piraten. Als potentieller Bürgermeister muß der Patrizier hier nochmal in einen sauren Apfel beißen und den Freibeutern eine vernichtende Seeschlacht liefern. Dazu setzt der Spieler seine eigenen Schiffe ein, läßt Waffen schmieden, Lebensmittel an Bord tragen und Seeleute anheuern. Dann können sie kommen, die Piraten oder König

Waldemar, der auch nicht viel besser ist. Herrlich animiert, farbenprächtig gemalt und actiongepfeffert werden dann Schiffsrümpfe und Bösewichter zerlöchert. Wenn es dem Geschäftmann nur ums Geld und nicht um Ruhm und Ehre ginge, gäbe es auch andere Möglichkeiten: Seeräuber engagieren, Ratsmitglieder im Badehaus schmieren, Bedürftigen Geld zum Wucherzins leihen. Und bei Ebbe in der Kasse? Ja, dann muß man selber um Kredit nachfragen. Ein schlechter Ruf treibt allerdings die Schuldzinsen hoch, bis auf 160 Prozent. Raffiniertes Taktieren führt schließlich zum Spielziel. Der Patrizier räkelt sich erst auf dem Bürgermeistersessel und dann auf dem Stuhl des Ältermannes. Und er kommt auch nicht umhin, eine der vorgeführten Damen schließlich zu ehelichen. Anstrengend ist diese Simulation - und lustig. Viele Gesichter, die wir alle aus dem Fernsehen kennen, grinsen uns als Karikaturen in der Rolle verschiedener Charaktere an. Bei dieser frechen Kombination aus Historie und TV-Kultur kann sich keiner langweilen. Ein Hit!  $CBO$ 

#### **Ultima VI Back to Britannia**

Hersteller: Origin Vertrieb: Leisuresoft

Zweieinhalb Jahre spannte Lord British seine Fangemeinde unter den ST-Usern auf die Folter. Gut Ding will schließlich Weile haben. Jetzt ist es endlich soweit: Ultima VI steht in den Geschäften, und für Rollenspieler brechen wieder einmal schlaflose Nächte an. Für alle Einsteiger in die Welt von Britania ganz kurz die Vorgeschichte. Vor vielen Monden fiel der größenwahnsinnige Zaubermeister Mondain über das friedliche Land her. Nur der Avatar war stark und weise genug, ihm Paroli zu bieten. Fünfmal trafen die Streithähne aufeinander. Bislang behielt immer der gute Spieler die Oberhand. Nach so vielen aufregenden Abenteuern war für unseren Helden erst einmal Urlaub angesagt. Am Anfang von Ultima VI genießt er von der

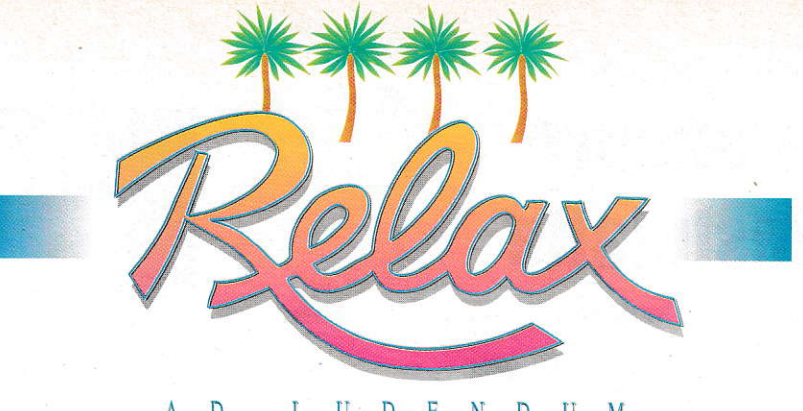

#### $\mathbf{D}$  $\mathbf{U}$  $D$  $E$ N  $\overline{D}$  $\Delta$ Ī.  $\prod$ M

heimatlichen Couch aus das Fernsehprogramm. Doch die Ruhe täuscht. Draußen braut sich ein Gewitter zusammen. Von Blitz und Donner alarmiert, tritt der Avatar hinaus auf eine kleine Lichtung. Er entdeckt einen der magischen Mondsteine. Durch ein Dimensionstor gelangt er hinüber in die Welt von Lord British, Herrscher über Britannia. Der Ausflug beginnt gleich mit einem Paukenschlag: Eine Horde Monster fällt über den Ankömmling her. In letzter Sekunde retten ihm drei alte Freunde das Leben. Wieder vereint, reist das Quartett an den Hof des Monarchen. Nach dieser stimmungsvollen Einleitung dürfen erfahrene Avatare ihren Charakter aus dem Vorgängerprogramm importieren und loslegen.

Neulinge müssen ihr Bildschirm-Ego erst noch erschaffen. Dazu wählt man eines der zwölf Konterfeis und läuft zum Wohnwagen einer alten Zigeunerin. Einige hochpsychologische Fragen später stehen Stärke, Geschick und Intelligenz der neuen Persönlichkeit fest. Je höher die Werte, umso besser, denn es gibt schlechte Nachrichten für den angehenden Helden. Immer mehr Monster klettern aus ihren unterirdischen Höhlen ans Tageslicht. Meuchelnd ziehen sie durch die Städte. Vom Urheber der Unruhen fehlt jede Spur. Auch Lord British und seine Diener sind ratlos. Also bleibt dem Spieler wohl nichts anderes übrig, als der Geschichte selbst auf den Grund zu gehen. Wie von Origins Abenteurer-Serie gewohnt, erforscht der Avatar seine Umgebung aus der Vogelperspektive. Seine Weggefährten trotten ihm automatisch hinterher.

In dem kleinen Grafikfenster links im Bild erscheinen immer nur die zur Zeit sichtbaren Räume. Hinter Mauern und um die Ecke kann nicht einmal die beste Gruppe schauen. Dadurch gewinnt die Entdeckungsreise ganz neue, spannende Aspekte. Wer weiß, vielleicht lauert hinter der nächsten Biegung ja ein schrecklicher Gargoyle? In einem solchen Fall läßt man besser die Waffen sprechen. Mit der Maus pickt der Kämpfer entweder für jedes Gruppenmitglied zugweise eine eigene Taktik oder er greift auf vorgefertigte Muster mit so schönen Namen wie Attack, Berserk

oder Retreat zurück. Bei einem Sieg fallen einem nicht nur die Habseligkeiten und Waffen des Gegners in die Hände. Viel wichtiger sind die Erfahrungspunkte, die gesammelt werden. Angesichts einer Armee von Zombies ergreift nämlich auch der schnellste Schwertschwinger die Flucht. Magie heißt das Zauberwort. Doch zur Hexerei bedarf es Experience, einer Formelsammlung und der passenden Kräuter. Der Rest geht fast von allein. Einfach den gewünschten Zauber anwählen, schon erbebt die Erde oder fackelt eine Feurwand alle Widersacher ab. Wer nun glaubt, ganz Britannien wäre dem Avatar feindlich gesonnen, liegt falsch. 200 Wesen steuert der Computer durch die Dörfer und Städte. Mit Stichworten fühlt man ihnen auf den Zahn. Ist die Hilfefunktion eingeschaltet, erscheinen bestimmte Begriffe in den Antworten rot unterlegt. Wie in einem Hypertext-System hangelt sich der Spieler über Klicks von einem Stichwort zum nächsten. Langsam kommt Licht ins Dunkel der Vorkommnisse. Manche Informanten gehen sogar soweit, sich den zunächst vier Abenteurern für einige Zeit anzuschließen. Allerdings muß der Spieler dazu meistens einen kleinen Freundschaftsdienst erledigen, beispielsweise nach einem verschollenen Gegenstand suchen. In Gesellschaft von bis zu sieben Gefährten reist es sich weitaus sicherer, und die eingesammelten Gegenstände können gewichtssparend auf die Mannen verteilt werden. Zusätzlich zum Talk-Symbol beherbergt die Menüleiste neun weitere Aktionen. Darunter befinden sich Piktogramme für Untersuche, Nehme und Benutze, die nach der Point-and-Click-Methode funktionieren. Immer nur auf der Startinsel herumzuwandern, bringt auf Dauer nicht viel. Mit dem Schiff segelt der Trupp daher zu den anderen Landesteilen. Nur die Moongates sind noch etwas praktischer in der Benutzung: Je nach Stellung der beiden Monde teleportieren diese Dimensionstore den Avatar über das gesamte Terrain. Dazu muß man sie natürlich erst einmal finden. Dabei helfen die stets abrufbare Mini-Karte und die aktuellen Koordinaten des Standorts.

Wie ein guter Roman verwickelt auch Ultima VI den Akteur mit jeder Minute mehr in

seine Geschichte. Wenn er von falschen Propheten erzählt, stößt Spieledesigner Richard Garriott in literarische Dimensionen vor. Gute Englischkenntnisse gehören daher zum Rüstzeug jedes Britannia-Besuchers. Geduld schadet auch nicht: Erst einmal müssen die drei Installationsdisketten entpackt und auf vier Floppies oder einer Festplatte untergebracht werden. Für diese Prozedur geht gut eine Stunde drauf. Den lahmen Animationen der Spielfiguren hilft nur ein TT auf die Sprünge. Bleibt die Frage, ob sich der technische Aufwand wirklich lohnt. Für Rollenspieler, die in erster Linie Monster verdreschen wollen, sicher nicht. Wer dagegen gerne ohne ein vorgegebenes Ziel drauflos forscht, selbst Entdeckungen macht und vor einer anspruchsvollen Story nicht zurückschreckt, greift besser jetzt als nie zu. Außer dem Klassiker Dungeon Master erzeugt kein anderes Fantasy-Abenteuer eine derart dichte Atmosphäre, nirgends sonst gibt es soviele Überraschungen und Lösungsmöglichkeiten. Zum Schluß eine schlechte Nachricht für alle Avatare: Mit Ultima VI ist auf dem ST Schluß mit der Saga. Alle weiteren Folgen erscheinen nur noch für PCs und Konsolen mit CD-Rom. Schade eigentlich!

CBO

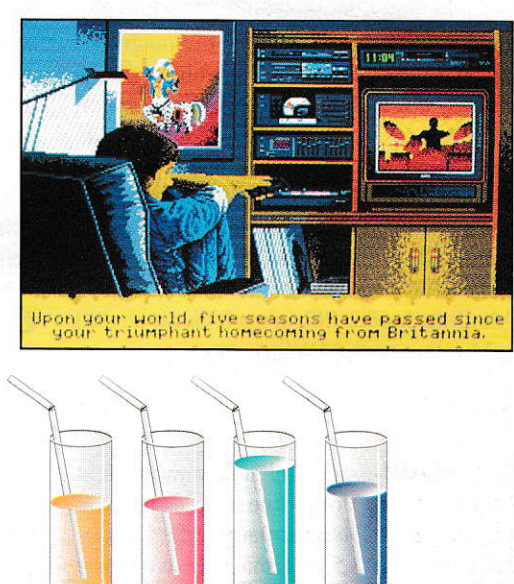

**Spaß** 

Grafik

**Sound** 

10/1992 ST 125

Ges.

# Die etwas andere **Wechselfestplatte**

# GIGAFILE 128

1982: Für 1500 DM kaufte ich bei VOBIS mein erstes Diskettenlaufwerk, für den PET von COMMODORE. Volle 180 Kilobyte paßten 1981 auf eine Diskette. Ein Traum von Speicherplatz! Und heute? Eine 40seitige Dokumentation in CALAMUS mit einigen Grautonbildern, dazu die Backup-Files und die Roh-Scans - leicht kommen für das Archiv 50 MByte Platzbedarf zusammen. Ein Werbeprospekt mit Farbbildern verschlingt soviel für nur eine Seite. Wer sich mit DTP und elektronischer Bildverarbeitung beschäftigt, kennt das Problem. Meine 25 SYQUEST-Wechselmedien mit je 44MB reichen jedenfalls nicht mehr. Zeit für die nächste Generation von Massenspeichern.

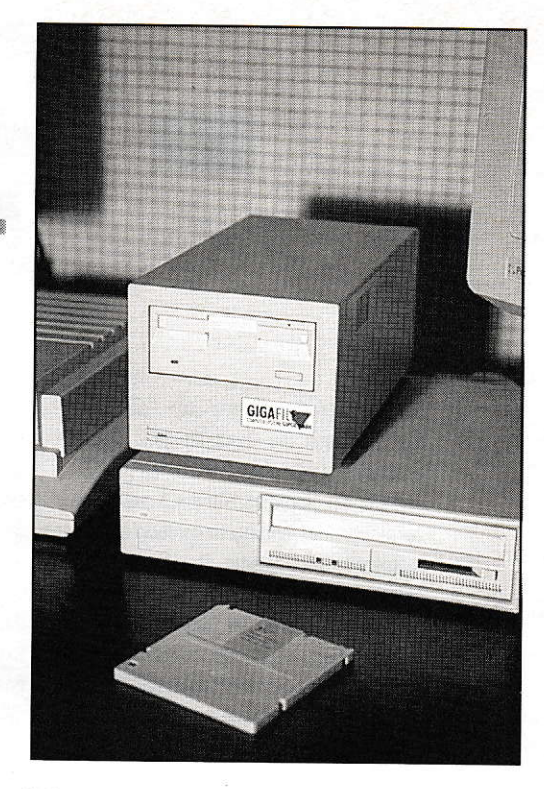

GIGAFILE128: 3,5"-Technik für 128 MB Speicherplatz im Vergleich zur herkömmlichen Wechselplatte

as kostet die Welt? Die Kostenaufstellung (Investition plus Medien) über dem kumulierten Speichervolumen im ersten Diagramm zeigt, daß die SYQUEST-Wechselfestplatten bei höherem Speicherbedarf zu teuer werden. Man bezahlt den Vorteil der im Vergleich mit Festplatten hohen Arbeitsgeschwindigkeit. Am günstigsten hinsichtlich der Kosten ist der Streamer: geringe Geräteinvestition bei vernachlässigbaren Medienpreisen. Keinesfalls vernachlässigbar dagegen sind die hohen Zugriffszeiten.

Einen guten Kompromiß zwischen den beiden Extremen verspricht die magnetooptische Wechselplatte. Seit einigen Jahren schon angeboten mit ca. 600 nutzbaren MByte pro Medium, gibt es neuerdings die kleine Version mit 128 Mbyte. Das Gerät kostet etwa 4.300 DM, ein Medium dazu ca. 190 DM. Passend für Computer mit SCSI-Schnittstelle. Dazu das Spezialpaket für den Betrieb am ATARI TT. MacIntosh oder PC, je nach Gerät ab 300 DM (alles zzgl. MWSt.).

# **Der erste Eindruck**

Das ATARI-graue Gehäuse nimmt nicht viel Platz ein. Von vorne sieht es aus wie ein externes Diskettenlaufwerk: Diskettenschlitz im 3,5"-Format, Auswurftaste und Leuchtdiode laden zum Verwechseln mit den Floppies ein. Von hinten beeindrucken die beiden SCSI-Buchsen und der einfach zugängliche Zweitast-Codierschalter für die Busadresse. Das Gerät ist her-

vorragend verarbeitet. Ein Minuspunkt ist das fehlende Verbindungskabel für Anwender, die bereits ein weiteres SCSI-Gerät betreiben, ein SYQUEST-Laufwerk zum Beispiel. Offensichtlich ist das Kabel mit den beiden 50poligen Steckern eher selten, es dauert zehn Tage bis zur Lieferung. Die beiliegende Software besteht aus dem schnellen Dateikopierer KO-BOLD und dem Festplattentreiber von Hard&Soft mit hervorragender Dokumentation. Die Gerätedokumentation selber ist optisch professionell gearbeitet, inhaltlich eigentlich auch. Wenn nur der TT wenigstens einmal erwähnt wäre!

Den zweiten Minuspunkt erteile ich nach dem Einschalten: Der Lüfter rauscht unüberhörbar. Das fällt vor allem dann störend auf, wenn man den TT mit thermogeregeltem Lüfter betreibt. Es ist unbegreiflich, daß die Hersteller den Kunden noch derartige Geräuschkulissen zumuten.

# **Große Floppy**

Ein Medium gehört zum Lieferumfang. Von außen ist es völlig identisch mit einer normalen Floppy, bis auf die doppelte Dicke. Hinter dem Schutzschieber sieht man eine CD-ähnliche schillernde Oberfläche. Beim Beschreiben erhitzt ein Laserstrahl punktuell das Trägermaterial, in das magnetische Partikel eingebettet sind. In einem Magnetfeld lassen sich die Partikel dann in gewünschter Richtung ausrichten. Beim Lesevorgang wird der Laserstrahl an den Partikeln unterschiedlich

reflektiert und entsprechend optisch ausgewertet. Das Verfahren ist völlig unempfindlich gegenüber äußeren Magnetfeldern. Mechanische Beschädigungen während des Betriebes sind sehr unwahrscheinlich, da die Schreib-/Leseeinheit im Gegensatz zu herkömmlichen magnetischen Festplatten einige Millimeter über der Medienoberfläche schwebt. Die Lagerung soll verlustlos über zehn Jahre möglich sein.

## **Software**

Der letzte kleine Minuspunkt ist fällig beim Versuch, ein Medium zu formatieren. Wie erwähnt, gibt die Anleitung keinerlei Hinweis zum Betrieb der GIGA-FILE 128 am TT. Logischerweise probiert man also zuerst mit der eigenen Software. Mit der Original-ATARI-Software, Version 5.0, kommt man nicht weit: sie verweigert die Formatierung. Problemlos klappt es nur mit dem beiliegenden HU-SHI-Paket von Hard&Soft. Zwanzig Minuten dauert die Prozedur!

Über die Vorzüge des Kobold braucht man kein Wort zu verlieren. Jedenfalls kann er über seine Batch-Fähigkeiten nun alle Register bei der Automatisierung von Archivierung und Datensicherung ziehen.

# Pluspunkt: Handhabung

Das Schöne an der GIGAFILE ist der kleine Raumbedarf: Neben meinem Meter SYQUEST-Medien im Regal sieht die 10cm-Reihe GIGA-Floppies eher putzig

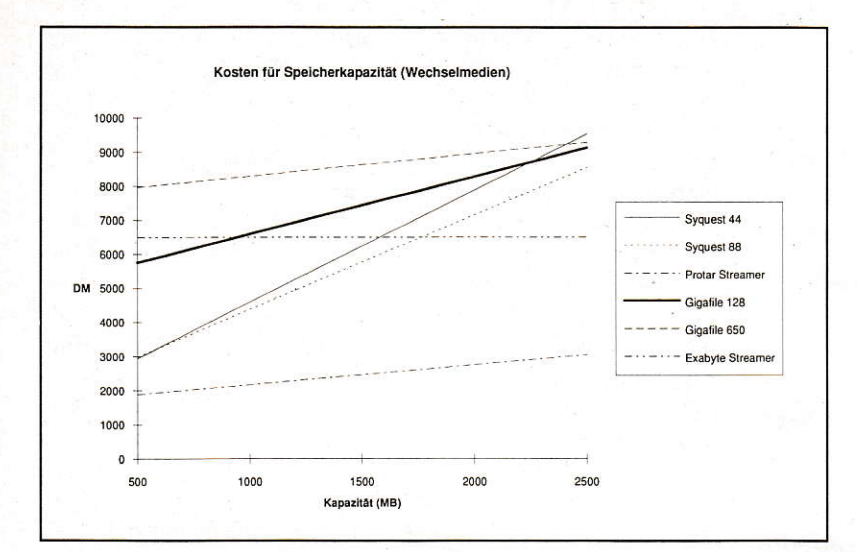

Bild 1: Gesamtkosten für Massenspeicher über der Gesamtkapazität. Preisgünstige Streamer, komfortable Wechselfestplatten.

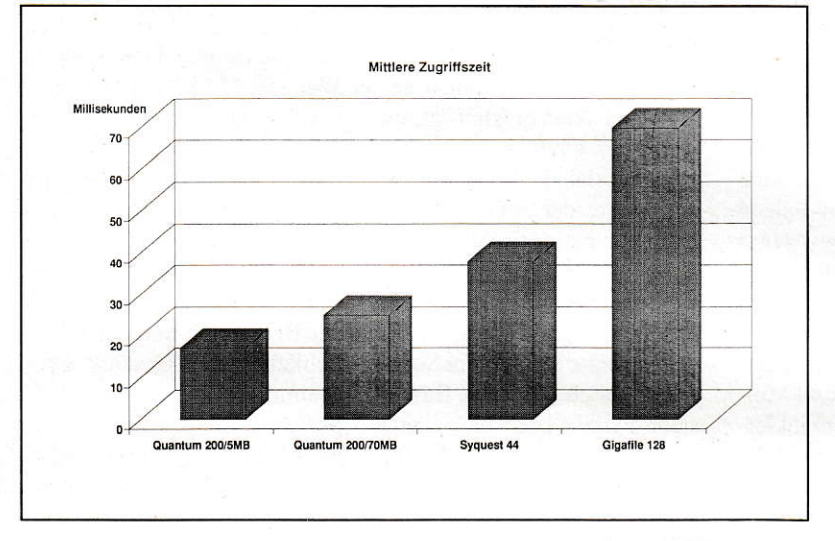

Bild 3: Zugriffszeiten für Festplatte, SYQUEST44- und GIGAFILE128-Medium. **GIGAFILE** ist nicht der schnellste Massenspeicher!

aus, bei gleicher Kapazität. Auch der Medienwechsel macht Spaß: die Gedenkminute während der Initialisierung der SY-QUEST entfällt fast völlig, das Laufwerk läuft sofort hoch und ist unmittelbar zugriffsbereit. Ohne zusätzliche Geräuschentwicklung, die Zugriffe sind kaum hörbar. Ein Druck auf die Auswurftaste schiebt das Medium elektromotorisch sanft aus dem Gerät. Macintosh-Feeling.

## Tempo?

Das zweite Diagramm zeigt die Zugriffszeiten und Übertragungsraten der von mir verwendeten QUANTUM-Festplatte, der SCSI-SYQUEST und der GIGAFILE 128. Alle Werte ermittelt mit dem Geschwindigkeitsmeßprogramm der HUSHI-Software. SYOUEST und GIGAFILE enthielten nur jeweils eine große Partition mit 44 bzw. 128 MB, die Zeiten für die QUAN-TUM wurden getrennt für eine 5MB- und eine 70MB-Partition gemessen. Die Werte zeigen, daß man den Einsatzzweck für die GIGAFILE vor Anschaffung sehr genau diskutieren muß. Verglichen mit einer SYOUEST darf man keine Geschwindigkeitswunder erwarten.

# Für was? Für wen?

Als Arbeits-Massenspeicher eignet sich die GIGAFILE aufgrund der insgesamt langsamen Transferraten also weniger, wenn auch prinzipiell nichts dagegen spricht, sie bei der täglichen Arbeit einzusetzen. Aber bei der Arbeit mit großen Files im MB-Bereich und bei häufigem Zwischenspeichern ist eine große Festplatten-Partition unabdingbar. Wenn, ja, wenn entsprechender Platz auf der Festplatte verfügbar ist. Und genau da liegt eine der Stärken der GIGAFILE: kurzfristiges Auslagern von Projektdaten in großer Menge, um Platz für aktuelle Arbeit zu schaffen. Das ideale Zwischenarchiv, wenn eine SYQUEST-Wechselplatte zu klein ist. Ideal ist die GIGAFILE dann bei der Tages- und der Wochensicherung der Fest-

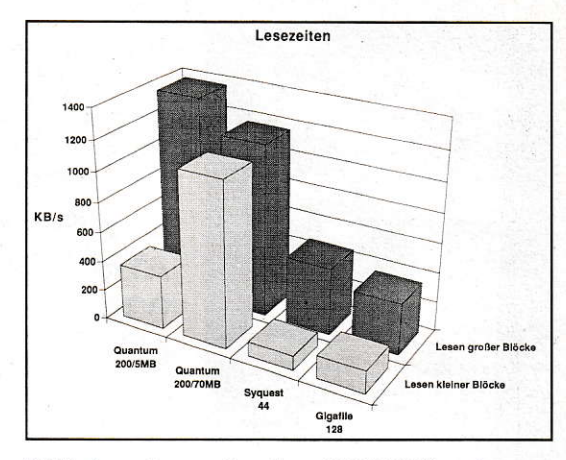

Bild 2: Lesezeiten von Festplatte, SYQUEST44- und GIGAFILE128-Medium. Festplatte und SYQUEST fürs Arbeiten, GIGAFILE als schneller Archivar.

platte. Automatisch durchführbar mit den Batch-Fähigkeiten des KOBOLD.

## **GIGAFILE als Archivar**

Haupteinsatzgebiet für die GIGAFILE 128 dürfte jedoch das Archiv sein. Ab etwa 2 Gigabyte Speicherbedarf lohnt sich die GIGAFILE wirtschaftlich gegenüber den SYQUEST-Systemen, wenn man häufigen und schnellen Zugriff auf bestimmte Daten braucht. Im Archiv zählt dann auch die Unempfindlichkeit des magneto-optischen Mediums gegenüber rein magnetischer Aufzeichnung. Und in diesem Punkt ist die GIGAFILE den konkurrenzlos preisgünstigen Streamer-Systemen haushoch überlegen.

# **Zum guten Schluß**

Die GIGAFILE 128 ist ein zuverlässiges Wechselplattenmedium, dessen Einsatz sich dort lohnt, wo große Datenmengen in Zwischenablagen und langfristig beständigen Archiven im schnellen Zugriff stehen sollen. Das Medium ist ideal für Tages- und Wochensicherungen durch 128 MB kontinuierlicher Kapazität.

Wünschenswert wäre, wenn sich die GI-GAFILE-Wechselfestplatten auch bei Belichtungsstudios durchsetzen würden; oft sind für größere Jobs SYQUEST-Wechselplatten zu klein und dabei unhandlich und empfindlich beim Versand. Für die Arbeit im Direktzugriff sind SYQUEST-Wechselfestplatten aufgrund höherer Transfergeschwindigkeiten besser geeignet.

Dr.-Ing. Ulrich Thiele

Bezugsquelle:

Computer-Systeme Suplie GmbH Grenzstr. 158 4670 Liinen Tel. (02306) 52489

## **BÜCHER**

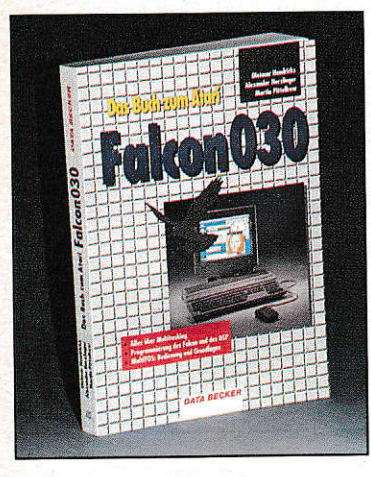

Dietmar Hendricks, Alexander Herzlinger, **Martin Pittelkow** 

#### Das Buch zum **ATARI Falcon** 030

**DATA BECKER** ISBN 3-89011-622-1 330 Seiten Paperback 29.80 DM

Bereits zur diesjährigen ATARI-Messe in Düsseldorf, also noch bevor die ersten Falcon 030 über die Ladentische wanderten, präsentierte DATA BECKER, "Das Buch zum ATARI Falcon 030", die erste deutschsprachige Dokumentation zu den neuen ATARI-Maschinen.

uf gut 300 Seiten finden sich allgemeine Worte zur Entwicklung der ATARI-Linie, Erklärungen zur Bedienung des Falcon-Desktops, eine Einführung in die Thematik des Multitaskings sowie eine Auflistung der neuen Systemaufrufe im Falcon-BIOS und MultiTOS. Diese grobe Themenübersicht läßt bereits erkennen, daß das Falcon-Buch einen breiten Leserkreis ansprechen soll, vielleicht schon einen zu breiten, denn es werden Themen aus den verschiedensten Bereichen angesprochen. So wird es den Einsteiger wenig interessieren, welche neuen Systemaufrufe der Falcon 030 zur Verfügung stellt. Fortgeschrittene Anwender wiederum dürften keinen Bedarf an erneuter Erklärungen der Desktop-Bedienung haben, die sich beim Falcon nur wenig von der des Mega-STE oder TT unterscheidet.

Bereits in der Einleitung wird darauf hingewiesen, daß ein Teil der speziellen Informationen über den Falcon und MultiTOS vorläufigen Entwicklerunterlagen entnommen wurde. So lag dem Falcon-Buch auf der Messe bereits eine Korrigenda bei. Diese soll in Zukunft aktualisiert werden und ist dann auch über diverse Mailboxen abrufbar. Grundsätzlich stellt sich natürlich die Frage, ob es überhaupt Sinn macht, zu einem so frühen Zeitpunkt bereits ein Buch über den Falcon auf den Markt zu bringen. Immerhin stellt "Das Buch zum ATARI Falcon 030" momentan wohl die einzige Informationsquelle zu den neuen Systemen dar, die deutschsprachig und nicht ausschließlich für registrierte Entwickler zugänglich ist. Umfangreiche Änderungen bei der Bedienung des MultiTOS oder der Programmierung auf dem Falcon 030 sind für die Zukunft wohl kaum zu erwarten, so daß die Angaben im Falcon-030-Buch eine recht gute Basis für den ersten Kontakt mit dem Falcon darstellen dürften.

Erstaunlicherweise scheint ausgerechnet der Teil des Buches, der sich mit längst bekannten Fakten beschäftigt, am wenigsten gut recherchiert. So zeichnet sich die Entstehungsgeschichte der ATARI-Computer durch eine Reihe von falschen Angaben aus. Wenn es sich bei diesem Kapitel auch um ein weniger wichtiges handelt, so hätte etwas mehr Sorgfalt dennoch gutgetan. Besser sieht es da schon beim Überblick über MiNT und Multi-TOS aus. Die wichtigsten Konzepte des Multitaskings werden anschaulich erläutert, wobei auch eine Abgrenzung zu anderen Systemen nicht fehlt. Das letzte und größte Kapitel schließlich ist in erster Linie für Programmierer gedacht. Hier finden sich alle zum Zeitpunkt der Drucklegung bekannten Informationen über neue Systemaufrufe. Dabei geht es insbesondere um die neuen XBIOS-Funktionen zur DSP-Unterstützung sowie neue und erweiterte Aufrufe im MultiTOS-AES. Ein Glossar mit den wichtigsten Fachbegriffen rundet das Falcon-Buch ab.

Man darf nicht alles auf die Goldwaage legen, was "Das Buch zum ATARI Falcon 030" bezüglich Falcon und Multi-TOS an Informationen liefert, schließlich ist, insbesondere was das MultiTOS betrifft noch nicht das letzte Wort gesprochen. Dennoch hat dieses Buch durchaus seine Berechtigung. Wer sich als potentieller Falcon-Käufer nicht sicher ist, ob dieser Rechner seinen Vorstellungen entspricht, findet hier gewißeine Reihe von Entscheidungshilfen. Das Falcon-Buch vermittelt darüber hinaus einen recht guten Eindruck von der Bedienung und den Möglichkeiten des Gerätes. Programmierern, die spezielle Software für den Falcon entwickeln wollen, stellt "Das Buch zum ATARI Falcon 030" mit der übersichtlichen Beschreibung der Systemaufrufe eine wichtige, wenn auch nur vorläufige Basis zur Verfügung.

**US** 

#### 10 x "Das Buch zum Atari Falcon 030" zu gewinnen!

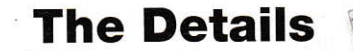

Interessieren auch Sie sich für den Falcon 030, Ataris neuen Rechner? Wenn ja, dann interessieren Sie sicherlich auch ein paar mehr Details. Wir verlosen 10 Bücher aus dem Data Becker Verlag zum Falcon 030. Schicken Sie einfach unter dem Stichwort "Falcon" eine Postkarte an die Redaktion der ST-Computer. Halt, natürlich kommt noch eine der obligatorischen Fragen, die lästigerweise beantwortet werden müssen, um an der Verlosung teilzunehmen. Wie Sie ja sicherlich wissen, verfügt der Falcon über einige neue Coprozessoren. Einer davon ist der sagenumwobene DSP.

Wir wollen von Ihnen wissen, was die Abkürzung "DSP" bedeutet.

Einfach die Antwort auf eine Postkarte schreiben und an die Redaktion schicken und hoffen. Fertig!

Mitarbeiter der MAXON Computer GmbH, des Heim Verlags und von Data Becker und deren Angehörige sind von der Verlosung ausgenommen. Der Rechtsweg ist ausgeschlossen. Einsendeschluß ist der 9. Oktober 1992.

#### **SOFTWARE**

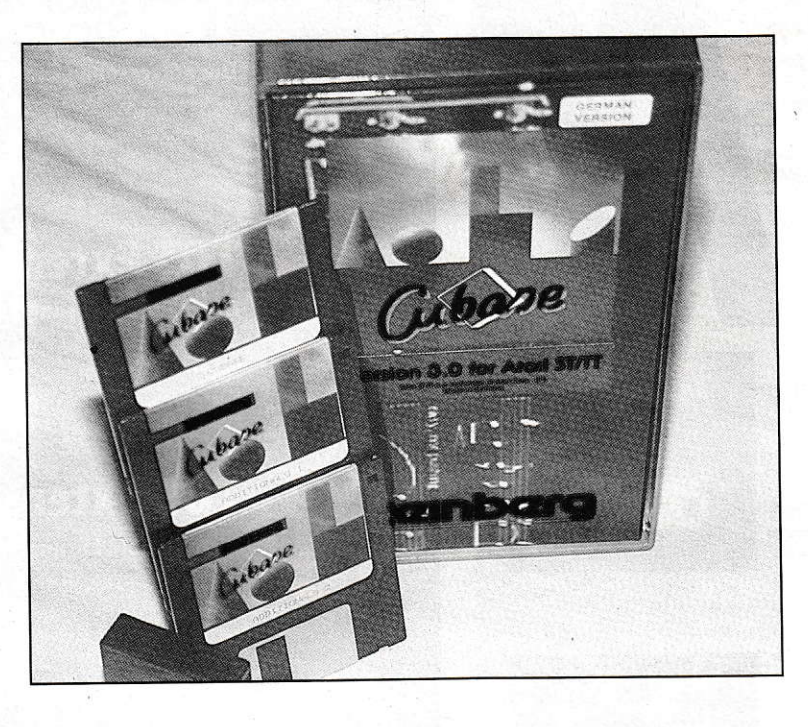

# **Cubase 3.0**

ubase soll angeblich auf einem 1-

MB-Rechner lauffähig sein, ist es

auch, aber ein komfortables Ar-

beiten mit allen aktiven Modulen ist dabei

Nach einer kurzen Sommerpause folgt nun der zweite Teil des Cubase-Testberichtes. Zur Erinnerung an den ersten Teil noch einmal ein kurzer Abriß der dort schon erläuterten Themen. Zur Sprache kamen bereits das Arrange-Window, der List-, Drum- und Key-Editor.

# **Teil 2**

nicht möglich. Diese lassen sich zwar installieren, erlauben dann aber keine allzugroßen Songs im Arbeitsspeicher. Eine Minimalkonfiguration von 2 MB ist auf jeden Fall zu empfehlen. Aber wie es nunmal im Leben ist, steht mehr Arbeitsspeicher zur Verfügung, wird der Wunsch nach Accessories und Hintergrundprogrammen, die die Arbeit erleichtern sollen, immer größer und macht eine erneute Aufrüstung erforderlich. Der Aufpreis für eine Speichererweiterung bei einem Neukauf steht in keinem Verhältnis zum Aufwand bei einem nachträglichen Umbau, darum an dieser Stelle der Tip an alle, die sich einen neuen ATARI zulegen wollen; lieber 4 MB Arbeitsspeicher und 1 MB ungenutzt, als 2 MB Arbeitsspeicher und 1 MB zuwenig. Sollen alle Cubase-Möglichkeiten gleichzeitig griffbereit sein, steht ein großer Speicher außer Frage. Dies betrifft besonders den Score-Editor, der diesmal unter anderem zur Sprache kommt.

# Die "Menüleiste"

Die Menüleiste ist der Dreh- und Angelpunkt. Von hier aus erreicht man die Editoren und hat Zugriff auf eine stolze Anzahl von Funktionen. Unter "FILE" befinden sich die direkten Diskettenzugriffe zum Laden eines neuen Stückes, Löschen eines Files und Formatieren einer Diskette. "NEW" öffnet eine neues Arrangewindow, verwirft den alten Song aber nicht, sondern hält ihn im Arbeitsspeicher und trägt den Namen in eine unter "Windows" zu findende Liste ein. Es können also mehrere Songs direkt ohne Diskettenzugriff nacheinander aktiviert werden. Ein Klick auf "OPEN" öffnet eine Fileselectorbox mit 7 Auswahlmöglichkeiten. 1=Song, 2=Arrangement,  $3=Part$ ,  $4=24$  Song,  $5=$ MIDI File, 6= Drum Map, 7= Set Up. Unter "Save" findet man bis auf den Eintrag "24 Song" dieselben Optionen. Des weiteren werden unter "File" der Printer eingestellt und der Ausdruck gestartet. "Preferences" erlaubt das Einstellen einer automatischen Sicherung. Eine sehr nützliche Einrichtung, da das Sichern des öfteren in Vergessenheit gerät. Der Mousespeeder und die Maustasten (vertauschen) werden hier ebenfalls eingestellt. "Use Crosshair Cursor" stellt ein Fadenkreuz als Hilfe zum Verschieben der Parts bereit. Standardmäßig öffnet der Doppelklick auf einen Part den Key-Editor. Wer aber den Score- oder List-Editor vorzieht, vermag dies hier ebenfalls einzustellen. Unter "EDIT" werden die oben schon erwähnten Editoren aufgerufen. Alle sind auch durch direkte Tastatureingabe verfügbar.

"Info" zeigt Informationen zum aktiven Part und stellt den MIDI-Filter ein. Zur

## **GAL-Programmiergerät MGP 16/20**

#### Entwicklungssystem für Logikschaltungen

Leistungsstarkes Programmiergerät für die Realisierung logischer Schaltungen (NOR-, NAND-, NOT-,... Gatter) mit den gängigen GAL-Typen 16v8 und 20v8 und deren A-Typen. Das Gerät wird an die Druckerschnittstelle (parallel - Centronics) angeschlossen. Die menügesteuerte Software ermöglicht ein bequemes und sicheres Arbeiten. Integrierter 2-Pass-Logic-Compiler, der logische Gleichungen in JEDEC-Dateien übersetzt. Optimierung der Gleichung nach Quine-McCluskey.

Bestellnr.: 890900, Fertiggerät, DM 229,-\* Bestellnr.: 890901, Platine, Software, DM129,-\*

# **MSA**

#### **SCSI-Adapter**

Schneller SCSI-Adapter zum Anschluß von SCSI-Geräten an den Atari ST. Hohe Übertragungsraten, macht das angeschlossene SCSI-Gerät uneingeschränkt bootfähig, kompatibel zu den meisten erhältlichen SCSI-Festplatten (z.B. Seagate ST157N, Quantum Pro80, Syquest SQ555 usw.). unterstützt alle SCSI-Kommandogruppen, gepufferter DMA-Bus, Abschluß max. 4 SCSI-Geräten, Hardware-Schreibschutz, inkl. Festplattentreiber.

Bestellnr.: 900810. Fertiggerät. DM 259.-\* Bestellnr.: 900811, Platine, GALs, Software, DM 149,-\*

# **Junior Prommer**

#### EPROM-Programmiergerät

Programmiert alle gängigen EPROM-Typen und deren CMOS-Typen (2716-27011). Komfortable Software mit Zerlegung in High- und Low-Byte, 5 Programmieralgorithmen, Hex-

/ASCII-Monitor mit vielen Edierfunktionen. Leichtes Erstellen von EPROM-Bänken durch Software-Unterstützung. Mit optionalem Adaptersockel Mega-Modul lassen sich auch 32pol. EPROMs (27010-27080) brennen.Das Gerät wird an die Druckerschnittstelle (parallel - Centronics) angeschlossen.

Bestellnr.: 880310, Fertiggerät, DM 229,-\* Bestellnr.: 88031, Platine, Software, DM 59,-\* Bestellnr.: 880312, Leergehäuse. DM 39.90\* Bestellnr.: 880313; Zusatzadapter Mega Modul, DM 99,-\*

## **PixelWonder**

#### Eine wirklich scharfe Sache!

PixelWonder erhöht die Bildschirmauflösung eines 260, 520, 1040 ST und Mega ST. Eigener Videoprozessor sorgt für maximale Leistung. PixelWonder ist frei konfigurierbar und unterstützt SM124 (je nach Baureihe bis zu 768\*528 Pixel) und Multi-Sync-Monitore (z.B. 832\*624 Pixel). Bildwiederholfrequenz bis zu 94Hz. PixelWonder benutzt das original Atari-Betriebssystem. Alle auflösungsun-

abhängigen Programme laufen. Pixel-Wonder ist abschaltbar, daher auch zu Spielen voll kompatibel. Leider nicht lauffähig mit 1040 STE und MegaSTE. Der Einbau erfolgt durch Auflöten auf den Prozessor und Anlöten 5 zusätzlicher Leitungen. Löterfahrung ist erforderlich! AutoSwitch: Da einige Programme fest auf Standardauflösungen ausgelegt sind, schaltet PixelWonder beim Start dieser

 $\frac{1}{2}$   $\frac{1}{2}$   $\frac{1}{2}$ j.  $\Box$ **n**o  $\frac{1}{2}$ 

Programme automatisch auf die normale Auflösung zurück. DoubleScan-Modus: Für Farbdarstellungen bietet PixelWonder ein Zeilenverdopplungsverfahren, das eine deutlich verbesserte Bildqualität bewirkt.

#### Restell-Nr · 910400 DM 148 -\*

\*Alle Preise sind unverbindliche Preisempfehlungen. Bei Nachnahmebestellung wird eine NN-Gebühr von DM 8,- fällig. Auslandsbestellungen nur gegen Vorauskasse

**MAXON Computer GmbH** Schwalbacher Straße 52 W-6236 Eschborn Tel. 06196/481811 Fax 06196/41885

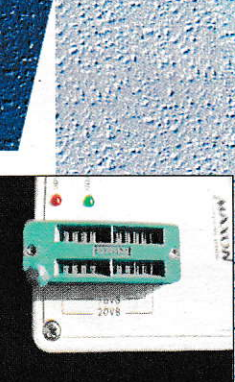

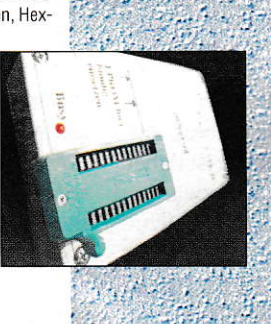

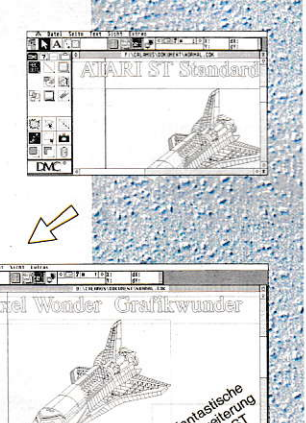

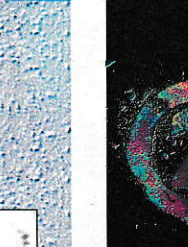

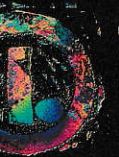

# **TOS Extension Card**

Die universelle Lösung für wirklich alle STs Die klassische TOS Extension Card eignet sich zum Einbau von TOS 2.06 in alle ST-Modelle. Selbst im 520/1040ST mit anderen Erweiterungen findet die TOS Extension Card noch ein freies Plätzchen.

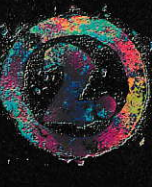

# **TOS Extension Card CPU**

#### Die elegante Lösung zum Aufsetzen auf die CPU

Ähnlich wie ein MS-DOS-Emulator wird die TOS Extension Card CPU auf den Prozessor aufgesetzt. In allen STs mit gesockelter CPU oder Sockel auf der CPU beschränkt sich der Einbau auf das Einstecken der CPU-Lösung - fertig.

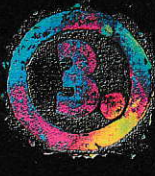

# **TOS Extension Card MEGA**

#### Die optimale Lösung für alle Mega STs

Ganz speziell für Mega STs wurde die TOS Extension Card MEGA entwickelt. Durch den durchschleiften Systembus läßt sich diese Bauform auch zusammen mit Grafikkarten und ähnlichen Erweiterungen benutzen.

#### **Das offizielle Update**

Von Atari stammt TOS 2.06, die aktuelle TOS-Version für den Mega STE mit eingebautem TT-Desktop. Von Artifex kommt die TOS Extension Card in den drei beschriebenen Varianten. Das Ergebnis: Ein neues TOS zum problemlosen Nachrüsten in allen STs.

#### **Warum ein neues TOS?**

TOS 2.06 ist der aktuelle Stand der Entwicklung des TOS. Der neue Desktop bringt mehr Komfort - ohne mehr RAM-Speicher zu belegen. Außerdem wurden viele der bekannten Fehler älterer TOS-Versionen beseitigt.

#### **Null problemo**

Bis zu sieben Fenstern öffnen? Nach Dateien suchen? Scrollen in Fenstern mit selektierten Dateien? Für jede Datei ein eigenes Icon verwenden? Neue Icons selbst erstellen und nachladen? Programme auf dem Desktop ablegen und von dort aus starten? Alles kein Problem mit TOS 2.06.

#### **Auf Tastendruck**

Alle Menü-Funktionen des Desktop können jetzt auch über die Tastatur aktiviert werden. Genauso einfach ist das Öffnen eines Fensters und das Starten eines Programmes: Ein einziger Tastendruck genügt.

#### **Und der Preis?**

Alle drei Varianten der TOS Extension Card (inkl. Original TOS 2.06) sind für je DM 149,- (unverbindl. Preisempfehlung) bei ausgewählten Fachhändlern oder direkt bei Artifex erhältlich. Rufen Sie uns an, wir nennen Ihnen gerne den Fachhändler in Ihrer Nähe!

Artifex Computer GmbH Anton-Burger-Weg 147 W-6000 Frankfurt/Main 70 Telefon (069) 646 885 18 Telefax (069) 646 886 18

Schweiz: EDV-Dienstleistungen, (01) 784 89 47

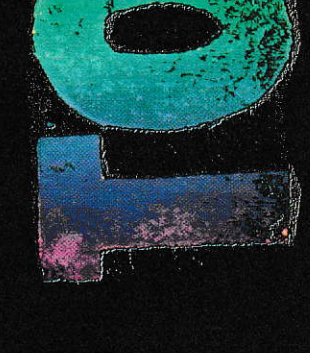

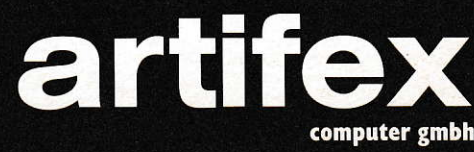

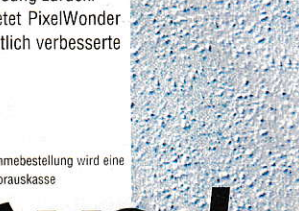

 $\mathbf{P}$ 

 $o$  m  $p$  u.t

#### **SOFTWARE**

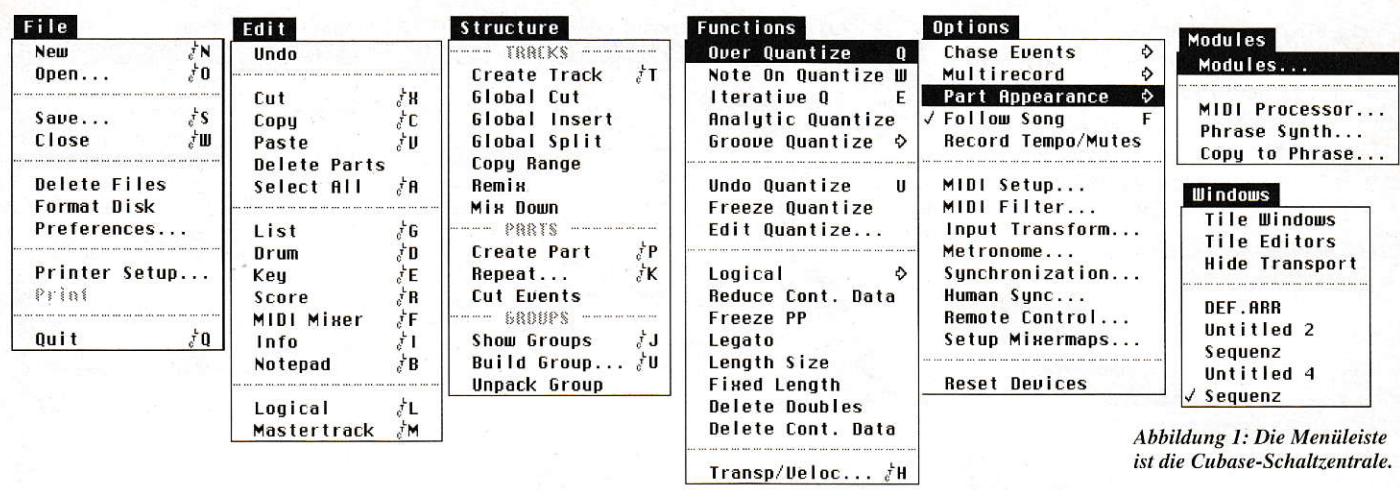

Wahl stehen Note On, Poly Pressure, Controller, Program Change, After Touch, Pitch Bend und Sys Ex.

Im Logical Editor hat der Benutzer die Möglichkeit, bestimmte MIDI-Daten umrechnen zu lassen. Dies geschieht durch Presets oder eigene Einstellungen, die zusammen mit dem Song abgespeichert werden. Mit den gewählten Daten addiert, subtrahiert oder multpliziert und dividiert man einfach Werte. Eine Zufallsfunktion sorgt hier und da für interessante Effekte. Der "Logical Editor" ist gleich zweimal vorhanden, nämlich als Expert- und als Easy-Editor. Der Unterschied liegt lediglich in der Anzahl der Beeinflussungsmöglichkeiten. Wer zum Beispiel ab einer bestimmten Notenhöhe einen Velocity-Wert hinzufügen will, weil erst dann der gewünschte Sound richtig erklingt, kann die Unzulänglichkeiten seines Einspiel-Keyboards hiermit schnell ausgleichen. Sollte es einmal vorkommen, daß nur ein bestimmter Notenbereich zu verändern ist, wählt man in der Filtersektion "outside" oder "inside", um entweder außerhalb oder innerhalb eines Datenfensters zu beeinflussen. Dieser nicht zu unterschätzende Editor birgt unzählig viele Möglichkeiten.

Im "FILE Menü" findet man noch eine besondere Aufnahmespur, "Mastertrack" benannt. Sie dient lediglich der separaten Aufnahme von Tempo- und Taktartänderungen. Wie der Name schon sagt, ist diese Spur, falls gewählt, maßgebend für das Tempo.

Unter "Structure" befinden sich die direkten Zugriffsmöglichkeiten auf die Tracks, Parts und Groups. Das Menü, Functions" stellt die Quantisierungen bereit, die bis zu vierundsechsigstel Triolen einstellbar sind. Je höher der Quantisierungswert eingestellt ist, desto geringer ist die musikalische Korrektur. Bei einem zu niedrig gewählten Wert besteht die Möglichkeit, daß die Veränderungen so gravierend ausfallen, daß ein weiteres Arbeiten unsinnig erscheint. In diesem Fall ist noch nicht alles verloren, da mit UNDO Quantize das Original wieder zum Tragen kommt und die mißglückte Aktion verworfen wird. Die Originaleinspielung

| File<br>粗糙<br>$\overline{w}$                         | Siruciure                              | Funcions              | Options Modules Mindows |                                 |                          |                         |
|------------------------------------------------------|----------------------------------------|-----------------------|-------------------------|---------------------------------|--------------------------|-------------------------|
|                                                      |                                        | One Part : Guitar I   |                         |                                 |                          |                         |
| Snap<br>FILTER                                       |                                        |                       |                         |                                 |                          | <u>   AC</u>            |
| Parti<br>Equal<br><b>WWW</b><br>Gu                   | $Higher$ $\theta$<br>$\mathcal{P}$     | 0 <br>lgnore          | ा<br>Lower              | ¦ ≎<br>Equal                    | lnside  ⊕                | $\overline{\mathbb{H}}$ |
| EVENT TYPE                                           | VALUE 1                                | VALUE 2               | CHANNEL                 | <b>LENGTH</b>                   | <b>BAR RANGE</b>         |                         |
| linstn<br>Aftertouch 0                               | 32<br>6#0                              | 终                     | 6                       | 8                               | 1.100                    |                         |
| Outpr                                                | 參<br>$5 - 5$                           | 终                     |                         | 终                               | 4. 35                    |                         |
| $\mathbf{B}$<br><b>BAR RANGE</b><br>Chan             |                                        |                       |                         |                                 |                          |                         |
|                                                      |                                        |                       |                         |                                 |                          |                         |
| Bank<br>PROCESSING<br>                               |                                        |                       |                         |                                 |                          |                         |
| Prg<br>Fi <sub>B</sub>                               | $\mathcal{L}$<br>$\mathcal{P}$<br>Mult | $\mathcal{P}$<br>Plus | $\mathcal{P}$<br>Random | $\theta$<br>Di v                | 3 <br>Minus              |                         |
| Vol <sub>u</sub><br>EVENT TYPE<br>wwwww              | <b>VALUE 1</b>                         | VALUE 2               | CHANNEL                 | LENGTH                          | POSITION                 |                         |
| Poly-Press &<br>Tran<br>wwwww<br>veto                | 0.00                                   | 100                   |                         | 0.00                            | ø                        |                         |
| <u>mmmmm</u><br>Deta                                 | 移                                      | 參                     | $\overline{a}$          |                                 |                          |                         |
| PRESETS<br>Leng                                      |                                        |                       | I.                      |                                 |                          |                         |
| <b>Store</b><br>Comp                                 |                                        | QNT: Off              |                         | Easy                            | Init                     |                         |
| Fix Deloci 0                                         |                                        | Transform & Perform   |                         | <b>BNBO</b>                     | Exit                     |                         |
| 冝                                                    |                                        |                       |                         |                                 |                          | l0                      |
| OVERDUB<br>SOLO                                      | ø                                      |                       |                         | A                               | $\frac{4}{ }$            | <b>CLICK</b>            |
| <b>REC MODE</b><br><b>EDSOLO</b><br>IN BOUT<br>mmmmm | LEFT LOCATOR<br>19.<br>ฅ               |                       |                         | SONG POSITION<br>A: A: A:<br>ЯØ | $51$ GN<br>81<br>120.000 | <b>MASTER</b>           |
| CYCLE<br>PUNCH                                       | <b>RIGHT LOCATOR</b>                   |                       |                         | SMPTE TIME                      | <b>TEMPO</b><br>50)      | SYNC                    |

Abbildung 2: Der "Logical Editor" ist ein mächtiges Werkzeug zur Beeinflussung von MIDI-Daten.

bleibt immer in einem dafür reservierten Puffer vorhanden und steht jederzeit wieder bereit. Die Logical Presets sind hier im Functions-Menü direkt aufrufbar. Die weiteren Parameter dienen ebenfalls der direkten Beeinflussung der Abspielparameter

Im Menü,, Options" werden globale Einstellungen durchgeführt, die der Anpassung des MIDI equipments dienen und die Synchronisation regeln. Unter anderem sind hier auch die Mixermaps nachladbar, auf die wir aber später noch zu schreiben (sprechen) kommen. Unter "Windows" wird die Darstellungsform auf dem Bildschirmeingestellt und bei Bedarf das Transportfeld ausgeblendet. Die speicherresidenten Songs sind hier ebenfalls aufgelistet, wobei der aktive Song durch einen vorangestellten Haken gekennzeichnet ist.

# **MIDI MIXER** und MIXER-Tracks

Wieder mal ein echtes Highlight von Cubase 3.0. Der MIDI-Mixer steuert wie ein richtiges Mischpult, eben nur auf MIDI-Ebene, die angeschlossenen Geräte. Nicht, daß hiermit nur die Lautstärke eingestellt wird, es ist sogar möglich sein komplettes MIDI-Equipment damit zu editieren. In Abbildung 3 ist zum Beispiel ein Roland D50-Editor realisiert. Im Options-Menü sind unter "Setup Mixermaps" zahlreiche Applikationen zu finden, die mit den Additionals-Disketten zum Lieferumfang gehören.

Fertige Mixer-Einstellungen sind zum Beispiel für den D110, D50, DMP7, DWEX 8000, K1, K4, JX8P und viele mehr vorhanden. Wer die Zeit hat, selbst welche zu erstellen, kann sie selbstverständlich auch abspeichern. Eine Mixer-Map muß sich auf einer Spur befinden, die als eine solche deklariert ist. Ohne Mixer-Track keine Mixer-Map. ExperimentierMixern. von denen mehrere aktiv sein können. ihre helle Freude haben. Mal eben alle Effektgeräte anders einstellen oder die Lautstärken wie auf einem Audiomischpult justieren, alles kein Problem mehr.

#### Der MlDl-Prozessor

Ein Effektgerät mit integriertem Chorus, Echo und Pitch-Shifter kostet in der Regel schon fast 1000,-DM. Cubase kostet eben falls knapp 1000,-DM. Warum also ein Effektgerät kaufen, wenn alles gleich mitgeliefen wird? Ganz so einfach kann man sicherlich nicht rechnen, aber immerhin sind sehr interessante Einstellungen mög-Iich. Der durchschlagende Vorteil des MIDI-Prozessors liegt darin, daß das Effektsignal auf digitaler Ebene abgespeichert werden kann. Dies ist bei einem analogen Signal nur mit erheblich höre rem Aufwand (A->D-Wandlung) möglich.

In Abbildung 4 sind die als Schieber ausgelegten Regler zu sehen. Sie dienen der Einstellung der Wiederholungen (Repeats), der Pause zwischen den Wiederholungen (Echo), dem Quantisierungswet und den dynamischen Effekten. Die dynamischen Effekte, mit Vel Dec, Echo Dec und Note Dec abgekürzt, erlauben die Beeinflussung derEchophasen, indem die Pausen oder der Velocity-Wert kontinuierlich verändert werden. Mit "Note Dec" sind sogar Harmonielinien und Arpeggien möglich, da es in diesem Fall zu einer Addition bzw. Subtraktion zur/von der eingespielten Note kommt.

Bereits bespielte Spuren gelangen direkt zum MIDI Effect Processor, wenn der Trackoutput auf MROS gestellt ist, (siehe Abbildung Inspector). Vorausselzung ist die Prozessor-lnput-Einstellung auf MROS. MROS verwaltet als eigenes Betriebssystem die MIDI-Daten im Hintergrund undleitet sie aufdie entsprechenden Programme und Programm-Module um. Ist der Prozessor Output ebenfalls auf MROS gestellt, ist die Aufnahmemöglichkeit auf eine separate Spur (falls auf MROS geschaltet) gegeben. Bei Verwendung der Variante Input und Output auf ATARI gelangt das Siganat des MIDI-lNs über den Effekt-Prozessor zum MIDI-OUT.

## DER IPS

Der Interactive-Phrase-Synthesizer, sodie vollständige Bezeichnung. erzeugt keine neuen Klänge, sondern manipuliert die Events eines Tracks, die zuvormit,,COPY to PHRASE'in einen der 32 Slots des IPS kopiert wurden. Die Veränderung des Notenmaterials geschieht vergleichbar mit

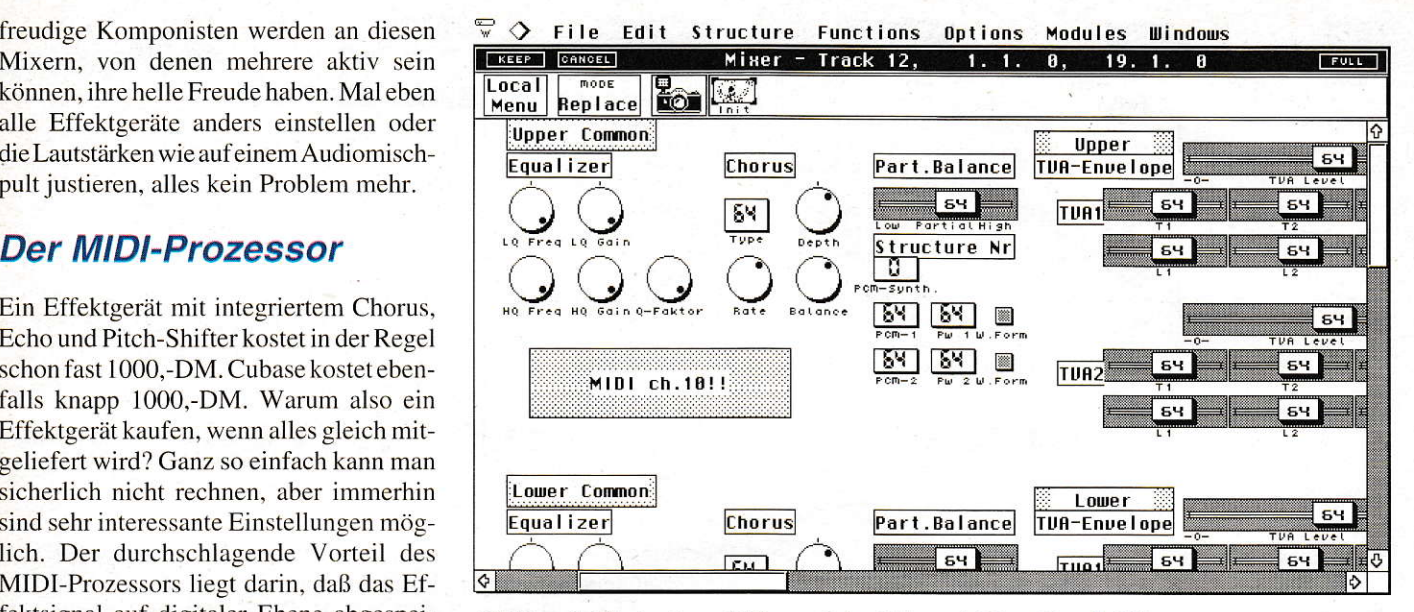

Abbildung 3: Mischpulte und Editoren liefert Cubase als Mixer-Maps frei Haus.

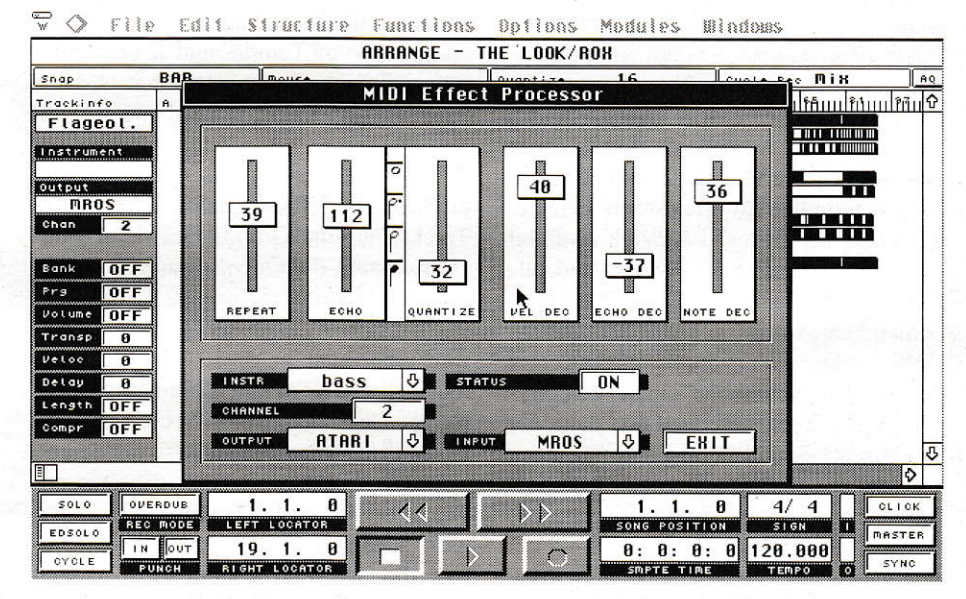

Abbildung 4: Digitale Effekte auf digitalen Spuren sind keine Zukunftsmusik mehr.

Edit Structure Functions Options Modules Windows  $\sqrt[n]{\sqrt{2}}$ OLOSE **FULL** Phrase Input Functions  $|<sub>3</sub>|$ **FRASE +5/+9 Chrdo** FREQ. **Active Init**  $\overline{0.240}$  $\overline{18}$  $\overline{5}$  $P$ ite Interpreter output  $\boxed{0N}$ Japanese <u> Transp. Cont $\bar{\beta}$ </u> **ATABI** छि HOLD LOOP RETRIGGER 5 ⊼בד  $0$ FF  $_{CHN}$  $\overline{a}$ MIDI Input Global Highest Note & **MBI** STORE  $\overline{97}$  $|64T|$   $|16|$   $|0$ Arpeg1 **THEO**  $C-2$  To F5 lő.  $0FF$ Modulator<sub>2</sub> Pitch:LFO-Freq. खि  $\overline{54}$ Pitch:Density छा  $\frac{126}{ }$ **IPS O am IPS B** am  $OFF$ **OFF**  $4<sup>2</sup>$ 16 | 3 **J** Ġ

Abbildung 5: Der programmierbare Synthesizer im ATARI

# EALGON-Fieber Das Buch für den richtigen Überblick

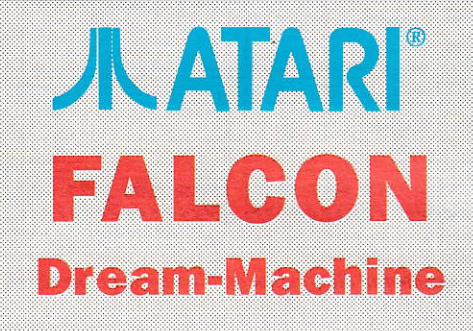

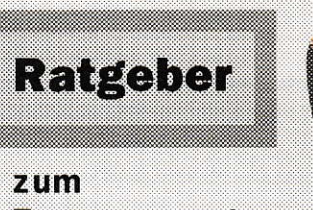

**Traumcomputer** 

# **ATTES AND TELL** Steam

Halm latker

E STATISTIC PRODUCTION 5.6 **CONSTRUCTORY OF A PROPERTY AND READY** zuziplich DM-6, Nersand - Gesantpreis 35-30 DM , 1947, 1966, 1966, 1966, 1976, 1986, 1986, 1986<br>Also Antonio (1986, 1977, 1977, 1978, 1986, 1986, 1997, 1998, 1998, 1998, 1998, 1998, 1998, 1998, 1998, 1998, a (ain in an Dùbhainn an Dùbhainn an Dùbhainn an Dùbhainn an Dùbhainn an Dùbhainn an Dùbhainn an Dùbhainn an D

Die Einsatzgebiete des Falcon und was er alles kann

- Multitasking
	- **FALCON Der Haushaltsgehilfe**
- Spitzensound in CD-Qualitat.
- FALCON Der Grafikcomputer
- Spielen auf dem FALCON
- **FALCON** High-Tec in Uberblick
- OAD mitedam FALOON
	- Steiten und Regehrnite FALCON
- WHOLE DOG ENSING IN ROISENCHO
	- **EARCON BOOK STATISTICS**
	- Was naƙealles drama
	- EACHON HIT IN MITTELLIKE
	- Viel al Irge Anwendungen
	- **Count Meles Wovon man traum**

**Trinscrident and** 

# **Helm Veldet Gmot**

**Helicher Keimiliger Extended in Section** Monte Art Estados TENERAL MENTENDE EN L'ANGUNA

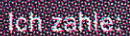

**The Medical Advisory School** 

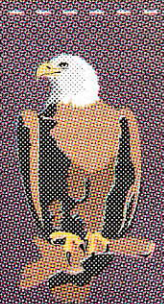

e de a formada e formada en el palabra

Mich ville shapen ante semen siemi

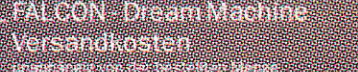

Altas Alba 

Name

**STEERS** 

and a company

#### **SOFTWARE**

nes Synthesizers. In Abbildung 5 sind einige Parameter zu sehen, die für das Generieren neuer Phrasen verantwortlich sind. Auf Diskette sind mehrere Kompletteinstellungen zu finden, die einige Möglichkeiten yeranschaulichen.

Wie und was letzendlich vom IPS verbogen werden soll, bestimmt der Benutzer selbst. Die zunächst etwas unübersichtlich erscheinende Benutzeroberfläche ist nach einer kurzen Einarbeitungszeit schnell zu durchschauen und läßt sehr schnelle Veränderungen zu. Die einzelnen Werte werden durch die Maus oder sich öffnende Pop-Up-Menüs geändert. Das Herumsuchen in irgendwelchen Untermenüs entfällt. Um die Sache noch effizienter zu gestalten, sind gleich 2 IPS-Module vorhanden, die mit den Buttons am unteren rcchten Bildschirmrand umzuschalten sind. Die Beeinflussung der Noten ist nicht auf vorhandene Parts beschränkt, sondern geschieht auch bei direktem Einspielen. Es ist wichtig, darauf zu achten, wie die Input- und Output-Schalter gesetzt sind. Da der IPS-Output eine MROS-Stellung zur Verfügung stellt, ist es möglich, die Phrasen direkt auf einem MROS-Track aufzunehmen. Der IPS verändert die Tonhöhen, bildet Skalen, manipuliert die Velocity-Werte und vieles mehr. Alle Möglichkeiten aufzuzählen. die aus den zahlreichen Parametern entspringen könnten, würde mir beim Schreiben einen unlösbaren Knoten in den Fingern einbringen. Allein die Random-Generatoren liefern so viele Varianten, daß keine genauen Angaben möglich sind.

## Score-Editor

Cubase ist eines der wenigen Sequenzerprogramme, das einen professionellen Notendruck gewährleistet. Nicht nur der Ausdruck, sondem auch die Editierparameter lassen nicht zu wünschen übrig.

Prinzipiell tunktioniert dieser Editor genauso wie die anderen, mit dem Unterschied, daß die Form und Darstellungsweise der Ereignisse gestaltbar sind. Um eine bessere Übersicht zu schaffen, ist es möglich, das Notenblatt im Page Mode zu zoomen. Die Zoom-Faktoren 50, 75, 100 und 200 % sind rechts neben dem unteren Scroll-Balken einstellbar. In einer speziellen ,,Staff Settings-Dialogbox" stellt man für jeden Part unabhängig die Darstellungsweise ein. Dies entfällt bei aktivierter ..Polyphonic Voice-Function'. die es erlaubt. Akkorde in Zweierpaaren auseinanderzunehmen. Der profihaft ambitio-

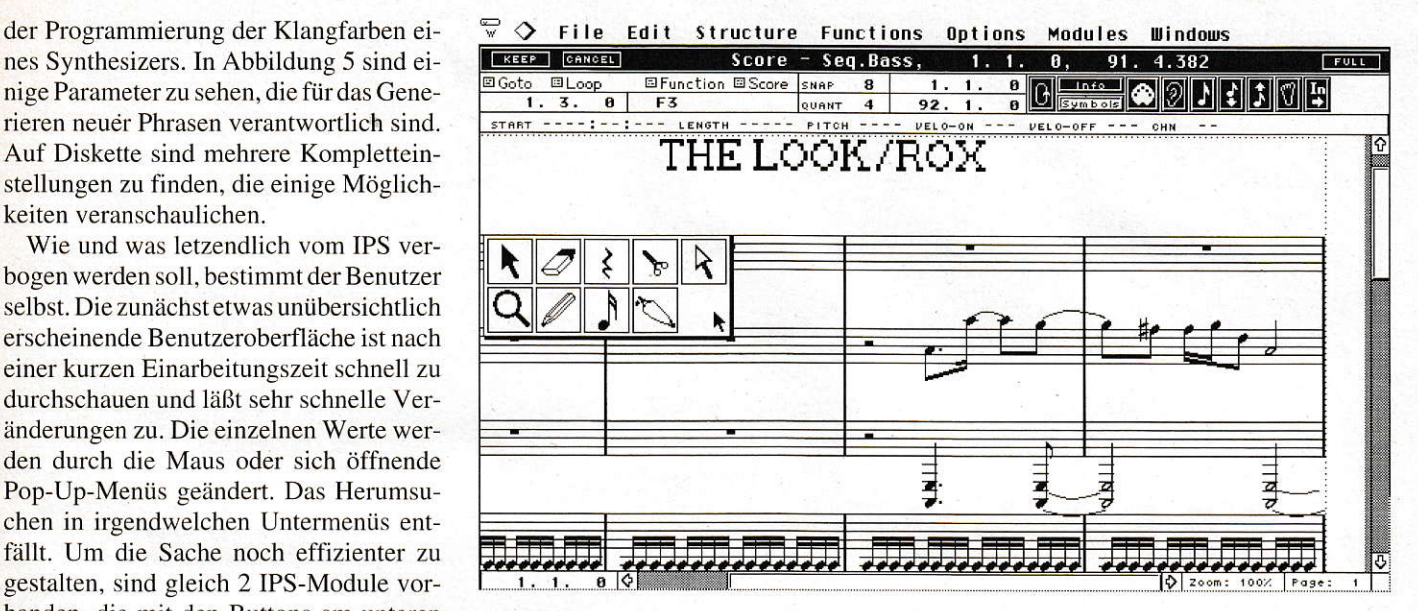

Abbildung 6: Der ATARI-Monitor kann nur annähernd die Qualität des Notendrucks darstellen.

nierte Komponist findet in diesem Editor alle Funktionen, die einen professionellen Ausdruck gewährleisten. Eigentlich liegt tür die Notenbearbeitung ein komplettes eigenständiges Programm vor, was schließlich der Preis von knapp I000.-DM bestätigt.

#### **Satellite**

Dieses nützliche Hilfsprogramm ist als Accessory oder als normales Programm lautfähig. Durch einfaches Andern der Extension in SATELLIT.ACC bzw. SATELLIT.PRG ist dies schnell zu bewerkstelligen. Eine ganze Reihe von gängigen Setups erwerben Sie bereits zusam men mit dem Programm. Satellite dient zum Senden und Empfangen von Sounds oder ganzen Sound-Bänken. die im Synthworks-Format vorliegen müssen. Es ist sogar möglich, während einer laufenden Sequenz, Sounds an ein Gerät zu senden, ohne vorher zu stoppen. Der integrierte ,,Macro Editor" erlaubt sogar das Modifizieren der im Synthesizer befindlichen Sounds. Dies soll noch nicht alles sein. denn ein universelles ,,DUMP UTILITY" erlaubt das Lesen und Empfangen nahezu jedes MIDI-Gerätes.

## MROS-Switcher ...

... oder Multitasking auf dem ATARI. MROS ist die Abkürzung ,,MIDI REAL-TIME OPERATING SYSTEM" und stellt eine Erweiterung des ATARI-Betriebssystems dar. Es erlaubt das gleichzeitige Arbeiten mit bis zu 10 verschiedenen Programmen, falls diese ausreichend Platz im Arbeitsspeicher finden. 2MB sollten auf jeden Fall vorhanden sein, um wenigstens mit 2 oder 3 Programmen hantieren zu können. Hier machen sich, wie eingangs schon erwähnt.4 MB schnell bezahlt. Leider ist mir der MROS Switcher nicht mitgeliefert worden, so daß ich hier keine Erfahrungswerte weitergeben und nur auf die Bedienungsanleitung verweisen kann. Eventuell holen wir dies bei Bedarf an anderer Stelle nach.

# Am Ende sind wir noch lange nicht ...

... aber fiir einen Einblick in die Cubase-Organisation soll es für diesmal reichen. Auf jede Einzelheit genauestens einzugehen. hätte zu weit geführt. Djes soll die Betriebsanleitung und evtl. das in der vorherigen Ausgabe vorgestellte Cubase-Buch übemehmen. Die übersichtliche Bedieneroberfläche und das Handling bei laufender Sequenz gestalten den Einstieg auch für Anfänger sehr leicht. Eigene Fonts, ein sehr guter Noteneditor und weitere spezielle Editoren lassen keine Wünsche mehr offen. Aber das haben wir vor ein paar Jahren auch schon mal gedacht. Nun stellen wirfest, daß das längst nochnicht alles war. Wir werden sehen, was ein nächstes Update aus dem Hause Steinberg noch alles zu bieten hat.

Wolfgang Weniger

Bezugsquelle: Steinberg (Hamburg) Vertrieb: TSI Neustr. 12 W-5481 Waldorf
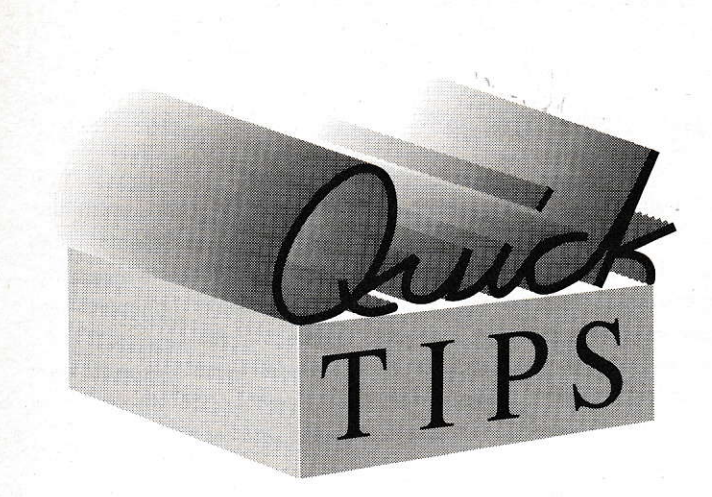

# **Alter AT-Speed im neuen STE**

Wenn Sie beim Erwerb des STE den MSDOS-Emulator AT SPEED (nicht C16!) vom ST hinübergerettet haben, werden Sie sich sicher häufig geärgert haben, daß sich das Programm schon beim Start aufhängt. Ursache ist, daß der AT-Speed nicht unter dem 16MHz-Starttakt des STE läuft. Nun ist es sicher möglich, mal in das Kontrollfeld zu gehen und dort den Takt umzustellen. Aber das fällt mir natürlich immer erst wieder ein, wenn ich schon zum RESET-Knopf greifen muß.

Das kleine Programm tut nun nichts anderes, als die Frequenz auf 8 MHz ohne Cache umzuschalten, den AT-Speed nachzuladen und zu starten. Die Rückkorrektur erfolgt nicht, da man nach dem Verlassen der MS-DOS-Ebene ohnehin einen Neustart des Rechners durchführt. ATSTART schieben Sie am besten mit einem Icon MS-DOS auf das Desktop.

Von dem vielzitierten dicken schwarzen Buch wird man hier arg im Stich gelassen. Erfolg hatte ich erst, nachdem ich die General.CPX-Datei mit dem Debugger unter die Lupe nahm.

Das Programm enthält noch eine weitere Möglichkeit: Da ich den Emulator nicht täglich brauche, habe ich ihn auf meiner alten, externen Festplatte gelassen. Aus Geräuschgründen läuft die aber nicht immer mit. Sollte sie also nicht eingeschaltet sein, erfolgt eine entsprechende Meldung, und das Programm terminiert ohne etwas weiteres zu tun. Sollten Sie letzeres nicht benötigen, lassen Sie die optionalen Zeilen einfach weg.

```
B. Volkmer
```
1: ; stellt Frequenz des MEGA STE auf 8 MHz 2: ; und startet den AT-Speed 3: ; falls FP-Drives ab G nicht da sind, 4: ; erfolgt Warnung und Terminierung 5: ; B.Volkmer Wilhelmshaven 7/1992 6: ; (c)1992 by MAXON-Computer  $7:$ TEXT  $8:$  $9:$  $10: SCU$ EQU \$FF8E21  $11:$  $12: start:$ bra beginn  $13:$ ; im Supervisormodus 14: korr: movea.1 #\$FF8E21, A0; Takt auslesen  $15:$ 

```
(AD), D0: Byte holen
16:move.b
                                 ; Byte 0,1 löschen
             andi.b
                      #$FC.DO
17:; und einschreiben
18:move.b D0. (A0)19:rts20:; wo sind wir denn
             movea.1 SP, A5
21: beginn:
             movea.1 4(A5).A5
                                 die BasePage
22:move.1 12(A5), D0 ; das Textsegment
23:$14(A5), D0 ; das Datasegment dazu
24:add.1$1C(A5), D0 ; und das BSS-Segment dazu
25:add.1addi.1 #$0200, D0 ; Platz für Stack dazu
26:27:28:move.1 DO, D129:add.1A5, D1
                                  ; Länge + Basepage
                                  ; Stack gerade machen
              andi.1
                      # - 2. D130:; ablegen
              movea.1 D1.SP
31:; Größe der Reservierung
32.move.1 D0 - (SP); ab wo zu reservieren
                      A5, - (SP)33:move.10, weils TOS so will
34:clr.w-(SP)\cdot; SetBlockFunktion
35:move.w
                      #$4A, - (SP); Gemdos, MShrink
                      #136:tran; Stack korrigieren
37:a<sub>dd</sub>a. 1
                      #12.F38:39: ; Optionale Festplattenabfrage
40:41:move <sub>w</sub>#10.-(SP) : ext HD abfragen
42.5_{\text{trap}}#13addq.1#2, SP43:44:cmpi.1#$64.DO
                                  ; ext HD ab Drive H
                                  : \Rightarrow 64 ist ok
                      istok
45:bpl46:; Meldung ausgeben
47:pea
                      str
48:
              move.w
                      #9, - (SP)#149:trap
                      #6, SP50:adda.151.52: 1p:#2, - (SP): auf Taste warten
              move.w
53:move.w
                       #1, - (SP)#1354:trap
                      #4.SP55.
              adda.1: DO muß -1 sein
56:tst.w
                      D<sub>0</sub>57:beg
                       1<sub>p</sub>58:: Programm terminieren
59:-(SP)clr.w60 -trap
                       #161:62: ; hier ohne Festplatten-Abfrage weitermachen
 63:
 64: istok:
                                 ; Super ausführen
                       korr(PC)65.pea
 66:
              move.w
                       #38, - (SP)67:trap
                       #14addq.1#6, SP68:
 69:
                                   ; für ATSPEED
              pea
 70 \cdot SPEED.
                       eny
 71:pea
                       com; Pfad des Speed
 72:pea
                       film
                       #0, - (SP)73:move.w
                       #S4B, - (SP); PExec
 74:move.w
                                   : ATSPEED wird Hausherr
 75.trap
                       #1#16, SP
 7.6:adda.1
 77:
                       #0, - (SP); nur im Fehlerfalle
 78: warnix: move.w
 79:
              trap
                       #180:81: ; abbruch -> Desktop
 82:83:84:DATA
 85: ; da liegt mein AT-Speed
 86: film:
              DC.B "C:\SPEED\AT_SPEED.PRG",0
 87: ; Optional
              DC.B 10, 13, "Für MS-Dos bitte FPlatte 2
 88: str:
     einschalten !", 10, 13
               DC.B "Taste zum Beenden drücken", 10, 13, 0
 89:
 90:EVEN
 91:DC.W 092:com:93: env:
               DC.W 0
 94:
               END
```
Q-TIPS

|      | 1: ' Patcht DR LOGO für TOS 1.4               |
|------|-----------------------------------------------|
|      | 2: ' Autor: Jan Willamowius                   |
|      | $3:$ ' (c) 1992 by MAXON-Computer             |
| 4:   | OPEN "U", #1, "LOGO.PRG"                      |
| 5:   | SEEK #1, &H5C                                 |
| 6:   | IF $INP$ (#1) = $E$ H4E THEN                  |
| 7:   | @patch(&H5C, &H4A79)                          |
| 8:   | @patch(&H62, &H4E71)                          |
| 9:   | @patch(&H64, &H4E71)                          |
| 10:  | $\Phi$ patch $(\&ff66, \&ff4E71)$             |
| 11:  | @patch(&H68, &H4A79)                          |
| 12:  | @patch(&H6E, &H4E71)                          |
| 13:  | $@patch($ $&H70$ , $&H4E71)$                  |
| 14:  | <b>ELSE</b>                                   |
| 15:  | PRINT "Falsche oder schon gepatchte Version!" |
| 16:  | <b>ENDIF</b>                                  |
| 17:  | CLOSE #1                                      |
| 18:  |                                               |
| 19:  | PROCEDURE patch(ort%, inhalt%)                |
| 20:  | SEEK #1, ort%                                 |
| 21:  | OUT #1, inhalt% DIV &H100                     |
| 22:  | OUT #1, inhalt% MOD &H100                     |
| 23:  | <b>RETURN</b>                                 |
| 2.4: |                                               |

### **DR LOGO lebt!**

Als das DR LOGO von Atari nach dem Einbau von TOS 1.4 unbrauchbar war, weil man keine Programme laden konnte, habe ich mich mit einem Debugger auf den Weg gemacht, die Ursache aufzuspüren

Schon bald war das Problem gefunden: Anscheinend, um eine Speicherfragmentierung zu verhindern, alloziert LOGO allen verfügbaren Speicher, bevor es sein Mshrink() ausführt. Dies geht soweit, daß nach dem Allozieren des größten freien Speicherblocks solange weitere Blöcke alloziert werden, bis Malloc(-1) Null zurück liefert. Bei TOS-Versionen kleiner 1.4 scheint dies problemlos zu funktionieren.

Nicht so ab TOS 1.4. Da das GEM aber beim Öffnen der Fileselectorbox auch Speicher allozieren muß und keinen vorfindet, wird eine Fehlermeldung ausgegeben. Dies führt dazu, daß keine Files mehr geladen werden können und LOGO somit praktisch unbrauchbar geworden ist.

Der folgende Patch in GFA-BASIC behebt das Problem, indem die überflüssigen Malloc()-Aufrufe einfach entfernt werden. Man sollte den Patch natürlich zuerst an einer Kopie probieren, aber bisher sind keine Nebeneffekte bekannt geworden.

J. Willamowius, Hamburg 54

## Sequenzer leicht gemacht

Hier mein Beitrag zur kleinen Reihe "Software-Sequenzer für GFA-BASIC 3 in 24 Zeilen". Es ist erstaunlich, wie leicht ein Sequenzer tatsächlich zu realisieren ist. Man speichert ankommende Midi-Nachrichten mit der zugehörigen Zeit und spielt sie anschließend wieder ab. Der Clou: Sogar System-Exclusive-Daten können übertragen werden. Das Programm ist schnell genug, um im Interpreter zu arbeiten. Benutzung: Nach dem Start des Programmes Midi-Nachrichten auf Keyboard/WasweißichfüreineMidiquelle einspielen; ein Druck auf die Leertaste bringt es wieder zu Gehör.

Der O-Tip (wenn ich ihn überhaupt so nennen darf) für alle GFA-Midi-Programmierer: Lesen Sie niemals Daten mit  $INP(3)$  aus, das ist zu langsam, benutzen Sie INPMID\$ und lesen Sie die Daten dann einzeln aus dem String aus. Natürlich ist dies nur ein Grundgerüst, um das man sich seinen Sequenzer bauen kann, Interessierte sollten auf die ST-Computer-PD-Serie achten: Ein Programm, das im Prinzip dieses Gerüst verwendet, wird bald folgen. Oder wenden Sie sich vertrauensvoll an mich.

R. E. Watzlawik

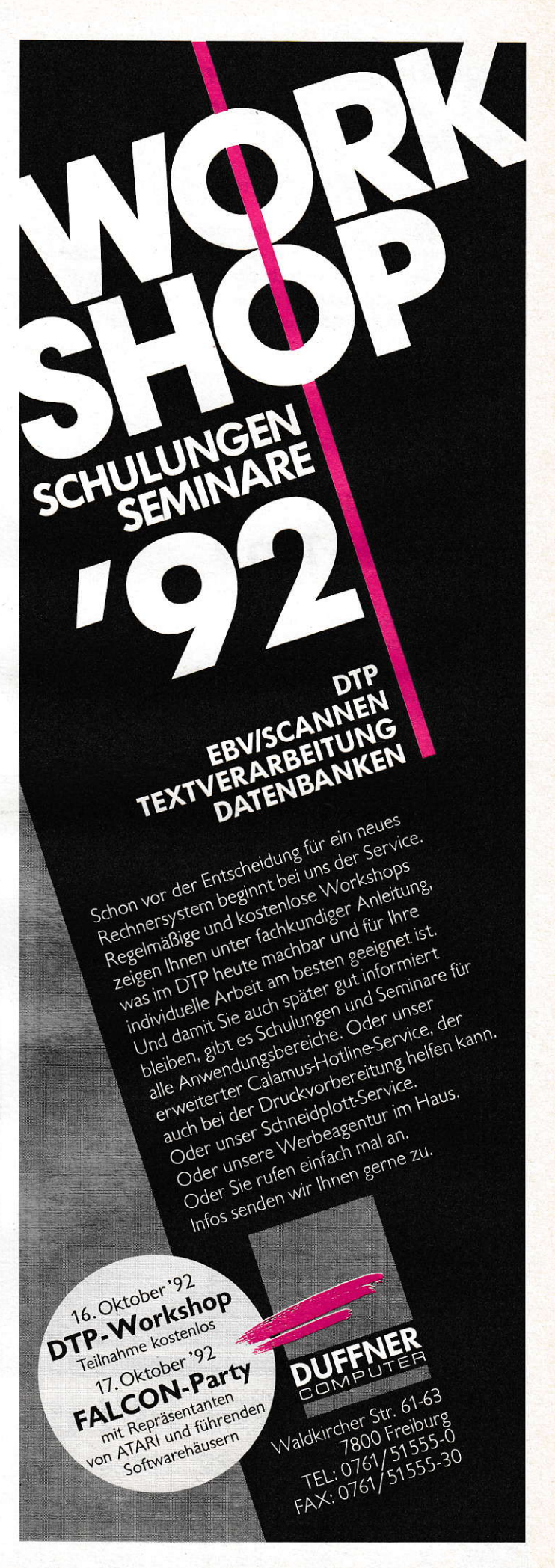

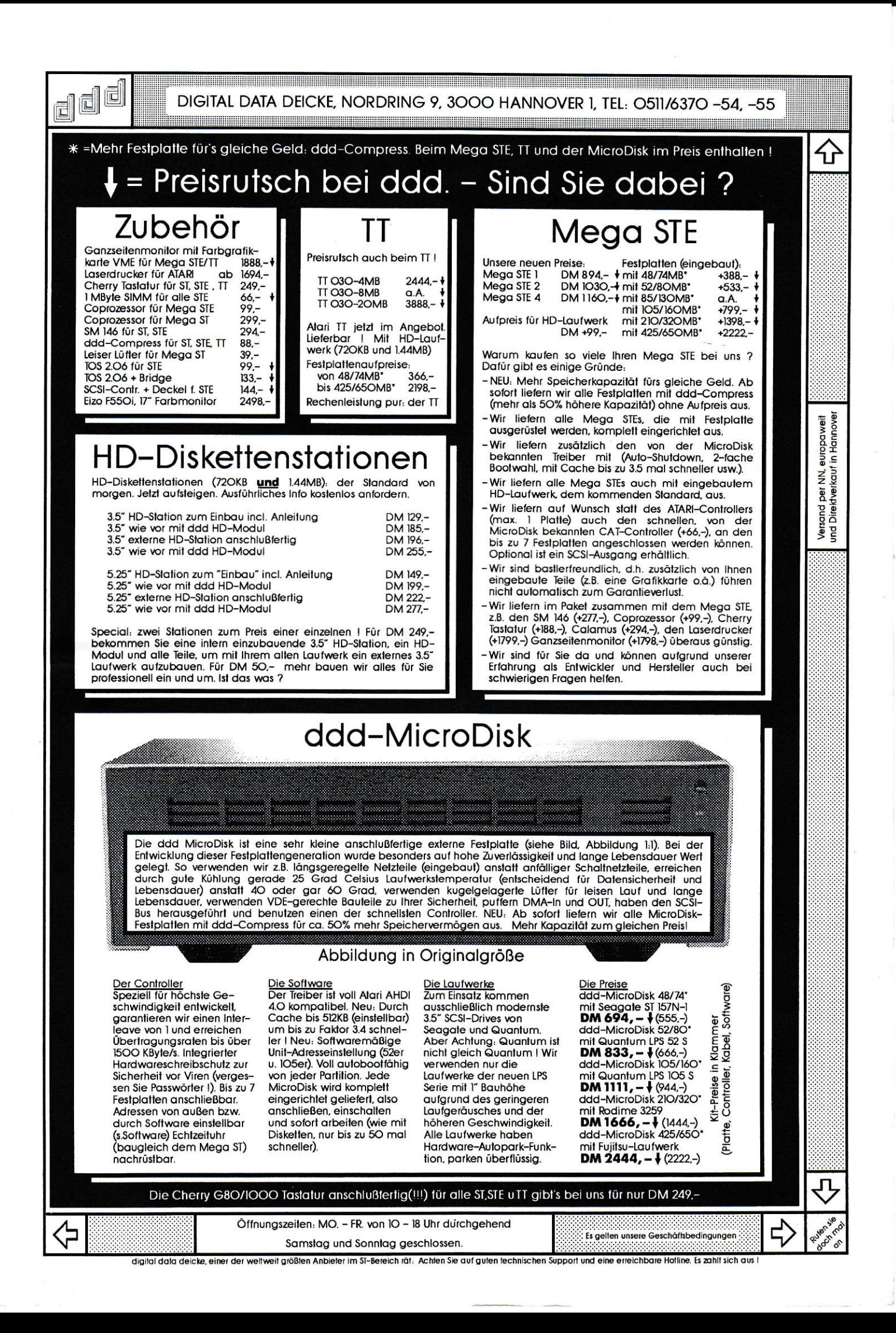

# Rastlos VorwArts MUSst du sTreBEn, Nie Ermüder StillestJhn, Willst du Die Voludndung Sthm."  $(Schiller)$

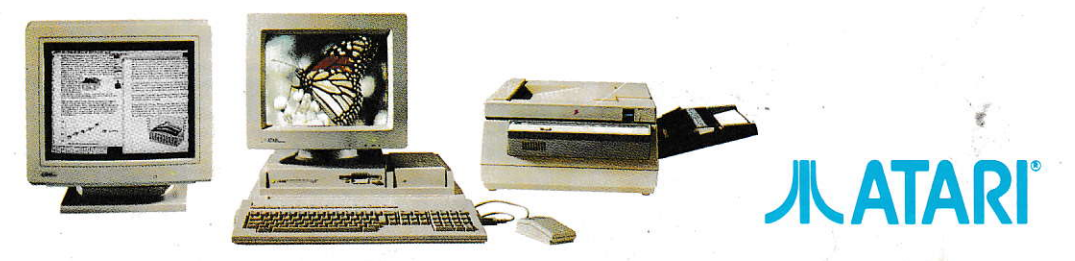